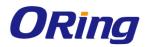

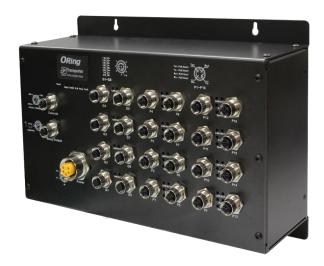

# **TPS-9168GT-M12 Series**

# **Industrial Managed Ethernet Switch**

# **User Manual**

Version 1.0 March, 2017

www.oring-networking.com

**ORing Industrial Networking Corp.** 

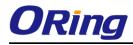

#### **COPYRIGHT NOTICE**

Copyright © 2017 ORing Industrial Networking Corp. All rights reserved.

No part of this publication may be reproduced in any form without the prior written consent of ORing Industrial Networking Corp.

### TRADEMARKS

**ORing** is a registered trademark of ORing Industrial Networking Corp. All other trademarks belong to their respective owners.

### **REGULATORY COMPLIANCE STATEMENT**

Product(s) associated with this publication complies/comply with all applicable regulations. Please refer to the Technical Specifications section for more details.

### WARRANTY

ORing warrants that all ORing products are free from defects in material and workmanship for a specified warranty period from the invoice date (5 years for most products). ORing will repair or replace products found by ORing to be defective within this warranty period, with shipment expenses apportioned by ORing and the distributor. This warranty does not cover product modifications or repairs done by persons other than ORing-approved personnel, and this warranty does not apply to ORing products that are misused, abused, improperly installed, or damaged by accidents.

Please refer to the Technical Specifications section for the actual warranty period(s) of the product(s) associated with this publication.

### DISCLAIMER

Information in this publication is intended to be accurate. ORing shall not be responsible for its use or infringements on third-parties as a result of its use. There may occasionally be unintentional errors on this publication. ORing reserves the right to revise the contents of this publication without notice.

### **CONTACT INFORMATION**

#### **ORing Industrial Networking Corp.**

3F., NO.542-2, Jhongjheng Rd., Sindian District, New Taipei City 231, Taiwan, R.O.C. Tel: + 886 2 2218 1066 // Fax: + 886 2 2218 1014 Website: <u>www.oringnet.com</u>

#### **Technical Support**

E-mail: <a href="mailto:support@oring-networking.com">support@oring-networking.com</a>

#### Sales Contact

E-mail: sales@oring-networking.com (Headquarters)

sales@oring-networking.com.cn (China)

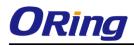

# **Table of Content**

| Getting | Started                         | 5  |
|---------|---------------------------------|----|
| 1.1     | About the TPS-9168GT-M12 Series | 5  |
| 1.2     | Software Features               | 5  |
| 1.3     | Hardware Specifications         | 6  |
| Hardwar | e Overview                      | 7  |
| 2.1     | Front Panel                     | 7  |
| 2.2     | Front Panel LED                 | 8  |
| 2.3     | Bypass Technology               | 9  |
| Hardwar | e Installation                  | 10 |
| 3.1     | Wall-mount Installation         | 10 |
| 3.2     | Wiring                          | 11 |
| 3.2.1   | Grounding                       | 12 |
| 3.2.2   | Fault Relay                     | 12 |
| 3.2.3   | Redundant Power Inputs          | 12 |
| 3.3     | Connection                      | 12 |
| 3.3.1   | Cables                          | 12 |
| 3.3.2   | O-Ring/O-Chain                  | 15 |
| Redunda | ancy                            | 18 |
| 4.1     | O-Ring                          | 18 |
| 4.1.1   | Introduction                    | 18 |
| 4.1.2   | Configurations                  | 18 |
| 4.2     | O-Chain                         | 20 |
| 4.2.1   | Introduction                    | 20 |
| 4.2.2   | Configurations                  | 20 |
| 4.3     | Open Ring                       | 21 |
| 4.3.1   | Introduction                    | 21 |
| 4.4     | MRP(*NOTE)                      | 22 |
| 4.4.1   | Introduction                    | 22 |
| 4.4.2   | Configurations                  | 22 |
| 4.5     | MSTP                            | 23 |
| 4.5.1   | Bridge Settings                 | 23 |
| 4.5.2   | MSTI Mapping                    | 24 |
| 4.5.3   | MSTI Priority                   |    |

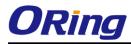

| 4.5.4   | CIST                          |    |
|---------|-------------------------------|----|
| 4.5.5   | MSTI                          |    |
| 4.5.6   | STP Bridge Status             |    |
| 4.5.7   | STP Port Status               |    |
| 4.5.8   | STP Statistics                |    |
| 4.6 Fa  | ast Recovery                  | 32 |
| Managem | ent                           |    |
| •       | asic Settings                 |    |
| 5.1.1   | System Information            | 35 |
| 5.1.2   | Admin & Password              |    |
| 5.1.3   | Authentication                |    |
| 5.1.4   | IP Settings                   |    |
| 5.1.5   | IPv6 Settings                 |    |
| 5.1.6   | Daylight Saving Time          |    |
| 5.1.7   | HTTPS                         | 41 |
| 5.1.8   | SSH                           |    |
| 5.1.9   | DBU01                         |    |
| 5.1.10  | LLDP                          |    |
| 5.1.11  | NTP                           |    |
| 5.1.12  | TTDP                          |    |
| 5.1.13  | Modbus TCP                    |    |
| 5.1.14  | Backup/Restore Configurations |    |
| 5.1.15  | Firmware Update               |    |
| 5.2 D   | HCP Server                    |    |
| 5.2.1   | Basic Settings                |    |
| 5.2.2   | Dynamic Client List           |    |
| 5.2.3   | Client Static List            |    |
| 5.2.4   | Port and IP Binding           |    |
| 5.2.5   | DHCP Relay Agent              |    |
| 5.3 P   | Port Setting                  |    |
| 5.3.1   | Port Control                  |    |
| 5.3.2   | Port Alias                    |    |
| 5.3.3   | Port Trunk                    |    |
| 5.3.4   | Loop Protection               |    |
| 5.4 V   | 'LAN                          | 64 |
| 5.4.1   | VLAN Membership               | 64 |
| 5.4.2   | Port Configurations           | 65 |

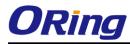

| 5.4.3  | Private VLAN75               |
|--------|------------------------------|
| 5.5 5  | SNMP                         |
| 5.5.1  | SNMP System Configurations76 |
| 5.5.2  | SNMP User Configurations     |
| 5.5.3  | SNMP Group Configurations    |
| 5.5.4  | SNMP View Configurations     |
| 5.5.5  | SNMP Access Configurations   |
| 5.6 T  | raffic Prioritization        |
| 5.6.1  | Storm Control                |
| 5.6.2  | Port Classification          |
| 5.6.3  | Port Tag Remaking            |
| 5.6.4  | Port DSCP                    |
| 5.6.5  | Port Policing                |
| 5.6.6  | Queue Policing               |
| 5.6.7  | Port Scheduler               |
| 5.6.8  | Port Shaping92               |
| 5.6.9  | DSCP Based QoS               |
| 5.6.10 | DSCP Translation             |
| 5.6.11 | DSCP Classification          |
| 5.6.12 | QoS Control List94           |

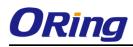

# **Getting Started**

## 1.1 About the TPS-9168GT-M12 Series

The TPS-9168GT-M12 series is a managed Gigabit Ethernet switch with 16x10/100Base-T(X) P.S.E. ports and 8x10/100/1000Base-T(X) ports without PoE function. The series consists of BP2 models (TPS-9168GT-M12-BP2) and non-BP2 models (TPS-9168GT-M12). The non-PoE ports of BP2 models provide bypass functions to ensure constant network connectivity if power outage or node failure occurs. In such situations, the device will bypass the inactive switch and continue to transfer network traffic to the next switch in the relay. The switch supports various Ethernet redundancy protocols such as O-Ring (recovery time < 30ms over 250 units of connection), Open-Ring, O-Chain and MSTP (RSTP/STP compatible) to protect your mission-critical applications from network interruptions or temporary malfunctions. With EN50155 compliance and M12 connectors, the device is a perfect choice for the toughest industrial environments as the features can ensure tight, robust connections, and guarantee reliable operation against environmental disturbances, such as vibration and shock. The device also supports Power-over-Ethernet which enables electrical power (up to 30 watts) to be transmitted along with data over standard twisted-pair Ethernet cables. Supporting wide operating temperature from -40 to 70 degrees, the device can be managed centrally via Open-Vision, the Web-based interface, Telnet and console (CLI) configuration.

# **1.2 Software Features**

- Supports O-Ring (recovery time < 30ms over 250 units of connection) and MSTP (RSTP/STP compatible) for Ethernet Redundancy
- Supports O-Chain that allows the device to operate in multiple redundant ring topologies
- Supports standard IEC 62439-2 MRP\* (Media Redundancy Protocol)
- Supports IEEE 1588v2 clock synchronization
- Supports IPv6 new Internet protocol version
- Supports Modbus TCP protocol
- HTTPS/SSH protocols for higher network security
- Supports IEEE 802.3az Energy-Efficient Ethernet technology
- Supports SMTP client
- Supports IP-based bandwidth management
- Supports application-based QoS management
- Supports Device Binding security
- Supports DOS/DDOS auto prevention

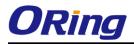

- IGMP v2/v3 (IGMP snooping support) for filtering multicast traffic
- Supports SNMP v1/v2c/v3 & RMON & 802.1Q VLAN network management
- Supports ACL and 802.1x user authentication
- Supports 9.6K bytes Jumbo frame
- Multiple notifications during unexpected events
- Configuration via Web-based ,Telnet, Console (CLI), and Windows utility (Open-Vision)
- Supports TTDP Protocol

\*NOTE: This function is available by request.

# **1.3 Hardware Specifications**

- 16x10/100Base-T(X) P.S.E. ports (IEEE 802.3af-compliant with total power budget of 240Watts)
- 8 x 10/100/1000Base-T(X) ports
- 1 x console port
- 2 sets of bypass ports (BP2 models)
- EN50155-compliance
- Supports DBU-01 for easy configuration and backup
- Redundant DC power inputs (non-MV models)
- Operating temperature: -40 to 70°C
- Storage temperature: -40 to 85°C
- Operating humidity: 5% to 95%, non-condensing
- Casing: IP-40
- Dimensions: 320 (W) x 91.6 (D) x228 (H) mm (12.60 x 3.60 x 8.98 inch.)

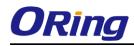

# Hardware Overview

# 2.1 Front Panel

The device provides the following ports on the front panel. All connectors are in M12 type to ensure tight, robust connections, as well as reliable operation against environmental disturbances, such as vibration and shock.

| Port           | Description                                                   |
|----------------|---------------------------------------------------------------|
| Power          | 1 x power connector                                           |
| connector      |                                                               |
| Ethernet ports | 16 x 10/100Base-T(X) P.S.E. copper ports                      |
|                | 8 x 10/100/1000Base-T(X) non-PoE ports with or without bypass |
|                | function                                                      |
| Console port   | 1 x console port                                              |
| Relay output   | 1 x relay output                                              |
| Reset button   | 1 x reset button                                              |

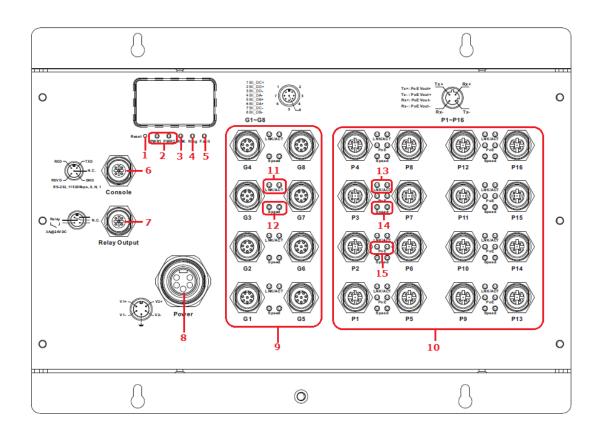

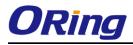

- 1. Reset button
- 2. Power LED
- 3. R.M status LED
- 4. Ring status LED
- 5. Fault LED
- 6. Console port
- 7. Relay output

- 8. Power connector
- 9. Gigabit Ethernet ports
- 10. PoE-enabled Fast Ethernet ports
- 11. Link/ACT LED for Gigabit ports
- 12. Speed LED for Gigabit ports
- 13. Link/ACT LED for PoE-enabled Fast Ethernet ports
- 14. Speed LED for PoE-enabled Fast Ethernet ports
- 15. PoE LED

## 2.2 Front Panel LED

| LED                                   | Color | Status   | Description                                              |
|---------------------------------------|-------|----------|----------------------------------------------------------|
| PW1                                   | Green | On       | DC power module 1 activated                              |
| PW2                                   | Green | On       | DC power module 2 activated                              |
| R.M                                   | Green | On       | Device operating in Ring Master mode                     |
|                                       |       | On       | Ring enabled                                             |
| Ring                                  | Green | Blinking | Ring structure is broken                                 |
| Fault                                 | Amber | On       | Errors occur (i.e. power failure or port malfunctioning) |
| 10/100Base-T(X) P.S.E. Ethernet ports |       |          |                                                          |
| LNK/ACT                               | Green | On       | Port is linked                                           |
| PoE                                   | Green | On       | Power supplied over Ethernet                             |
|                                       |       | On       | Port is running at 100Mbps                               |
| Speed                                 | Amber | Off      | Port is running at 10Mbps                                |
| 10/100/1000Base-T(X) Ethernet ports   |       |          |                                                          |
| LNK/ACT                               | Green | On       | Port is linked                                           |
|                                       | Green | On       | Port is running at 1000Mbps                              |
| Speed                                 | Amber | On       | Port is running at 100Mbps                               |

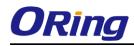

# 2.3 Bypass Technology

When a device connected to other devices through a switch without bypass function, the device will lose connection if he switch loses power as traffic will not be able to flow through the link (as shown in the figure below).

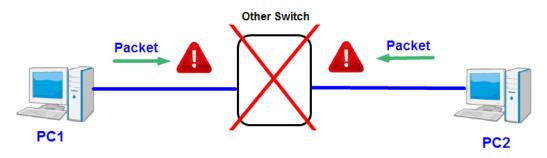

Switches with bypass functions such as the TPS-9168GT-M12-BP2 provide one or more sets of bypass ports that ensure constant network connectivity during power failure.

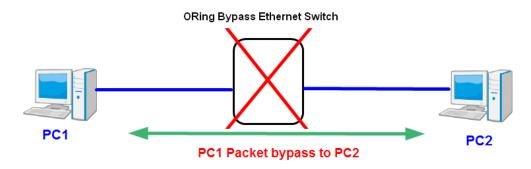

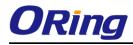

# Hardware Installation

# 3.1 Wall-mount Installation

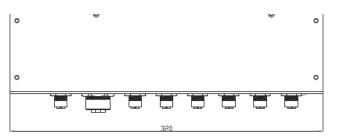

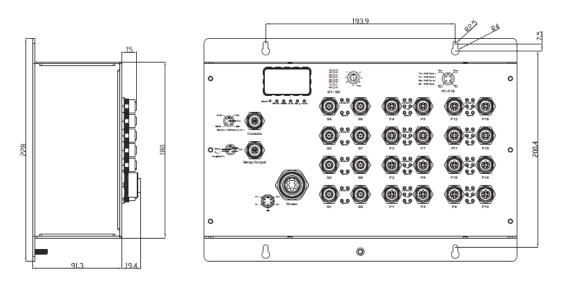

Wall-mount Measurement (Unit = mm)

Follow the steps below to mount the switch to the wall.

Step 1: Hold the switch upright against the wall

Step 2: Insert two screws through the screw holes located at the top and bottom of the unit and

fasten the screw to the wall with a screwdriver.

Step 3: Slide the switch downwards and tighten the screws for added stability.

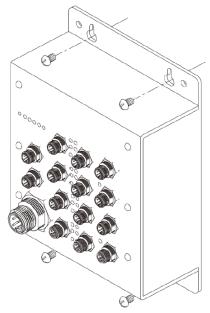

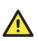

Instead of screwing the screws in all the way, it is advised to leave a space of about 2mm to allow room for sliding the switch between the wall and the screws.

# 3.2 Wiring

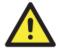

#### WARNING

Do not disconnect modules or wires unless power has been switched off or the area is known to be non-hazardous. The devices may only be connected to the supply voltage shown on the type plate.

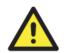

#### ATTENTION

1. Be sure to disconnect the power cord before installing and/or wiring your

switches.

- Calculate the maximum possible current in each power wire and common wire. Observe all electrical codes dictating the maximum current allowable for each wire size.
- 3. If the current goes above the maximum ratings, the wiring could overheat, causing serious damage to your equipment.
- 4. Use separate paths to route wiring for power and devices. If power wiring and device wiring paths must cross, make sure the wires are perpendicular at the intersection point.
- 5. Do not run signal or communications wiring and power wiring through the same wire conduit. To avoid interference, wires with different signal characteristics should be routed separately.
- 6. You can use the type of signal transmitted through a wire to determine which wires should be kept separate. The rule of thumb is that wiring sharing similar electrical characteristics can be bundled together
- 7. You should separate input wiring from output wiring
- 8. It is advised to label the wiring to all devices in the system

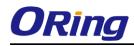

## 3.2.1 Grounding

Grounding and wire routing help limit the effects of noise due to electromagnetic interference (EMI). Run the ground connection on the power connector to the grounding surface prior to connecting devices.

## 3.2.2 Fault Relay

The switch uses the M12 A-coded 5-pin male connector on the front panel for relay output. Use a power cord with an M12 A-coded 5-pin female connector to connect the relay contacts from the switch. The relay contacts will detect user-configured events and form an open circuit when an event is triggered.

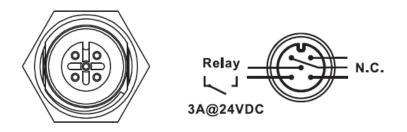

## 3.2.3 Redundant Power Inputs

The switch provides two sets of power supply on a M23 5-pin connector to enable dual power inputs.

Step 1: Insert a power cable to the power connector on the device.

**Step 2**: Rotate the outer ring of the cable connector until a snug fit is achieved. Make sure the connection is tight.

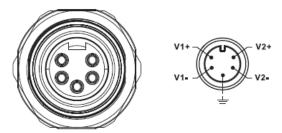

# 3.3 Connection

### 3.3.1 Cables

#### 10/100/1000BASE-T(X) Pin Assignments

The device provides Ethernet ports in M12 connector type. According to the link type, the switch uses CAT 3, 4, 5,5e UTP cables to connect to any other network devices (PCs, servers, switches, routers, or hubs). Please refer to the following table for cable specifications.

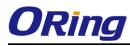

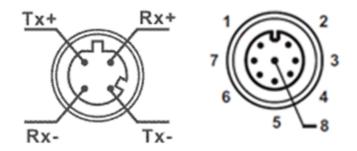

#### Cable Types and Specifications:

| Cable      | Туре                   | Max. Length          | Connector    |  |
|------------|------------------------|----------------------|--------------|--|
| 10BASE-T   | Cat. 3, 4, 5 100-ohm   | UTP 100 m (328 ft)   | M12 A-coding |  |
| TODAGE T   | Oat. 5, 4, 5 100 onin  | 011 100 m (020 m)    | connector    |  |
| 100BASE-TX | Cat. 5 100-ohm UTP     | UTP 100 m (328 ft)   | M12 A-coding |  |
| TOOBAGE-TX |                        | 01F 100 III (328 II) | connector    |  |
|            | Cat. 5/Cat. 5e 100-ohm |                      | M12 A-coding |  |
| 1000BASE-T | UTP                    | UTP 100 m (328ft)    | connector    |  |

Below is the pin assignment for the Ethernet ports.

#### 10/100/1000Base-T(X) M12 port

| Pin Number | Assignment |
|------------|------------|
| #1         | BI_DC+     |
| #2         | BI_DD+     |
| #3         | BI_DD-     |
| #4         | BI_DA-     |
| #5         | BI_DB+     |
| #6         | BI_DA+     |
| #7         | BI_DC-     |
| #8         | BI_DB-     |

#### 10/100Base-T(X) P.S.E. M12 port

| Pin Number | Assignment                 |
|------------|----------------------------|
| #1         | TD+ with PoE Power input + |
| #2         | TD- with PoE Power input + |
| #3         | RD+ with PoE Power input - |
| #4         | RD- with PoE Power input - |

The device supports auto MDI/MDI-X operation. You can use a cable to connect the switch to a PC. The table below shows the 10/100Base-T(X) MDI and MDI-X port pin outs.

| Pin Number | MDI port      | MDI-X port    |
|------------|---------------|---------------|
| 1          | TD+(transmit) | RD+(receive)  |
| 2          | TD-(transmit) | RD-(receive)  |
| 3          | RD+(receive)  | TD+(transmit) |
| 4          | Not used      | Not used      |
| 5          | Not used      | Not used      |
| 6          | RD-(receive)  | TD-(transmit) |
| 7          | Not used      | Not used      |
| 8          | Not used      | Not used      |

10/100 Base-T(X) MDI/MDI-X Pin Assignments:

1000Base-T MDI/MDI-X Pin Assignments:

| Pin Number | MDI port | MDI-X port |
|------------|----------|------------|
| 1          | BI_DA+   | BI_DB+     |
| 2          | BI_DA-   | BI_DB-     |
| 3          | BI_DB+   | BI_DA+     |
| 4          | BI_DC+   | BI_DD+     |
| 5          | BI_DC-   | BI_DD-     |
| 6          | BI_DB-   | BI_DA-     |
| 7          | BI_DD+   | BI_DC+     |
| 8          | BI_DD-   | BI_DC-     |

Note: "+" and "-" signs represent the polarity of the wires that make up each wire pair.

#### **Console port wiring**

The switch has one RS-232 (M12 5pin) console port, located on the front panel. Use a M12-to-DB9 console cable to connect the console port to your PC's COM port.

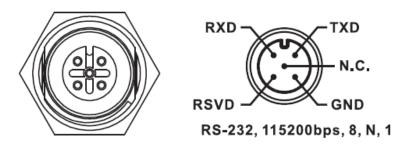

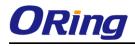

## 3.3.2 O-Ring/O-Chain

#### **O-Ring**

You can connect three or more switches to form a ring topology to gain network redundancy capabilities through the following steps.

1. Connect each switch to form a daisy chain using an Ethernet cable.

2. Set one of the connected switches to be the master and make sure the port setting of each connected switch on the management page corresponds to the physical ports connected. For information about the port setting, please refer to <u>4.1.2 Configurations</u>.

3. Connect the last switch to the first switch to form a ring topology.

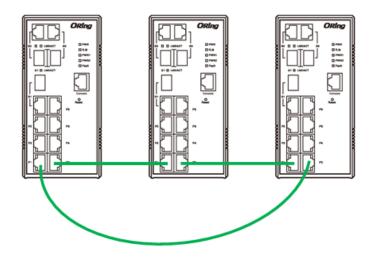

#### **Coupling Ring**

If you already have two O-Ring topologies and would like to connect the rings, you can form them into a coupling ring. All you need to do is select two switches from each ring to be connected, for example, switch A and B from Ring 1 and switch C and D from ring 2. Decide which port on each switch to be used as the coupling port and then link them together, for example, port 1 of switch A to port 2 of switch C and port 1 of switch B to port 2 of switch D. Then, enable Coupling Ring option by checking the checkbox on the management page and select the coupling ring in correspondence to the connected port. For more information on port setting, please refer to <u>4.1.2 Configurations</u>. Once the setting is completed, one of the connections will act as the main path while the other will act as the backup path.

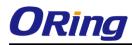

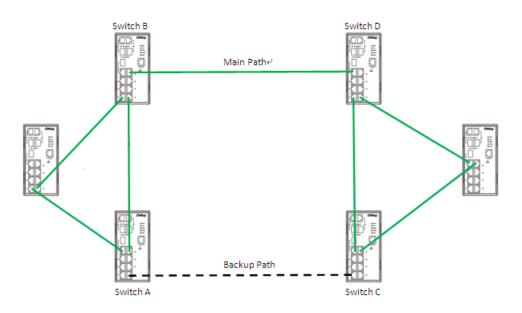

#### **Dual Homing**

If you want to connect your ring topology to a RSTP network environment, you can use dual homing. Choose two switches (Switch A & B) from the ring for connecting to the switches in the RSTP network (core switches). The connection of one of the switches (Switch A or B) will act as the primary path, while the other will act as the backup path that is activated when the primary path connection fails.

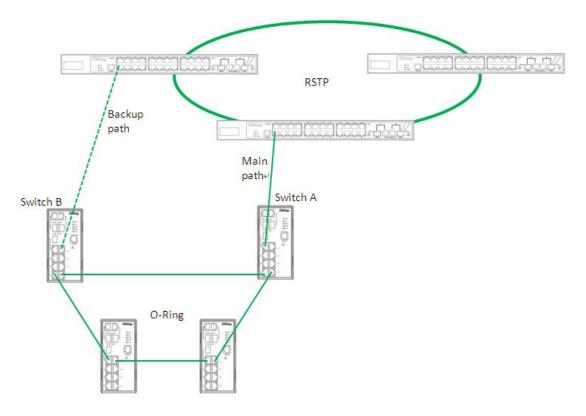

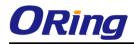

#### O-Chain

When connecting multiple O-Rings to meet your expansion demand, you can create an O-Chain topology through the following steps.

1. Select two switches from the chain (Switch A & B) that you want to connect to the O-Ring and connect them to the switches in the ring (Switch C & D).

2. In correspondence to the port connected to the ring, configure an edge port for both of the connected switches in the chain by checking the box in the management page (see 4.1.2 <u>Configurations</u>).

3. Once the setting is completed, one of the connections will act as the main path, and the other as the backup path.

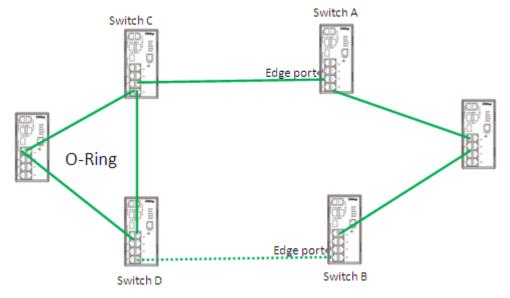

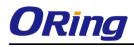

# <u>Redundancy</u>

Redundancy for minimized system downtime is one of the most important concerns for industrial networking devices. Hence, ORing has developed proprietary redundancy technologies including O-Ring and Open-Ring featuring faster recovery time than existing redundancy technologies widely used in commercial applications, such as STP, RSTP, and MSTP. ORing's proprietary redundancy technologies not only support different networking topologies, but also assure the reliability of the network.

# 4.1 O-Ring

## 4.1.1 Introduction

O-Ring is ORing's proprietary redundant ring technology, with recovery time of less than 30 milliseconds (in full-duplex Gigabit operation) or 10 milliseconds (in full-duplex Fast Ethernet operation) and up to 250 nodes. The ring protocols identify one switch as the master of the network, and then automatically block packets from traveling through any of the network's redundant loops. In the event that one branch of the ring gets disconnected from the rest of the network, the protocol automatically readjusts the ring so that the part of the network that was disconnected can reestablish contact with the rest of the network. The O-Ring redundant ring technology can protect mission-critical applications from network interruptions or temporary malfunction with its fast recover technology.

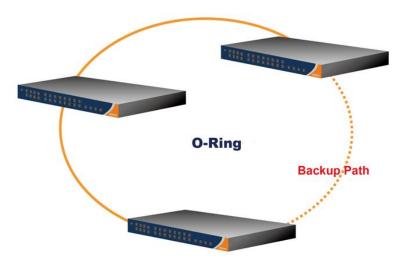

## 4.1.2 Configurations

O-Ring supports three ring topologies: **Ring Master**, **Coupling Ring**, and **Dual Homing**. You can configure the settings in the interface below.

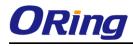

## **O-Ring Configuration**

| 1st Ring Port       Port 1 ♥ LinkDown         2nd Ring Port       Port 2 ♥ LinkDown         Coupling Ring       LinkDown         Dual Homing       LinkDown | ster.       | This switch is Not a Ring Maste | e 💙 | Disable | Ring Master          |
|----------------------------------------------------------------------------------------------------|-------------|---------------------------------|-----|---------|----------------------|
| Coupling Ring Coupling Port Port 3 V LinkDown                                                                                                    |             | LinkDown                        | *   | Port 1  | 1st Ring Port        |
| Coupling Port 9 VI LinkDown                                                                                                    |             | LinkDown                        | *   | Port 2  | 2nd Ring Port        |
|                                                                                                    |             |                                 |     |         | Coupling Ring        |
| Dual Homing                                                                                                    |             | LinkDown                        | *   | Port 3  | <b>Coupling Port</b> |
|                                                                                                    | Dual Homing |                                 |     |         |                      |
| Homing Port 🛛 Port 4 🛛 LinkDown                                                                                                    |             | LinkDown                        | *   | Port 4  | Homing Port          |

| Label                     | Description                                                              |
|---------------------------|--------------------------------------------------------------------------|
| Redundant Ring            | Check to enable O-Ring topology.                                         |
|                           | Only one ring master is allowed in a ring. However, if more than         |
|                           | one switch are set to enable Ring Master, the switch with the            |
| Ring Master               | lowest MAC address will be the active ring master and the others         |
|                           | will be backup masters.                                                  |
| 1 <sup>st</sup> Ring Port | The primary ring port                                                    |
| 2 <sup>nd</sup> Ring Port | The backup ring port                                                     |
| Coupling Ring             | Check to enable Coupling Ring. Coupling Ring can divide a big            |
|                           | ring into two smaller rings to avoid network topology changes            |
|                           | affecting all switches. It is a good method for connecting two rings.    |
| Coupling Port             | Ports for connecting multiple rings. A coupling ring needs four          |
|                           | switches to build an active and a backup link.                           |
|                           | Links formed by the coupling ports will run in active/backup mode.       |
| Dual Homing               | Check to enable <b>Dual Homing</b> . When <b>Dual Homing</b> is enabled, |
|                           | the ring will be connected to normal switches through two RSTP           |
|                           | links (ex: backbone Switch). The two links work in active/backup         |
|                           | mode, and connect each ring to the normal switches in RSTP               |
|                           | mode.                                                                    |
| Apply                     | Click to apply the configurations.                                       |

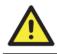

Due to heavy computing loading, setting one switch as ring master and coupling ring at the same time is not recommended.

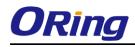

## 4.2 O-Chain

### 4.2.1 Introduction

O-Chain is ORing's revolutionary network redundancy technology which enhances network redundancy for any backbone networks, providing ease-of-use and maximum fault-recovery swiftness, flexibility, compatibility, and cost-effectiveness in a set of network redundancy topologies. The self-healing Ethernet technology designed for distributed and complex industrial networks enables the network to recover in less than 30 milliseconds (in full-duplex Gigabit operation) or 10 milliseconds (in full-duplex Fast Ethernet operation) for up to 250 switches if at any time a segment of the chain fails.

O-Chain allows multiple redundant rings of different redundancy protocols to join and function together as a large and the most robust network topology. It can create multiple redundant networks beyond the limitations of current redundant ring technologies.

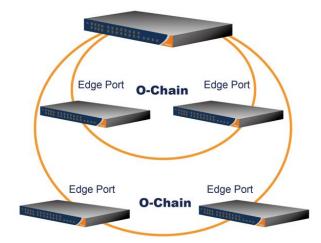

## 4.2.2 Configurations

O-Chain is very easy to configure and manage. Only one edge port of the edge switch needs to be defined. Other switches beside them just need to have O-Chain enabled.

| E   | nable              |           |            |
|-----|--------------------|-----------|------------|
|     | <b>Uplink Port</b> | Edge Port | State      |
| 1st | Port.01 🗸          |           | Linkdown   |
| 2nd | Port.02 🔽          |           | Forwarding |

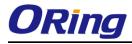

| Label                     | Description                                                      |
|---------------------------|------------------------------------------------------------------|
| Enable                    | Check to enable O-Chain function                                 |
| 1 <sup>st</sup> Ring Port | The first port connecting to the ring                            |
| 2 <sup>nd</sup> Ring Port | The second port connecting to the ring                           |
| Edge Port                 | An O-Chain topology must begin with edge ports. The ports with a |
|                           | smaller switch MAC address will serve as the backup link and RM  |
|                           | LED will light up.                                               |

# 4.3 Open Ring

## 4.3.1 Introduction

Open-Ring is a technology developed by ORing to enhance ORing switches' interoperability with other vendors' products. With this technology, you can add any ORing switches to the network based on other ring technologies.

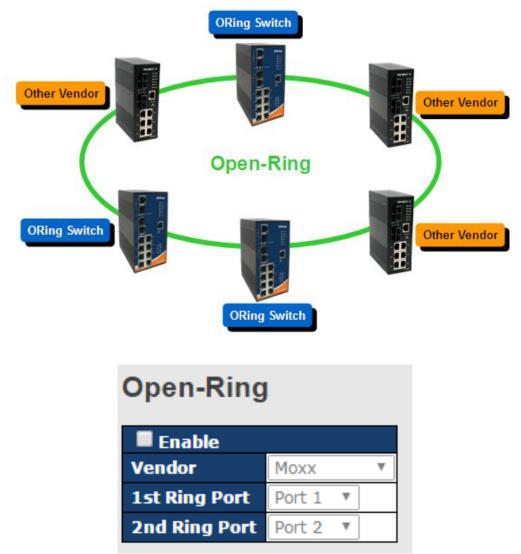

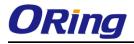

| Label                     | Description                                             |
|---------------------------|---------------------------------------------------------|
| Enable                    | Check to enable Open-Ring topology                      |
| Vender                    | Choose the venders that you want to join in their rings |
| 1 <sup>st</sup> Ring Port | The first port to connect to the ring                   |
| 2 <sup>nd</sup> Ring Port | The second port to connect to the ring                  |

# 4.4 MRP (\*NOTE)

## 4.4.1 Introduction

MRP (Media Redundancy Protocol) is an industry standard for high-availability Ethernet networks. MRP allows Ethernet switches in a ring to recover from failure rapidly to ensure seamless data transmission. A MRP ring (IEC 62439) can support up to 50 devices and will enable a back-up link in 80ms (adjustable to max. 200ms/500ms).

## 4.4.2 Configurations

| 🗹 Enable      |        |    |             |
|---------------|--------|----|-------------|
| Manager       | React  | on | Link Change |
| 1st Ring Port | Port 7 | *  | LinkDown    |
| 2nd Ring Port | Port 8 | ~  | Forwarding  |

| Label                     | Description                                                    |  |
|---------------------------|----------------------------------------------------------------|--|
| Enable                    | Enables the MRP function                                       |  |
| Manager                   | Every MRP topology needs a MRP manager. One MRP                |  |
|                           | topology can only have a Manager. If two or more switches are  |  |
|                           | set to be Manager, the MRP topology will fail.                 |  |
| React on Link Change      | Faster mode. Enabling this function will cause MRP topology to |  |
| (Advanced mode)           | converge more rapidly. This function only can be set in MRP    |  |
|                           | manager switch.                                                |  |
| 1 <sup>st</sup> Ring Port | Chooses the port which connects to the MRP ring                |  |
| 2 <sup>nd</sup> Ring Port | Chooses the port which connects to the MRP ring                |  |

\*NOTE: This function is by request and only available on "-MRP" model(s).

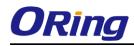

## 4.5 **MSTP**

## 4.5.1 Bridge Settings

STP (Spanning Tree Protocol), and its advanced versions RSTP (Rapid Spanning Tree Protocol) and MSTP (Multiple Spanning Tree Protocol), are designed to prevent network loops and provide network redundancy. Network loops occur frequently in large networks as when two or more paths run to the same destination, broadcast packets may get in to an infinite loop and hence causing congestion in the network. STP can identify the best path to the destination, and block all other paths. The blocked links will stay connected but inactive. When the best path fails, the blocked links will be activated. Compared to STP which recovers a link in 30 to 50 seconds, RSTP can shorten the time to 5 to 6 seconds.

# STP Bridge Configuration

| Basic Settings           |        |
|--------------------------|--------|
| Protocol Version         | MSTP 💌 |
| Forward Delay            | 15     |
| Max Age                  | 20     |
| <b>Maximum Hop Count</b> | 20     |
| Transmit Hold Count      | 6      |
|                          |        |

| Label              | Description                                                        |  |
|--------------------|--------------------------------------------------------------------|--|
| Protocol Version   | The version of the STP protocol. Valid values include STP, RSTP    |  |
|                    | and MSTP.                                                          |  |
|                    | The delay used by STP bridges to transit root and designated       |  |
| Forward Delay      | ports to forwarding (used in STP compatible mode). The range of    |  |
|                    | valid values is 4 to 30 seconds.                                   |  |
|                    | The maximum time the information transmitted by the root bridge    |  |
| Max Age            | is considered valid. The range of valid values is 6 to 40 seconds, |  |
|                    | and <b>Max Age</b> must be <= (FwdDelay-1)*2.                      |  |
| Mariana Han Carrie | This defines the initial value of remaining hops for MSTI          |  |
|                    | information generated at the boundary of an MSTI region. It        |  |
| Maximum Hop Count  | defines how many bridges a root bridge can distribute its BPDU     |  |
|                    | information to. The range of valid values is 4 to 30 seconds, and  |  |

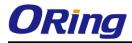

|                                                        | MaxAge must be <= (FwdDelay-1)*2.                            |  |
|--------------------------------------------------------|--------------------------------------------------------------|--|
|                                                        | The number of BPDUs a bridge port can send per second. When  |  |
| Transmit Hold Count                                    | exceeded, transmission of the next BPDU will be delayed. The |  |
|                                                        | range of valid values is 1 to 10 BPDUs per second.           |  |
| Save                                                   | Click to save changes.                                       |  |
| Click to undo any changes made locally and revert to p |                                                              |  |
| Reset                                                  | saved values.                                                |  |

| Label               | Description                                                         |  |
|---------------------|---------------------------------------------------------------------|--|
| Edge Port BPDU      | Control whether a port explicitly configured as Edge will transmit  |  |
| Filtering           | and receive BPDUs.                                                  |  |
| Edge Port BPDU      | Control whether a port explicitly configured as Edge will disable   |  |
| Guard               | itself upon reception of a BPDU. The port will enter the            |  |
|                     | error-disabled state, and will be removed from the active topology. |  |
| Port Error Recovery | Control whether a port in the error-disabled state automatically    |  |
|                     | will be enabled after a certain time. If recovery is not enabled,   |  |
|                     | ports have to be disabled and re-enabled for normal STP             |  |
|                     | operation. The condition is also cleared by a system reboot.        |  |
| Port Error Recovery | The time to pass before a port in the error-disabled state can be   |  |
| Timeout             | enabled. Valid values are between 30 and 86400 seconds (24          |  |
|                     | hours).                                                             |  |

## 4.5.2 MSTI Mapping

This page allows you to examine and change the configurations of current STP MSTI bridge instance.

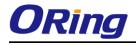

#### **MSTI** Configuration

Add VLANs separated by spaces or comma.

Unmapped VLANs are mapped to the CIST. (The default bridge instance).

| figuration Identificat | tion           |          |
|------------------------|----------------|----------|
| nfiguration Name       | 00-1e-94-ff-ff |          |
| onfiguration Revisio   | n 0            |          |
|                        |                |          |
| MSTI Mapping           |                |          |
| MSTI                   | VLANs Mapped   |          |
| MST1                   |                | ~        |
|                        |                | <u>×</u> |
| MST2                   |                |          |
|                        |                |          |
| MST3                   |                | ~        |
| MST4                   |                | <u>~</u> |
|                        |                | <u>×</u> |
| MST5                   |                |          |
|                        |                |          |
| MST6                   |                | ~        |
| MST7                   |                | <u>~</u> |
|                        |                |          |

| Label              | Description                                                     |  |
|--------------------|-----------------------------------------------------------------|--|
|                    | The name which identifies the VLAN to MSTI mapping. Bridges     |  |
|                    | must share the name and revision (see below), as well as the    |  |
| Configuration Name | VLAN-to-MSTI mapping configurations in order to share spanning  |  |
|                    | trees for MSTIs (intra-region). The name should not exceed 32   |  |
|                    | characters.                                                     |  |
| Configuration      | Revision of the MSTI configuration named above. This must be    |  |
| Revision           | an integer between 0 and 65535.                                 |  |
| MOTI               | The bridge instance. The CIST is not available for explicit     |  |
| MSTI               | mapping, as it will receive the VLANs not explicitly mapped.    |  |
|                    | The list of VLANs mapped to the MSTI. The VLANs must be         |  |
| VI ANE Mannad      | separated with commas and/or space. A VLAN can only be          |  |
| VLANS Mapped       | mapped to one MSTI. An unused MSTI will be left empty (ex.      |  |
|                    | without any mapped VLANs).                                      |  |
| Save               | Click to save changes.                                          |  |
| Reset              | Click to undo any changes made locally and revert to previously |  |
| NESEL              | saved values.                                                   |  |

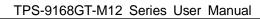

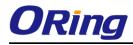

## 4.5.3 MSTI Priority

This page allows you to examine and change the configurations of current STP MSTI bridge instance priority.

| MSTI Configuration |                         |  |  |  |  |
|--------------------|-------------------------|--|--|--|--|
| MSTI P             | riority Configuration — |  |  |  |  |
| MSTI               | Priority                |  |  |  |  |
| CIST               | 128 💌                   |  |  |  |  |
| MST1               | 128 💌                   |  |  |  |  |
| MST2               | 128 💌                   |  |  |  |  |
| MST3               | 128 💌                   |  |  |  |  |
| MST4               | 128 💌                   |  |  |  |  |
| MST5               | 128 💌                   |  |  |  |  |
| MST6               | 128 💌                   |  |  |  |  |
| MST7               | 128 💌                   |  |  |  |  |
| Save               | Reset                   |  |  |  |  |

| Label    | Description                                                         |  |  |
|----------|---------------------------------------------------------------------|--|--|
| MSTI     | The bridge instance. CIST is the default instance, which is always  |  |  |
| MOTI     | active.                                                             |  |  |
|          | Indicates bridge priority. The lower the value, the higher the      |  |  |
| Priority | priority. The bridge priority, MSTI instance number, and the 6-byte |  |  |
|          | MAC address of the switch forms a bridge identifier.                |  |  |
| Save     | Click to save changes                                               |  |  |
| Depat    | Click to undo any changes made locally and revert to previously     |  |  |
| Reset    | saved values                                                        |  |  |

# 4.5.4 CIST

With the ability to cross regional boundaries, CIST is used by MSTP to communicate with other MSTP regions and with any RSTP and STP single-instance spanning trees in the network. Any

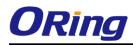

boundary port, that is, if it is connected to another region, will automatically belongs solely to CIST, even if it is assigned to an MSTI. All VLANs that are not members of particular MSTIs are members of the CIST.

#### **Port Settings**

STP CIST Ports Configuration

| Port   | STP<br>Enabled | Path Cos      | t Priority | Admin Edge | Auto Edge | Restricted<br>Role TCN | – BPDU Guard | Point-to-<br>point |
|--------|----------------|---------------|------------|------------|-----------|------------------------|--------------|--------------------|
| -      |                | Auto 💌        | 128 💌      | Edge 🛛 👻   | <b>V</b>  |                        |              | Forced True        |
|        |                |               |            |            |           |                        |              |                    |
| Port   | STP<br>Enabled | Configuration | t Priority | Admin Edge | Auto Edge | Restricted<br>Role TCN | – BPDU Guard | Point-to-<br>point |
| 1      |                | Auto 💌        | 128 🛩      | Edge 💌     |           |                        |              | Auto               |
| 2      |                | Auto 💌        | 128 🛩      | Edge 💌     | <b>~</b>  |                        |              | Auto               |
| 3      |                | Auto 💌        | 128 🗸      | Edge 💌     |           |                        |              | Auto               |
|        |                | Auto 💌        | 128 🛩      | Edge 💌     | <b>~</b>  |                        |              | Auto               |
| 4      |                |               |            |            |           |                        |              | Auto               |
| 4<br>5 |                | Auto 💌        | 128 💙      | Edge 🛛 👻   |           |                        |              | Auto               |
|        |                | Auto 💌        | 128 ¥      | Edge 💌     |           |                        |              | Auto               |

| Label            | Description                                                           |
|------------------|-----------------------------------------------------------------------|
| Port             | The switch port number to which the following settings will be        |
| Polt             | applied.                                                              |
| STP Enabled      | Check to enable STP for the port                                      |
|                  | Configures the path cost incurred by the port. Auto will set the      |
|                  | path cost according to the physical link speed by using the           |
|                  | 802.1D-recommended values. Specific allows you to enter a             |
| Path Cost        | user-defined value. The path cost is used when establishing an        |
|                  | active topology for the network. Lower path cost ports are chosen     |
|                  | as forwarding ports in favor of higher path cost ports. The range of  |
|                  | valid values is 1 to 200000000.                                       |
| Priority         | Configures the priority for ports having identical port costs. (See   |
| Filolity         | above).                                                               |
|                  | A flag indicating whether the port is connected directly to edge      |
| OpenEdge (setate | devices or not (no bridges attached). Transiting to the forwarding    |
| flag)            | state is faster for edge ports (operEdge set to true) than other      |
|                  | ports.                                                                |
| AdminEdge        | Configures the operEdge flag to start as set or cleared.(the initial  |
| Aunineuge        | operEdge state when a port is initialized).                           |
| AutoEdge         | Check to enable the bridge to detect edges at the bridge port         |
| AutoEuge         | automatically. This allows <b>operEdge</b> to be derived from whether |

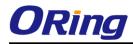

|                 | BPDUs are received on the port or not.                                |
|-----------------|-----------------------------------------------------------------------|
|                 |                                                                       |
|                 | When enabled, the port will not be selected as root port for CIST     |
|                 | or any MSTI, even if it has the best spanning tree priority vector.   |
|                 | Such a port will be selected as an alternate port after the root port |
| Restricted Role | has been selected. If set, spanning trees will lose connectivity. It  |
|                 | can be set by a network administrator to prevent bridges outside a    |
|                 | core region of the network from influencing the active spanning       |
|                 | tree topology because those bridges are not under the full control    |
|                 | of the administrator. This feature is also known as Root Guard.       |
|                 | When enabled, the port will not propagate received topology           |
|                 | change notifications and topology changes to other ports. If set, it  |
|                 | will cause temporary disconnection after changes in an active         |
|                 | spanning trees topology as a result of persistent incorrectly         |
|                 | learned station location information. It is set by a network          |
| Restricted TCN  | administrator to prevent bridges outside a core region of the         |
|                 | network from causing address flushing in that region because          |
|                 | those bridges are not under the full control of the administrator or  |
|                 | is the physical link state for the attached LANs transitions          |
|                 | frequently.                                                           |
|                 | Configures whether the port connects to a point-to-point LAN          |
|                 | rather than a shared medium. This can be configured                   |
| Point2Point     | automatically or set to true or false manually. Transiting to         |
|                 | forwarding state is faster for point-to-point LANs than for shared    |
|                 | media.                                                                |
| Save            | Click to save changes.                                                |
|                 | Click to undo any changes made locally and revert to previously       |
| Reset           | saved values.                                                         |
|                 | Saveu values.                                                         |

## 4.5.5 MSTI

Since the recovery time of STP and RSTP takes seconds, which are unacceptable in some industrial applications, MSTP was developed. The technology supports multiple spanning trees within a network by grouping and mapping multiple VLANs into different spanning-tree instances, known as MSTIs, to form individual MST regions. Each switch is assigned to an MST region. Hence, each MST region consists of one or more MSTP switches with the same VLANs, at least one MST instance, and the same MST region name. Therefore, switches can use different paths in the network to effectively balance loads.

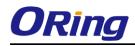

#### **Port Settings**

This page allows you to examine and change the configurations of current MSTI ports. A MSTI port is a virtual port, which is instantiated separately for each active CIST (physical) port for each MSTI instance configured and applicable for the port. The MSTI instance must be selected before MSTI port configuration options are displayed.

This page contains MSTI port settings for physical and aggregated ports. The aggregation settings are stack global.

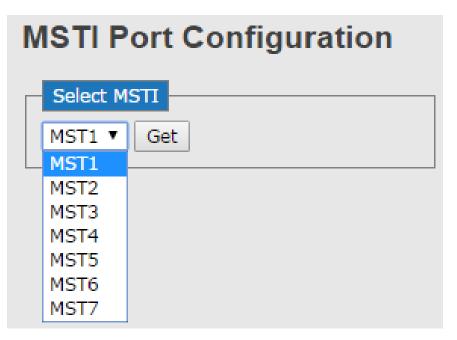

# **MST1 MSTI Port Configuration**

| MSTI Aggregated Ports Configuration |                    |       |  |  |  |
|-------------------------------------|--------------------|-------|--|--|--|
| Port                                | Path Cost Priority |       |  |  |  |
| -                                   | Auto 🔻             | 128 🔻 |  |  |  |

| MSTI N | Iormal Ports Configuration |          |
|--------|----------------------------|----------|
| Port   | Path Cost                  | Priority |
| *      | <> •                       | <> •     |
| 1      | Auto 🔻                     | 128 🔻    |
| 2      | Auto 🔻                     | 128 🔻    |
| 3      | Auto 🔻                     | 128 🔻    |
| 4      | Auto 🔻                     | 128 🔻    |
| 5      | Auto 🔻                     | 128 🔻    |

| Label     | Description                                                          |  |  |
|-----------|----------------------------------------------------------------------|--|--|
| Port      | The switch port number of the corresponding STP CIST (and            |  |  |
| FUIL      | MSTI) port                                                           |  |  |
|           | Configures the path cost incurred by the port. Auto will set the     |  |  |
|           | path cost according to the physical link speed by using the          |  |  |
|           | 802.1D-recommended values. Specific allows you to enter a            |  |  |
| Path Cost | user-defined value. The path cost is used when establishing an       |  |  |
|           | active topology for the network. Lower path cost ports are chosen    |  |  |
|           | as forwarding ports in favor of higher path cost ports. The range of |  |  |
|           | valid values is 1 to 200000000.                                      |  |  |
| Priority  | Configures the priority for ports having identical port costs. (See  |  |  |
| Priority  | above).                                                              |  |  |
| Save      | Click to save changes.                                               |  |  |
| Basat     | Click to undo any changes made locally and revert to previously      |  |  |
| Reset     | saved values.                                                        |  |  |

## 4.5.6 STP Bridge Status

This page shows the status for all STP bridge instance.

#### **STP Bridges**

| Au | Auto-refresh 🗌 Refresh |                         |                         |      |      |          |             |  |
|----|------------------------|-------------------------|-------------------------|------|------|----------|-------------|--|
| Γ, | MSTI Bridge ID         |                         | Root                    |      |      | Topology | Topology    |  |
|    |                        |                         | ID                      | Port | Cost | Flag     | Change Last |  |
|    | CIST                   | 32768.00-1E-94-14-25-36 | 32768.00-1E-94-14-25-36 | -    | 0    | Steady   | -           |  |
|    |                        |                         |                         |      |      |          |             |  |

| Label                | Description                                                         |  |
|----------------------|---------------------------------------------------------------------|--|
| MSTI                 | The bridge instance. You can also link to the STP detailed          |  |
| MOTI                 | bridge status.                                                      |  |
| Bridge ID            | The bridge ID of this bridge instance.                              |  |
| Root ID              | The bridge ID of the currently selected root bridge.                |  |
| Root Port            | The switch port currently assigned the root port role.              |  |
|                      | Root path cost. For a root bridge, this is zero. For other bridges, |  |
| Root Cost            | it is the sum of port path costs on the least cost path to the Root |  |
|                      | Bridge.                                                             |  |
|                      | The current state of the topology change flag for the bridge        |  |
| Topology Flag        | instance.                                                           |  |
| Topology Change Last | t The time since last topology change occurred.                     |  |

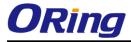

| Refresh      | Click to refresh the page immediately.                      |  |  |
|--------------|-------------------------------------------------------------|--|--|
| Auto-refresh | Check to enable an automatic refresh of the page at regular |  |  |
| Auto-refresh | intervals.                                                  |  |  |

## 4.5.7 STP Port Status

This page displays the STP port status for the currently selected switch.

### **STP Port Status**

| Auto-refresh 🗌 Refresh |           |            |        |  |  |
|------------------------|-----------|------------|--------|--|--|
| Port                   | CIST Role | CIST State | Uptime |  |  |
| 1                      | Non-STP   | Forwarding | -      |  |  |
| 2                      | Non-STP   | Forwarding | -      |  |  |
| 3                      | Non-STP   | Forwarding | -      |  |  |
| 4                      | Non-STP   | Forwarding | -      |  |  |
| 5                      | Non-STP   | Forwarding | -      |  |  |
| 6                      | Non-STP   | Forwarding | -      |  |  |
| 7                      | Non-STP   | Forwarding | -      |  |  |
| 8                      | Non-STP   | Forwarding | -      |  |  |
| 9                      | Non-STP   | Forwarding | -      |  |  |
| 10                     | Non-STP   | Forwarding | -      |  |  |

| Label        | Description                                                      |  |  |  |  |  |
|--------------|------------------------------------------------------------------|--|--|--|--|--|
| Dort         | The switch port number to which the following settings will be   |  |  |  |  |  |
| Port         | applied.                                                         |  |  |  |  |  |
| CIST Role    | The current STP port role of the CIST port. The values include:  |  |  |  |  |  |
|              | AlternatePort, BackupPort, RootPort, and DesignatedPort.         |  |  |  |  |  |
| State        | The current STP port state of the CIST port. The values include: |  |  |  |  |  |
| Sidle        | Blocking, Learning, and Forwarding.                              |  |  |  |  |  |
| Uptime       | The time since the bridge port is last initialized               |  |  |  |  |  |
| Refresh      | Click to refresh the page immediately.                           |  |  |  |  |  |
| Auto-refresh | Check this box to enable an automatic refresh of the page at     |  |  |  |  |  |
| Auto-refresh | regular intervals.                                               |  |  |  |  |  |

## 4.5.8 STP Statistics

This page displays the STP port statistics for the currently selected switch.

### **STP Statistics**

| Auto-re | fresh 🗌  | Refre         | esh ( | Clear | ]                                 |        |     |           |  |         |
|---------|----------|---------------|-------|-------|-----------------------------------|--------|-----|-----------|--|---------|
| Port    | ٦        | <b>Fransm</b> | itted |       |                                   | Receiv | ved | Discarded |  |         |
| POR     | MSTP     | RSTP          | STP   | TCN   | MSTP RSTP STP TCN Unknown Illegal |        |     |           |  | Illegal |
| No po   | rts enab | led           |       |       |                                   |        |     |           |  |         |

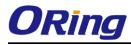

| Label             | Description                                                                                |  |  |  |  |  |  |
|-------------------|--------------------------------------------------------------------------------------------|--|--|--|--|--|--|
| Port              | The switch port number to which the following settings will be applied.                    |  |  |  |  |  |  |
| RSTP              | The number of RSTP configuration BPDUs received/transmitted on the port                    |  |  |  |  |  |  |
| STP               | The number of legacy STP configuration BPDUs received/transmitted on the port              |  |  |  |  |  |  |
| TCN               | The number of (legacy) topology change notification BPDUs received/transmitted on the port |  |  |  |  |  |  |
| Discarded Unknown | The number of unknown spanning tree BPDUs received (and discarded) on the port.            |  |  |  |  |  |  |
| Discarded Illegal | The number of illegal spanning tree BPDUs received (and discarded) on the port.            |  |  |  |  |  |  |
| Refresh           | Click to refresh the page immediately                                                      |  |  |  |  |  |  |
| Auto-refresh      | Check to enable an automatic refresh of the page at regular intervals                      |  |  |  |  |  |  |

# 4.6 Fast Recovery

Fast recovery mode can be set to connect multiple ports to one or more switches. The device with fast recovery mode will provide redundant links. Fast recovery mode supports 12 priorities. Only the first priority will be the active port, and the other ports with different priorities will be backup ports.

| Fast | Fast Recovery |                       |  |  |  |  |  |
|------|---------------|-----------------------|--|--|--|--|--|
|      | 🗹 Enable      | Recovery Priority     |  |  |  |  |  |
|      | 1             | 24 🔻                  |  |  |  |  |  |
|      | 2             | 7 🔻                   |  |  |  |  |  |
|      | 3             | Not included <b>T</b> |  |  |  |  |  |
|      | 4             | Not included <b>T</b> |  |  |  |  |  |
|      | 5             | Not included <b>T</b> |  |  |  |  |  |
|      | 6             | Not included <b>T</b> |  |  |  |  |  |
|      | 7             | Not included <b>T</b> |  |  |  |  |  |
|      | 8             | Not included <b>T</b> |  |  |  |  |  |
|      | 9             | Not included <b>T</b> |  |  |  |  |  |
|      | 10            | Not included <b>T</b> |  |  |  |  |  |

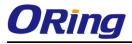

| Label  | Description                                                       |
|--------|-------------------------------------------------------------------|
| Active | Activates fast recovery mode                                      |
| port   | Ports can be set to 12 priorities. Only the port with the highest |
|        | priority will be the active port. 1st Priority is the highest.    |
| Apply  | Click to activate the configurations.                             |

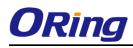

# <u>Management</u>

The switch can be controlled via a built-in web server which supports Internet Explorer (Internet Explorer 5.0 or above versions) and other Web browsers such as Chrome. Therefore, you can manage and configure the switch easily and remotely. You can also upgrade firmware via a web browser. The Web management function not only reduces network bandwidth consumption, but also enhances access speed and provides a user-friendly viewing screen.

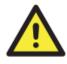

By default, IE5.0 or later version do not allow Java applets to open sockets. You need to modify the browser setting separately in order to enable Java applets for network ports.

#### **Preparing for Web Management**

You can access the management page of the switch via the following default values:

IP Address: **192.168.10.1** Subnet Mask: **255.255.255.0** Default Gateway: **192.168.10.254** User Name: **admin** Password: **admin** 

#### System Login

- 1. Launch the Internet Explorer.
- 2. Type http:// and the IP address of the switch. Press Enter.

| _            |          |        |      |      |         |       |          |           | -        | and a second second | Arrest Control of Control |  |  | U | - 0 | ×   |
|--------------|----------|--------|------|------|---------|-------|----------|-----------|----------|---------------------|---------------------------|--|--|---|-----|-----|
| $(+) \Theta$ | 192.16   | 3.10.1 |      |      | Q       | • → × | 🚼 Google |           | ×        |                     |                           |  |  |   |     | * 🕸 |
| +Yo          | u Search | Images | Maps | Play | YouTube | News  | Gmail    | Documents | Calendar | More -              |                           |  |  |   |     | ^   |

- 3. A login screen appears.
- 4. Type in the username and password. The default username and password is admin.
- 5. Click Enter or OK button, the management Web page appears.

|            | twork Password password to connect to: PC-SWRD19 |
|------------|--------------------------------------------------|
|            |                                                  |
| (          | admin                                            |
|            |                                                  |
|            | Domain: ORING C Remember my credentials          |
| <b>®</b> 1 | ogon failure: unknown user name or bad password. |

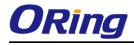

After logging in, you can see the information of the switch as below.

### Information Message

| System               | TRE 01 CO CT M12                                                                                                    |  |  |  |  |
|----------------------|----------------------------------------------------------------------------------------------------|--|--|--|--|
| Name                 | TPS-9168GT-M12                                                                                                    |  |  |  |  |
| Description          | EN50155 24-port managed Gigabit PoE Ethernet switch with<br>16x10/100Base-T(X) P.S.E. ports and 8x10/100/1000Base-<br>T(X),M12 connector |  |  |  |  |
| Location             |                                                                                                    |  |  |  |  |
| Contact              |                                                                                                    |  |  |  |  |
| OID                  | 1.3.6.1.4.1.25972.100.6.5.292                                                                                                    |  |  |  |  |
| Hardware             |                                                                                                    |  |  |  |  |
| MAC Address          | 00-1e-94-14-25-36                                                                                                    |  |  |  |  |
| Time                 |                                                                                                    |  |  |  |  |
| System Date          | 1970-01-01 00:23:56+00:00                                                                                                    |  |  |  |  |
| System Uptime        | 0d 00:23:56                                                                                                    |  |  |  |  |
| Software             |                                                                                                    |  |  |  |  |
| Kernel Version       | v9.53                                                                                                    |  |  |  |  |
| Software Version     | v1.01                                                                                                    |  |  |  |  |
| Software Date        | 2017-02-08T15:57:48+08:00                                                                                                    |  |  |  |  |
| Auto-refresh 🗆 🛛 Ref | Auto-refresh 🗌 Refresh                                                                                                    |  |  |  |  |
| Enable Location Aler | t                                                                                                    |  |  |  |  |

On the right hand side of the management interface shows links to various settings. You can click on the links to access the configuration pages of different functions.

# 5.1 Basic Settings

Basic Settings allow you to configure the basic functions of the switch.

## 5.1.1 System Information

This page shows the general information of the switch.

#### System Information Configuration

| System Name        | TPS-9168GT-M12                                                        |
|--------------------|-----------------------------------------------------------------------|
| System Description | EN50155 24-port managed Gigabit PoE Ethernet switch with 16x10/100Bas |
| System Location    |                                                                       |
| System Contact     |                                                                       |

| Label       | Description                                                      |
|-------------|------------------------------------------------------------------|
|             | An administratively assigned name for the managed node. By       |
| System Name | convention, this is the node's fully-qualified domain name. A    |
|             | domain name is a text string consisting of alphabets (A-Z, a-z), |

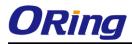

| digits (0-9), and minus sign (-). Space is not allowed to be part of |
|----------------------------------------------------------------------|
| the name. The first character must be an alpha character. And the    |
| first or last character must not be a minus sign. The allowed string |
| length is 0 to 255.                                                  |
| Description of the device                                            |
| The physical location of the node (e.g., telephone closet, 3rd       |
| floor). The allowed string length is 0 to 255, and only ASCII        |
| characters from 32 to 126 are allowed.                               |
| The textual identification of the contact person for this managed    |
| node, together with information on how to contact this person.       |
| The allowed string length is 0 to 255, and only ASCII characters     |
| from 32 to 126 are allowed.                                          |
| Click to save changes.                                               |
| Click to undo any changes made locally and revert to previously      |
| saved values.                                                        |
|                                                                      |

## 5.1.2 Admin & Password

This page allows you to configure the system password required to access the web pages or log in from CLI.

| System Password      |       |  |
|----------------------|-------|--|
| Username             | admin |  |
| Old Password         |       |  |
| New Password         |       |  |
| Confirm New Password |       |  |
| Save                 |       |  |

| Label        | Description                                                         |
|--------------|---------------------------------------------------------------------|
| Old Password | The existing password. If this is incorrect, you cannot set the new |
|              | password.                                                           |
| New Password | The new system password. The allowed string length is 0 to 31,      |

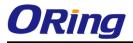

|             | and only ASCII characters from 32 to 126 are allowed. |  |
|-------------|-------------------------------------------------------|--|
| Confirm New | Do time the new necessary                             |  |
| Password    | Re-type the new password.                             |  |
| Save        | Click to save changes.                                |  |

## 5.1.3 Authentication

This page allows you to configure how a user is authenticated when he/she logs into the switch via one of the management interfaces.

# **Authentication Method Configuration**

| Client  | Authentication Method | Fallback |
|---------|-----------------------|----------|
| console | local 🔹               |          |
| telnet  | local 🔹               |          |
| ssh     | local 🔻               |          |
| web     | local 🔹               |          |

|      | - C   |     |
|------|-------|-----|
| Save | Reset | t . |

| Label           | Description                                                      |  |  |
|-----------------|------------------------------------------------------------------|--|--|
| Client          | The management client for which the configuration below applies. |  |  |
|                 | Authentication Method can be set to one of the following values: |  |  |
| Authoritication | None: authentication is disabled and login is not possible.      |  |  |
| Authentication  | Local: local user database on the switch is used for             |  |  |
| Method          | authentication.                                                  |  |  |
|                 | Radius: a remote RADIUS server is used for authentication.       |  |  |
|                 | Check to enable fallback to local authentication.                |  |  |
|                 | If none of the configured authentication servers are active, the |  |  |
| Fallback        | local user database is used for authentication.                  |  |  |
|                 | This is only possible if Authentication Method is set to a value |  |  |
|                 | other than <b>none</b> or <b>local</b> .                         |  |  |
| Save            | Click to save changes                                            |  |  |
| Reset           | Click to undo any changes made locally and revert to previously  |  |  |
|                 | saved values                                                     |  |  |

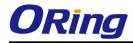

## 5.1.4 IP Settings

You can configure IP information of the switch in this page.

# **IP Configuration**

|             | Configured    | Current       |  |
|-------------|---------------|---------------|--|
| DHCP Client |               | Renew         |  |
| IP Address  | 192.168.10.1  | 192.168.3.103 |  |
| IP Mask     | 255.255.255.0 | 255.255.255.0 |  |
| IP Router   | 0.0.0         | 192.168.3.1   |  |
| VLAN ID     | 1             | 1             |  |

| Label       | Description                                                          |
|-------------|----------------------------------------------------------------------|
|             | Enable the DHCP client by checking this box. If DHCP fails or the    |
| DHCP Client | configured IP address is zero, DHCP will retry. If DHCP retry fails, |
|             | DHCP will stop trying and the configured IP settings will be used.   |
|             | Assigns the IP address of the network in use. If DHCP client         |
|             | function is enabled, you do not need to assign the IP address.       |
| IP Address  | The network DHCP server will assign the IP address to the switch     |
|             | and it will be displayed in this column. The default IP is           |
|             | 192.168.10.1.                                                        |
|             | Assigns the subnet mask of the IP address. If DHCP client            |
| IP Mask     | function is enabled, you do not need to assign the subnet mask.      |
|             | Assigns the network gateway for the switch. The default gateway      |
| IP Router   | is 192.168.10.254.                                                   |
| VLAN ID     | Provides the managed VLAN ID. The allowed range is 1 through         |
|             | 4095.                                                                |
| Save        | Click to save changes                                                |
| Reset       | Click to undo any changes made locally and revert to previously      |
|             | saved values                                                         |

## 5.1.5 IPv6 Settings

You can configure IPv6 information of the switch on the following page.

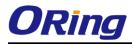

#### IPv6 Configuration

|                       | Configured  | Current                                                        |
|-----------------------|-------------|----------------------------------------------------------------|
| Auto<br>Configuration |             | Renew                                                          |
| Address               | ::192.0.2.1 | ::192.0.2.1<br>Link-Local Address:<br>fe80::21e:94ff:fe01:6735 |
| Prefix                | 96          | 96                                                             |
| Router                | ::          | ::                                                             |
| Save Reset            |             |                                                                |

| Label              | Description                                                          |
|--------------------|----------------------------------------------------------------------|
|                    | Check to enable IPv6 auto-configuration. If the system cannot        |
|                    | obtain the stateless address in time, the configured IPv6 settings   |
| Auto Configuration | will be used. The router may delay responding to a router            |
|                    | solicitation for a few seconds; therefore, the total time needed to  |
|                    | complete auto-configuration may be much longer.                      |
|                    | Provides the IPv6 address of the switch. IPv6 address consists of    |
|                    | 128 bits represented as eight groups of four hexadecimal digits      |
|                    | with a colon separating each field (:). For example, in              |
|                    | 'fe80::215:c5ff:fe03:4dc7', the symbol '::' is a special syntax that |
| Address            | can be used as a shorthand way of representing multiple 16-bit       |
|                    | groups of contiguous zeros; but it can appear only once. It can      |
|                    | also represent a legally valid IPv4 address. For example,            |
|                    | '::192.1.2.34'.                                                      |
| Prefix             | Provides the IPv6 prefix of the switch. The allowed range is 1 to    |
| Frenz              | 128.                                                                 |
|                    | Provides the IPv6 address of the switch. IPv6 address consists of    |
|                    | 128 bits represented as eight groups of four hexadecimal digits      |
|                    | with a colon separating each field (:). For example, in              |
| Router             | 'fe80::215:c5ff:fe03:4dc7', the symbol '::' is a special syntax that |
| Router             | can be used as a shorthand way of representing multiple 16-bit       |
|                    | groups of contiguous zeros; but it can appear only once. It can      |
|                    | also represent a legally valid IPv4 address. For example,            |
|                    | '::192.1.2.34'.                                                      |
| Save               | Click to save changes                                                |
| Reset              | Click to undo any changes made locally and revert to previously      |
|                    | saved values                                                         |

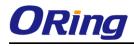

## 5.1.6 Daylight Saving Time

#### **Time Zone Configuration**

| Time Zone Configuration |                       |   |
|-------------------------|-----------------------|---|
| Time Zone               | None                  | * |
| Acronym                 | ( 0 - 16 characters ) |   |

| Label     | Description                                                      |
|-----------|------------------------------------------------------------------|
| Time Zone | Select the time zone from the dropdown list according to the     |
|           | location of the switch and click <b>Save</b> .                   |
|           | Set an acronym for the time zone. This is a user configurable    |
| Acronym   | acronym for identifying the time zone. Up to 16 alpha-numeric    |
|           | characters can be input. The acronym can contain '-', '_' or '.' |

#### **Daylight Saving Time Configuration**

| Daylight Saving Time Mode   |               |  |
|-----------------------------|---------------|--|
| <b>Daylight Saving Time</b> | Recurring 🛛 💙 |  |

| Label                 | Description                                                                      |
|-----------------------|----------------------------------------------------------------------------------|
|                       | This is used to set the clock forward or backward according to the               |
|                       | configurations set below for a defined Daylight Saving Time                      |
| Deulight Couring Time | duration. Select <b>Disable</b> to disable the configuration or <b>Recurring</b> |
| Daylight Saving Time  | to configure the duration to repeat every year. Select                           |
|                       | Non-Recurring to configure the duration for single time                          |
|                       | configuration. Default is <b>Disabled.</b>                                       |

#### **Start Time Settings**

| Start Time settings |      |   |
|---------------------|------|---|
| Month               | Jan  | * |
| Date                | 1    | Ψ |
| Year                | 2000 | Ψ |
| Hours               | 0    | Ψ |
| Minutes             | 0    | Ψ |

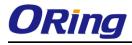

| Label   | Description                      |
|---------|----------------------------------|
| Year    | Select the starting year number. |
| Date    | Select the starting date.        |
| Month   | Select the starting month.       |
| Hours   | Select the starting hour.        |
| Minutes | Select the starting minute.      |

#### **End Time Settings**

| End Time settings |      |   |
|-------------------|------|---|
| Month             | Jan  | Ŧ |
| Date              | 1    | Ŧ |
| Year              | 2000 | Ŧ |
| Hours             | 0    | Ŧ |
| Minutes           | 0    | Ŧ |

| Label   | Description                    |
|---------|--------------------------------|
| Week    | Select the ending week number. |
| Day     | Select the ending day.         |
| Month   | Select the ending month.       |
| Hours   | Select the ending hour.        |
| Minutes | Select the ending minute.      |

#### **Offset Settings**

| Offset settings |   |                    |
|-----------------|---|--------------------|
| Offset          | 1 | (1 - 1440) Minutes |

| Label  | Description                                                 |
|--------|-------------------------------------------------------------|
| Offset | Configures the offset time. The time is measured by minute. |

## 5.1.7 HTTPS

You can configure HTTPS settings in the following page.

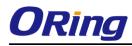

# **HTTPS** Configuration

Mode Disabled V

| Label                                                | Description                                                      |  |
|------------------------------------------------------|------------------------------------------------------------------|--|
|                                                      | Indicates the selected HTTPS mode. When the current              |  |
|                                                      | connection is HTTPS, disabling HTTPS will automatically redirect |  |
| Mode                                                 | web browser to an HTTP connection. The modes include:            |  |
|                                                      | Enabled: enable HTTPS.                                           |  |
|                                                      | Disabled: disable HTTPS.                                         |  |
| Save                                                 | Click to save changes                                            |  |
| Click to undo any changes made locally and revert to |                                                                  |  |
| Reset                                                | saved values                                                     |  |

## 5.1.8 SSH

You can configure SSH settings in the following page.

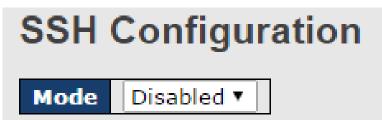

| Label | Description                                                     |
|-------|-----------------------------------------------------------------|
|       | Indicates the selected SSH mode. The modes include:             |
| Mode  | Enabled: enable SSH.                                            |
|       | Disabled: disable SSH.                                          |
| Save  | Click to save changes                                           |
| Reset | Click to undo any changes made locally and revert to previously |
|       | saved values                                                    |

## 5.1.9 DBU01

DBU01 is an embedded configuration backup/restore function. It allows you to store and

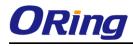

restore device configurations without using a PC.

# DBU01 Option ConfigurationBackup(Download) OptionDisabled ▼Restore(Upload) OptionDisabled ▼

| Label          | Description                                                                                              |  |
|----------------|----------------------------------------------------------------------------------------------------|--|
| Backup Option  | Enable or disable backup function. If enabled, existing configurations will be stored as a backup file.  |  |
| Restore Option | Enable or disable backup function. If enabled, the system will apply saved configurations to the device. |  |

#### 5.1.10 LLDP

This page allows you to examine and configure LLDP port settings.

| LLDP Configuration |       |        |         |  |
|--------------------|-------|--------|---------|--|
| LLDP Parameters    |       |        |         |  |
| Tx Inte            | erval | 30     | seconds |  |
| Port               | M     | ode    |         |  |
| 1                  | Disat | oled 💌 | 1       |  |
| 2                  | Disab | oled 💌 |         |  |
| 3                  | Disab | oled 💌 |         |  |
| 4                  | Disab | oled 🔽 |         |  |

| Label | Description                                                      |
|-------|------------------------------------------------------------------|
| Dort  | The switch port number to which the following settings will be   |
| Port  | applied.                                                         |
|       | Indicates the selected LLDP mode                                 |
|       | Rx only: the switch will not send out LLDP information, but LLDP |
| Mode  | information from its neighbors will be analyzed.                 |
|       | Tx only: the switch will drop LLDP information received from its |
|       | neighbors, but will send out LLDP information.                   |

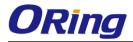

| Disabled: the switch will not send out LLDP information, and will |
|-------------------------------------------------------------------|
| drop LLDP information received from its neighbors.                |
| Enabled: the switch will send out LLDP information, and will      |
| analyze LLDP information received from its neighbors.             |

#### LLDP Neighbor Information

This page provides a status overview for all LLDP neighbors. The following table contains information for each port on which an LLDP neighbor is detected. The columns include the following information:

| Auto-refresh | Refresh           |                |             |                  |                     |                      |
|--------------|-------------------|----------------|-------------|------------------|---------------------|----------------------|
| Local Port   | Chassis ID        | Remote Port ID | System Name | Port Description | System Capabilities | Management Address   |
| Port 8       | 00-1E-94-12-45-78 | 7              | IGS-9812GP  | Port #7          | Bridge(+)           | 192.168.10.14 (IPv4) |

| Label               | Description                                                           |  |
|---------------------|-----------------------------------------------------------------------|--|
| Local Port          | The port that you use to transmits and receives LLDP frames.          |  |
| Chassis ID          | The identification number of the neighbor sending out the LLDP        |  |
| Chassis ID          | frames.                                                               |  |
| Remote Port ID      | The identification of the neighbor port                               |  |
| System Name         | The name advertised by the neighbor.                                  |  |
| Port Description    | The description of the port advertised by the neighbor.               |  |
|                     | Description of the neighbor's capabilities. The capabilities include: |  |
|                     | 1. Other                                                              |  |
|                     | 2. Repeater                                                           |  |
|                     | 3. Bridge                                                             |  |
|                     | 4. WLAN Access Point                                                  |  |
| System Capabilities | 5. Router                                                             |  |
| System Capabilities | 6. Telephone                                                          |  |
|                     | 7. DOCSIS Cable Device                                                |  |
|                     | 8. Station Only                                                       |  |
|                     | 9. Reserved                                                           |  |
|                     | When a capability is enabled, a (+) will be displayed. If the         |  |
|                     | capability is disabled, a (-) will be displayed.                      |  |
| Management          | The neighbor's address which can be used to help network              |  |
| Address             | management. This may contain the neighbor's IP address.               |  |
| Refresh             | Click to refresh the page immediately                                 |  |
| Auto-refresh        | Check to enable an automatic refresh of the page at regular           |  |
| Auto-reneon         | intervals                                                             |  |

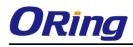

#### **Port Statistics**

This page provides an overview of all LLDP traffic. Two types of counters are shown. Global counters will apply settings to the whole switch stack, while local counters will apply settings to specified switches.

Auto-refresh 🗌 Refresh Clear

**LLDP Global Counters** 

| Glob                                | al Counters                                |
|-------------------------------------|--------------------------------------------|
| Neighbour entries were last changed | 1970-01-01 00:00:20+00:00 (1786 secs. ago) |
| Total Neighbours Entries Added      | 1                                          |
| Total Neighbours Entries Deleted    | 0                                          |
| Total Neighbours Entries Dropped    | 0                                          |
| Total Neighbours Entries Aged Out   | 0                                          |

LLDP Statistics Local Counters

| Local<br>Port | Tx<br>Frames | Rx<br>Frames | Rx<br>Errors | Frames<br>Discarded | TLVs<br>Discarded | TLVs<br>Unrecognized | Org.<br>Discarded | Age-<br>Outs |
|---------------|--------------|--------------|--------------|---------------------|-------------------|----------------------|-------------------|--------------|
| 1             | 0            | 0            | 0            | 0                   | 0                 | 0                    | 0                 | 0            |
| 2             | 0            | 0            | 0            | 0                   | 0                 | 0                    | 0                 | 0            |
| 3             | 0            | 0            | 0            | 0                   | 0                 | 0                    | 0                 | 0            |
| 4             | 0            | 0            | 0            | 0                   | 0                 | 0                    | 0                 | 0            |
| 5             | 0            | 0            | 0            | 0                   | 0                 | 0                    | 0                 | 0            |
| 6             | 0            | 0            | 0            | 0                   | 0                 | 0                    | 0                 | 0            |
| 7             | 0            | 0            | 0            | 0                   | 0                 | 0                    | 0                 | 0            |
| 8             | 0            | 0            | 0            | 0                   | 0                 | 0                    | 0                 | 0            |
| 9             | 0            | 0            | 0            | 0                   | 0                 | 0                    | 0                 | 0            |
| 10            | 0            | 0            | 0            | 0                   | 0                 | 0                    | 0                 | 0            |
| 11            | 0            | 0            | 0            | 0                   | 0                 | 0                    | 0                 | 0            |
| 12            | 61           | 58           | 0            | 0                   | 0                 | 0                    | 0                 | 0            |

#### **Global Counters**

| Label                | Description                                                     |  |
|----------------------|-----------------------------------------------------------------|--|
| Neighbor entries     | Shows the time when the last entry was delated or added         |  |
| were last changed at | Shows the time when the last entry was deleted or added.        |  |
| Total Neighbors      | Shows the number of new entries added since switch reboot       |  |
| Entries Added        | Shows the number of new entries added since switch reboot       |  |
| Total Neighbors      | Shows the number of new entries deleted since switch reboot     |  |
| Entries Deleted      |                                                                 |  |
| Total Neighbors      | Shows the number of LLDP frames dropped due to full entry table |  |
| Entries Dropped      |                                                                 |  |
| Total Neighbors      | Shows the number of entries deleted due to expired time-to-live |  |
| Entries Aged Out     | Shows the number of entries deleted due to expired time-to-live |  |

#### Local Counters

| Label      | Description                                          |
|------------|------------------------------------------------------|
| Local Port | The port that receives or transmits LLDP frames      |
| Tx Frames  | The number of LLDP frames transmitted on the port    |
| Rx Frames  | The number of LLDP frames received on the port       |
| Rx Errors  | The number of received LLDP frames containing errors |

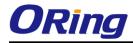

| Frames DiscardedIf a port receives an LLDP frame, and the switch's internal table is<br>full, the LLDP frame will be counted and discarded. This situation<br>is known as "too many neighbors" in the LLDP standard. LLDP<br>frames require a new entry in the table if Chassis ID or Remote<br>Port ID is not included in the table. Entries are removed from the<br>table when a given port links down, an LLDP shutdown frame is<br>received, or when the entry ages out.TLVs DiscardedEach LLDP frame can contain multiple pieces of information,<br>known as TLVs (Type Length Value). If a TLV is malformed, it will<br>be counted and discarded.TLVs UnrecognizedThe number of well-formed TLVs, but with an unknown type valueOrg. DiscardedEach LLDP frame contains information about how long the LLDP<br>information is valid (age-out time). If no new LLDP frame is<br>received during the age-out time, the LLDP information will be |
|----------------------------------------------------------------------------------------------------|
| Frames Discardedis known as "too many neighbors" in the LLDP standard. LLDP<br>frames require a new entry in the table if Chassis ID or Remote<br>Port ID is not included in the table. Entries are removed from the<br>table when a given port links down, an LLDP shutdown frame is<br>received, or when the entry ages out.TLVs DiscardedEach LLDP frame can contain multiple pieces of information,<br>known as TLVs (Type Length Value). If a TLV is malformed, it will<br>be counted and discarded.TLVs UnrecognizedThe number of well-formed TLVs, but with an unknown type valueOrg. DiscardedThe number of organizationally TLVs receivedEach LLDP frame contains information about how long the LLDP<br>information is valid (age-out time). If no new LLDP frame is                                                                                                    |
| Frames Discardedframes require a new entry in the table if Chassis ID or Remote<br>Port ID is not included in the table. Entries are removed from the<br>table when a given port links down, an LLDP shutdown frame is<br>received, or when the entry ages out.TLVs DiscardedEach LLDP frame can contain multiple pieces of information,<br>known as TLVs (Type Length Value). If a TLV is malformed, it will<br>be counted and discarded.TLVs UnrecognizedThe number of well-formed TLVs, but with an unknown type valueOrg. DiscardedThe number of organizationally TLVs receivedEach LLDP frame contains information about how long the LLDP<br>information is valid (age-out time). If no new LLDP frame is                                                                                                    |
| Port ID is not included in the table. Entries are removed from the<br>table when a given port links down, an LLDP shutdown frame is<br>received, or when the entry ages out.TLVs DiscardedEach LLDP frame can contain multiple pieces of information,<br>known as TLVs (Type Length Value). If a TLV is malformed, it will<br>be counted and discarded.TLVs UnrecognizedThe number of well-formed TLVs, but with an unknown type valueOrg. DiscardedThe number of organizationally TLVs receivedEach LLDP frame contains information about how long the LLDP<br>information is valid (age-out time). If no new LLDP frame is                                                                                                    |
| table when a given port links down, an LLDP shutdown frame is<br>received, or when the entry ages out.TLVs DiscardedEach LLDP frame can contain multiple pieces of information,<br>known as TLVs (Type Length Value). If a TLV is malformed, it will<br>be counted and discarded.TLVs UnrecognizedThe number of well-formed TLVs, but with an unknown type valueOrg. DiscardedThe number of organizationally TLVs receivedEach LLDP frame contains information about how long the LLDP<br>information is valid (age-out time). If no new LLDP frame is                                                                                                    |
| received, or when the entry ages out. <b>TLVs Discarded</b> Each LLDP frame can contain multiple pieces of information,<br>known as TLVs (Type Length Value). If a TLV is malformed, it will<br>be counted and discarded. <b>TLVs Unrecognized</b> The number of well-formed TLVs, but with an unknown type value <b>Org. Discarded</b> The number of organizationally TLVs receivedEach LLDP frame contains information about how long the LLDP<br>information is valid (age-out time). If no new LLDP frame is                                                                                                    |
| TLVs DiscardedEach LLDP frame can contain multiple pieces of information,<br>known as TLVs (Type Length Value). If a TLV is malformed, it will<br>be counted and discarded.TLVs UnrecognizedThe number of well-formed TLVs, but with an unknown type valueOrg. DiscardedThe number of organizationally TLVs receivedEach LLDP frame contains information about how long the LLDP<br>information is valid (age-out time). If no new LLDP frame is                                                                                                    |
| TLVs Discardedknown as TLVs (Type Length Value). If a TLV is malformed, it will<br>be counted and discarded.TLVs UnrecognizedThe number of well-formed TLVs, but with an unknown type valueOrg. DiscardedThe number of organizationally TLVs receivedEach LLDP frame contains information about how long the LLDP<br>information is valid (age-out time). If no new LLDP frame is                                                                                                    |
| be counted and discarded.         TLVs Unrecognized       The number of well-formed TLVs, but with an unknown type value         Org. Discarded       The number of organizationally TLVs received         Each LLDP frame contains information about how long the LLDP information is valid (age-out time). If no new LLDP frame is                                                                                                    |
| TLVs Unrecognized       The number of well-formed TLVs, but with an unknown type value         Org. Discarded       The number of organizationally TLVs received         Each LLDP frame contains information about how long the LLDP information is valid (age-out time). If no new LLDP frame is                                                                                                    |
| Org. Discarded         The number of organizationally TLVs received           Each LLDP frame contains information about how long the LLDP information is valid (age-out time). If no new LLDP frame is                                                                                                    |
| Each LLDP frame contains information about how long the LLDP information is valid (age-out time). If no new LLDP frame is                                                                                                    |
| information is valid (age-out time). If no new LLDP frame is                                                                                                    |
|                                                                                                    |
| Age-Outs received during the age-out time, the LLDP information will be                                                                                                    |
|                                                                                                    |
| removed, and the value of the age-out counter will be                                                                                                    |
| incremented.                                                                                                    |
| Refresh         Click to refresh the page immediately                                                                                                    |
| Click to clear the local counters. All counters (including global                                                                                                    |
| counters) are cleared upon reboot.                                                                                                    |
| Auto refresh of the page at regular                                                                                                    |
| Auto-refresh intervals                                                                                                    |

#### 5.1.11 NTP

The function allows you to specify the Network Time Protocol (NTP) servers to query for the current time to maintain an accurate time on the switch, ensuring the system log record meaningful dates and times for event entries. With NTP, the switch can set its internal clock periodically according to an NTP time server. Otherwise, the switch will only record the time from the factory default set at the last bootup. When the NTP client is enabled, the switch regularly sends a request for a time update to a configured time server. A maximum of five time servers are supported. The switch will attempt to poll each server in the configured sequence.

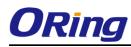

## **NTP** Configuration

| Mode   | Disabled 🔻 |  |
|--------|------------|--|
| Server | 1          |  |
| Server | 2          |  |
| Server | 3          |  |
| Server | 4          |  |
| Server | 5          |  |
|        |            |  |
| Date   | 1970-01-01 |  |
| Time   | 00:31:53   |  |

| Label  | Description                                                      |
|--------|------------------------------------------------------------------|
| Mode   | Select a NTP mode from the drop down list.                       |
| Server | Sets the IP address for up to five time servers. The switch will |
|        | update the time from the servers, starting from the first to the |
|        | fifth in sequence if any of them fails. The polling interval is  |
|        | fixed at 15 minutes.                                             |

#### 5.1.12 TTDP

TTDP, also known as Train Topology Discovery Protocol, is designed to provide a flexible network environment for railway applications, which must constantly adapt to changing train configurations. The protocol will identify the location of onboard network devices and reassign an IP address to them based on the new arrangement of the carriages. This will help train operators vastly improve their operational efficiency.

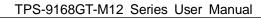

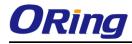

Auto-refresh 🔲 Refresh

## **TTDP Information**

| Mode        | Enable 🔻        |  |  |  |  |
|-------------|-----------------|--|--|--|--|
| Cst_UUID    | DEFAULT_UUID    |  |  |  |  |
| Inaug_Flag  | Allow 🔻         |  |  |  |  |
| Inaug_State | Not Inaugurated |  |  |  |  |

ETBN IP: 10.128.0.x, x depends on ETBN position in ETB

ED IP: 10.128.x.y, x depends on ETBN position in ETB, y depends on ETBN port

| 1 00-1E-9    | 94-14-25-36                                                        |  |  |  |  |  |  |
|--------------|--------------------------------------------------------------------|--|--|--|--|--|--|
| Label        | Description                                                        |  |  |  |  |  |  |
| Mode         | Enable or disable TTDP function.                                   |  |  |  |  |  |  |
| IP Port Bind | When enabled, TTDP will take control of the original DHCP server,  |  |  |  |  |  |  |
|              | active DHCP server, stop forwarding DHCP packets, modify pool      |  |  |  |  |  |  |
|              | to assign custom TTDP IP to DHCP request, and POST to DHCP         |  |  |  |  |  |  |
|              | setting is forbidden.                                              |  |  |  |  |  |  |
| Cst UUID     | You can input any value such as TTDP_TOP, which will assign this   |  |  |  |  |  |  |
|              | ETBN to head of train. Only one train head is allowed in one ETB,  |  |  |  |  |  |  |
|              | and all ETBNs start inauguration when a head is set.               |  |  |  |  |  |  |
| Inaug Flag   | When the value is set to Inhibit, all ETBNs will not finish        |  |  |  |  |  |  |
|              | inauguration (set IP) even when ETB has become stable.             |  |  |  |  |  |  |
| Inaug State  | There are three kinds of states. Not Inaugurated indicates ETB is  |  |  |  |  |  |  |
|              | not stable or no train head is detected. Ready for Inauguration    |  |  |  |  |  |  |
|              | means ETB is stable and is ready to change IP. Inaugurated         |  |  |  |  |  |  |
|              | means ETB is stable and IP is changed.                             |  |  |  |  |  |  |
| ETBN IP      | This function only appears in CUSTOM_IP mode. All ETBN will set    |  |  |  |  |  |  |
|              | their IP addresses according to the format of train head during    |  |  |  |  |  |  |
|              | Inauguration. You can set one segment of the IP address to "x"     |  |  |  |  |  |  |
|              | which will be replaced with switch order when the IP address is    |  |  |  |  |  |  |
|              | reconfigured. For example, default format is <b>10.128.0.x</b> .   |  |  |  |  |  |  |
| ED IP        | This function only appears in CUSTOM_IP mode. All ETBN will set    |  |  |  |  |  |  |
|              | their IP addresses according to the format of train head during    |  |  |  |  |  |  |
|              | Inauguration. You can set one segment of the IP address to "x" and |  |  |  |  |  |  |
|              | one to "y" to one column of IP; "x" will be replaced with switch   |  |  |  |  |  |  |
|              | order, while "y" will be replaced with port number when the IP     |  |  |  |  |  |  |

Train Backbone Node List

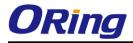

|                     | address is reconfigured. For example, default format is 10.128.x.y. |
|---------------------|---------------------------------------------------------------------|
| IP Mask             | This function only appears in CUSTOM_IP mode. All ETBNs will        |
|                     | set and assign a mask according to the format of train head format  |
|                     | during inauguration.                                                |
| Train Backbone Node | This column shows the full list of ETBNs with their order and MAC   |
| List                | after inauguration.                                                 |

This page allows you to configure the aggregation for TTDP. This aggregation is only for TTDP, independent from switch.

#### **Aggregation Group Configuration**

|          |            | Port Members |            |            |            |            |            |            |            |            |            |            |            |            |            |            |            |            |            |            |            |            |            |            |
|----------|------------|--------------|------------|------------|------------|------------|------------|------------|------------|------------|------------|------------|------------|------------|------------|------------|------------|------------|------------|------------|------------|------------|------------|------------|
| Group ID | 1          | 2            | 3          | 4          | 5          | 6          | 7          | 8          | 9          | 10         | 11         | 12         | <b>13</b>  | 14         | 15         | <b>16</b>  | 17         | <b>18</b>  | 19         | 20         | 21         | 22         | 23         | 24         |
| Normal   | ۲          | ۲            | ۲          | ۲          | ۲          | ۲          | ۲          | ۲          | ۲          | ۲          | ۲          | ۲          | ۲          | ۲          | ۲          | ۲          | ۲          | ۲          | ۲          | ۲          | ۲          | ۲          | ۲          | ۲          |
| А        | $\bigcirc$ | $\bigcirc$   | $\bigcirc$ | $\bigcirc$ | $\bigcirc$ | $\bigcirc$ | $\bigcirc$ | $\bigcirc$ | 0          | 0          | $\bigcirc$ | $\bigcirc$ | $\bigcirc$ | $\bigcirc$ | 0          | $\bigcirc$ | $\bigcirc$ | $\bigcirc$ | 0          | $\bigcirc$ | $\bigcirc$ | 0          | $\bigcirc$ | 0          |
| В        | $\bigcirc$ | $\bigcirc$   | $\bigcirc$ | $\bigcirc$ | $\bigcirc$ | $\bigcirc$ | $\bigcirc$ | $\bigcirc$ | $\bigcirc$ | $\bigcirc$ | $\bigcirc$ | $\bigcirc$ | $\bigcirc$ | $\bigcirc$ | $\bigcirc$ | $\bigcirc$ | $\bigcirc$ | $\bigcirc$ | $\bigcirc$ | $\bigcirc$ | $\bigcirc$ | $\bigcirc$ | $\bigcirc$ | $\bigcirc$ |
| С        | $\bigcirc$ | $\bigcirc$   | $\bigcirc$ | $\bigcirc$ | $\bigcirc$ | $\bigcirc$ | $\bigcirc$ | $\bigcirc$ | $\bigcirc$ | $\bigcirc$ | $\bigcirc$ | $\bigcirc$ | $\bigcirc$ | $\bigcirc$ | $\bigcirc$ | $\bigcirc$ | $\bigcirc$ | $\bigcirc$ | $\bigcirc$ | $\bigcirc$ | $\bigcirc$ | $\bigcirc$ | $\bigcirc$ | $\bigcirc$ |
| D        | $\bigcirc$ | $\bigcirc$   | $\bigcirc$ | $\bigcirc$ | $\bigcirc$ | $\bigcirc$ | $\bigcirc$ | $\bigcirc$ | $\bigcirc$ | $\bigcirc$ | $\bigcirc$ | $\bigcirc$ | $\bigcirc$ | $\bigcirc$ | $\bigcirc$ | $\bigcirc$ | $\bigcirc$ | $\bigcirc$ | $\bigcirc$ | $\bigcirc$ | $\bigcirc$ | $\bigcirc$ | $\bigcirc$ | $\bigcirc$ |

| Label        | Description                                                         |
|--------------|---------------------------------------------------------------------|
| Group ID     | Indicates the group ID for the settings contained in the same row.  |
|              | Group ID "Normal" indicates there is no aggregation. Only one       |
|              | group ID is valid per port.                                         |
| Port Members | Each switch port is listed for each group ID. Select a radio button |
|              | to include a port in an aggregation, or add it to Normal group to   |
|              | remove the port from the aggregation. By default, all ports belong  |
|              | to Normal group (no aggregation).                                   |

## 5.1.13 Modbus TCP

This page shows Modbus TCP support of the switch. (For more information regarding Modbus, please visit <u>http://www.modbus.org/</u>)

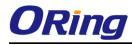

|      | BUS Configuration |
|------|-------------------|
| Mode | Enabled 💌         |
| Save | Reset             |

| Label | Description                                          |
|-------|------------------------------------------------------|
| Mode  | Shows the existing status of the Modbus TCP function |

#### 5.1.14 Backup/Restore Configurations

You can save/view or load switch configurations. The configuration file is in XML format.

| Configuration Save                |
|-----------------------------------|
| Save configuration                |
| Configuration Upload<br>瀏覽 Upload |

#### 5.1.15 Firmware Update

This page allows you to update the firmware of the switch.

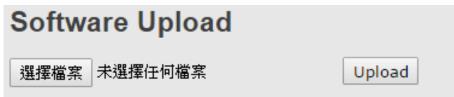

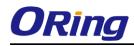

## 5.2 DHCP Server

The switch provides DHCP server functions. By enabling DHCP, the switch will become a DHCP server and dynamically assigns IP addresses and related IP information to network clients.

## 5.2.1 Basic Settings

This page allows you to set up DHCP settings for the switch. You can check the **Enabled** checkbox to activate the function. Once the box is checked, you will be able to input information in each column.

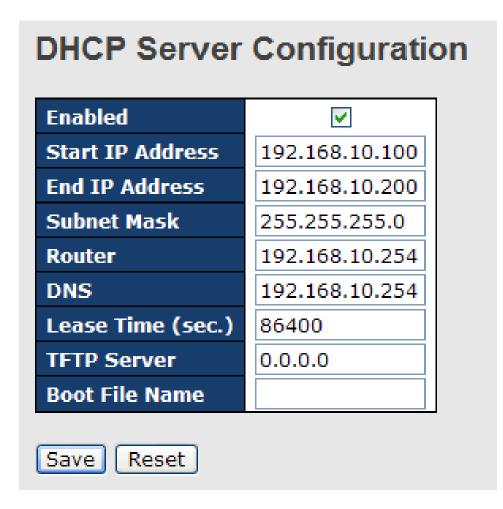

## 5.2.2 Dynamic Client List

When DHCP server functions are activated, the switch will collect DHCP client information and display in the following table.

## **DHCP Dynamic Client List**

| No. | Select     | Туре | MAC Address   | IP Address | Surplus Lease |
|-----|------------|------|---------------|------------|---------------|
| Se  | lect/Clear | All  | Add to static | Table      |               |

#### 5.2.3 Client Static List

You can assign a specific IP address within the dynamic IP range to a specific port. When a device is connected to the port and requests for dynamic IP assigning, the switch will assign the IP address that has previously been assigned to the connected device.

| DHCP Client List        |      |             |            |               |  |  |  |  |
|-------------------------|------|-------------|------------|---------------|--|--|--|--|
| MAC Address             |      |             |            |               |  |  |  |  |
| IP Address              |      |             |            |               |  |  |  |  |
| Add as Static           | )    |             |            |               |  |  |  |  |
| No. Select              | Туре | MAC Address | IP Address | Surplus Lease |  |  |  |  |
| Delete Select/Clear All |      |             |            |               |  |  |  |  |

## 5.2.4 Port and IP Binding

This page allows you to assign IP addresses for EDs. This function is similar to DHCP except that IP/mask is auto setting.

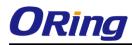

# **Port and IP Binding**

| Port | IP Address |
|------|------------|
| 1    | 0.0.00     |
| 2    | 0.0.00     |
| 3    | 0.0.00     |
| 4    | 0.0.00     |
| 5    | 0.0.00     |
| 6    | 0.0.00     |
| 7    | 0.0.0      |
| 8    | 0.0.00     |
| 9    | 0.0.00     |
| 10   | 0.0.00     |

## 5.2.5 DHCP Relay Agent

DHCP relay is used to forward and transfer DHCP messages between the clients and the server when they are not in the same subnet domain. You can configure the function in this page.

| DHCP Relay Configuration        |            |  |  |  |  |  |  |
|---------------------------------|------------|--|--|--|--|--|--|
| Relay Mode                      | Disabled 💌 |  |  |  |  |  |  |
| Relay Server                    | 0.0.0      |  |  |  |  |  |  |
| Relay Information Mode          | Enabled 🔽  |  |  |  |  |  |  |
| <b>Relay Information Policy</b> | Replace 🚩  |  |  |  |  |  |  |
| Save Reset                      |            |  |  |  |  |  |  |

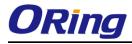

| Label                  | Description                                                       |  |  |  |
|------------------------|-------------------------------------------------------------------|--|--|--|
| Relay Mode             | Indicates the existing DHCP relay mode. The modes include:        |  |  |  |
|                        | Enabled: activate DHCP relay. When DHCP relay is enabled,         |  |  |  |
|                        | the agent forwards and transfers DHCP messages between            |  |  |  |
|                        | the clients and the server when they are not in the same          |  |  |  |
|                        | subnet domain to prevent the DHCP broadcast message from          |  |  |  |
|                        | flooding for security considerations.                             |  |  |  |
|                        | Disabled: disable DHCP relay                                      |  |  |  |
| Relay Server           | Indicates the DHCP relay server IP address. A DHCP relay          |  |  |  |
|                        | agent is used to forward and transfer DHCP messages               |  |  |  |
|                        | between the clients and the server when they are not in the       |  |  |  |
|                        | same subnet domain.                                               |  |  |  |
| Relay Information Mode | Indicates the existing DHCP relay information mode. The           |  |  |  |
|                        | format of DHCP option 82 circuit ID format is                     |  |  |  |
|                        | "[vlan_id][module_id][port_no]". The first four characters        |  |  |  |
|                        | represent the VLAN ID, and the fifth and sixth characters are     |  |  |  |
|                        | the module ID. In stand-alone devices, the module ID always       |  |  |  |
|                        | equals to 0; in stacked devices, it means switch ID. The last     |  |  |  |
|                        | two characters are the port number. For example, "00030108"       |  |  |  |
|                        | means the DHCP message received form VLAN ID 3, switch            |  |  |  |
|                        | ID 1, and port No. 8. The option 82 remote ID value equals to     |  |  |  |
|                        | the switch MAC address.                                           |  |  |  |
|                        | The modes include:                                                |  |  |  |
|                        | Enabled: activate DHCP relay information. When DHCP relay         |  |  |  |
|                        | information is enabled, the agent inserts specific information    |  |  |  |
|                        | (option 82) into a DHCP message when forwarding to a DHCP         |  |  |  |
|                        | server and removes it from a DHCP message when                    |  |  |  |
|                        | transferring to a DHCP client. It only works when DHCP relay      |  |  |  |
|                        | mode is enabled.                                                  |  |  |  |
|                        | Disabled: disable DHCP relay information                          |  |  |  |
| Relay Information      | Indicates the policies to be enforced when receiving DHCP         |  |  |  |
| Policy                 | relay information. When DHCP relay information mode is            |  |  |  |
|                        | enabled, if the agent receives a DHCP message that already        |  |  |  |
|                        | contains relay agent information, it will enforce the policy. The |  |  |  |
|                        | Replace option is invalid when relay information mode is          |  |  |  |
|                        | disabled. The policies includes:                                  |  |  |  |

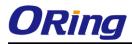

| Replace: replace the original relay information when a DHCP |
|-------------------------------------------------------------|
| message containing the information is received.             |
| Keep: keep the original relay information when a DHCP       |
| message containing the information is received.             |
| Drop: drop the package when a DHCP message containing       |
| the information is received.                                |

The relay statistics shows the information of relayed packet of the switch.

| Auto-refresh             | Auto-refresh 🗌 Refresh Clear |                           |                                       |                                  |                                 |                              |                                |
|--------------------------|------------------------------|---------------------------|---------------------------------------|----------------------------------|---------------------------------|------------------------------|--------------------------------|
| DHCP R                   | DHCP Relay Statistics        |                           |                                       |                                  |                                 |                              |                                |
| Server St                | atistics                     |                           |                                       |                                  |                                 |                              |                                |
| Transmit<br>to<br>Server | Transmit<br>Error            | Receive<br>from<br>Server | Receive<br>Missing<br>Agent<br>Option | Receive<br>Missing<br>Circuit ID | Receive<br>Missing<br>Remote ID | Receive<br>Bad<br>Circuit ID | Receive<br>Bad<br>Remote<br>ID |
| 0                        | 0                            | 0                         | 0                                     | 0                                | 0                               | 0                            | 0                              |

| Label                          | Description                                                  |
|--------------------------------|--------------------------------------------------------------|
| Transmit to Sever              | The number of packets relayed from the client to the server  |
| Transmit Error                 | The number of packets with errors when being sent to clients |
| Receive from Server            | The number of packets received from the server               |
| <b>Receive Missing Agent</b>   | The number of packets received without agent information     |
| Option                         |                                                              |
| <b>Receive Missing Circuit</b> | The number of packets received with Circuit ID               |
| ID                             |                                                              |
| Receive Missing Remote         | The number of packets received with the Remote ID option     |
| ID                             | missing.                                                     |
| Receive Bad Circuit ID         | The number of packets whose Circuit ID do not match the      |
|                                | known circuit ID                                             |
| Receive Bad Remote ID          | The number of packets whose Remote ID do not match the       |
|                                | known Remote ID                                              |

#### **Client Statistics**

|   |   |   | Receive<br>Agent Option |   | Keep<br>Agent Option | Drop<br>Agent Option |
|---|---|---|-------------------------|---|----------------------|----------------------|
| 0 | 0 | 0 | 0                       | 0 | 0                    | 0                    |

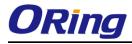

| Label                | Description                                                  |  |  |  |  |
|----------------------|--------------------------------------------------------------|--|--|--|--|
| Transmit to Client   | The number of packets relayed from the server to the client  |  |  |  |  |
| Transmit Error       | The number of packets with errors when being sent to servers |  |  |  |  |
| Receive from Client  | The number of packets received from the server               |  |  |  |  |
| Receive Agent Option | The number of received packets containing relay agent        |  |  |  |  |
|                      | information                                                  |  |  |  |  |
| Replace Agent Option | The number of packets replaced when received messages        |  |  |  |  |
|                      | contain relay agent information.                             |  |  |  |  |
| Keep Agent Option    | The number of packets whose relay agent information is       |  |  |  |  |
|                      | retained                                                     |  |  |  |  |
| Drop Agent Option    | The number of packets dropped when received messages         |  |  |  |  |
|                      | contain relay agent information.                             |  |  |  |  |

## 5.3 Port Setting

Port Setting allows you to manage individual ports of the switch, including traffic, power, and trunks.

## 5.3.1 Port Control

This page shows current port configurations. Ports can also be configured here.

| Port   | Port Configuration |         |            |            |              |            |     |         |            |
|--------|--------------------|---------|------------|------------|--------------|------------|-----|---------|------------|
| Refres | h                  |         |            |            |              |            |     |         |            |
| Port   | Link               |         | Speed      |            | Flow Control |            |     | ximum   | Power      |
|        |                    | Current | Configured | Current Rx | Current Tx   | Configured | Fra | me Size | Control    |
| *      |                    |         | <> •       |            |              |            |     | 9600    | <> •       |
| 1      |                    | Down    | Auto 🔻     | ×          | ×            |            |     | 9600    | Disabled 🔻 |
| 2      |                    | Down    | Auto 🔻     | ×          | ×            |            |     | 9600    | Disabled 🔹 |
| 3      | ۲                  | Down    | Auto 🔻     | ×          | ×            |            |     | 9600    | Disabled • |
| 4      |                    | Down    | Auto 🔻     | ×          | ×            |            |     | 9600    | Disabled 🔹 |
| 5      | ۲                  | Down    | Auto 🔻     | ×          | ×            |            |     | 9600    | Disabled 🔹 |
| 6      |                    | Down    | Auto 🔻     | ×          | ×            |            |     | 9600    | Disabled 🔹 |
| 7      |                    | Down    | Auto 🔻     | ×          | ×            |            |     | 9600    | Disabled 🔹 |
| 8      |                    | Down    | Auto 🔻     | ×          | ×            |            |     | 9600    | Disabled 🔻 |
| 9      |                    | Down    | Auto 🔻     | ×          | ×            |            |     | 9600    | Disabled 🔹 |
| 10     |                    | Down    | Auto 🔻     | ×          | ×            |            |     | 9600    | Disabled 🔻 |
| 11     |                    | Down    | Auto 🔻     | ×          | ×            |            |     | 9600    | Disabled • |
| 12     |                    | 100fdx  | Auto 🔻     | ×          | ×            |            |     | 9600    | Disabled 🔻 |

| Label | Description                                                    |
|-------|----------------------------------------------------------------|
| Port  | The switch port number to which the following settings will be |
| FUIL  | applied.                                                       |

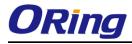

| Link                  | The current link state is shown by different colors. Green          |  |  |
|-----------------------|---------------------------------------------------------------------|--|--|
|                       | indicates the link is up and red means the link is down.            |  |  |
| Current Link Speed    | Indicates the current link speed of the port                        |  |  |
|                       | The drop-down list provides available link speed options for a      |  |  |
|                       | given switch port                                                   |  |  |
| Configured Link Speed | Auto selects the highest speed supported by the link partner        |  |  |
|                       | <b>Disabled</b> disables switch port configuration                  |  |  |
|                       | <> configures all ports                                             |  |  |
|                       | When Auto is selected for the speed, the flow control will be       |  |  |
|                       | negotiated to the capacity advertised by the link partner.          |  |  |
|                       | When a fixed-speed setting is selected, that is what is used.       |  |  |
|                       | Current Rx indicates whether pause frames on the port are           |  |  |
| Flow Control          | obeyed, and Current Tx indicates whether pause frames on the        |  |  |
|                       | port are transmitted. The Rx and Tx settings are determined by      |  |  |
|                       | the result of the last auto-negotiation.                            |  |  |
|                       | You can check the Configured column to use flow control. This       |  |  |
|                       | setting is related to the setting of <b>Configured Link Speed</b> . |  |  |
|                       | You can enter the maximum frame size allowed for the switch         |  |  |
| Maximum Frame         | port in this column, including FCS. The allowed range is 1518       |  |  |
|                       | bytes to 9600 bytes.                                                |  |  |
|                       | Shows the current power consumption of each port in                 |  |  |
|                       | percentage. The Configured column allows you to change              |  |  |
|                       | power saving parameters for each port.                              |  |  |
| Power Control         | Disabled: all power savings functions are disabled                  |  |  |
|                       | ActiPHY: link down and power savings enabled                        |  |  |
|                       | PerfectReach: link up and power savings enabled                     |  |  |
|                       | Enabled: both link up and link down power savings enabled           |  |  |
| Total Power Usage     | Total power consumption of the board, measured in percentage        |  |  |
| Save                  | Click to save changes                                               |  |  |
| Depet                 | Click to undo any changes made locally and revert to previously     |  |  |
| Reset                 | saved values                                                        |  |  |
| Defrech               | Click to refresh the page. Any changes made locally will be         |  |  |
| Refresh               | undone.                                                             |  |  |
| <u>-</u>              |                                                                     |  |  |

## 5.3.2 Port Alias

You can assign a port alias name for each port to enable easy identification of the devices

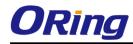

connected to the port.

| Port Alias<br>Refresh |            |  |  |
|-----------------------|------------|--|--|
| Port                  | Port Alias |  |  |
| 1                     |            |  |  |
| 2                     |            |  |  |
| 3                     |            |  |  |
| 4                     |            |  |  |
| 5                     |            |  |  |
| 6                     |            |  |  |
| 7                     |            |  |  |
| 8                     |            |  |  |
| 9                     |            |  |  |
| 10                    |            |  |  |

#### 5.3.3 Port Trunk

This page allows you to configure the aggregation hash mode and the aggregation group.

| Aggregation Mode Configuration |          |  |  |  |
|--------------------------------|----------|--|--|--|
| Hash Code Contribute           | ors      |  |  |  |
| Source MAC Address             | <b>~</b> |  |  |  |
| Destination MAC Address        |          |  |  |  |
| IP Address                     | <b>~</b> |  |  |  |
| TCP/UDP <u>P</u> ort Number    | <b>~</b> |  |  |  |

| Label              | Description                                                      |
|--------------------|------------------------------------------------------------------|
| Source MAC Address | Calculates the destination port of the frame. You can check this |
|                    | box to enable the source MAC address, or uncheck to disable.     |

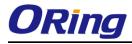

|                     | By default, Source MAC Address is enabled.                       |  |  |  |  |
|---------------------|------------------------------------------------------------------|--|--|--|--|
| Destination MAC     | Calculates the destination port of the frame. You can check this |  |  |  |  |
| Address             | box to enable the destination MAC address, or uncheck to         |  |  |  |  |
|                     | disable. By default, Destination MAC Address is disabled.        |  |  |  |  |
| IP Address          | Calculates the destination port of the frame. You can check this |  |  |  |  |
|                     | box to enable the IP address, or uncheck to disable. By default, |  |  |  |  |
|                     | IP Address is enabled.                                           |  |  |  |  |
| TCP/UDP Port Number | Calculates the destination port of the frame. You can check this |  |  |  |  |
|                     | box to enable the TCP/UDP port number, or uncheck to disable.    |  |  |  |  |
|                     | By default, <b>TCP/UDP Port Number</b> is enabled.               |  |  |  |  |

#### Aggregation Group Configuration

|          |            |            |            |            |            |            |            |            |            | P          | ort        | t M        | em         | ber        | s          |            |            |            |            |            |            |            |            |            |
|----------|------------|------------|------------|------------|------------|------------|------------|------------|------------|------------|------------|------------|------------|------------|------------|------------|------------|------------|------------|------------|------------|------------|------------|------------|
| Group ID | 1          | 2          | 3          | 4          | 5          | 6          | 7          | 8          | 9          | 10         | 11         | 12         | <b>13</b>  | 14         | 15         | <b>16</b>  | 17         | 18         | 19         | 20         | 21         | 22         | 23         | 24         |
| Normal   | ۲          | ۲          | ۲          | ۲          | ۲          | ۲          | ۲          | ۲          | ۲          | ۲          | ۲          | ۲          | ۲          | ۲          | ۲          | ۲          | ۲          | ۲          | ۲          | ۲          | ۲          | ۲          | ۲          | ۲          |
| 1        | $\bigcirc$ | $\bigcirc$ | $\bigcirc$ | $\bigcirc$ | $\bigcirc$ | $\bigcirc$ | $\bigcirc$ | $\bigcirc$ | $\bigcirc$ | $\bigcirc$ | $\bigcirc$ | $\bigcirc$ | $\bigcirc$ | $\bigcirc$ | $\bigcirc$ | $\bigcirc$ | $\bigcirc$ | $\bigcirc$ | $\bigcirc$ | $\bigcirc$ | $\bigcirc$ | $\bigcirc$ | $\bigcirc$ | $\bigcirc$ |
| 2        | $\bigcirc$ | $\bigcirc$ | $\bigcirc$ | $\bigcirc$ | $\bigcirc$ | $\bigcirc$ | $\bigcirc$ | $\bigcirc$ | $\bigcirc$ | $\bigcirc$ | $\bigcirc$ | $\bigcirc$ | $\bigcirc$ | $\bigcirc$ | $\bigcirc$ | $\bigcirc$ | $\bigcirc$ | $\bigcirc$ | $\bigcirc$ | $\bigcirc$ | $\bigcirc$ | $\bigcirc$ | $\bigcirc$ | $\odot$    |
| 3        | $\bigcirc$ | $\bigcirc$ | $\bigcirc$ | $\bigcirc$ | $\bigcirc$ | $\bigcirc$ | $\bigcirc$ | $\bigcirc$ | $\bigcirc$ | $\bigcirc$ | $\bigcirc$ | $\bigcirc$ | $\bigcirc$ | $\bigcirc$ | $\bigcirc$ | $\bigcirc$ | $\bigcirc$ | $\bigcirc$ | $\bigcirc$ | $\bigcirc$ | $\bigcirc$ | $\bigcirc$ | $\bigcirc$ | $\bigcirc$ |
| 4        | $\bigcirc$ | $\bigcirc$ | $\bigcirc$ | $\bigcirc$ | $\bigcirc$ | $\bigcirc$ | $\bigcirc$ | $\bigcirc$ | $\bigcirc$ | $\bigcirc$ | $\bigcirc$ | $\bigcirc$ | $\bigcirc$ | $\bigcirc$ | $\bigcirc$ | $\bigcirc$ | $\bigcirc$ | $\bigcirc$ | $\bigcirc$ | $\bigcirc$ | $\bigcirc$ | $\bigcirc$ | $\bigcirc$ | $\odot$    |
| 5        | $\bigcirc$ | $\bigcirc$ | $\bigcirc$ | $\bigcirc$ | $\bigcirc$ | $\bigcirc$ | $\bigcirc$ | $\bigcirc$ | $\bigcirc$ | $\bigcirc$ | $\bigcirc$ | $\bigcirc$ | $\bigcirc$ | $\bigcirc$ | $\bigcirc$ | $\bigcirc$ | $\bigcirc$ | $\bigcirc$ | $\bigcirc$ | $\bigcirc$ | $\bigcirc$ | $\bigcirc$ | $\bigcirc$ | $\bigcirc$ |
| 6        | $\bigcirc$ | $\bigcirc$ | $\bigcirc$ | $\bigcirc$ | $\bigcirc$ | $\bigcirc$ | $\bigcirc$ | $\bigcirc$ | $\bigcirc$ | $\bigcirc$ | $\bigcirc$ | $\bigcirc$ | $\bigcirc$ | $\bigcirc$ | $\bigcirc$ | $\bigcirc$ | $\bigcirc$ | $\bigcirc$ | $\bigcirc$ | $\bigcirc$ | $\bigcirc$ | $\bigcirc$ | $\bigcirc$ | $\odot$    |
| 7        | $\bigcirc$ | $\bigcirc$ | $\bigcirc$ | $\bigcirc$ | $\bigcirc$ | $\bigcirc$ | $\bigcirc$ | $\bigcirc$ | $\bigcirc$ | $\bigcirc$ | $\bigcirc$ | $\bigcirc$ | $\bigcirc$ | $\bigcirc$ | $\bigcirc$ | $\bigcirc$ | $\bigcirc$ | $\bigcirc$ | $\bigcirc$ | $\bigcirc$ | $\bigcirc$ | $\bigcirc$ | $\bigcirc$ | $\bigcirc$ |
| 8        | $\bigcirc$ | $\bigcirc$ | $\bigcirc$ | $\bigcirc$ | $\bigcirc$ | $\bigcirc$ | $\bigcirc$ | $\bigcirc$ | $\bigcirc$ | $\bigcirc$ | $\bigcirc$ | $\bigcirc$ | $\bigcirc$ | $\bigcirc$ | $\bigcirc$ | $\bigcirc$ | $\bigcirc$ | $\odot$    | $\bigcirc$ | $\odot$    | $\odot$    | $\odot$    | $\bigcirc$ | $\bigcirc$ |
| 9        | $\bigcirc$ | $\bigcirc$ | $\bigcirc$ | $\bigcirc$ | $\bigcirc$ | $\bigcirc$ | $\bigcirc$ | $\bigcirc$ | $\bigcirc$ | $\bigcirc$ | $\bigcirc$ | $\bigcirc$ | $\bigcirc$ | $\bigcirc$ | $\bigcirc$ | $\bigcirc$ | $\bigcirc$ | $\bigcirc$ | $\bigcirc$ | $\bigcirc$ | $\bigcirc$ | $\bigcirc$ | $\bigcirc$ | $\bigcirc$ |
| 10       | $\bigcirc$ | $\bigcirc$ | $\bigcirc$ | $\bigcirc$ | $\bigcirc$ | $\bigcirc$ | $\bigcirc$ | $\bigcirc$ | $\bigcirc$ | $\bigcirc$ | $\bigcirc$ | $\bigcirc$ | $\bigcirc$ | $\bigcirc$ | $\bigcirc$ | $\bigcirc$ | $\bigcirc$ | $\odot$    | $\odot$    | $\bigcirc$ | $\odot$    | $\odot$    | $\odot$    | $\odot$    |
| 11       | $\bigcirc$ | $\bigcirc$ | $\bigcirc$ | $\bigcirc$ | $\bigcirc$ | $\bigcirc$ | $\bigcirc$ | $\bigcirc$ | $\bigcirc$ | $\bigcirc$ | $\bigcirc$ | $\bigcirc$ | $\bigcirc$ | $\bigcirc$ | $\bigcirc$ | $\bigcirc$ | $\bigcirc$ | $\bigcirc$ | 0          | 0          | 0          | 0          | 0          | 0          |
| 12       | $\bigcirc$ | $\bigcirc$ | $\bigcirc$ | $\bigcirc$ | $\bigcirc$ | $\bigcirc$ | $\bigcirc$ | $\bigcirc$ | $\bigcirc$ | $\bigcirc$ | $\bigcirc$ | $\bigcirc$ | $\bigcirc$ | $\bigcirc$ | $\bigcirc$ | $\bigcirc$ | $\bigcirc$ | $\odot$    | $\odot$    | $\odot$    | $\odot$    | $\odot$    | $\bigcirc$ | $\bigcirc$ |

| Label        | Description                                                        |
|--------------|--------------------------------------------------------------------|
| Group ID     | Indicates the ID of each aggregation group. Normal means no        |
|              | aggregation. Only one group ID is valid per port.                  |
| Port Members | Lists each switch port for each group ID. Select a radio button to |
|              | include a port in an aggregation, or clear the radio button to     |
|              | remove the port from the aggregation. By default, no ports         |
|              | belong to any aggregation group. Only full duplex ports can join   |
|              | an aggregation and the ports must be in the same speed in each     |
|              | group.                                                             |

#### LACP

This page allows you to enable LACP functions to group ports together to form single virtual links, thereby increasing the bandwidth between the switch and other LACP-compatible devices. LACP trunks are similar to static port trunks, but they are more flexible because LACP is compliant with the IEEE 802.3ad standard. Hence, it is interoperable with

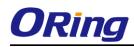

equipment from other vendors that also comply with the standard. You can change LACP port settings in this page.

| LACI | LACP Port Configuration |        |   |          |  |  |
|------|-------------------------|--------|---|----------|--|--|
| Port | LACP Enabled            | Key    | / | Role     |  |  |
| *    |                         | <> •   |   | <> •     |  |  |
| 1    |                         | Auto 🔻 |   | Active 🔻 |  |  |
| 2    |                         | Auto 🔻 |   | Active 🔻 |  |  |
| 3    |                         | Auto 🔻 |   | Active 🔻 |  |  |
| 4    |                         | Auto 🔻 |   | Active 🔻 |  |  |
| 5    |                         | Auto 🔻 |   | Active 🔻 |  |  |
| 6    |                         | Auto 🔻 |   | Active 🔻 |  |  |
| 7    |                         | Auto 🔻 |   | Active 🔻 |  |  |
| 8    |                         | Auto 🔻 |   | Active 🔻 |  |  |
| 9    |                         | Auto 🔻 |   | Active 🔻 |  |  |
| 10   |                         | Auto 🔻 |   | Active 🔻 |  |  |

| Label        | Description                                                       |
|--------------|-------------------------------------------------------------------|
| Port         | Indicates the ID of each aggregation group. Normal indicates      |
|              | there is no aggregation. Only one group ID is valid per port.     |
| LACP Enabled | Lists each switch port for each group ID. Check to include a port |
|              | in an aggregation, or clear the box to remove the port from the   |
|              | aggregation. By default, no ports belong to any aggregation       |
|              | group. Only full duplex ports can join an aggregation and the     |
|              | ports must be in the same speed in each group.                    |
| Кеу          | The Key value varies with the port, ranging from 1 to 65535.      |
|              | Auto will set the key according to the physical link speed (10Mb  |
|              | = 1, 100Mb = 2, 1Gb = 3). Specific allows you to enter a          |
|              | user-defined value. Ports with the same key value can join in the |
|              | same aggregation group, while ports with different keys cannot.   |
| Role         | Indicates LACP activity status. Active will transmit LACP         |
|              | packets every second, while Passive will wait for a LACP          |
|              | packet from a partner (speak if spoken to).                       |
| Save         | Click to save changes                                             |
| Reset        | Click to undo any changes made locally and revert to previously   |
| 1.6361       | saved values                                                      |

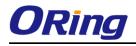

#### LACP System Status

This page provides a status overview for all LACP instances.

# LACP System Status

| Auto-refresh 🗌 Refresh Open in new window |                      |  |  |                |  |  |  |
|-------------------------------------------|----------------------|--|--|----------------|--|--|--|
| Aggr ID                                   | Partner<br>System ID |  |  | Local<br>Ports |  |  |  |
| No ports enabled or no existing partners  |                      |  |  |                |  |  |  |

| Label             | Description                                                     |  |  |  |  |  |  |  |
|-------------------|-----------------------------------------------------------------|--|--|--|--|--|--|--|
| Aggr ID           | The aggregation ID is associated with the aggregation instance. |  |  |  |  |  |  |  |
|                   | For LLAG, the ID is shown as 'isid:aggr-id' and for GLAGs as    |  |  |  |  |  |  |  |
|                   | 'aggr-id'                                                       |  |  |  |  |  |  |  |
| Partner System ID | System ID (MAC address) of the aggregation partner              |  |  |  |  |  |  |  |
| Partner Key       | The key assigned by the partner to the aggregation ID           |  |  |  |  |  |  |  |
| Last Changed      | The time since this aggregation changed.                        |  |  |  |  |  |  |  |
| Last Channged     | Indicates which ports belong to the aggregation of the          |  |  |  |  |  |  |  |
|                   | switch/stack. The format is: "Switch ID:Port".                  |  |  |  |  |  |  |  |
| Refresh           | Click to refresh the page immediately                           |  |  |  |  |  |  |  |
| Auto-refresh      | Check to enable an automatic refresh of the page at regular     |  |  |  |  |  |  |  |
| Auto-remesti      | intervals                                                       |  |  |  |  |  |  |  |

#### LACP Status

This page provides an overview of the LACP status for all ports.

| LAC                                       | LACP Status |     |         |                      |                 |  |  |
|-------------------------------------------|-------------|-----|---------|----------------------|-----------------|--|--|
| Auto-refresh 🗌 Refresh Open in new window |             |     |         |                      |                 |  |  |
| Port                                      | LACP        | Key | Aggr ID | Partner<br>System ID | Partner<br>Port |  |  |
| 1                                         | No          | -   | -       | -                    | -               |  |  |
| 2                                         | No          | -   | -       | -                    | -               |  |  |
| 3                                         | No          | -   | -       | -                    | -               |  |  |
| 4                                         | No          | -   | -       | -                    | -               |  |  |
| 5                                         | No          | -   | -       | -                    | -               |  |  |
|                                           |             |     |         |                      |                 |  |  |

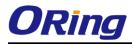

| Label             | Description                                                       |
|-------------------|-------------------------------------------------------------------|
| Port              | Switch port number                                                |
| LACP              | Yes means LACP is enabled and the port link is up. No means       |
|                   | LACP is not enabled or the port link is down. Backup means the    |
|                   | port cannot join in the aggregation group unless other ports are  |
|                   | removed. The LACP status is disabled.                             |
| Кеу               | The key assigned to the port. Only ports with the same key can be |
|                   | aggregated                                                        |
| Aggr ID           | The aggregation ID assigned to the aggregation group              |
| Partner System ID | The partner's system ID (MAC address)                             |
| Partner Port      | The partner's port number associated with the port                |
| Refresh           | Click to refresh the page immediately                             |
| Auto-refresh      | Check to enable an automatic refresh of the page at regular       |
| Auto-refresh      | intervals                                                         |

#### **LACP Statistics**

This page provides an overview of the LACP statistics for all ports.

# **LACP Statistics**

| Auto-ref | fresh 🗌 🛛 R | efresh | Clear   |    |         |         |
|----------|-------------|--------|---------|----|---------|---------|
| Port     | LACP        |        | ACP     |    | Discar  |         |
| Port     | Received    | Trai   | nsmitte | ed | Unknown | Illegal |
| 1        | C           | )      |         | 0  | 0       | 0       |
| 2        | C           | )      |         | 0  | 0       | 0       |
| 3        | C           | 0      |         |    | 0       | 0       |
| 4        | C           | ) 0    |         |    | 0       | 0       |
| 5        | C           | 0 0    |         |    | 0       | 0       |
| 6        | C           | )      |         | 0  | 0       | 0       |
| 7        | C           | )      |         | 0  | 0       | 0       |
| 8        | C           | )      |         | 0  | 0       | 0       |
| 9        | C           | )      |         | 0  | 0       | 0       |
| 10       | C           | )      |         | 0  | 0       | 0       |

| Label            | Description                                     |  |  |  |  |  |
|------------------|-------------------------------------------------|--|--|--|--|--|
| Port             | Switch port number                              |  |  |  |  |  |
| LACP Transmitted | The number of LACP frames sent from each port   |  |  |  |  |  |
| LACP Received    | The number of LACP frames received at each port |  |  |  |  |  |

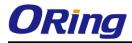

| Discarded    | The number of unknown or illegal LACP frames discarded at each |  |  |  |  |
|--------------|----------------------------------------------------------------|--|--|--|--|
|              | port.                                                          |  |  |  |  |
| Refresh      | Click to refresh the page immediately                          |  |  |  |  |
| Auto-refresh | Check to enable an automatic refresh of the page at regular    |  |  |  |  |
| Auto-refresh | intervals                                                      |  |  |  |  |
| Clear        | Click to clear the counters for all ports                      |  |  |  |  |

## 5.3.4 Loop Protection

This feature prevents loop attack. When receiving loop packets, the port will be disabled automatically, preventing the loop attack from affecting other network devices.

| Global Configuration   |           |         |  |
|------------------------|-----------|---------|--|
| Enable Loop Protection | Disable 💌 |         |  |
| Transmission Time      | 5         | seconds |  |
| Shutdown Time          | 180       | seconds |  |

| Label             | Description                                                       |  |  |  |
|-------------------|-------------------------------------------------------------------|--|--|--|
| Enable Loop       | Activate loop protection functions (as a whole)                   |  |  |  |
| Protection        | Activate loop protection functions (as a whole)                   |  |  |  |
| Transmission Time | The interval between each loop protection PDU sent on each        |  |  |  |
|                   | port. The valid value is 1 to 10 seconds.                         |  |  |  |
| Shutdown Time     | The period (in seconds) for which a port will be kept disabled    |  |  |  |
|                   | when a loop is detected (shutting down the port). The valid value |  |  |  |
|                   | is 0 to 604800 seconds (7 days). A value of zero will keep a port |  |  |  |
|                   | disabled permanently (until the device is restarted).             |  |  |  |

| Port | Enable              | Action        | Action Tx Mode |            |   |
|------|---------------------|---------------|----------------|------------|---|
| *    | <b>~</b>            | $\diamond$    | *              | $\diamond$ | ¥ |
| 1    | <b>~</b>            | Shutdown Port | ~              | Enable     | ۷ |
| 2    | <ul><li>✓</li></ul> | Shutdown Port | *              | Enable     | * |
| 3    | <b>~</b>            | Shutdown Port | *              | Enable     | ۷ |
| 4    | <b>~</b>            | Shutdown Port | *              | Enable     | ۷ |
| 5    | <b>~</b>            | Shutdown Port | *              | Enable     | ۷ |
| 6    | <ul><li>✓</li></ul> | Shutdown Port | *              | Enable     | * |
|      |                     |               |                |            |   |

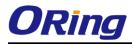

| Label   | Description                                                      |  |  |  |
|---------|------------------------------------------------------------------|--|--|--|
| Port    | Switch port number                                               |  |  |  |
| Enable  | Activate loop protection functions (as a whole)                  |  |  |  |
| Action  | Configures the action to take when a loop is detected. Valid     |  |  |  |
|         | values include Shutdown Port, Shutdown Port, and Log or Log      |  |  |  |
|         | Only.                                                            |  |  |  |
| Tx Mode | Controls whether the port is actively generating loop protection |  |  |  |
|         | PDUs or only passively look for looped PDUs.                     |  |  |  |

#### **Loop Protection Status**

| A | uto-re | fresh 🗹 📑 | Refresh  |       |          |      |                           |
|---|--------|-----------|----------|-------|----------|------|---------------------------|
|   | Port   | Action    | Transmit | Loops | Status   | Loop | Time of Last Loop         |
|   | 1      | Shutdown  | Enabled  | 0     | Down     | -    | -                         |
|   | 2      | Shutdown  | Enabled  | 1     | Disabled | Loop | 1970-01-01 00:11:29+00:00 |
|   | 3      | Shutdown  | Enabled  | 0     | Down     | -    | -                         |
|   | 4      | Shutdown  | Enabled  | 0     | Down     | -    | -                         |
|   | 5      | Shutdown  | Enabled  | 0     | Down     | -    | -                         |
|   | 6      | Shutdown  | Enabled  | 0     | Down     | -    | -                         |
|   | 7      | Shutdown  | Enabled  | 0     | Down     | -    | -                         |
|   | 8      | Shutdown  | Enabled  | 0     | Up       | -    | -                         |
|   | 9      | Shutdown  | Enabled  | 0     | Down     | -    | -                         |
|   | 10     | Shutdown  | Enabled  | 0     | Down     | -    | -                         |

| Label             | Description                                       |
|-------------------|---------------------------------------------------|
| Port              | The switch port number of the logical port.       |
| Action            | The currently configured port action.             |
| Transmit          | The currently configured port transmit mode.      |
| Loops             | The number of loops detected on this port.        |
| Status            | The current loop protection status of the port    |
| Loop              | Whether a loop is currently detected on the port. |
| Time of Last Loop | The time of the last loop event detected.         |

# 5.4 VLAN

#### 5.4.1 VLAN Membership

You can view and change VLAN membership configurations for a selected switch stack in this page. Up to 64 VLANs are supported. This page allows for adding and deleting VLANs as well as adding and deleting port members of each VLAN.

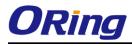

#### VLAN Membership Configuration

| Refresh  << >     | >                         |                                                                           |
|-------------------|---------------------------|---------------------------------------------------------------------------|
| Start from VLAN 1 | with 20 entries per page. |                                                                           |
|                   |                           | Port Members                                                              |
|                   |                           |                                                                           |
| Delete VLAN ID    | VLAN Name                 | 1 2 3 4 5 6 7 8 9 10 11 12 13 14 15 16 17 18 19 20 21 22 23 24            |
| Delete VLAN ID    |                           | 1 2 3 4 5 6 7 8 9 10 11 12 13 14 15 16 17 18 19 20 21 22 23 24<br>default |

Add New VLAN

| Label        | Description                                                         |  |  |  |
|--------------|---------------------------------------------------------------------|--|--|--|
| Delete       | Check to delete the entry. It will be deleted during the next save. |  |  |  |
| VLAN ID      | The VLAN ID for the entry                                           |  |  |  |
| MAC Address  | The MAC address for the entry                                       |  |  |  |
| Port Members | Checkmarks indicate which ports are members of the entry.           |  |  |  |
| Port Members | Check or uncheck as needed to modify the entry                      |  |  |  |
|              | Click to add a new VLAN ID. An empty row is added to the table,     |  |  |  |
|              | and the VLAN can be configured as needed. Valid values for a        |  |  |  |
|              | VLAN ID are 1 through 4095.                                         |  |  |  |
| Add New VLAN | After clicking Save, the new VLAN will be enabled on the selected   |  |  |  |
| Add New VLAN | switch stack but contains no port members.                          |  |  |  |
|              | A VLAN without any port members on any stack will be deleted        |  |  |  |
|              | when you click Save.                                                |  |  |  |
|              | Click <b>Delete</b> to undo the addition of new VLANs.              |  |  |  |

## 5.4.2 Port Configurations

This page allows you to set up VLAN ports individually.

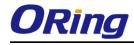

Auto-refresh 🗌 Refresh

#### Ethertype for Custom S-ports 0x88A8

#### VLAN Port Configuration

| Port | Port Type | Ingress Filtering | Eramo Typo | Port VI           | Tx Tag |              |
|------|-----------|-------------------|------------|-------------------|--------|--------------|
| FUIL | Fort Type | Ingress Filtering | гаше туре  | Mode              | ID     | ТАТау        |
| *    | <> •      |                   | <> •       | <> •              | 1      | <> •         |
| 1    | Unaware 🔻 |                   | All 🔻      | Specific <b>*</b> | 1      | Untag_pvid 🔻 |
| 2    | Unaware 🔻 |                   | All 🔻      | Specific 🔻        | 1      | Untag_pvid 🔻 |
| 3    | Unaware 🔻 |                   | All 🔻      | Specific <b>*</b> | 1      | Untag_pvid 🔻 |
| 4    | Unaware 🔻 |                   | All 🔻      | Specific 🔻        | 1      | Untag_pvid 🔻 |
| 5    | Unaware 🔻 |                   | All 🔻      | Specific <b>T</b> | 1      | Untag_pvid 🔻 |
| 6    | Unaware 🔻 |                   | All 🔻      | Specific 🔻        | 1      | Untag_pvid 🔻 |
| 7    | Unaware 🔻 |                   | All 🔻      | Specific <b>T</b> | 1      | Untag_pvid 🔻 |
| 8    | Unaware 🔻 |                   | All 🔻      | Specific 🔻        | 1      | Untag_pvid 🔻 |
| 9    | Unaware 🔻 |                   | All 🔻      | Specific <b>T</b> | 1      | Untag_pvid 🔻 |
| 10   | Unaware 🔻 |                   | All 🔻      | Specific 🔻        | 1      | Untag_pvid 🔻 |

| Label             | Description                                                          |  |  |  |
|-------------------|----------------------------------------------------------------------|--|--|--|
| Ethertype for     | This field specifies the Ether type used for custom S-ports. This is |  |  |  |
| customer S-Ports  | a global setting for all custom S-ports.                             |  |  |  |
| Port              | The switch port number to which the following settings will be       |  |  |  |
| Port              | applied.                                                             |  |  |  |
|                   | Port can be one of the following types: Unaware, Customer            |  |  |  |
| Port tyme         | (C-port), Service (S-port), Custom Service (S-custom-port).          |  |  |  |
| Port type         | If port type is Unaware, all frames are classified to the port VLAN  |  |  |  |
|                   | ID and tags are not removed.                                         |  |  |  |
|                   | Enable ingress filtering on a port by checking the box. This         |  |  |  |
|                   | parameter affects VLAN ingress processing. If ingress filtering is   |  |  |  |
| Ingress Filtering | enabled and the ingress port is not a member of the classified       |  |  |  |
|                   | VLAN of the frame, the frame will be discarded. By default,          |  |  |  |
|                   | ingress filtering is disabled (no check mark).                       |  |  |  |
|                   | Determines whether the port accepts all frames or only               |  |  |  |
|                   | tagged/untagged frames. This parameter affects VLAN ingress          |  |  |  |
| Frame Type        | processing. If the port only accepts tagged frames, untagged         |  |  |  |
|                   | frames received on the port will be discarded. By default, the field |  |  |  |
|                   | is set to All.                                                       |  |  |  |
|                   | The allowed values are None or Specific. This parameter affects      |  |  |  |
| Port VLAN Mode    | VLAN ingress and egress processing.                                  |  |  |  |
|                   | If None is selected, a VLAN tag with the classified VLAN ID is       |  |  |  |

|              | inserted in frames transmitted on the port. This mode is normally  |
|--------------|--------------------------------------------------------------------|
|              | used for ports connected to VLAN-aware switches. Tx tag should     |
|              | be set to Untag_pvid when this mode is used.                       |
|              | If Specific (the default value) is selected, a port VLAN ID can be |
|              | configured (see below). Untagged frames received on the port are   |
|              | classified to the port VLAN ID. If VLAN awareness is disabled, all |
|              | frames received on the port are classified to the port VLAN ID. If |
|              | the classified VLAN ID of a frame transmitted on the port is       |
|              | different from the port VLAN ID, a VLAN tag with the classified    |
|              | VLAN ID will be inserted in the frame.                             |
|              | Configures the VLAN identifier for the port. The allowed range of  |
| Port VLAN ID | the values is 1 through 4095. The default value is 1. The port     |
|              | must be a member of the same VLAN as the port VLAN ID.             |
|              | Determines egress tagging of a port. Untag_pvid: all VLANs         |
| Tx Tag       | except the configured PVID will be tagged. Tag_all: all VLANs are  |
|              | tagged. Untag_all: all VLANs are untagged.                         |

#### Introduction of Port Types

Below is a detailed description of each port type, including Unaware, C-port, S-port, and S-custom-port.

|                     | Ingress action                            | Egress action            |
|---------------------|-------------------------------------------|--------------------------|
| Unaware             | When the port receives untagged           | The TPID of a frame      |
|                     | frames, an untagged frame obtains a tag   | transmitted by           |
| The function of     | (based on PVID) and is forwarded.         | Unaware port will be     |
| Unaware can be used | When the port receives tagged frames:     | set to 0x8100.           |
| for 802.1QinQ       | 1. If the tagged frame contains a TPID of | The final status of the  |
| (double tag).       | 0x8100, it will become a double-tag       | frame after egressing    |
|                     | frame and will be forwarded.              | will also be affected by |
|                     | 2. If the TPID of tagged frame is not     | the Egress Rule.         |
|                     | 0x8100 (ex. 0x88A8), it will be           |                          |
|                     | discarded.                                |                          |
| C-port              | When the port receives untagged           | The TPID of a frame      |
|                     | frames, an untagged frame obtains a tag   | transmitted by C-port    |
|                     | (based on PVID) and is forwarded.         | will be set to 0x8100.   |
|                     | When the port receives tagged frames:     |                          |
|                     | 1. If the tagged frame contains a TPID of |                          |

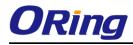

|               | 0x8100, it will be forwarded.             |                        |  |  |
|---------------|-------------------------------------------|------------------------|--|--|
|               | 2. If the TPID of tagged frame is not     |                        |  |  |
|               | 0x8100 (ex. 0x88A8), it will be           |                        |  |  |
|               | discarded.                                |                        |  |  |
| S-port        | When the port receives untagged           | The TPID of a frame    |  |  |
|               | frames, an untagged frame obtains a tag   | transmitted by S-port  |  |  |
|               | (based on PVID) and is forwarded.         | will be set to 0x88A8. |  |  |
|               | When the port receives tagged frames:     |                        |  |  |
|               | 1. If the tagged frame contains a TPID of |                        |  |  |
|               | 0x8100, it will be forwarded.             |                        |  |  |
|               | 2. If the TPID of tagged frame is not     |                        |  |  |
|               | 0x88A8 (ex. 0x8100), it will be           |                        |  |  |
|               | discarded.                                |                        |  |  |
| S-custom-port | When the port receives untagged           | The TPID of a frame    |  |  |
|               | frames, an untagged frame obtains a tag   | transmitted by         |  |  |
|               | (based on PVID) and is forwarded.         | S-custom-port will be  |  |  |
|               | When the port receives tagged frames:     | set to a               |  |  |
|               | 1. If the tagged frame contains a TPID of | self-customized value, |  |  |
|               | 0x8100, it will be forwarded.             | which can be set by    |  |  |
|               | 2. If the TPID of tagged frame is not     | the user via Ethertype |  |  |
|               | 0x88A8 (ex. 0x8100), it will be           | for Custom S-ports.    |  |  |
|               | discarded.                                |                        |  |  |

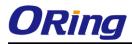

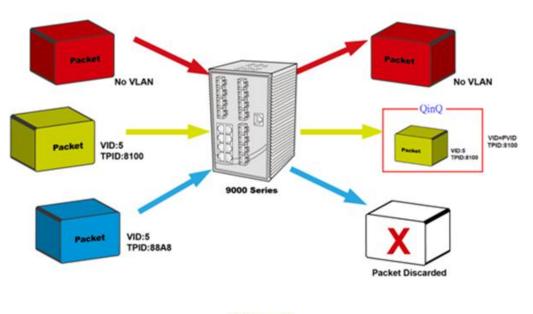

Unaware

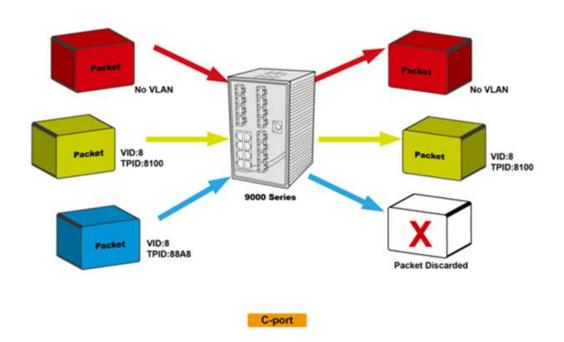

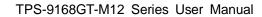

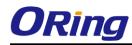

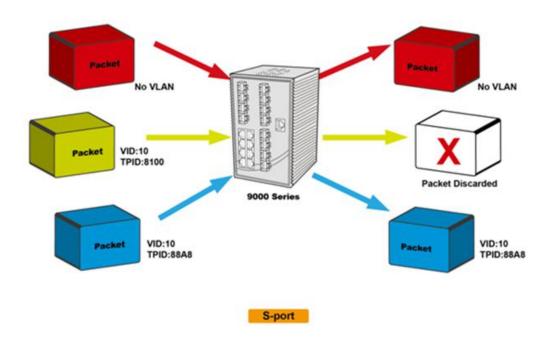

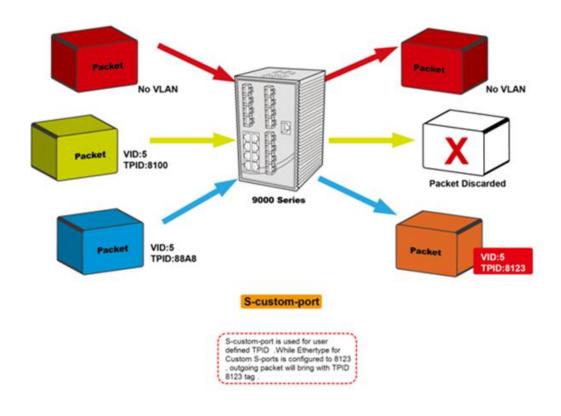

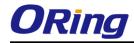

#### **Examples of VLAN Settings**

VLAN Access Mode:

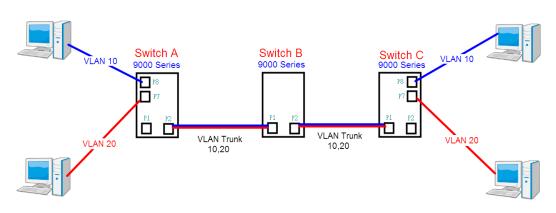

#### Switch A,

Port 7 is VLAN Access mode = Untagged 20 Port 8 is VLAN Access mode = Untagged 10

Below are the switch settings.

| Open all<br>Bystem Information | VLAN Membership Configuration               |                            |  |  |  |  |  |
|--------------------------------|---------------------------------------------|----------------------------|--|--|--|--|--|
| 🛱 Front Panel                  | Refresh  << >>                              |                            |  |  |  |  |  |
| 😐 🧰 Basic Setting              |                                             |                            |  |  |  |  |  |
| DHCP Server/Relay              | Start from VLAN 1 with 20 entries per page. |                            |  |  |  |  |  |
| Port Setting                   |                                             | Port Members               |  |  |  |  |  |
| E Redundancy A statement       | Delete VLAN ID VLAN Name                    | 1 2 3 4 5 6 7 8 9 10 11 12 |  |  |  |  |  |
| 📓 🔄 VLAN Membership            | 1 default                                   |                            |  |  |  |  |  |
| Ports                          | 10 vlan10                                   |                            |  |  |  |  |  |
| 🗉 🧕 Private VLAN               | 20 vlan20                                   |                            |  |  |  |  |  |
| 🗉 🧰 SNMP                       |                                             |                            |  |  |  |  |  |
| 😐 🚞 Traffic Prioritization     | Add New VLAN                                |                            |  |  |  |  |  |
| 🖽 🚞 Multicast                  |                                             | /                          |  |  |  |  |  |
| Security                       | Save Reset for port 1 VLAN trunk setti      | ng                         |  |  |  |  |  |
| 🖽 🧰 Warning                    |                                             |                            |  |  |  |  |  |
| Monitor and Diag               |                                             |                            |  |  |  |  |  |
| Synchronization     PoE        | for port 7 8                                | & port 8 VLAN Access       |  |  |  |  |  |
|                                |                                             |                            |  |  |  |  |  |

| E 🔄 VLAN                | 1 011 | i ore type            | ingress incering | rune type             | Mode                  | ID | ix iug                |
|-------------------------|-------|-----------------------|------------------|-----------------------|-----------------------|----|-----------------------|
| VLAN Membership         | *     | <ul> <li>Y</li> </ul> |                  | <ul> <li>✓</li> </ul> | <ul> <li>✓</li> </ul> | 1  | <ul> <li>Y</li> </ul> |
| Ports                   | 1     | C-port 💌              |                  | Tagged 💌              | Specific 💌            | 1  | Tag_all 🛛 💌           |
| Private VLAN     SNMP   | 2     | Unaware 💌             |                  | All 🗸                 | None 💌                | 1  | Untag_pvid 💌          |
| Traffic Prioritization  | 3     | Unaware 🛛 👻           |                  | All 💌                 | Specific 💙            | 1  | Untag_pvid 💌          |
| 🗉 🧰 Multicast           | 4     | Unaware 💌             |                  | All 💌                 | Specific 💌            | 1  | Untag_pvid 💌          |
| 🖬 🧰 Security            | 5     | Unaware 💌             |                  | All 💌                 | Specific 💌            | 1  | Untag_pvid 💌          |
| 🗉 🚞 Warning             | 6     | Unaware 💌             |                  | Untagged 🛩            | Specific 💙            | 10 | Untag_pvid 💌          |
| Monitor and Diag        | 7     | Unaware 💌             |                  | Untagged 💌            | Specific 💌            | 20 | Untag_pvid 💌          |
| Synchronization     PoE | 8     | Unaware 💌             |                  | Untagged 💌            | Specific 🛩            | 30 | Untag_pvid 💌          |
| Factory Default         | 9     | Unaware 🕑             |                  | All 💙                 | Specific 🚩            | 1  | Untag_pvid 🚩          |
| System Reboot           | 10    | Unaware 💌             |                  | All 🗸                 | Specific 🛩            | 1  | Untag_pvid 💌          |
|                         | 11    | Unaware 🗸             |                  | All 🗸                 | Specific 🗸            | 1  | Untag nvid 💌          |

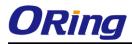

#### VLAN 1Q Trunk Mode:

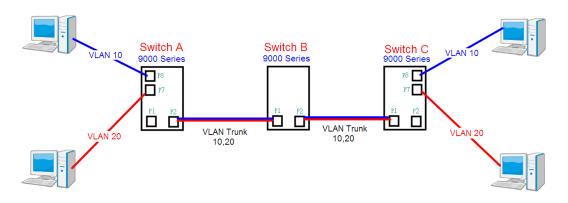

#### Switch B,

Port 1 = VLAN 1Qtrunk mode = tagged 10, 20 Port 2 = VLAN 1Qtrunk mode = tagged 10, 20

Below are the switch settings.

| Open all                      | VLAN Membersh       | ip Configuration         |                            |
|-------------------------------|---------------------|--------------------------|----------------------------|
| Front Panel     Basic Setting | Refresh  << >>      |                          |                            |
| ■      ☐ DHCP Server/Relay    | Start from VLAN 1 w | ith 20 entries per page. |                            |
| 🖬 🧰 Port Setting              |                     |                          | Port Members               |
| Redundancy                    | Delete VLAN ID      | VLAN Name                | 1 2 3 4 5 6 7 8 9 10 11 12 |
| 🗖 🔄 VLAN<br>💼 VLAN Membership | 1                   |                          |                            |
| 🚊 Ports                       | 10                  | VLAN10                   |                            |
| Private VLAN                  | 20                  | VLAN20                   |                            |
| II 📄 SNMP                     |                     |                          |                            |
| Traffic Prioritization        | Add New VLAN        |                          |                            |
| ■                             | Save Reset          |                          |                            |
| Mansier                       |                     |                          |                            |

| Open all<br>System Information<br>Front Panel<br>Second Setting<br>DHCP Server/Relay<br>Port Setting | Ethe | fresh □ <u>Refres</u><br>rtype for Cu<br>N Port Conf | ustom S-ports     | 6 Ox 88A8  |                 |         |              |
|----------------------------------------------------------------------------------------------------|------|------------------------------------------------------|-------------------|------------|-----------------|---------|--------------|
| 🗉 🚞 Redundancy<br>= 🔿 VLAN                                                                           | Port | Port Type                                            | Ingress Filtering | Frame Type | Port VL<br>Mode | Tx Tag  |              |
| B VLAN Membership                                                                                    | *    |                                                      |                   |            |                 | ID<br>1 |              |
| B Ports                                                                                              |      | C-port 🗸                                             |                   | Tagged 💙   | Specific 💙      | 1       | Tag all 💌    |
| Private VLAN                                                                                         | 2    | C-port 🗸                                             |                   | Tagged V   | Specific 💙      | 1       | Tag_all 💌    |
| SNMP     Traffic Prioritization                                                                      |      | onaware •                                            |                   | All        | opecific •      | -       | oncag pvid   |
| Multicast                                                                                            | 4    | Unaware 🗸                                            |                   | All        | Specific 💙      | 1       | Untag_pvid V |
| Security                                                                                             | 5    | Unaware 🗸                                            |                   | All 💙      | Specific 🗸      | 1       | Untag_pvid 💙 |
| 🗉 🚞 Warning                                                                                          | 6    | Unaware 💌                                            |                   | All        | Specific 💙      | 1       | Untag_pvid 💙 |
| Monitor and Diag                                                                                     | 7    | Unaware 💌                                            |                   | All 💌      | Specific 💌      | 1       | Untag_pvid 💌 |
| E Synchronization F OE                                                                               | 8    | Unaware 💌                                            |                   | All 🗸      | Specific 💙      | 1       | Untag_pvid 💌 |
| B Factory Default                                                                                    | 9    | Unaware 💌                                            |                   | All 💌      | Specific 💙      | 1       | Untag_pvid 💌 |
| B System Reboot                                                                                      | 10   | Unaware 💌                                            |                   | All 💌      | Specific 🛩      | 1       | Untag_pvid 💌 |
|                                                                                                    | 11   | Unaware 💌                                            |                   | All 💌      | Specific 💌      | 1       | Untag_pvid 💌 |
|                                                                                                    | 12   | Unaware 💌                                            |                   | All 💌      | Specific 💌      | 1       | Untag_pvid 💌 |
|                                                                                                    | Save | Reset                                                |                   |            |                 |         |              |

#### VLAN Hybrid Mode:

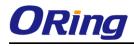

#### Port 1 VLAN Hybrid mode = untagged 10 Tagged 10, 20

Below are the switch settings.

| Open all                                        | VLAN Members      | hip Configuration      | ı                          |
|-------------------------------------------------|-------------------|------------------------|----------------------------|
| Front Panel     Basic Setting                   | Refresh  << >     | >                      |                            |
| DHCP Server/Relay      Ort Setting              | Start from VLAN 1 | with 20 entries per pa | ge.                        |
| Pon Seung     Redundancy                        |                   |                        | Port Members               |
|                                                 | Delete VLAN ID    | VLAN Name              | 1 2 3 4 5 6 7 8 9 10 11 12 |
| BI VLAN Membership                              |                   | dei                    | fault VVVVVVVVVVV          |
| B Ports                                         | 10                | vla                    |                            |
| 🗉 🧰 Private VLAN                                | 20                | vla                    |                            |
| 🗉 🧰 SNMP                                        |                   |                        |                            |
| 🗉 🚞 Traffic Prioritization                      | Add New VLAN      |                        |                            |
| <ul> <li>Multicast</li> <li>Security</li> </ul> | Save Reset        |                        |                            |

| Open all<br>B System Information<br>B Front Panel<br>C Basic Setting<br>DHCP Server/Relay<br>Port Setting | Ethe       | Auto-refresh Refresh<br>Ethertype for Custom S-ports 0x<br>BBAB<br>VLAN Port Configuration<br>Port VLAN |                   |            |            |         |                       |  |  |  |  |  |  |  |  |
|----------------------------------------------------------------------------------------------------|------------|----------------------------------------------------------------------------------------------------|-------------------|------------|------------|---------|-----------------------|--|--|--|--|--|--|--|--|
| 🖽 🚞 Redundancy<br>🗖 🄄 VLAN                                                                                | Port       | Port Type                                                                                               | Ingress Filtering | Frame Type |            |         | Tx Tag                |  |  |  |  |  |  |  |  |
| 🖬 🔄 VLAN<br>🛱 VLAN Membership                                                                             | *          | <ul> <li>×</li> </ul>                                                                                   |                   |            | Mode       | 1D<br>1 | <ul> <li>V</li> </ul> |  |  |  |  |  |  |  |  |
| <ul> <li>Ports</li> <li>Private VLAN</li> </ul>                                                           | 1          | C-port 👻                                                                                                |                   | All        | Specific 💌 | 10      | Untag_all 💌           |  |  |  |  |  |  |  |  |
|                                                                                                    | 2          | Unaware 💌                                                                                               |                   | All        | None 💌     | 1       | Untag_pvid 🚩          |  |  |  |  |  |  |  |  |
| Traffic Prioritization                                                                                    | 3          | Unaware 💌                                                                                               |                   | All 🗸      | Specific 💌 | 1       | Untag_pvid 💌          |  |  |  |  |  |  |  |  |
| 🗉 🧰 Multicast                                                                                             | 4          | Unaware 🛛 🝸                                                                                             |                   | All 🗸      | Specific 💌 | 1       | Untag_pvid 💌          |  |  |  |  |  |  |  |  |
| 🗉 🚞 Security                                                                                              | 5          | Unaware 💌                                                                                               |                   | All 🗸      | Specific 💌 | 1       | Untag_pvid 💌          |  |  |  |  |  |  |  |  |
| 🗉 🚞 Warning                                                                                               | 6          | Unaware 💌                                                                                               |                   | All 🗸      | Specific 💌 | 1       | Untag_pvid 💌          |  |  |  |  |  |  |  |  |
| Monitor and Diag                                                                                          | 7          | Unaware 💌                                                                                               |                   | All 💌      | Specific 💌 | 1       | Untag_pvid 💌          |  |  |  |  |  |  |  |  |
| Synchronization     PoE                                                                                   | 8          | Unaware 💌                                                                                               |                   | All 🗸      | Specific 💌 | 1       | Untag_pvid 💌          |  |  |  |  |  |  |  |  |
| B Factory Default                                                                                         | 9          | Unaware 💌                                                                                               |                   | All 💌      | Specific 💌 | 1       | Untag_pvid 💌          |  |  |  |  |  |  |  |  |
| System Reboot                                                                                             | 10         | Unaware 💌                                                                                               |                   | All 🗸      | Specific 💌 | 1       | Untag_pvid 💌          |  |  |  |  |  |  |  |  |
|                                                                                                    | 11         | Unaware 💌                                                                                               |                   | All 💌      | Specific 💌 | 1       | Untag_pvid 💌          |  |  |  |  |  |  |  |  |
|                                                                                                    | 12         | Unaware 💌                                                                                               |                   | All 💌      | Specific 💌 | 1       | Untag_pvid 💌          |  |  |  |  |  |  |  |  |
|                                                                                                    | 12<br>Save |                                                                                                    |                   | All        |            | 1       |                       |  |  |  |  |  |  |  |  |

#### VLAN QinQ Mode:

VLAN QinQ mode is usually adopted when there are unknown VLANs, as shown in the figure below.

VLAN "X" = Unknown VLAN

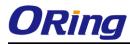

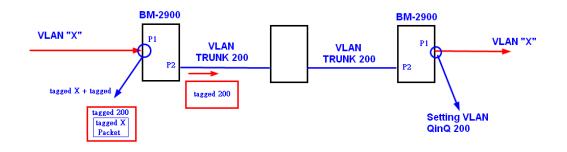

#### 9000 Series Port 1 VLAN Settings:

| Open all<br>B System Information<br>Front Panel<br>Basic Setting<br>DHCP Server/Relay | VLAN Membership Configuration         Refresh       I<         Start from VLAN 1       with 20                                                                                                    |
|---------------------------------------------------------------------------------------|----------------------------------------------------------------------------------------------------|
|                                                                                       | Port Members           Delete         VLAN ID         VLAN Name         1 2 3 4 5 6 7 8 9 10 11 12           1         default         VVVVVVVVVVVVVVVVV           200         QinQ         VIAN           Add New VLAN         Save         Reset |

| Open all<br>B System Information<br>Front Panel<br>Basic Setting<br>DHCP Server/Relay<br>DHCP Setting | Eth |             |   | stom S-ports      | <b>0x</b> 88A8 |                 |                      |              |  |
|----------------------------------------------------------------------------------------------------|-----|-------------|---|-------------------|----------------|-----------------|----------------------|--------------|--|
| 🗉 🚞 Redundancy<br>= 🔄 VLAN                                                                            | Ро  | rt Port Typ | e | Ingress Filtering | Frame Type     | Port VL<br>Mode | Port VLAN<br>Mode ID |              |  |
| 🗒 VLAN Membership                                                                                     |     | * 🔾         | ~ |                   | $\diamond$     |                 | 1                    | ○ ▼          |  |
| Ports                                                                                                 |     | 1 Unaware   | ~ |                   | All            | Specific 💙      | 200                  | Untag_all 💌  |  |
| Private VLAN     SNMP                                                                                 |     | 2 C-port    | ~ |                   | Tagged 💌       | None 💌          | 1                    | Tag_all 💌    |  |
| Traffic Prioritization                                                                                |     | 3 Unaware   | ~ |                   | All            | Specific 💙      | 1                    | Untag_pvid 💟 |  |
| n 🔲 Multicast                                                                                         |     | 4 Unaware   | ~ |                   | All            | Specific 💙      | 1                    | Untag_pvid 💌 |  |
| 🗉 🚞 Security                                                                                          |     | 5 Unaware   | ~ |                   | All            | Specific 💙      | 1                    | Untag_pvid 💌 |  |
| 🗉 🚞 Warning                                                                                           |     | 6 Unaware   | ~ |                   | All            | Specific 💙      | 1                    | Untag_pvid 💙 |  |

#### **VLAN ID Settings**

When setting the management VLAN, only the same VLAN ID port can be used to control the switch.

#### 9000 series VLAN Settings:

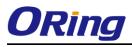

| Open all<br>Bystem Information |   | IP Configu  | iration       |               |
|--------------------------------|---|-------------|---------------|---------------|
| 🛱 Front Panel                  |   |             | Configured    | Current       |
| E 🔄 Basic Setting              |   | DHCP Client |               | Renew         |
|                                |   | IP Address  | 192.168.10.2  | 192.168.10.2  |
| admin Password                 |   | IP Mask     | 255.255.255.0 | 255.255.255.0 |
| ■ IP Setting                   |   | IP Router   | 0.0.0.0       | 0.0.0.0       |
| B IPv6 Setting                 | ſ | VLAN ID     | 1             | 1             |
|                                | 1 | SNTP Server |               |               |
| B SSH<br>■ 🚞 LLDP              |   | Save Rese   | t             |               |
| 🗒 Modbus TCP                   |   |             |               |               |
| 🛱 Backup                       |   |             |               |               |
| 🛱 Restore                      |   |             |               |               |
| 🚊 Upgrade Firmware             |   |             |               |               |

#### 5.4.3 Private VLAN

The private VLAN membership configuration for the switch can be monitored and modified here. Private VLANs can be added or deleted here. Port members of each private VLAN can be added or removed here. Private VLANs are based on the source port mask, and there are no connections to VLANs. This means that VLAN IDs and private VLAN IDs can be identical. A port must be a member of both a VLAN and a private VLAN to be able to forward packets. By default, all ports are VLAN unaware and members of VLAN 1 and private VLAN 1.

A VLAN-unaware port can only be a member of one VLAN, but it can be a member of multiple private VLANs.

Auto-refresh 🗌 Refresh

#### **Private VLAN Membership Configuration**

| Delete         PVLAN ID         1         2         3         4         5         6         7         8         9         10         11         12         13         14         15         16         17         18         19         20         21           1         1         1         1         1         1         1         1         1         1         1         1         1         1         1         1         1         1         1         1         1         1         1         1         1         1         1         1         1         1         1         1         1         1         1         1         1         1         1         1         1         1         1         1         1         1         1         1         1         1         1         1         1         1         1         1         1         1         1         1         1         1         1         1         1         1         1         1         1         1         1         1         1         1         1         1         1         1         1         1         1         1 <th>22 23</th> <th>22</th> <th></th> <th></th> | 22 23 | 22 |    |   |
|----------------------------------------------------------------------------------------------------|-------|----|----|---|
|                                                                                                    | 22 20 | 25 | 23 | 2 |
|                                                                                                    | •     | 1  |    | 4 |

Add New Private VLAN

| Label           | Description                                                         |
|-----------------|---------------------------------------------------------------------|
| Delete          | Check to delete the entry. It will be deleted during the next save. |
| Private VLAN ID | Indicates the ID of this particular private VLAN.                   |
| MAC Address     | The MAC address for the entry.                                      |
|                 | A row of check boxes for each port is displayed for each private    |
| Port Members    | VLAN ID. You can check the box to include a port in a private       |
| Port members    | VLAN. To remove or exclude the port from the private VLAN,          |
|                 | make sure the box is unchecked. By default, no ports are            |

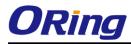

|                     | members, and all boxes are unchecked.                                 |
|---------------------|-----------------------------------------------------------------------|
|                     | Click Add new Private LAN to add a new private VLAN ID. An            |
|                     | empty row is added to the table, and the private VLAN can be          |
|                     | configured as needed. The allowed range for a private VLAN ID is      |
|                     | the same as the switch port number range. Any values outside          |
| Adding a New Static | this range are not accepted, and a warning message appears.           |
| Entry               | Click OK to discard the incorrect entry, or click Cancel to return to |
|                     | the editing and make a correction.                                    |
|                     | The private VLAN is enabled when you click Save.                      |
|                     | The Delete button can be used to undo the addition of new             |
|                     | private VLANs.                                                        |

Auto-refresh 🗌 Refresh

### Port Isolation Configuration

|   |   |   |   |   |   |   |   |   | _  |    | tΝ | _  | _  |    |    |    |           |    |    |    |    |    |    |
|---|---|---|---|---|---|---|---|---|----|----|----|----|----|----|----|----|-----------|----|----|----|----|----|----|
| 1 | 2 | 3 | 4 | 5 | 6 | 7 | 8 | 9 | 10 | 11 | 12 | 13 | 14 | 15 | 16 | 17 | <b>18</b> | 19 | 20 | 21 | 22 | 23 | 24 |
|   |   |   |   |   |   |   |   |   |    |    |    |    |    |    |    |    |           |    |    |    |    |    |    |

| Label        | Description                                               |  |  |  |  |  |
|--------------|-----------------------------------------------------------|--|--|--|--|--|
|              | A check box is provided for each port of a private VLAN.  |  |  |  |  |  |
| Port Members | When checked, port isolation is enabled for that port.    |  |  |  |  |  |
| Fort members | When unchecked, port isolation is disabled for that port. |  |  |  |  |  |
|              | By default, port isolation is disabled for all ports.     |  |  |  |  |  |

### 5.5 SNMP

### 5.5.1 SNMP System Configurations

| SNMP System Configuration |                    |   |
|---------------------------|--------------------|---|
| Mode                      | Enabled            | * |
| Version                   | SNMP v2c           | ~ |
| Read Community            | public             |   |
| Write Community           | private            |   |
| Engine ID                 | 800007e5017f000001 |   |

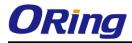

| Label           | Description                                                      |  |  |
|-----------------|------------------------------------------------------------------|--|--|
|                 | Indicates existing SNMP mode. Possible modes include:            |  |  |
| Mode            | Enabled: enable SNMP mode                                        |  |  |
|                 | Disabled: disable SNMP mode                                      |  |  |
|                 | Indicates the supported SNMP version. Possible versions include: |  |  |
| Version         | <b>SNMP v1</b> : supports SNMP version 1.                        |  |  |
| version         | SNMP v2c: supports SNMP version 2c.                              |  |  |
|                 | <b>SNMP v3</b> : supports SNMP version 3.                        |  |  |
|                 | Indicates the read community string to permit access to SNMP     |  |  |
|                 | agent. The allowed string length is 0 to 255, and only ASCII     |  |  |
| Read Community  | characters from 33 to 126 are allowed.                           |  |  |
| Read Community  | The field only suits to SNMPv1 and SNMPv2c. SNMPv3 uses          |  |  |
|                 | USM for authentication and privacy and the community string will |  |  |
|                 | be associated with SNMPv3 community table.                       |  |  |
|                 | Indicates the write community string to permit access to SNMP    |  |  |
|                 | agent. The allowed string length is 0 to 255, and only ASCII     |  |  |
| Write Community | characters from 33 to 126 are allowed.                           |  |  |
| write Community | The field only suits to SNMPv1 and SNMPv2c. SNMPv3 uses          |  |  |
|                 | USM for authentication and privacy and the community string will |  |  |
|                 | be associated with SNMPv3 community table.                       |  |  |
|                 | Indicates the SNMPv3 engine ID. The string must contain an even  |  |  |
| Engine ID       | number between 10 and 64 hexadecimal digits, but all-zeros and   |  |  |
|                 | all-'F's are not allowed. Change of the Engine ID will clear all |  |  |
|                 | original local users.                                            |  |  |

### **SNMP Trap Configuration**

| Trap Mode                     | Disabled | *      |
|-------------------------------|----------|--------|
| Trap Version                  | SNMP v1  | *      |
| Trap Community                | public   |        |
| Trap Destination Address      |          |        |
| Trap Destination IPv6 Address | ::       |        |
| Trap Authentication Failure   | Enabled  | ~      |
| Trap Link-up and Link-down    | Enabled  | ~      |
| Trap Inform Mode              | Enabled  | $\sim$ |
| Trap Inform Timeout (seconds) | 1        |        |
| Trap Inform Retry Times       | 5        |        |

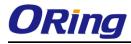

| Label                                                                                      | Description                                                        |  |
|--------------------------------------------------------------------------------------------|--------------------------------------------------------------------|--|
|                                                                                            | Indicates existing SNMP trap mode. Possible modes include:         |  |
| Trap Mode                                                                                  | Enabled: enable SNMP trap mode                                     |  |
|                                                                                            | Disabled: disable SNMP trap mode                                   |  |
|                                                                                            | Indicates the supported SNMP trap version. Possible versions       |  |
|                                                                                            | include:                                                           |  |
| Trap Version                                                                               | SNMP v1: supports SNMP trap version 1                              |  |
|                                                                                            | SNMP v2c: supports SNMP trap version 2c                            |  |
|                                                                                            | SNMP v3: supports SNMP trap version 3                              |  |
|                                                                                            | Indicates the community access string when sending SNMP trap       |  |
| Trap Community                                                                             | packets. The allowed string length is 0 to 255, and only ASCII     |  |
|                                                                                            | characters from 33 to 126 are allowed.                             |  |
| Trap Destination                                                                           | Indicates the SNMP trap destination address                        |  |
| Address                                                                                    | indicates the SNMF trap destination address                        |  |
|                                                                                            | Provides the trap destination IPv6 address of this switch. IPv6    |  |
|                                                                                            | address consists of 128 bits represented as eight groups of four   |  |
|                                                                                            | hexadecimal digits with a colon separating each field (:). For     |  |
| Trap Destination IPv6       example, in 'fe80::215:c5ff:fe03:4dc7', the symbol '::' is a s |                                                                    |  |
| Address                                                                                    | syntax that can be used as a shorthand way of representing         |  |
|                                                                                            | multiple 16-bit groups of contiguous zeros; but it can only appear |  |
|                                                                                            | once. It also uses a following legally IPv4 address. For example,  |  |
|                                                                                            | '::192.1.2.34'.                                                    |  |
|                                                                                            | Indicates the SNMP entity is permitted to generate authentication  |  |
| Trap Authentication                                                                        | failure traps. Possible modes include:                             |  |
| Failure                                                                                    | Enabled: enable SNMP trap authentication failure                   |  |
|                                                                                            | <b>Disabled</b> : disable SNMP trap authentication failure         |  |
|                                                                                            | Indicates the SNMP trap link-up and link-down mode. Possible       |  |
| Trap Link-up and                                                                           | modes include:                                                     |  |
| Link-down                                                                                  | Enabled: enable SNMP trap link-up and link-down mode               |  |
|                                                                                            | <b>Disabled</b> : disable SNMP trap link-up and link-down mode     |  |
|                                                                                            | Indicates the SNMP trap inform mode. Possible modes include:       |  |
| Trap Inform Mode                                                                           | Enabled: enable SNMP trap inform mode                              |  |
|                                                                                            | Disabled: disable SNMP trap inform mode                            |  |
| Trap Inform                                                                                | Configures the SNMP trap inform timeout. The allowed range is 0    |  |
| Timeout(seconds)                                                                           | to 2147.                                                           |  |
| Trap Inform Retry                                                                          | Configures the retry times for SNMP trap inform. The allowed       |  |
| Times                                                                                      | range is 0 to 255.                                                 |  |

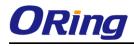

### 5.5.2 SNMP User Configurations

This page allows you to configure SNMPv3 user table. The entry index keys are **Engine ID** and **User Name**.

#### SNMPv3 Users Configuration

| Delete                  | Engine ID          | User<br>Name | Security<br>Level | Authentication<br>Protocol | Authentication<br>Password |      |      |
|-------------------------|--------------------|--------------|-------------------|----------------------------|----------------------------|------|------|
|                         | 800007e5017f000001 | default_user | NoAuth, NoPriv    | None                       | None                       | None | None |
| Add new user Save Reset |                    |              |                   |                            |                            |      |      |

| Label          | Description                                                             |  |
|----------------|-------------------------------------------------------------------------|--|
| Delete         | Check to delete the entry. It will be deleted during the next save.     |  |
|                | An octet string identifying the engine ID that this entry should belong |  |
|                | to. The string must contain an even number between 10 and 64            |  |
|                | hexadecimal digits, but all-zeros and all-'F's are not allowed. The     |  |
|                | SNMPv3 architecture uses User-based Security Model (USM) for            |  |
|                | message security and View-based Access Control Model (VACM) for         |  |
| Engine ID      | access control. For the USM entry, the usmUserEngineID and              |  |
| Lingine ib     | usmUserName are the entry keys. In a simple agent,                      |  |
|                | usmUserEngineID is always that agent's own snmpEngineID value.          |  |
|                | The value can also take the value of the snmpEngineID of a remote       |  |
|                | SNMP engine with which this user can communicate. In other words,       |  |
|                | if user engine ID is the same as system engine ID, then it is local     |  |
|                | user; otherwise it's remote user.                                       |  |
|                | A string identifying the user name that this entry should belong to.    |  |
| User Name      | The allowed string length is 1 to 32, and only ASCII characters from    |  |
|                | 33 to 126 are allowed.                                                  |  |
|                | Indicates the security model that this entry should belong to. Possible |  |
|                | security models include:                                                |  |
|                | NoAuth, NoPriv: no authentication and none privacy                      |  |
| Security Level | Auth, NoPriv: Authentication and no privacy                             |  |
| Security Level | Auth, Priv: Authentication and privacy                                  |  |
|                | The value of security level cannot be modified if the entry already     |  |
|                | exists, which means the value must be set correctly at the time of      |  |
|                | entry creation.                                                         |  |
| Authentication | Indicates the authentication protocol that this entry should belong to. |  |
| Protocol       | Possible authentication protocols include:                              |  |

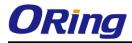

|                  | None: no authentication protocol                                        |  |  |
|------------------|-------------------------------------------------------------------------|--|--|
|                  | MD5: an optional flag to indicate that this user is using MD5           |  |  |
|                  | authentication protocol                                                 |  |  |
|                  | SHA: an optional flag to indicate that this user is using SHA           |  |  |
|                  | authentication protocol                                                 |  |  |
|                  | The value of security level cannot be modified if the entry already     |  |  |
|                  | exists, which means the value must be set correctly at the time of      |  |  |
|                  | entry creation.                                                         |  |  |
|                  | A string identifying the authentication pass phrase. For MD5            |  |  |
| Authentication   | authentication protocol, the allowed string length is 8 to 32. For SHA  |  |  |
| Password         | authentication protocol, the allowed string length is 8 to 40. Only     |  |  |
|                  | ASCII characters from 33 to 126 are allowed.                            |  |  |
|                  | Indicates the privacy protocol that this entry should belong to.        |  |  |
|                  | Possible privacy protocols include:<br>None: no privacy protocol        |  |  |
| Privacy Protocol |                                                                         |  |  |
|                  | DES: an optional flag to indicate that this user is using DES           |  |  |
|                  | authentication protocol                                                 |  |  |
| Privacy Password | A string identifying the privacy pass phrase. The allowed string length |  |  |
| T Tracy Fassword | is 8 to 32, and only ASCII characters from 33 to 126 are allowed.       |  |  |

#### 5.5.3 SNMP Group Configurations

This page allows you to configure SNMPv3 group table. The entry index keys are **Security Model** and **Security Name**.

### SNMPv3 Groups Configuration

| Delete  | Security Model | Security Name | Group Name       |
|---------|----------------|---------------|------------------|
|         | v1             | public        | default_ro_group |
|         | v1             | private       | default_rw_group |
|         | v2c            | public        | default_ro_group |
|         | v2c            | private       | default_rw_group |
|         | usm            | default_user  | default_rw_group |
| Add new | v group Save   | Reset         |                  |

| Label          | Description                                                             |
|----------------|-------------------------------------------------------------------------|
| Delete         | Check to delete the entry. It will be deleted during the next save.     |
| Security Model | Indicates the security model that this entry should belong to. Possible |

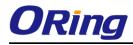

|               | 33 to 126 are allowed.                                                   |  |
|---------------|--------------------------------------------------------------------------|--|
| Group Name    | The allowed string length is 1 to 32, and only ASCII characters from     |  |
|               | A string identifying the group name that this entry should belong to.    |  |
|               | 33 to 126 are allowed.                                                   |  |
| Security Name | The allowed string length is 1 to 32, and only ASCII characters from     |  |
|               | A string identifying the security name that this entry should belong to. |  |
|               | usm: User-based Security Model (USM).                                    |  |
|               | v2c: Reserved for SNMPv2c.                                               |  |
|               | v1: Reserved for SNMPv1.                                                 |  |
|               | security models included:                                                |  |

### 5.5.4 SNMP View Configurations

This page allows you to configure SNMPv3 view table. The entry index keys are **View Name** and **OID Subtree**.

| SNMPv3 Views Configuration |              |            |                    |  |
|----------------------------|--------------|------------|--------------------|--|
| Delete                     | View Name    | View Type  | <b>OID Subtree</b> |  |
|                            | default_view | included 💌 | .1                 |  |
| Add new view Save Reset    |              |            |                    |  |

| Label          | Description                                                                     |  |
|----------------|---------------------------------------------------------------------------------|--|
| Delete         | Check to delete the entry. It will be deleted during the next save.             |  |
|                | A string identifying the view name that this entry should belong t              |  |
| View Name      | The allowed string length is 1 to 32, and only ASCII characters from            |  |
|                | 33 to 126 are allowed.                                                          |  |
|                | Indicates the view type that this entry should belong to. Possible view         |  |
| types include: |                                                                                 |  |
|                | Included: an optional flag to indicate that this view subtree should be         |  |
|                | included.                                                                       |  |
| View Type      | Excluded: An optional flag to indicate that this view subtree should            |  |
|                | be excluded.                                                                    |  |
|                | Generally, if an entry's view type is <b>Excluded</b> , it should exist another |  |
|                | entry whose view type is Included, and its OID subtree oversteps                |  |
|                | the <b>Excluded</b> entry.                                                      |  |

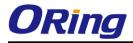

|             | The OID defining the root of the subtree to add to the named view. |
|-------------|--------------------------------------------------------------------|
| OID Subtree | The allowed OID length is 1 to 128. The allowed string content is  |
|             | digital number or asterisk (*).                                    |

### 5.5.5 SNMP Access Configurations

This page allows you to configure SNMPv3 access table. The entry index keys are **Group** Name, Security Model, and Security Level.

#### **SNMPv3 Accesses Configuration**

| Delete  | Group Name       | Security Model | Security Level | <b>Read View Name</b> | Write View Name |
|---------|------------------|----------------|----------------|-----------------------|-----------------|
|         | default_ro_group | any            | NoAuth, NoPriv | default_view 🚩        | None 💌          |
|         | default_rw_group | any            | NoAuth, NoPriv | default_view 💌        | default_view 💌  |
| Add new | access Save      | Reset          |                |                       |                 |

| Label           | Description                                                             |  |
|-----------------|-------------------------------------------------------------------------|--|
| Delete          | Check to delete the entry. It will be deleted during the next save.     |  |
|                 | A string identifying the group name that this entry should belong to.   |  |
| Group Name      | The allowed string length is 1 to 32, and only ASCII characters from    |  |
|                 | 33 to 126 are allowed.                                                  |  |
|                 | Indicates the security model that this entry should belong to. Possible |  |
|                 | security models include:                                                |  |
| Security Medal  | any: Accepted any security model (v1 v2c usm).                          |  |
| Security Model  | v1: Reserved for SNMPv1.                                                |  |
|                 | v2c: Reserved for SNMPv2c.                                              |  |
|                 | usm: User-based Security Model (USM).                                   |  |
|                 | Indicates the security model that this entry should belong to. Possible |  |
|                 | security models include:                                                |  |
| Security Level  | NoAuth, NoPriv: no authentication and no privacy                        |  |
|                 | Auth, NoPriv: Authentication and no privacy                             |  |
|                 | Auth, Priv: Authentication and privacy                                  |  |
|                 | The name of the MIB view defining the MIB objects for which this        |  |
| Read View Name  | request may request the current values. The allowed string length is    |  |
|                 | 1 to 32, and only ASCII characters from 33 to 126 are allowed.          |  |
|                 | The name of the MIB view defining the MIB objects for which this        |  |
| Write View Name | request may potentially SET new values. The allowed string length is    |  |
|                 | 1 to 32, and only ASCII characters from 33 to 126 are allowed.          |  |

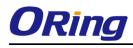

### 5.6 Traffic Prioritization

#### 5.6.1 Storm Control

There is a unicast storm rate control, multicast storm rate control, and a broadcast storm rate control. These only affect flooded frames, i.e. frames with a (VLAN ID, DMAC) pair not present on the MAC Address table.

The rate is 2<sup>n</sup>, where n is equal to or less than 15, or "No Limit". The unit of the rate can be either pps (packets per second) or kpps (kilopackets per second). The configuration indicates the permitted packet rate for unicast, multicast, or broadcast traffic across the switch.

Note: frames sent to the CPU of the switch are always limited to approximately 4 kpps. For example, broadcasts in the management VLAN are limited to this rate. The management VLAN is configured on the IP setup page.

# Storm Control Configuration

| Frame Type | Status | Rate (p | ps) |
|------------|--------|---------|-----|
| Unicast    |        | 1K      | <   |
| Multicast  |        | 1K      | *   |
| Broadcast  |        | 1K      | ~   |

| Label      | Description                                                           |  |
|------------|-----------------------------------------------------------------------|--|
| Eromo Tuno | The settings in a particular row apply to the frame type listed here: |  |
| Frame Type | unicast, multicast, or broadcast.                                     |  |
| Status     | Enable or disable the storm control status for the given frame type.  |  |
|            | The rate unit is packet per second (pps), configure the rate as 1K,   |  |
| Rate       | 2K, 4K, 8K, 16K, 32K, 64K, 128K, 256K, 512K, or 1024K.                |  |
|            | The 1 kpps is actually 1002.1 pps.                                    |  |

#### 5.6.2 Port Classification

QoS is an acronym for Quality of Service. It is a method to achieve efficient bandwidth utilization between individual applications or protocols.

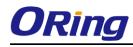

| Port | QoS class | DP level   | РСР  | DEI  | Tag Class. | DSCP Based |
|------|-----------|------------|------|------|------------|------------|
| *    | <> ⊻      | $\diamond$ | <> ♥ | <> ¥ |            |            |
| 1    | 0 🛰       | 0 🛰        | 0 💌  | 0 🛰  | Disabled   |            |
| 2    | 0 🛰       | 0 🛰        | 0 🗸  | 0 🗸  | Disabled   |            |
| 3    | 0 🛰       | 0 🛰        | 0 🐱  | 0 🛰  | Disabled   |            |
| 4    | 0 🛰       | 0 🛰        | 0 🛩  | 0 🛰  | Disabled   |            |
| 5    | 0 🛰       | 0 🛰        | 0 🐱  | 0 🛰  | Disabled   |            |
| 6    | 0 🛰       | 0 🛰        | 0 🗸  | 0 🗸  | Disabled   |            |
| 7    | 0 🛰       | 0 🛰        | 0 💌  | 0 💌  | Disabled   |            |
| 8    | 0 🛰       | 0 🛰        | 0 🗸  | 0 🗸  | Disabled   |            |
| 9    | 0 🛰       | 0 🛰        | 0 🐱  | 0 🛰  | Disabled   |            |
| 10   | 0 🛰       | 0 🛰        | 0 🗸  | 0 🗸  | Disabled   |            |
| 11   | 0 🛰       | 0 🛰        | 0 🛰  | 0 🛰  | Disabled   |            |
| 12   | 0 🛰       | 0 🛰        | 0 🛰  | 0 🛰  | Disabled   |            |
| 13   | 0 🗸       | 0 🗸        | 0 🗸  | 0 🗸  | Disabled   |            |

# **QoS Ingress Port Classification**

| Label     | Description                                                            |  |
|-----------|------------------------------------------------------------------------|--|
| Port      | The port number for which the configuration below applies              |  |
|           | Controls the default QoS class                                         |  |
|           | All frames are classified to a QoS class. There is a one to one        |  |
|           | mapping between QoS class, queue, and priority. A QoS class of 0       |  |
|           | (zero) has the lowest priority.                                        |  |
|           | If the port is VLAN aware and the frame is tagged, then the frame is   |  |
|           | classified to a QoS class that is based on the PCP value in the tag as |  |
|           | shown below. Otherwise the frame is classified to the default QoS      |  |
|           | class.                                                                 |  |
| QoS Class | PCP value: 0 1 2 3 4 5 6 7                                             |  |
|           | QoS class: 1 0 2 3 4 5 6 7                                             |  |
|           | If the port is VLAN aware, the frame is tagged, and Tag Class is       |  |
|           | enabled, then the frame is classified to a QoS class that is mapped    |  |
|           | from the PCP and DEI value in the tag. Otherwise the frame is          |  |
|           | classified to the default QoS class.                                   |  |
|           | The classified QoS class can be overruled by a QCL entry.              |  |
|           | Note: if the default QoS class has been dynamically changed, then      |  |
|           | the actual default QoS class is shown in parentheses after the         |  |
|           | configured default QoS class.                                          |  |

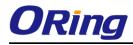

| PCP         Controls the default Drop Precedence Level           All frames are classified to a DP level.         If the port is VLAN aware and the frame is tagged, then the frame is classified to a DP level that is equal to the DEI value in the tag.           Otherwise the frame is classified to the default DP level.         If the port is VLAN aware, the frame is tagged, and Tag Class is enabled, then the frame is classified to a DP level that is mapped from the PCP and DEI value in the tag. Otherwise the frame is classified to the default DP level.           The classified DP level can be overruled by a QCL entry.         Controls the default PCP value           All frames are classified to a PCP value.         All frames are classified to a PCP value.           PCP         If the port is VLAN aware and the frame is tagged, then the frame is classified to the default PCP value.           DEI         If the port is VLAN aware and the frame is tagged, then the frame is classified to the default PCP value.           DEI         If the port is VLAN aware and the frame is tagged, then the frame is classified to the default PCP value.           DEI         If the port is VLAN aware and the frame is tagged, then the frame is classified to the DEI value.           DEI         If the port is VLAN aware and the frame is tagged, then the frame is classified to the DEI value.           DEI         If the port is VLAN aware and the frame is tagged, then the frame is classified to the DEI value.           DEI         If the port is VLAN aware and the frame is tagged, then the frame is classified to the DEI value. |            |                                                                      |  |
|----------------------------------------------------------------------------------------------------|------------|----------------------------------------------------------------------|--|
| DP levelIf the port is VLAN aware and the frame is tagged, then the frame is<br>classified to a DP level that is equal to the DEI value in the tag.<br>Otherwise the frame is classified to the default DP level.<br>If the port is VLAN aware, the frame is tagged, and Tag Class is<br>enabled, then the frame is classified to a DP level that is mapped<br>from the PCP and DEI value in the tag. Otherwise the frame is<br>classified to the default DP level.<br>The classified DP level can be overruled by a QCL entry.PCPControls the default PCP value<br>All frames are classified to a PCP value.<br>If the port is VLAN aware and the frame is tagged, then the frame is<br>classified to the OFP value.PCPIf the port is VLAN aware and the frame is tagged, then the frame is<br>classified to the OFP valuePCPIf the port is VLAN aware and the frame is tagged, then the frame is<br>classified to the OFP value.DEIIf the port is VLAN aware and the frame is tagged, then the frame is<br>classified to the Off value.DEIShows the classification mode for tagged frames on this port<br>Disabled: Use default DEI valueTag ClassClick on the mode to configure the mode and/or mapping<br>Note: this setting has no effect if the port is VLAN unaware. Tagged<br>frames received on VLAN-unaware ports are always classified to the<br>default QoS class and DP level.                                                                                                    |            | Controls the default Drop Precedence Level                           |  |
| DP levelclassified to a DP level that is equal to the DEI value in the tag.<br>Otherwise the frame is classified to the default DP level.<br>If the port is VLAN aware, the frame is tagged, and Tag Class is<br>enabled, then the frame is classified to a DP level that is mapped<br>from the PCP and DEI value in the tag. Otherwise the frame is<br>classified to the default DP level.<br>The classified DP level can be overruled by a QCL entry.PCPControls the default PCP value<br>All frames are classified to a PCP value.<br>If the port is VLAN aware and the frame is tagged, then the frame is<br>classified to the default PCP valuePCPIf the port is VLAN aware and the frame is tagged, then the frame is<br>classified to the default PCP valueDEIIf the port is VLAN aware and the frame is tagged, then the frame is<br>classified to the default DEI value.DEIShows the classification mode for tagged frames on this port<br>Disabled: Use default DEI valueTag ClassClick on the mode to configure the mode and/or mapping<br>Note: this setting has no effect if the port is VLAN unaware. Tagged<br>frames received on VLAN-unaware ports are always classified to the<br>default QOS class and DP level.                                                                                                    |            | All frames are classified to a DP level.                             |  |
| DP level       Otherwise the frame is classified to the default DP level.         If the port is VLAN aware, the frame is tagged, and Tag Class is enabled, then the frame is classified to a DP level that is mapped from the PCP and DEI value in the tag. Otherwise the frame is classified to the default DP level.         The classified DP level can be overruled by a QCL entry.         Controls the default PCP value         All frames are classified to a PCP value.         If the port is VLAN aware and the frame is tagged, then the frame is classified to the default PCP value.         PCP         If the port is VLAN aware and the frame is tagged, then the frame is classified to the default PCP value.         DEI         If the port is VLAN aware and the frame is tagged, then the frame is classified to the default DEI value.         DEI         If the port is VLAN aware and the frame is tagged, then the frame is classified to the DEI value.         DEI         If the port is VLAN aware and the frame is tagged, then the frame is classified to the default DEI value.         DEI       If the port is VLAN aware and the frame is tagged, then the frame is classified to the default DEI value.         DEI       Shows the classification mode for tagged frames on this port         Disabled: Use default QoS class and DP level for tagged frames         Enabled: Use mapped versions of PCP and DEI for tagged frames         Enabled: Use mapped versions of PCP and DEI for tagged frames                                                                                                    |            | If the port is VLAN aware and the frame is tagged, then the frame is |  |
| DP level       If the port is VLAN aware, the frame is tagged, and Tag Class is enabled, then the frame is classified to a DP level that is mapped from the PCP and DEI value in the tag. Otherwise the frame is classified to the default DP level.         The classified DP level can be overruled by a QCL entry.         Controls the default PCP value         All frames are classified to a PCP value.         If the port is VLAN aware and the frame is tagged, then the frame is classified to the PCP value in the tag. Otherwise the frame is classified to the PCP value in the tag. Otherwise the frame is classified to the default PCP value.         DEI       Controls the default DEI value         All frames are classified to a DEI value.       Controls the default DEI value         DEI       If the port is VLAN aware and the frame is tagged, then the frame is classified to the DEI value.         DEI       If the port is VLAN aware and the frame is tagged, then the frame is classified to the DEI value.         DEI       If the port is VLAN aware and the frame is tagged, then the frame is classified to the default DEI value.         DEI       Shows the classification mode for tagged frames on this port         Disabled: Use default QoS class and DP level for tagged frames         Enabled: Use mapped versions of PCP and DEI for tagged frames         Click on the mode to configure the mode and/or mapping         Note: this setting has no effect if the port is VLAN unaware. Tagged frames received on VLAN-unaware ports are always classified to the default QoS class and DP level                                          |            | classified to a DP level that is equal to the DEI value in the tag.  |  |
| If the port is VLAN aware, the frame is tagged, and Tag Class is<br>enabled, then the frame is classified to a DP level that is mapped<br>from the PCP and DEI value in the tag. Otherwise the frame is<br>classified to the default DP level.The classified DP level can be overruled by a QCL entry.Controls the default PCP value<br>All frames are classified to a PCP value.PCPIf the port is VLAN aware and the frame is tagged, then the frame is<br>classified to the default PCP valueDEIIf the port is VLAN aware and the frame is tagged, then the frame is<br>classified to the default PCP value.DEIIf the port is VLAN aware and the frame is tagged, then the frame is<br>classified to the default PCP value.DEIIf the port is VLAN aware and the frame is tagged, then the frame is<br>classified to the default DEI valueDEIIf the port is VLAN aware and the frame is tagged, then the frame is<br>classified to the DEI value in the tag. Otherwise the frame is<br>classified to the default DEI value.Tag ClassShows the classification mode for tagged frames on this port<br>Disabled: Use default QoS class and DP level for tagged frames<br>Enabled: Use mapped versions of PCP and DEI for tagged frames<br>Click on the mode to configure the mode and/or mapping<br>Note: this setting has no effect if the port is VLAN unaware. Tagged<br>frames received on VLAN-unaware ports are always classified to the<br>default QoS class and DP level.                                                                                                    | DB level   | Otherwise the frame is classified to the default DP level.           |  |
| from the PCP and DEI value in the tag. Otherwise the frame is<br>classified to the default DP level.<br>The classified DP level can be overruled by a QCL entry.PCPControls the default PCP value<br>All frames are classified to a PCP value.<br>If the port is VLAN aware and the frame is tagged, then the frame is<br>classified to the PCP value in the tag. Otherwise the frame is<br>classified to the default PCP value.PCPIf the port is VLAN aware and the frame is tagged, then the frame is<br>classified to the PCP value in the tag. Otherwise the frame is<br>classified to the default PCP value.DEIControls the default DEI value<br>All frames are classified to a DEI value.DEIIf the port is VLAN aware and the frame is tagged, then the frame is<br>classified to the DEI value in the tag. Otherwise the frame is<br>classified to the DEI value.DEIShows the classification mode for tagged frames on this port<br>Disabled: Use default QoS class and DP level for tagged frames<br>Enabled: Use mapped versions of PCP and DEI for tagged frames<br>Click on the mode to configure the mode and/or mapping<br>Note: this setting has no effect if the port is VLAN unaware. Tagged<br>frames received on VLAN-unaware ports are always classified to the<br>default QoS class and DP level.                                                                                                    | DP level   | If the port is VLAN aware, the frame is tagged, and Tag Class is     |  |
| Classified to the default DP level.The classified DP level can be overruled by a QCL entry.PCPControls the default PCP value<br>All frames are classified to a PCP value.If the port is VLAN aware and the frame is tagged, then the frame is<br>classified to the PCP value in the tag. Otherwise the frame is<br>classified to the default PCP value.DEIControls the default DEI value<br>All frames are classified to a DEI value.DEIIf the port is VLAN aware and the frame is tagged, then the frame is<br>classified to the DEI value.DEIIf the port is VLAN aware and the frame is tagged, then the frame is<br>classified to the DEI valueDEIIf the port is VLAN aware and the frame is tagged, then the frame is<br>classified to the default DEI value.DEIIf the port is VLAN aware and the frame is tagged, then the frame is<br>classified to the default DEI value.Tag ClassShows the classification mode for tagged frames on this port<br>Disabled: Use default QoS class and DP level for tagged frames<br>Click on the mode to configure the mode and/or mapping<br>Note: this setting has no effect if the port is VLAN unaware. Tagged<br>frames received on VLAN-unaware ports are always classified to the<br>default QoS class and DP level.                                                                                                    |            | enabled, then the frame is classified to a DP level that is mapped   |  |
| PCPThe classified DP level can be overruled by a QCL entry.PCPControls the default PCP value<br>All frames are classified to a PCP value.If the port is VLAN aware and the frame is tagged, then the frame is<br>classified to the PCP value in the tag. Otherwise the frame is<br>classified to the default PCP value.DEIControls the default DEI value<br>All frames are classified to a DEI value.If the port is VLAN aware and the frame is tagged, then the frame is<br>classified to the DEI valueDEIIf the port is VLAN aware and the frame is tagged, then the frame is<br>classified to the DEI value.DEIIf the port is VLAN aware and the frame is tagged, then the frame is<br>classified to the default DEI value.DEIIf the port is VLAN aware and the frame is tagged, then the frame is<br>classified to the default DEI valueDEIIf the port is VLAN aware and the frame is tagged frames is<br>classified to the default DEI value.Tag ClassShows the classification mode for tagged frames on this port<br>Disabled: Use mapped versions of PCP and DEI for tagged frames<br>Click on the mode to configure the mode and/or mapping<br>Note: this setting has no effect if the port is VLAN unaware. Tagged<br>frames received on VLAN-unaware ports are always classified to the<br>default QoS class and DP level.                                                                                                    |            | from the PCP and DEI value in the tag. Otherwise the frame is        |  |
| PCP       Controls the default PCP value         All frames are classified to a PCP value.       If the port is VLAN aware and the frame is tagged, then the frame is classified to the PCP value in the tag. Otherwise the frame is classified to the default PCP value.         DEI       Controls the default DEI value         All frames are classified to a DEI value.       Controls the default DEI value         DEI       If the port is VLAN aware and the frame is tagged, then the frame is classified to the DEI value         If the port is VLAN aware and the frame is tagged, then the frame is classified to the DEI value in the tag. Otherwise the frame is classified to the default DEI value.         Shows the classification mode for tagged frames on this port       Disabled: Use default QoS class and DP level for tagged frames         Enabled: Use mapped versions of PCP and DEI for tagged frames       Click on the mode to configure the mode and/or mapping         Note: this setting has no effect if the port is VLAN unaware. Tagged frames received on VLAN-unaware ports are always classified to the default QoS class and DP level.                                                                                                    |            | classified to the default DP level.                                  |  |
| PCPAll frames are classified to a PCP value.<br>If the port is VLAN aware and the frame is tagged, then the frame is<br>classified to the PCP value in the tag. Otherwise the frame is<br>classified to the default PCP value.DEIControls the default DEI value<br>All frames are classified to a DEI value.<br>If the port is VLAN aware and the frame is tagged, then the frame is<br>classified to the DEI value<br>aclassified to the DEI value in the tag. Otherwise the frame is<br>classified to the DEI value in the tag. Otherwise the frame is<br>classified to the default DEI value.DEIIf the port is VLAN aware and the frame is tagged, then the frame is<br>classified to the DEI value in the tag. Otherwise the frame is<br>classified to the default DEI value.Tag ClassShows the classification mode for tagged frames on this port<br>Disabled: Use default QoS class and DP level for tagged frames<br>Click on the mode to configure the mode and/or mapping<br>Note: this setting has no effect if the port is VLAN unaware. Tagged<br>frames received on VLAN-unaware ports are always classified to the<br>default QoS class and DP level.                                                                                                    |            | The classified DP level can be overruled by a QCL entry.             |  |
| PCPIf the port is VLAN aware and the frame is tagged, then the frame is<br>classified to the PCP value in the tag. Otherwise the frame is<br>classified to the default PCP value.DEIControls the default DEI value<br>All frames are classified to a DEI value.DEIIf the port is VLAN aware and the frame is tagged, then the frame is<br>classified to the DEI value in the tag. Otherwise the frame is<br>classified to the DEI value in the tag. Otherwise the frame is<br>classified to the default DEI value.Tag ClassShows the classification mode for tagged frames on this port<br>Disabled: Use default QoS class and DP level for tagged frames<br>Click on the mode to configure the mode and/or mapping<br>Note: this setting has no effect if the port is VLAN unaware. Tagged<br>frames received on VLAN-unaware ports are always classified to the<br>default QoS class and DP level.                                                                                                    |            | Controls the default PCP value                                       |  |
| Classified to the PCP value in the tag. Otherwise the frame is classified to the default PCP value.         Controls the default DEI value         All frames are classified to a DEI value.         If the port is VLAN aware and the frame is tagged, then the frame is classified to the DEI value in the tag. Otherwise the frame is classified to the default DEI value.         Shows the classification mode for tagged frames on this port         Disabled: Use default QoS class and DP level for tagged frames         Enabled: Use mapped versions of PCP and DEI for tagged frames         Click on the mode to configure the mode and/or mapping         Note: this setting has no effect if the port is VLAN unaware. Tagged frames received on VLAN-unaware ports are always classified to the default QoS class and DP level.                                                                                                    |            | All frames are classified to a PCP value.                            |  |
| classified to the default PCP value.         Controls the default DEI value         All frames are classified to a DEI value.         If the port is VLAN aware and the frame is tagged, then the frame is classified to the DEI value in the tag. Otherwise the frame is classified to the default DEI value.         Shows the classification mode for tagged frames on this port         Disabled: Use default QoS class and DP level for tagged frames         Enabled: Use mapped versions of PCP and DEI for tagged frames         Click on the mode to configure the mode and/or mapping         Note: this setting has no effect if the port is VLAN unaware. Tagged         frames received on VLAN-unaware ports are always classified to the default QoS class and DP level.                                                                                                    | РСР        | If the port is VLAN aware and the frame is tagged, then the frame is |  |
| DEIControls the default DEI value<br>All frames are classified to a DEI value.DEIIf the port is VLAN aware and the frame is tagged, then the frame is<br>classified to the DEI value in the tag. Otherwise the frame is<br>classified to the default DEI value.Shows the classification mode for tagged frames on this portDisabled: Use default QoS class and DP level for tagged framesEnabled: Use mapped versions of PCP and DEI for tagged framesClick on the mode to configure the mode and/or mapping<br>Note: this setting has no effect if the port is VLAN unaware. Tagged<br>frames received on VLAN-unaware ports are always classified to the<br>default QoS class and DP level.                                                                                                    |            | classified to the PCP value in the tag. Otherwise the frame is       |  |
| DEIAll frames are classified to a DEI value.If the port is VLAN aware and the frame is tagged, then the frame is<br>classified to the DEI value in the tag. Otherwise the frame is<br>classified to the default DEI value.Shows the classification mode for tagged frames on this portDisabled: Use default QoS class and DP level for tagged framesEnabled: Use mapped versions of PCP and DEI for tagged framesClick on the mode to configure the mode and/or mapping<br>Note: this setting has no effect if the port is VLAN unaware. Tagged<br>frames received on VLAN-unaware ports are always classified to the<br>default QoS class and DP level.                                                                                                    |            | classified to the default PCP value.                                 |  |
| DEIIf the port is VLAN aware and the frame is tagged, then the frame is<br>classified to the DEI value in the tag. Otherwise the frame is<br>classified to the default DEI value.Tag ClassShows the classification mode for tagged frames on this port<br>Disabled: Use default QoS class and DP level for tagged frames<br>Enabled: Use mapped versions of PCP and DEI for tagged frames<br>Click on the mode to configure the mode and/or mapping<br>Note: this setting has no effect if the port is VLAN unaware. Tagged<br>frames received on VLAN-unaware ports are always classified to the<br>default QoS class and DP level.                                                                                                    |            | Controls the default DEI value                                       |  |
| Classified to the DEI value in the tag. Otherwise the frame is<br>classified to the default DEI value.Shows the classification mode for tagged frames on this portDisabled: Use default QoS class and DP level for tagged framesEnabled: Use mapped versions of PCP and DEI for tagged framesClick on the mode to configure the mode and/or mappingNote: this setting has no effect if the port is VLAN unaware. Taggedframes received on VLAN-unaware ports are always classified to the<br>default QoS class and DP level.                                                                                                    |            | All frames are classified to a DEI value.                            |  |
| classified to the default DEI value.         Shows the classification mode for tagged frames on this port         Disabled: Use default QoS class and DP level for tagged frames         Enabled: Use mapped versions of PCP and DEI for tagged frames         Click on the mode to configure the mode and/or mapping         Note: this setting has no effect if the port is VLAN unaware. Tagged         frames received on VLAN-unaware ports are always classified to the         default QoS class and DP level.                                                                                                    | DEI        | If the port is VLAN aware and the frame is tagged, then the frame is |  |
| Shows the classification mode for tagged frames on this portDisabled: Use default QoS class and DP level for tagged framesEnabled: Use mapped versions of PCP and DEI for tagged framesClick on the mode to configure the mode and/or mappingNote: this setting has no effect if the port is VLAN unaware. Taggedframes received on VLAN-unaware ports are always classified to the<br>default QoS class and DP level.                                                                                                    |            | classified to the DEI value in the tag. Otherwise the frame is       |  |
| <b>Disabled</b> : Use default QoS class and DP level for tagged frames <b>Enabled</b> : Use mapped versions of PCP and DEI for tagged frames <b>Click</b> on the mode to configure the mode and/or mappingNote: this setting has no effect if the port is VLAN unaware. Taggedframes received on VLAN-unaware ports are always classified to the<br>default QoS class and DP level.                                                                                                    |            | classified to the default DEI value.                                 |  |
| Tag Class       Enabled: Use mapped versions of PCP and DEI for tagged frames         Click on the mode to configure the mode and/or mapping         Note: this setting has no effect if the port is VLAN unaware. Tagged         frames received on VLAN-unaware ports are always classified to the         default QoS class and DP level.                                                                                                    |            | Shows the classification mode for tagged frames on this port         |  |
| Tag Class       Click on the mode to configure the mode and/or mapping         Note: this setting has no effect if the port is VLAN unaware. Tagged         frames received on VLAN-unaware ports are always classified to the         default QoS class and DP level.                                                                                                    |            | Disabled: Use default QoS class and DP level for tagged frames       |  |
| Note: this setting has no effect if the port is VLAN unaware. Tagged<br>frames received on VLAN-unaware ports are always classified to the<br>default QoS class and DP level.                                                                                                    |            | Enabled: Use mapped versions of PCP and DEI for tagged frames        |  |
| frames received on VLAN-unaware ports are always classified to the default QoS class and DP level.                                                                                                    | Tag Class  | Click on the mode to configure the mode and/or mapping               |  |
| default QoS class and DP level.                                                                                                    |            | Note: this setting has no effect if the port is VLAN unaware. Tagged |  |
|                                                                                                    |            | frames received on VLAN-unaware ports are always classified to the   |  |
| DSCP Based Click to enable DSCP Based QoS Ingress Port Classification                                                                                                    |            | default QoS class and DP level.                                      |  |
|                                                                                                    | DSCP Based | Click to enable DSCP Based QoS Ingress Port Classification           |  |

### 5.6.3 Port Tag Remaking

This page provides an overview of QoS Egress Port Tag Remarking for all switch ports.

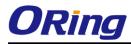

### **QoS Egress Port Tag Remarking**

| Port | Mode       |
|------|------------|
| 1    | Classified |
| 2    | Classified |
| 3    | Classified |
| 4    | Classified |
| 5    | Classified |
| 6    | Classified |
| 7    | Classified |
| 8    | Classified |
| 9    | Classified |
| 10   | Classified |

| Label                                          | Description                                                                                                  |  |
|------------------------------------------------|----------------------------------------------------------------------------------------------------|--|
| Port                                           | The switch port number to which the following settings will be                                               |  |
| FOIL                                           | applied. Click on the port number to configure tag remarking                                                 |  |
|                                                | Shows the tag remarking mode for this port                                                                   |  |
| Mode Classified: use classified PCP/DEI values |                                                                                                    |  |
| WODE                                           | <b>Default</b> : use default PCP/DEI values<br><b>Mapped</b> : use mapped versions of QoS class and DP level |  |
|                                                |                                                                                                    |  |

### 5.6.4 Port DSCP

This page allows you to configure basic QoS Port DSCP settings for all switch ports.

| Port | Ingress   |           | Egress               |
|------|-----------|-----------|----------------------|
|      | Translate | Classify  | Rewrite              |
| *    |           | < ⊻       | <ul> <li></li> </ul> |
| 1    |           | Disable 💌 | Disable 💌            |
| 2    |           | Disable 💌 | Disable 💌            |
| 3    |           | Disable 💌 | Disable 💌            |
| 4    |           | Disable 💌 | Disable 💌            |
| 5    |           | Disable 💌 | Disable 💌            |
| 6    |           | Disable 💌 | Disable 💌            |
| 7    |           | Disable 💌 | Disable 💌            |
| 8    |           | Disable 💌 | Disable 💌            |
| 9    |           | Disable 💌 | Disable 💌            |
| 10   |           | Disable 💌 | Disable 💌            |
| 11   |           | Disable 💌 | Disable 💌            |
| 12   |           | Disable 💌 | Disable 💌            |
| 13   |           | Disable 💌 | Disable 💌            |
| 14   |           | Disable 💌 | Disable 💌            |
| 15   |           | Disable 💌 | Disable 💌            |

#### QoS Port DSCP Configuration

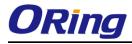

| Label        | Description                                                         |  |  |
|--------------|---------------------------------------------------------------------|--|--|
| Port         | Shows the list of ports for which you can configure DSCP Ingress    |  |  |
| Poll         | and Egress settings.                                                |  |  |
|              | In Ingress settings you can change ingress translation and          |  |  |
|              | classification settings for individual ports.                       |  |  |
| Ingress      | There are two configuration parameters available in Ingress:        |  |  |
|              | 1. Translate                                                        |  |  |
|              | 2. Classify                                                         |  |  |
| 1. Translate | Check to enable ingress translation                                 |  |  |
|              | Classification has 4 different values.                              |  |  |
|              | Disable: no Ingress DSCP classification                             |  |  |
|              | DSCP=0: classify if incoming (or translated if enabled) DSCP is 0.  |  |  |
| 2. Classify  | Selected: classify only selected DSCP whose classification is       |  |  |
|              | enabled as specified in DSCP Translation window for the specific    |  |  |
|              | DSCP.                                                               |  |  |
|              | All: classify all DSCP                                              |  |  |
|              | Port egress rewriting can be one of the following options:          |  |  |
|              | Disable: no Egress rewrite                                          |  |  |
|              | Enable: rewrite enabled without remapping                           |  |  |
|              | Remap DP Unaware: DSCP from the analyzer is remapped and the        |  |  |
|              | frame is remarked with a remapped DSCP value. The remapped          |  |  |
| Egress       | DSCP value is always taken from the 'DSCP Translation->Egress       |  |  |
| Lyicas       | Remap DP0' table.                                                   |  |  |
|              | Remap DP Aware: DSCP from the analyzer is remapped and the          |  |  |
|              | frame is remarked with a remapped DSCP value. Depending on the      |  |  |
|              | DP level of the frame, the remapped DSCP value is either taken from |  |  |
|              | the 'DSCP Translation->Egress Remap DP0' table or from the          |  |  |
|              | 'DSCP Translation->Egress Remap DP1' table.                         |  |  |

### 5.6.5 Port Policing

This page allows you to configure Policer settings for all switch ports.

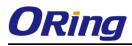

| QoS Ingress Port Policers |         |      |                 |              |  |  |  |  |  |
|---------------------------|---------|------|-----------------|--------------|--|--|--|--|--|
| Port                      | Enabled | Rate | Unit            | Flow Control |  |  |  |  |  |
| *                         |         | 500  | < ⊻             |              |  |  |  |  |  |
| 1                         |         | 500  | kbps 💌          |              |  |  |  |  |  |
| 2                         |         | 500  | kbps 💌          |              |  |  |  |  |  |
| 3                         |         | 500  | kbps 💌          |              |  |  |  |  |  |
| 4                         |         | 500  | kbps 💌          |              |  |  |  |  |  |
| 5                         |         | 500  | kbps 💌          |              |  |  |  |  |  |
| 6                         |         | 500  | kbps 💌          |              |  |  |  |  |  |
| 7                         |         | 500  | kbps 💌          |              |  |  |  |  |  |
| 8                         |         | 500  | kbps 💌          |              |  |  |  |  |  |
| 9                         |         | 500  | kbps 💌          |              |  |  |  |  |  |
| 10                        |         | 500  | kbps 💌          |              |  |  |  |  |  |
| 11                        |         | 500  | kbps 💌          |              |  |  |  |  |  |
| 12                        |         | 500  | kbps 💌          |              |  |  |  |  |  |
| 13                        |         | 500  | kbps 💌          |              |  |  |  |  |  |
| 4.4                       |         | 500  | I da la alla da |              |  |  |  |  |  |

| Label        | Description                                                               |  |  |  |
|--------------|---------------------------------------------------------------------------|--|--|--|
| Port         | The port number for which the configuration below applies                 |  |  |  |
| Enable       | Check to enable the policer for individual switch ports                   |  |  |  |
|              | Configures the rate of each policer. The default value is 500. This       |  |  |  |
| Rate         | value is restricted to 100 to 1000000 when the Unit is kbps or            |  |  |  |
|              | fps, and is restricted to 1 to 3300 when the Unit is Mbps or kfps.        |  |  |  |
| Unti         | Configures the unit of measurement for each policer rate as <b>kbps</b> , |  |  |  |
| Unti         | Mbps, fps, or kfps. The default value is kbps.                            |  |  |  |
| Flow Control | If Flow Control is enabled and the port is in Flow Control mode,          |  |  |  |
|              | then pause frames are sent instead of being discarded.                    |  |  |  |

#### 5.6.6 Queue Policing

This page allows you to configure Queue Policer settings for all switch ports.

| QoS  | oS Ingress Queue Policers |      |        |        |        |        |        |        |        |         |  |
|------|---------------------------|------|--------|--------|--------|--------|--------|--------|--------|---------|--|
| Port |                           |      |        |        |        |        |        |        |        | Queue 7 |  |
|      | E                         | Rate | Unit   | Enable | Enable | Enable | Enable | Enable | Enable | Enable  |  |
| *    |                           | 500  | <> ▼   |        |        |        |        |        |        |         |  |
| 1    |                           | 500  | kbps 💌 |        |        |        |        |        |        |         |  |
| 2    |                           | 500  | kbps 💌 |        |        |        |        |        |        |         |  |
| 3    | •                         | 500  | kbps 💌 |        |        |        |        |        |        |         |  |
| 4    |                           | 500  | kbps 💌 |        |        |        |        |        |        |         |  |
| 5    | •                         | 500  | kbps 💌 |        |        |        |        |        |        |         |  |

| Label | Description                                                |
|-------|------------------------------------------------------------|
| Port  | The port number for which the configuration below applies. |

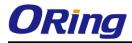

| Enable(E) | Check to enable queue policer for individual switch ports                            |  |  |  |  |
|-----------|--------------------------------------------------------------------------------------|--|--|--|--|
|           | Configures the rate of each queue policer. The default value is 500.                 |  |  |  |  |
|           | This value is restricted to 100 to 1000000 when the <b>Unit</b> is <b>kbps</b> , and |  |  |  |  |
| Rate      | is restricted to 1 to 3300 when the <b>Unit</b> is <b>Mbps</b> .                     |  |  |  |  |
|           | This field is only shown if at least one of the queue policers is                    |  |  |  |  |
|           | enabled.                                                                             |  |  |  |  |
|           | Configures the unit of measurement for each queue policer rate as                    |  |  |  |  |
| Unit      | kbps or Mbps. The default value is <b>kbps</b> .                                     |  |  |  |  |
| Unit      | This field is only shown if at least one of the queue policers is                    |  |  |  |  |
|           | enabled.                                                                             |  |  |  |  |

### 5.6.7 Port Scheduler

This page allows you to configure Scheduler and Shapers for a specific port.

#### **Strict Priority**

| Port 1 💌                                     |                                 |
|----------------------------------------------|---------------------------------|
| <b>QoS Egress Port Scheduler and Shapers</b> | Port 1                          |
| Scheduler Mode Strict Priority               |                                 |
| Queue Shaper<br>Enable Rate Unit Excess      | Port Shaper<br>Enable Rate Unit |
| 00+\$<br>500 kbps •                          |                                 |
|                                              |                                 |
|                                              | S<br>F                          |
|                                              | R<br>S<br>500 kbps V            |
|                                              |                                 |
|                                              |                                 |
|                                              |                                 |
|                                              | J                               |

| Label          | Description                                               |  |  |  |  |  |  |  |
|----------------|-----------------------------------------------------------|--|--|--|--|--|--|--|
| Scheduler Mode | Controls whether the scheduler mode is Strict Priority or |  |  |  |  |  |  |  |
| Scheduler Mode | Weighted on this switch port                              |  |  |  |  |  |  |  |
| Queue Shaper   | Check to enable queue shaper for individual switch ports  |  |  |  |  |  |  |  |

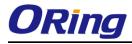

| Enable             |                                                                                        |  |  |  |  |
|--------------------|----------------------------------------------------------------------------------------|--|--|--|--|
|                    | Configures the rate of each queue shaper. The default value is                         |  |  |  |  |
| Queue Shaper Rate  | 500. This value is restricted to 100 to 1000000 whn the Unit is                        |  |  |  |  |
|                    | <b>kbps</b> ", and it is restricted to 1 to 3300 when the <b>Unit</b> is <b>Mbps</b> . |  |  |  |  |
|                    | Configures the rate for each queue shaper. The default value is                        |  |  |  |  |
| Queues Shaper Unit | 500. This value is restricted to 100 to 1000000 when the Unit is                       |  |  |  |  |
|                    | kbps, and it is restricted to 1 to 3300 when the Unit is Mbps.                         |  |  |  |  |
| Queue Shaper       | Allows the queue to use excess bandwidth                                               |  |  |  |  |
| Excess             |                                                                                        |  |  |  |  |
| Port Shaper Enable | Check to enable port shaper for individual switch ports                                |  |  |  |  |
|                    | Configures the rate of each port shaper. The default value is 500                      |  |  |  |  |
| Port Shaper Rate   | This value is restricted to 100 to 1000000 when the <b>Unit</b> is <b>kbps</b> ,       |  |  |  |  |
|                    | and it is restricted to 1 to 3300 when the <b>Unit</b> is <b>Mbps</b> .                |  |  |  |  |
| Port Shapor Unit   | Configures the unit of measurement for each port shaper rate as                        |  |  |  |  |
| Port Shaper Unit   | kbps or Mbps. The default value is kbps.                                               |  |  |  |  |

#### Weighted

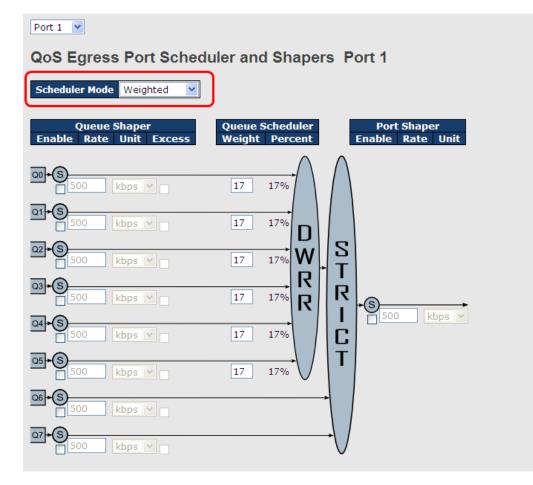

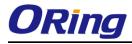

| Label               | Description                                                        |  |  |  |  |
|---------------------|--------------------------------------------------------------------|--|--|--|--|
| Cakedular Mada      | Controls whether the scheduler mode is Strict Priority or          |  |  |  |  |
| Scheduler Mode      | Weighted on this switch port                                       |  |  |  |  |
| Queue Shaper Enable | Check to enable queue shaper for individual switch ports           |  |  |  |  |
|                     | Configures the rate of each queue shaper. The default value is     |  |  |  |  |
| Queue Shaper Rate   | 500. This value is restricted to 100 to 1000000 when the Unit is   |  |  |  |  |
|                     | kbps, and it is restricted to 1 to 3300 when the Unit is Mbps.     |  |  |  |  |
|                     | Configures the rate of each queue shaper. The default value is     |  |  |  |  |
| Queues Shaper Unit  | 500. This value is restricted to 100 to 1000000 when the Unit" is  |  |  |  |  |
|                     | kbps, and it is restricted to 1 to 3300 when the Unit is Mbps.     |  |  |  |  |
| Queue Shaper Excess | Allows the queue to use excess bandwidth                           |  |  |  |  |
| Queue Scheduler     | Configures the weight of each queue. The default value is 17.      |  |  |  |  |
| Weight              | This value is restricted to 1 to 100. This parameter is only shown |  |  |  |  |
| weight              | if Scheduler Mode is set to Weighted.                              |  |  |  |  |
| Queue Scheduler     | Shows the weight of the queue in percentage. This parameter is     |  |  |  |  |
| Percent             | only shown if Scheduler Mode is set to Weighted.                   |  |  |  |  |
| Port Shaper Enable  | Check to enable port shaper for individual switch ports            |  |  |  |  |
|                     | Configures the rate of each port shaper. The default value is      |  |  |  |  |
| Port Shaper Rate    | 500. This value is restricted to 100 to 1000000 when the Unit is   |  |  |  |  |
|                     | kbps, and it is restricted to 1 to 3300 when the Unit is Mbps.     |  |  |  |  |
| Port Shapor Unit    | Configures the unit of measurement for each port shaper rate as    |  |  |  |  |
| Port Shaper Unit    | kbps or Mbps. The default value is kbps.                           |  |  |  |  |

This page provides an overview of QoS Egress Port Schedulers for all switch ports.

# **QoS Egress Port Schedulers**

| Port | Mode            | Weight |           |    |           |    |    |  |
|------|-----------------|--------|-----------|----|-----------|----|----|--|
| PUIL | Mode            | QO     | <b>Q1</b> | Q2 | <b>Q3</b> | Q4 | Q5 |  |
| 1    | Strict Priority | -      | -         | -  | -         | -  | -  |  |
| 2    | Strict Priority | -      | -         | -  | -         | -  | -  |  |
| 3    | Strict Priority | -      | -         | -  | -         | -  | -  |  |
| 4    | Strict Priority | -      | -         | -  | -         | -  | -  |  |
| 5    | Strict Priority | -      | -         | -  | -         | -  | -  |  |
| 6    | Strict Priority | -      | -         | -  | -         | -  | -  |  |

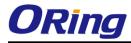

| Label                                               | Description                                                    |  |  |  |
|-----------------------------------------------------|----------------------------------------------------------------|--|--|--|
|                                                     | The switch port number to which the following settings will be |  |  |  |
| Port                                                | applied.                                                       |  |  |  |
|                                                     | Click on the port number to configure the schedulers           |  |  |  |
| Mode                                                | Shows the scheduling mode for this port                        |  |  |  |
| Qn         Shows the weight for this queue and port |                                                                |  |  |  |

### 5.6.8 Port Shaping

This page provides an overview of QoS Egress Port Shapers for all switch ports.

```
QoS Egress Port Shapers
```

| Port | Shapers  |          |          |          |          |          |          |          |          |
|------|----------|----------|----------|----------|----------|----------|----------|----------|----------|
| POIL | QO       | Q1       | Q2       | Q3       | Q4       | Q5       | Q6       | Q7       | Port     |
| 1    | disabled | disabled | disabled | disabled | disabled | disabled | disabled | disabled | disabled |
| 2    | disabled | disabled | disabled | disabled | disabled | disabled | disabled | disabled | disabled |
| 3    | disabled | disabled | disabled | disabled | disabled | disabled | disabled | disabled | disabled |
| 4    | disabled | disabled | disabled | disabled | disabled | disabled | disabled | disabled | disabled |
| 5    | disabled | disabled | disabled | disabled | disabled | disabled | disabled | disabled | disabled |
| 6    | disabled | disabled | disabled | disabled | disabled | disabled | disabled | disabled | disabled |
|      |          |          |          |          |          |          |          |          |          |

| Label | Description                                                                                                    |  |  |
|-------|----------------------------------------------------------------------------------------------------|--|--|
| Port  | The switch port number to which the following settings will be applied. Click on the port number to configure the shapers |  |  |
| Mode  | Shows disabled or actual queue shaper rate - e.g. "800 Mbps"                                                              |  |  |
| Qn    | Shows disabled or actual port shaper rate - e.g. "800 Mbps"                                                               |  |  |

### 5.6.9 DSCP Based QoS

This page allows you to configure basic QoS DSCP-based QoS Ingress Classification settings for all switches.

| DSCP   | Trust | QoS Class | DPL  |
|--------|-------|-----------|------|
| *      |       | <> ▼      | <> ¥ |
| 0 (BE) |       | 0 🛰       | 0 🛩  |
| 1      |       | 0 🛰       | 0 🛩  |
| 2      |       | 0 🛰       | 0 🛰  |
| 3      |       | 0 🛰       | 0 🛩  |
| 4      |       | 0 🛰       | 0 🛩  |
| 5      |       | 0 🛰       | 0 🛩  |

#### **DSCP-Based QoS Ingress Classification**

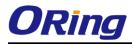

| Label     | Description                                                    |  |  |
|-----------|----------------------------------------------------------------|--|--|
| DSCP      | Maximum number of supported DSCP values is 64                  |  |  |
|           | Check to trust a specific DSCP value. Only frames with trusted |  |  |
| Trust     | DSCP values are mapped to a specific QoS class and drop        |  |  |
| must      | precedence level. Frames with untrusted DSCP values are        |  |  |
|           | treated as a non-IP frame.                                     |  |  |
| QoS Class | QoS class value can be any number from 0-7.                    |  |  |
| DPL       | Drop Precedence Level (0-1)                                    |  |  |

### 5.6.10 DSCP Translation

This page allows you to configure basic QoS DSCP translation settings for all switches. DSCP translation can be done in **Ingress** or **Egress**.

| DSCP    | Ingress   |          | Egress     |    | ess        |     |
|---------|-----------|----------|------------|----|------------|-----|
| DSCP    | Translate | Classify | Remap D    | PO | Remap D    | )P1 |
| *       | < ⊻       |          | $\diamond$ | *  | $\diamond$ | *   |
| 0 (BE)  | 0 (BE) 💌  |          | 0 (BE)     | *  | 0 (BE)     | *   |
| 1       | 1 💙       |          | 1          | *  | 1          | *   |
| 2       | 2 💙       |          | 2          | *  | 2          | *   |
| 3       | 3 💙       |          | 3          | *  | 3          | *   |
| 4       | 4 💙       |          | 4          | *  | 4          | *   |
| 5       | 5 💌       |          | 5          | *  | 5          | *   |
| 6       | 6 💙       |          | 6          | *  | 6          | *   |
| 7       | 7 💌       |          | 7          | *  | 7          | *   |
| 8 (CS1) | 8 (CS1) 💌 |          | 8 (CS1)    | *  | 8 (CS1)    | *   |
| 9       | 9 🗸       |          | 9          | *  | 9          | ~   |

# **DSCP** Translation

| Label   | Description                                                   |  |
|---------|---------------------------------------------------------------|--|
| DSCP    | Maximum number of supported DSCP values is 64 and valid       |  |
| DOCF    | DSCP value ranges from 0 to 63.                               |  |
|         | Ingress DSCP can be first translated to new DSCP before using |  |
| Ingross | the DSCP for QoS class and DPL map.                           |  |
| Ingress | There are two configuration parameters for DSCP Translation - |  |
|         | 1. Translate: DSCP can be translated to any of (0-63) DSCP    |  |

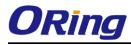

|        | values.                                                               |  |  |
|--------|-----------------------------------------------------------------------|--|--|
|        | 2. Classify: check to enable ingress classification                   |  |  |
|        | Configurable engress parameters include;                              |  |  |
|        | <b>Remap DP0</b> : controls the remapping for frames with DP level 0. |  |  |
|        | You can select the DSCP value from a selected menu to which           |  |  |
| Egress | you want to remap. DSCP value ranges form 0 to 63.                    |  |  |
|        | Remap DP1: controls the remapping for frames with DP level 1.         |  |  |
|        | You can select the DSCP value from a selected menu to which           |  |  |
|        | you want to remap. DSCP value ranges form 0 to 63.                    |  |  |

### 5.6.11 DSCP Classification

This page allows you to configure the mapping of QoS class and Drop Precedence Level to DSCP value.

| DSCP Classification |     |                       |  |
|---------------------|-----|-----------------------|--|
| QoS Class           | DPL | DSCP                  |  |
| *                   | *   | <ul> <li>×</li> </ul> |  |
| 0                   | 0   | 0 (BE) 🔽              |  |
| 0                   | 1   | 8 (CS1) 💌             |  |
| 1                   | 0   | 14 (AF13) 💙           |  |
| 1                   | 1   | 0 (BE) 💌              |  |
| 2                   | 0   | 0 (BE) 💌              |  |

| Label     | Description                             |
|-----------|-----------------------------------------|
| QoS Class | Actual QoS class                        |
| DPL       | Actual Drop Precedence Level            |
| DSCP      | Select the classified DSCP value (0-63) |

### 5.6.12 QoS Control List

This page allows you to edit or insert a single QoS control entry at a time. A QCE consists of

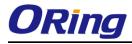

several parameters. These parameters vary with the frame type you select.

| QCE Configuration                                                                                                    |                                          |
|----------------------------------------------------------------------------------------------------|------------------------------------------|
| Port Members         1       2       3       4       5       6       7       8       9       10       11       12       13       14       15       16       17         V       V | 18 19 20<br>V V V                        |
| Key Parameters                                                                                                    | Action Parameters                        |
| TagTagVIDSpecificValue:PCP2Value:DEI0Value:SMACSpecific0xDMAC TypeUCValue:Frame TypeEthernet                                                                                                    | Class 3 V<br>DPL 1 V<br>DSCP 28 (AF32) V |
| MAC Parameters                                                                                                    |                                          |
| Ether Type Specific Value: 0x FFFF                                                                                                    |                                          |
| Save Reset Cancel                                                                                                    |                                          |

| Label          | Description                                                           |
|----------------|-----------------------------------------------------------------------|
| Port Members   | Check to include the port in the QCL entry. By default, all ports are |
|                | included.                                                             |
| Key Parameters | Key configurations include:                                           |
|                | Tag: value of tag, can be Any, Untag or Tag.                          |
|                | VID: valid value of VLAN ID, can be any value from 1 to 4095          |
|                | Any: user can enter either a specific value or a range of VIDs.       |
|                | PCP: Priority Code Point, can be specific numbers (0, 1, 2, 3, 4, 5,  |
|                | 6, 7), a range (0-1, 2-3, 4-5, 6-7, 0-3, 4-7) or <b>Any</b>           |
|                | DEI: Drop Eligible Indicator, can be any of values between 0 and      |
|                | 1 or <b>Any</b>                                                       |
|                | SMAC: Source MAC Address, can be 24 MS bits (OUI) or Any              |
|                | DMAC Type: Destination MAC type, can be unicast (UC),                 |
|                | multicast (MC), broadcast (BC) or Any                                 |
|                | Frame Type can be the following values:                               |
|                | Any                                                                   |
|                | Ethernet                                                              |
|                | LLC                                                                   |

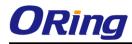

|          | SNAP                                                                          |
|----------|-------------------------------------------------------------------------------|
|          | IPv4                                                                          |
|          | IPv6                                                                          |
|          | Note: all frame types are explained below.                                    |
| Any      | Allow all types of frames                                                     |
| Ethernet | Valid Ethernet values can range from 0x600 to 0xFFFF or Any' but              |
|          | excluding 0x800(IPv4) and 0x86DD(IPv6). The default value is                  |
|          | Any.                                                                          |
| LLC      | SSAP Address: valid SSAP (Source Service Access Point) values                 |
|          | can range from 0x00 to 0xFF or <b>Any</b> . The default value is <b>Any</b> . |
|          | DSAP Address: valid DSAP (Destination Service Access Point)                   |
|          | values can range from 0x00 to 0xFF or Any. The default value is               |
|          | Any.                                                                          |
|          | Control Valid Control: valid values can range from 0x00 to 0xFF or            |
|          | Any. The default value is Any.                                                |
| SNAP     | PID: valid PID (a.k.a ethernet type) values can range from 0x00 to            |
|          | 0xFFFF or Any. The default value is Any.                                      |
| IPv4     | Protocol IP Protocol Number: (0-255, TCP or UDP) or Any                       |
|          | Source IP: specific Source IP address in value/mask format or                 |
|          | <b>Any</b> . IP and mask are in the format of x.y.z.w where x, y, z, and w    |
|          | are decimal numbers between 0 and 255. When the mask is                       |
|          | converted to a 32-bit binary string and read from left to right, all          |
|          | bits following the first zero must also be zero.                              |
|          | DSCP (Differentiated Code Point): can be a specific value, a                  |
|          | range, or <b>Any</b> . DSCP values are in the range 0-63 including BE,        |
|          | CS1-CS7, EF or AF11-AF43.                                                     |
|          | IP Fragment: Ipv4 frame fragmented options include 'yes', 'no',               |
|          | and <b>'any'</b> .                                                            |
|          | Sport Source TCP/UDP Port: (0-65535) or Any, specific value or                |
|          | port range applicable for IP protocol UDP/TCP                                 |
|          | Dport Destination TCP/UDP Port: (0-65535) or Any, specific                    |
|          | value or port range applicable for IP protocol UDP/TCP                        |
| IPv6     | Protocol IP protocol number: (0-255, TCP or UDP) or <b>Any</b>                |
|          | Source IP IPv6 source address: (a.b.c.d) or <b>Any</b> , 32 LS bits           |
|          | DSCP (Differentiated Code Point): can be a specific value, a                  |
|          | range, or <b>Any</b> . DSCP values are in the range 0-63 including BE,        |
|          | CS1-CS7, EF or AF11-AF43.                                                     |

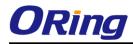

|                   | Sport Source TCP/UDP port: (0-65535) or Any, specific value or           |
|-------------------|--------------------------------------------------------------------------|
|                   | port range applicable for IP protocol UDP/TCP                            |
|                   | Dport Destination TCP/UDP port: (0-65535) or <b>Any</b> , specific value |
|                   | or port range applicable for IP protocol UDP/TCP                         |
| Action Parameters | Class QoS class: (0-7) or Default                                        |
|                   | Valid Drop Precedence Level value can be (0-1) or <b>Default</b> .       |
|                   | Valid DSCP value can be (0-63, BE, CS1-CS7, EF or AF11-AF43)             |
|                   | or <b>Default</b> .                                                      |
|                   | Default means that the default classified value is not modified by       |
|                   | this QCE.                                                                |

#### 5.6.13 QoS Statics

This page provides the statistics of individual queues for all switch ports.

#### **Queuing Counters**

Auto-refresh 🗌 Refresh Clear

| Port | Q    | )  | Q  | 1  | Q  | 2  | Q  | 3  | Q  | 4  | Q  | 5  | Q  | 6  | (  | 27   |
|------|------|----|----|----|----|----|----|----|----|----|----|----|----|----|----|------|
| POIL | Rx   | Тх | Rx | Тх | Rx | Тх | Rx | Тх | Rx | Тх | Rx | Тх | Rx | Tx | Rx | Тх   |
| 1    | 0    | 0  | 0  | 0  | 0  | 0  | 0  | 0  | 0  | 0  | 0  | 0  | 0  | 0  | 0  | 0    |
| 2    | 0    | 0  | 0  | 0  | 0  | 0  | 0  | 0  | 0  | 0  | 0  | 0  | 0  | 0  | 0  | 0    |
| 3    | 0    | 0  | 0  | 0  | 0  | 0  | 0  | 0  | 0  | 0  | 0  | 0  | 0  | 0  | 0  | 0    |
| 4    | 0    | 0  | 0  | 0  | 0  | 0  | 0  | 0  | 0  | 0  | 0  | 0  | 0  | 0  | 0  | 0    |
| 5    | 0    | 0  | 0  | 0  | 0  | 0  | 0  | 0  | 0  | 0  | 0  | 0  | 0  | 0  | 0  | 0    |
| 6    | 0    | 0  | 0  | 0  | 0  | 0  | 0  | 0  | 0  | 0  | 0  | 0  | 0  | 0  | 0  | 0    |
| 7    | 586  | 0  | 0  | 0  | 0  | 0  | 0  | 0  | 0  | 0  | 0  | 0  | 0  | 0  | 0  | 493  |
| 8    | 1307 | 0  | 0  | 0  | 0  | 0  | 0  | 0  | 0  | 0  | 0  | 0  | 0  | 0  | 0  | 2326 |
| 9    | 0    | 0  | 0  | 0  | 0  | 0  | 0  | 0  | 0  | 0  | 0  | 0  | 0  | 0  | 0  | 0    |

| Label   | Description                                                    |
|---------|----------------------------------------------------------------|
| Port    | The switch port number to which the following settings will be |
|         | applied.                                                       |
| Qn      | There are 8 QoS queues per port. Q0 is the lowest priority     |
| Rx / Tx | The number of received and transmitted packets per queue       |

#### 5.6.14 QCL Status

This page shows the QCL status by different QCL users. Each row describes the QCE that is defined. It is a conflict if a specific QCE is not applied to the hardware due to hardware limitations. The maximum number of QCEs is 256 on each switch.

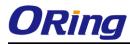

| Combined 💙 Auto-refresh 🔲 🛛 Resolve Conflict 🔹 Refresh |      |            |      |       |  |          |
|--------------------------------------------------------|------|------------|------|-------|--|----------|
| QoS Control List Status                                |      |            |      |       |  |          |
| User OCE# Frame Type Bert Action Conflict              |      |            |      |       |  |          |
| User                                                   | OCF# | Frame Type | Port |       |  | Conflict |
| User<br>No ent                                         |      | Frame Type | Port | Class |  | Conflict |

| Label      | Description                                                                         |  |  |  |  |  |
|------------|-------------------------------------------------------------------------------------|--|--|--|--|--|
| User       | Indicates the QCL user                                                              |  |  |  |  |  |
| QCE#       | Indicates the index of QCE                                                          |  |  |  |  |  |
|            | Indicates the type of frame to look for incoming frames. Possible                   |  |  |  |  |  |
|            | frame types are:                                                                    |  |  |  |  |  |
|            | Any: the QCE will match all frame type.                                             |  |  |  |  |  |
|            | Ethernet: Only Ethernet frames (with Ether Type 0x600-0xFFFF)                       |  |  |  |  |  |
| Frame Type | are allowed.                                                                        |  |  |  |  |  |
|            | LLC: Only (LLC) frames are allowed.                                                 |  |  |  |  |  |
|            | SNAP: Only (SNAP) frames are allowed.                                               |  |  |  |  |  |
|            | IPv4: the QCE will match only IPV4 frames.                                          |  |  |  |  |  |
|            | IPv6: the QCE will match only IPV6 frames.                                          |  |  |  |  |  |
| Port       | Indicates the list of ports configured with the QCE.                                |  |  |  |  |  |
|            | Indicates the classification action taken on ingress frame if                       |  |  |  |  |  |
|            | parameters configured are matched with the frame's content.                         |  |  |  |  |  |
|            | There are three action fields: Class, DPL, and DSCP.                                |  |  |  |  |  |
|            | Class: Classified QoS; if a frame matches the QCE, it will be put                   |  |  |  |  |  |
| Action     | in the queue.                                                                       |  |  |  |  |  |
|            | <b>DPL</b> : Drop Precedence Level; if a frame matches the QCE, then                |  |  |  |  |  |
|            | DP level will set to a value displayed under DPL column.                            |  |  |  |  |  |
|            | <b>DSCP</b> : if a frame matches the QCE, then DSCP will be classified              |  |  |  |  |  |
|            | with the value displayed under DSCP column.                                         |  |  |  |  |  |
|            | Displays the conflict status of QCL entries. As hardware                            |  |  |  |  |  |
|            | resources are shared by multiple applications, resources required                   |  |  |  |  |  |
| Conflict   | to add a QCE may not be available. In that case, it shows conflict                  |  |  |  |  |  |
| oonnot     | status as <b>Yes</b> , otherwise it is always <b>No</b> . Please note that conflict |  |  |  |  |  |
|            | can be resolved by releasing the hardware resources required to                     |  |  |  |  |  |
|            | add the QCL entry by pressing <b>Resolve Conflict</b> button.                       |  |  |  |  |  |

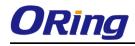

# 5.7 Multicast

### 5.7.1 IGMP Snooping

This page provides IGMP Snooping related configurations.

### IGMP Snooping Configuration

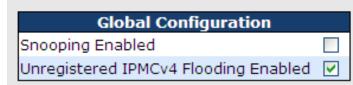

## **Port Related Configuration**

| Port | <b>Router Port</b> | Fast Leave |
|------|--------------------|------------|
| *    |                    |            |
| 1    |                    |            |
| 2    |                    |            |
| 3    |                    |            |
| 4    |                    |            |
| 5    |                    |            |
| 6    |                    |            |

| Label                  | Description                                                   |  |  |
|------------------------|---------------------------------------------------------------|--|--|
| Snooping Enabled       | Check to enable global IGMP snooping                          |  |  |
| Unregistered           | Check to enable upregistered IDMC traffic flooding            |  |  |
| IPMCv4Flooding enabled | Check to enable unregistered IPMC traffic flooding            |  |  |
|                        | Specifies which ports act as router ports. A router port is a |  |  |
|                        | port on the Ethernet switch that leads towards the Layer 3    |  |  |
| Router Port            | multicast device or IGMP querier.                             |  |  |
|                        | If an aggregation member port is selected as a router port,   |  |  |
|                        | the whole aggregation will act as a router port.              |  |  |
| Fast Leave             | Check to enable fast leave on the port                        |  |  |

#### **VLAN Configurations of IGMP Snooping**

Each page shows up to 99 entries from the VLAN table, with a default value of 20, selected by the **Entries Per Page** input field. When first visited, the web page will show the first 20 entries

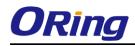

from the beginning of the VLAN Table. The first displayed will be the one with the lowest VLAN ID found in the VLAN Table.

The **VLAN** input field allows the user to select the starting point in the VLAN Table. Clicking the **Refresh** button will update the displayed table starting from that or the next closest VLAN Table match.

The >> will use the last entry of the currently displayed entry as a basis for the next lookup. When the end is reached, the text **No more entries** is shown in the displayed table. Use the **|**<< button to start over.

| IGMP Snooping VLAN Configuration            |                |                         |              |  |  |  |
|---------------------------------------------|----------------|-------------------------|--------------|--|--|--|
| Refresh                                     | Refresh  << >> |                         |              |  |  |  |
| Start from VLAN 1 with 20 entries per page. |                |                         |              |  |  |  |
|                                             |                |                         |              |  |  |  |
| Delete                                      | VLAN ID        | <b>Snooping Enabled</b> | IGMP Querier |  |  |  |
| Delete                                      | VLAN ID<br>1   | Snooping Enabled        | IGMP Querier |  |  |  |
|                                             |                |                         |              |  |  |  |

| Label         | Description                                                     |
|---------------|-----------------------------------------------------------------|
| Delete        | Check to delete the entry. The designated entry will be deleted |
| Delete        | during the next save.                                           |
| VLAN ID       | The VLAN ID of the entry                                        |
| IGMP Snooping | Check to enable IGMP snooping for individual VLAN. Up to 32     |
| Enable        | VLANs can be selected.                                          |
| IGMP Querier  | Check to enable the IGMP Querier in the VLAN                    |

#### **IGMP Snooping Status**

This page provides IGMP snooping status.

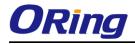

#### Auto-refresh 🗌 Refresh Clear

#### **IGMP Snooping Status**

Statistics

| VLAN<br>ID    | Querier<br>Version | Host<br>Version | Querier<br>Status | Queries<br>Transmitted | Queries<br>Received | V1 Reports<br>Received | V2 Reports<br>Received | V3 Reports<br>Received | V2 Leaves<br>Received |
|---------------|--------------------|-----------------|-------------------|------------------------|---------------------|------------------------|------------------------|------------------------|-----------------------|
| 1             | v3                 | v3              | DISABLE           | 0                      | 0                   | 0                      | 0                      | 0                      | 0                     |
| Route<br>Port |                    |                 |                   |                        |                     |                        |                        |                        |                       |
| 1             | -                  |                 |                   |                        |                     |                        |                        |                        |                       |
| 2             | -                  |                 |                   |                        |                     |                        |                        |                        |                       |
| 3             | -                  |                 |                   |                        |                     |                        |                        |                        |                       |
| 4             | -                  |                 |                   |                        |                     |                        |                        |                        |                       |
| 5             | -                  |                 |                   |                        |                     |                        |                        |                        |                       |
| 6             | -                  |                 |                   |                        |                     |                        |                        |                        |                       |

| Label              | Description                                                 |
|--------------------|-------------------------------------------------------------|
| VLAN ID            | The VLAN ID of the entry                                    |
| Querier Version    | Active Querier version                                      |
| Host Version       | Active Host version                                         |
| Querier Status     | Shows the Querier status as ACTIVE or IDLE                  |
| Querier Receive    | The number of transmitted Querier                           |
| V1 Reports Receive | The number of received V1 reports                           |
| V2 Reports Receive | The number of received V2 reports                           |
| V3 Reports Receive | The number of received V3 reports                           |
| V2 Leave Receive   | The number of received V2 leave packets                     |
| Refresh            | Click to refresh the page immediately                       |
| Clear              | Clear all statistics counters                               |
| Auto-refresh       | Check to enable an automatic refresh of the page at regular |
| Auto-refresh       | intervals                                                   |
| Port               | Switch port number                                          |
| Status             | Indicates whether a specific port is a router port or not   |

#### **IGMP Snooping Status**

Entries in the **IGMP Group Table** are shown on this page. The **IGMP Group Table** is sorted first by VLAN ID, and then by group.

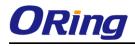

| IGMP Snooping Group Information                                                                                                    |
|----------------------------------------------------------------------------------------------------|
| Auto-refresh Cefresh <->>                                                                                                    |
| Start from VLAN 1 and group address 224.0.0.0 with 20 entries per page.                                                                                                    |
| Port Members           VLAN ID         Groups         1         2         3         4         5         6         7         8         9         10         11         12         13         14         15         16         17         18         19         20         21         22         23         24           No more entries |

| Label        | Description                              |
|--------------|------------------------------------------|
| VLAN ID      | The VLAN ID of the group                 |
| Groups       | The group address of the group displayed |
| Port Members | Ports under this group                   |

## 5.8 Security

### 5.8.1 Remote Control Security

**Remote Control Security** allows you to limit the remote access to the management interface. When enabled, requests of the client which is not in the allow list will be rejected.

# **Remote Control Security Configuration**

| Mode Ena  | able 💌                   |         |     |        |      |  |  |
|-----------|--------------------------|---------|-----|--------|------|--|--|
| Delete    | Port                     | IP      | Web | Telnet | SNMP |  |  |
| Delete    | Any 💌                    | 0.0.0.0 |     |        |      |  |  |
| Add new o | Add new entry Save Reset |         |     |        |      |  |  |

| Label      | Description                                              |  |  |  |
|------------|----------------------------------------------------------|--|--|--|
| Port       | Port number of the remote client                         |  |  |  |
| IP Address | IP address of the remote client. 0.0.0.0 means "any IP". |  |  |  |
| Web        | Check to enable management via a Web interface           |  |  |  |
| Telnet     | Check to enable management via a Telnet interface        |  |  |  |
| SNMP       | Check to enable management via a SNMP interface          |  |  |  |
| Delete     | Check to delete entries                                  |  |  |  |

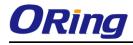

### 5.8.2 Device Binding

This page provides device binding configurations. Device binding is a powerful way to monitor devices and network security.

#### **Device Binding**

| Port | Mode       |        |        |        |        |        |        |         |                 |
|------|------------|--------|--------|--------|--------|--------|--------|---------|-----------------|
| Port | Mode       | Active | Status | Active | Status | Active | Status |         | MAC Address     |
| 1    | Scan 🔻     |        |        |        |        |        |        | 0.0.0.0 | 00-00-00-00-00- |
| 2    | Binding 🔻  |        |        |        |        |        |        | 0.0.00  | 00-00-00-00-00- |
| 3    | Shutdown 🔻 |        |        |        |        |        |        | 0.0.00  | 00-00-00-00-00- |
| 4    | •          |        |        |        |        |        |        | 0.0.00  | 00-00-00-00-00- |
| 5    | •          |        |        |        |        |        |        | 0.0.00  | 00-00-00-00-00- |
| 6    | ¥          |        |        |        |        |        |        | 0.0.0.0 | 00-00-00-00-00- |

| Label               | Description                                                     |  |  |  |  |
|---------------------|-----------------------------------------------------------------|--|--|--|--|
|                     | Indicates the device binding operation for each port. Possible  |  |  |  |  |
|                     | modes are:                                                      |  |  |  |  |
|                     | : disable                                                       |  |  |  |  |
| Mada                | Scan: scans IP/MAC automatically, but no binding function       |  |  |  |  |
| Mode                | Binding: enables binding. Under this mode, any IP/MAC that      |  |  |  |  |
|                     | does not match the entry will not be allowed to access the      |  |  |  |  |
|                     | network.                                                        |  |  |  |  |
|                     | Shutdown: shuts down the port (No Link)                         |  |  |  |  |
| Alive Check Active  | Check to enable alive check. When enabled, switch will ping the |  |  |  |  |
| Anve Check Active   | device continually.                                             |  |  |  |  |
|                     | Indicates alive check status. Possible statuses are:            |  |  |  |  |
|                     | : disable                                                       |  |  |  |  |
| Alive Check Status  | Got Reply: receive ping reply from device, meaning the device   |  |  |  |  |
| Allve Check Status  | is still alive                                                  |  |  |  |  |
|                     | Lost Reply: not receiving ping reply from device, meaning the   |  |  |  |  |
|                     | device might have been dead.                                    |  |  |  |  |
| Stream Check Active | Check to enable stream check. When enabled, the switch will     |  |  |  |  |
| Stream Check Active | detect the stream change (getting low) from the device.         |  |  |  |  |
|                     | Indicates stream check status. Possible statuses are:           |  |  |  |  |
| Stream Check Status | : disable                                                       |  |  |  |  |
| Stream Check Status | Normal: the stream is normal.                                   |  |  |  |  |
|                     | Low: the stream is getting low.                                 |  |  |  |  |
| DDoS Prevention     | Check to enable DDOS prevention. When enabled, the switch       |  |  |  |  |
| Acton               | will monitor the device against DDOS attacks.                   |  |  |  |  |

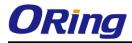

|                    | Indicates DDOS prevention status. Possible statuses are: |  |  |  |  |
|--------------------|----------------------------------------------------------|--|--|--|--|
| DDoS Prevention    | : disable                                                |  |  |  |  |
| Status             | Analyzing: analyzes packet throughput for initialization |  |  |  |  |
| Status             | Running: analysis completes and ready for next move      |  |  |  |  |
|                    | Attacked: DDOS attacks occur                             |  |  |  |  |
| Device IP Address  | Specifies IP address of the device                       |  |  |  |  |
| Device MAC Address | Specifies MAC address of the device                      |  |  |  |  |

#### **Advanced Configurations**

#### Alias IP Address

This page provides Alias IP Address configuration. Some devices might have more than one IP addresses. You could specify the other IP address here.

| Alias IP Address |      |                  |  |  |  |
|------------------|------|------------------|--|--|--|
|                  | Port | Alias IP Address |  |  |  |
|                  | 1    | 0.0.00           |  |  |  |
|                  | 2    | 0.0.00           |  |  |  |
|                  | 3    | 0.0.00           |  |  |  |
|                  | 4    | 0.0.00           |  |  |  |
|                  | 5    | 0.0.00           |  |  |  |
|                  | 6    | 0.0.00           |  |  |  |
|                  | 7    | 0.0.00           |  |  |  |

| Label            | Description                                                     |  |  |  |
|------------------|-----------------------------------------------------------------|--|--|--|
| Alias IP Address | Specifies alias IP address. Keep 0.0.0.0 if the device does not |  |  |  |
| Allas IP Address | have an alias IP address.                                       |  |  |  |

#### Alive Check

You can use ping commands to check port link status. If port link fails, you can set actions from the drop-down list.

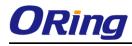

## **Alive Check**

| Port | Mo | de | Action |   | Status |
|------|----|----|--------|---|--------|
| 1    |    | Ŧ  |        | • |        |
| 2    |    |    |        | • |        |
| 3    |    |    |        | • |        |
| 4    |    |    |        | • |        |
| 5    |    |    |        | • |        |
| 6    |    |    |        | • |        |
| 7    |    |    |        | • |        |
| 8    |    | Ψ. |        | • |        |
| 9    |    |    |        | • |        |
| 10   |    | Ŧ  |        | • |        |

| Label          | Description                         |  |  |  |
|----------------|-------------------------------------|--|--|--|
| Link Change    | Disables or enables the port        |  |  |  |
| Only log it    | Simply sends logs to the log server |  |  |  |
| Shunt Down the | Disables the port                   |  |  |  |
| Port           |                                     |  |  |  |
| Reboot Device  | Disables or enables PoE power       |  |  |  |

#### **DDoS Prevention**

This page provides DDOS Prevention configurations. The switch can monitor ingress packets, and perform actions when DDOS attack occurred on this port. You can configure the setting to achieve maximum protection.

#### **DDOS Prevention**

| Port | Mode      | Sensibility | Packet Type | Socket N | lumber | Filter        | Action                          | Status  |
|------|-----------|-------------|-------------|----------|--------|---------------|---------------------------------|---------|
| POIL | Mode      | Sensibility | Раскет туре | Low      | High   | Filler        | Action                          | Status  |
| 1    | Enabled 💌 | Normal 💌    | TCP 💙       | 80       | 80     | Destination 💌 | 💙                               | Running |
| 2    | ~         | Normal 💌    | тср 💌       | 80       | 80     | Destination 💌 | <br>Blocking 1 minute           |         |
| 3    | 🗸         | Normal 💌    | тср 💌       | 80       | 80     | Destination 💌 | Blocking 10 minute              |         |
| 4    | 💙         | Normal 💌    | ТСР 💌       | 80       | 80     | Destination 💌 | Blocking<br>Shunt Down the Port |         |
| 5    | ~         | Normal 💌    | тср 💌       | 80       | 80     | Destination 💌 | Only Log it                     |         |
| 6    | >         | Normal 💌    | TCP 💙       | 80       | 80     | Destination 💌 | Reboot Device                   |         |
| 7    | ~         | Normal 💌    | тср 💌       | 80       | 80     | Destination 💌 | 💙                               |         |
| 8    | 🗸         | Normal 💌    | TCP 💌       | 80       | 80     | Destination 💌 | 💙                               |         |
| 9    | 🗸         | Normal 💌    | тср 💌       | 80       | 80     | Destination 💌 | 💙                               |         |
| 10   | 💙         | Normal 💌    | ТСР 💌       | 80       | 80     | Destination 💌 | 💙                               |         |
| 11   | ~         | Normal 💌    | TCP 🗸       | 80       | 80     | Destination 💌 | ~                               |         |

| Label       | Description                                                 |
|-------------|-------------------------------------------------------------|
| Mode        | Enables or disables DDOS prevention of the port             |
| Sensibility | Indicates the level of DDOS detection. Possible levels are: |

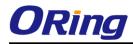

|               | Low: low sensibility                                                 |  |  |  |  |
|---------------|----------------------------------------------------------------------|--|--|--|--|
|               | Normal: normal sensibility                                           |  |  |  |  |
|               | Medium: medium sensibility                                           |  |  |  |  |
|               | High: high sensibility                                               |  |  |  |  |
|               | Indicates the types of DDoS attack packets to be monitored. Possible |  |  |  |  |
|               | types are:                                                           |  |  |  |  |
|               | RX Total: all ingress packets                                        |  |  |  |  |
| Packet Type   | RX Unicast: unicast ingress packets                                  |  |  |  |  |
| i doket Type  | RX Multicast: multicast ingress packets                              |  |  |  |  |
|               | RX Broadcast: broadcast ingress packets                              |  |  |  |  |
|               | TCP: TCP ingress packets                                             |  |  |  |  |
|               | UDP: UDP ingress packets                                             |  |  |  |  |
|               | If packet type is UDP (or TCP), please specify the socket number     |  |  |  |  |
| Cooket Number | here. The socket number can be a range, from low to high. If the     |  |  |  |  |
| Socket Number | socket number is only one, please fill the same number in the low    |  |  |  |  |
|               | and high fields.                                                     |  |  |  |  |
| <b>Filter</b> | If packet type is UDP (or TCP), please choose the socket direction   |  |  |  |  |
| Filter        | (Destination/Source).                                                |  |  |  |  |
|               | Indicates the action to take when DDOS attacks occur. Possible       |  |  |  |  |
|               | actions are:                                                         |  |  |  |  |
|               | : no action                                                          |  |  |  |  |
|               | Blocking 1 minute: blocks the forwarding for 1 minute and log the    |  |  |  |  |
|               | event                                                                |  |  |  |  |
|               | Blocking 10 minute: blocks the forwarding for 10 minutes and log     |  |  |  |  |
| Action        | the event                                                            |  |  |  |  |
|               | Blocking: blocks and logs the event                                  |  |  |  |  |
|               | Shunt Down the Port: shuts down the port (No Link) and logs the      |  |  |  |  |
|               | event                                                                |  |  |  |  |
|               | Only Log it: simply logs the event                                   |  |  |  |  |
|               | Reboot Device: if PoE is supported, the device can be rebooted.      |  |  |  |  |
|               | The event will be logged.                                            |  |  |  |  |
|               | Indicates the DDOS prevention status. Possible statuses are:         |  |  |  |  |
|               | : disables DDOS prevention                                           |  |  |  |  |
| Status        | Analyzing: analyzes packet throughput for initialization             |  |  |  |  |
|               | Running: analysis completes and ready for next move                  |  |  |  |  |
|               | Attacked: DDOS attacks occur                                         |  |  |  |  |
|               | I                                                                    |  |  |  |  |

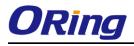

#### **Device Description**

This page allows you to configure device description settings.

#### **Device Description**

| Port | Device                   |                  |             |  |  |  |  |
|------|--------------------------|------------------|-------------|--|--|--|--|
|      | Туре                     | Location Address | Description |  |  |  |  |
| 1    | IP Camera 🔻              |                  |             |  |  |  |  |
| 2    | IP Phone 🔻               |                  |             |  |  |  |  |
| 3    | Access Point 🔻           |                  |             |  |  |  |  |
| 4    | PC T                     |                  |             |  |  |  |  |
| 5    | PLC T                    |                  |             |  |  |  |  |
| 6    | Network Video Recorder 🔻 |                  |             |  |  |  |  |
| 7    | <b>T</b>                 |                  |             |  |  |  |  |
| 8    | <b>T</b>                 |                  |             |  |  |  |  |
| 9    | •                        |                  |             |  |  |  |  |

| Label            | Description                                                          |  |  |  |
|------------------|----------------------------------------------------------------------|--|--|--|
|                  | Indicates device types. Possible types are: (no specification), IP   |  |  |  |
| Device Type      | Camera, IP Phone, Access Point, PC, PLC, and Network Video           |  |  |  |
|                  | Recorder                                                             |  |  |  |
| Location Address | Indicates location information of the device. The information can be |  |  |  |
| Location Address | used for Google Mapping.                                             |  |  |  |
| Description      | Device descriptions                                                  |  |  |  |

#### Stream Check

This page allows you to configure stream check settings.

| Stream Check |      |     |    |   |          |        |  |  |  |
|--------------|------|-----|----|---|----------|--------|--|--|--|
|              | Port | Mod | le |   | Action   | Status |  |  |  |
|              | 1    |     | Ŧ  |   | Log it 🔻 |        |  |  |  |
|              | 2    |     | ۳  |   | 🔻        |        |  |  |  |
|              | 3    |     | Ψ. |   | 🔻        |        |  |  |  |
|              | 4    |     | ٣  |   | 🔻        |        |  |  |  |
|              | 5    |     | Ψ. | [ | 🔻        |        |  |  |  |
|              | 6    |     | ٣  | ĺ | •        |        |  |  |  |
|              | 7    |     | Ψ. |   | •        |        |  |  |  |
|              | 8    |     | Ŧ  | ĺ | 🔻        |        |  |  |  |
|              | 9    |     |    | Ĩ | 🔻        |        |  |  |  |
|              | 10   |     | v  | ľ | 🔻        |        |  |  |  |

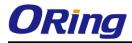

| Label  | Description                                                     |  |  |
|--------|-----------------------------------------------------------------|--|--|
| Mode   | Enables or disables stream monitoring of the port               |  |  |
| Action | Indicates the action to take when the stream gets low. Possible |  |  |
|        | actions are:                                                    |  |  |
|        | : no action                                                     |  |  |
|        | Log it: simply logs the event                                   |  |  |

## 5.8.3 ACL

#### Ports

This page allows you to configure the ACL parameters (ACE) of each switch port. These parameters will affect frames received on a port unless the frame matches a specific ACE.

#### **ACL Ports Configuration**

| Refresh | Clear     |                 |                   |                                  |                  |                   |                   |                   |         |
|---------|-----------|-----------------|-------------------|----------------------------------|------------------|-------------------|-------------------|-------------------|---------|
| Port    | Policy ID | Action          | Rate Limiter ID   | Port Redirect                    | Mirror           | Logging           | Shutdown          | State             | Counter |
| *       | 0         | Deny 🔻          | <> •              | Port 1<br>Port 2                 | Enabled 🔻        | Disabled <b>•</b> | <> •              | <> •              | *       |
| 1       | 0         | Permit <b>v</b> | 1 •               | Disabled ▲<br>Port 1<br>Port 2 ▼ | Enabled 🔻        | Enabled <b>•</b>  | Enabled <b>•</b>  | Disabled <b>T</b> | 0       |
| 2       | 0         | Deny 🔻          | 2 •               | Disabled  Port 1 Port 2          | Enabled <b>•</b> | Disabled <b>•</b> | Disabled <b>T</b> | Enabled 🔻         | 0       |
| 3       | 0         | Deny 🔻          | Disabled •        | Disabled A<br>Port 1<br>Port 2   | Enabled <b>•</b> | Disabled ▼        | Disabled <b>v</b> | Enabled <b>•</b>  | 0       |
| 4       | 0         | Deny 🔻          | Disabled <b>•</b> | Disabled  Port 1 Port 2          | Enabled 🔻        | Disabled <b>T</b> | Disabled <b>T</b> | Enabled 🔻         | 0       |
| 5       | 0         | Deny 🔻          | Disabled •        | Port 1<br>Port 2                 | Enabled 🔻        | Disabled <b>v</b> | Disabled <b>•</b> | Enabled 🔻         | 0       |

| Label           | Description                                                                       |  |  |
|-----------------|-----------------------------------------------------------------------------------|--|--|
| Dent            | The switch port number to which the following settings will be                    |  |  |
| Port            | applied                                                                           |  |  |
| Policy ID       | Select to apply a policy to the port. The allowed values are 1 to 8.              |  |  |
| Policy ID       | The default value is <b>1</b> .                                                   |  |  |
| Action          | Select to <b>Permit</b> to permit or <b>Deny</b> to deny forwarding. The default  |  |  |
| Action          | value is <b>Permit</b> .                                                          |  |  |
| Rate Limiter ID | Select a rate limiter for the port. The allowed values are <b>Disabled</b>        |  |  |
|                 | or numbers from 1 to 15. The default value is <b>Disabled</b> .                   |  |  |
| Port Redirect   | Indicates the port redirect operation implemented by the ACE.                     |  |  |
| Port Redirect   | Frames matching the ACE are redirected to the listed port.                        |  |  |
| Mirror          | Select which port frames are copied to. The allowed values are                    |  |  |
|                 | <b>Disabled</b> or a specific port number. The default value is <b>Disabled</b> . |  |  |

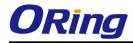

|          | Specifies the logging operation of the port. The allowed values are:            |  |
|----------|---------------------------------------------------------------------------------|--|
|          | Enabled: frames received on the port are stored in the system log               |  |
| Logging  | Disabled: frames received on the port are not logged                            |  |
|          | The default value is <b>Disabled</b> . Please note that system log memory       |  |
|          | capacity and logging rate is limited.                                           |  |
|          | Specifies the shutdown operation of this port. The allowed values               |  |
|          | are:                                                                            |  |
| Shutdown | <b>Enabled</b> : if a frame is received on the port, the port will be disabled. |  |
|          | Disabled: port shut down is disabled.                                           |  |
|          | The default value is <b>Disabled</b> .                                          |  |
| Counter  | Counts the number of frames that match this ACE.                                |  |

### **Rate Limiters**

This page allows you to configure the rate limiter for the ACL of the switch.

# **ACL Rate Limiter Configuration**

| <b>Rate Limiter ID</b> | Rate | Unit   |
|------------------------|------|--------|
| *                      | 1    | <> •   |
| 1                      | 1    | kbps 🔻 |
| 2                      | 1    | pps 🔻  |
| 3                      | 1    | pps 🔻  |
| 4                      | 1    | pps 🔻  |
| 5                      | 1    | pps 🔻  |
| 6                      | 1    | pps 🔻  |
| 7                      | 1    | pps 🔻  |
| 8                      | 1    | pps 🔻  |

| Label           | Description                                                           |  |  |  |
|-----------------|-----------------------------------------------------------------------|--|--|--|
| Rate Limiter ID | The rate limiter ID for the settings contained in the same row.       |  |  |  |
|                 | The rate unit is packet per second (pps), which can be configured as  |  |  |  |
| Dete            | 1, 2, 4, 8, 16, 32, 64, 128, 256, 512, 1K, 2K, 4K, 8K, 16K, 32K, 64K, |  |  |  |
| Rate            | 128K, 256K, 512K, or 1024K.                                           |  |  |  |
|                 | The 1 kpps is actually 1002.1 pps.                                    |  |  |  |
| Unit            | Choose a unit for the rate.                                           |  |  |  |

### ACL Control List

This page allows you to configure ACE (Access Control Entry).

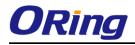

An ACE consists of several parameters. These parameters vary with the frame type you have selected. First select the ingress port for the ACE, and then the frame type. You can click on the icons next to Counter to perform specific actions such as inserting new ACLs, editing existing ACLs, and moving ACLs up or down. Different parameter options are displayed according to the frame type you have selected.

| Auto-refresh 🗌 Refresh Clear Remove All |                  |                         |        |                     |               |          |            |  |
|-----------------------------------------|------------------|-------------------------|--------|---------------------|---------------|----------|------------|--|
| Access Control List Configuration       |                  |                         |        |                     |               |          |            |  |
| Ingress Port                            | Policy / Bitmask | Frame Type              | Action | <b>Rate Limiter</b> | Port Redirect | Mirror   | Counter    |  |
| 8                                       | Any              | IPv4/UDP 68 DHCP Server | Deny   | Disabled            | Disabled      | Disabled | ∘⊕⊙<br>©⊕⊗ |  |
| 8                                       | Any              | IPv4/UDP 67 DHCP Client | Deny   | Disabled            | Disabled      | Disabled |            |  |
|                                         |                  |                         |        |                     |               |          | Ð          |  |

A frame matching the ACE can be configured here.

## **ACE** Configuration

| Ingress Port   | All Port 1<br>Port 2<br>Port 3 |   |  |
|----------------|--------------------------------|---|--|
|                | Port 4                         | • |  |
| Policy Filter  | Specific                       |   |  |
| Policy Value   | 0                              |   |  |
| Policy Bitmask | 0×0                            |   |  |
| Frame Type     | IPv4                           |   |  |

| Action        | Deny 🔻     |  |
|---------------|------------|--|
| Rate Limiter  | Disabled 🔻 |  |
|               | Disabled 🔺 |  |
|               | Port 1     |  |
| Port Redirect | Port 2     |  |
|               | Port 3     |  |
|               | Port 4 🔻   |  |
| Mirror        | Disabled 🔻 |  |
| Logging       | Disabled 🔻 |  |
| Shutdown      | Disabled 🔻 |  |
| Counter       | 0          |  |

| Label         | Description                                                                   |  |  |
|---------------|-------------------------------------------------------------------------------|--|--|
|               | Indicates the ingress port to which the ACE will apply.                       |  |  |
|               | Any: the ACE applies to any port                                              |  |  |
| Ingross Port  | <b>Port n</b> : the ACE applies to this port number, where n is the number of |  |  |
| Ingress Port  | the switch port.                                                              |  |  |
|               | Policy n: the ACE applies to this policy number, where n can range            |  |  |
|               | from 1 to 8.                                                                  |  |  |
|               | Indicates the policy number filter for this ACE. Choose any will not          |  |  |
| Policy Filter | specify any policy filter. Choose Specific will allow you to filter a         |  |  |
| Policy Filter | specific policy with this ACE. You can enter a policy value and               |  |  |
|               | bitmask then.                                                                 |  |  |
|               | Indicates the frame type of the ACE. These frame types are mutually           |  |  |
| Frame Type    | exclusive.                                                                    |  |  |

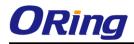

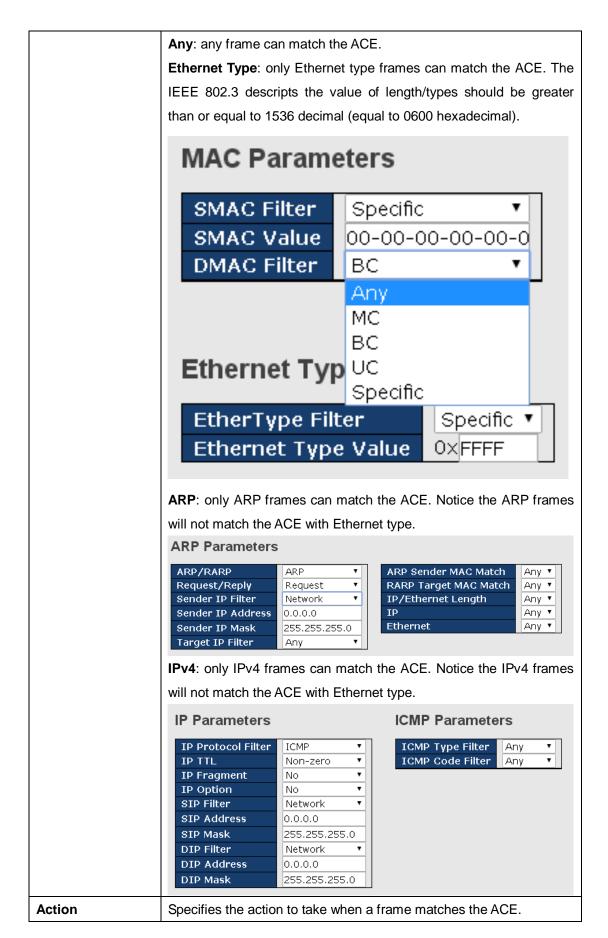

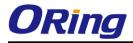

|               | Permit: takes action when the frame matches the ACE.                      |
|---------------|---------------------------------------------------------------------------|
|               | Deny: drops the frame matching the ACE.                                   |
| Rate Limiter  | Specifies the rate limiter in number of base units. The allowed range     |
|               | is 1 to 15. <b>Disabled</b> means the rate limiter operation is disabled. |
| Port Redirect | Indicates the port redirect operation implemented by the ACE.             |
| Port Redirect | Frames matching the ACE are redirected to the listed port.                |
|               | Frames matching the ACE are copied to the port number specified           |
| Port Copy     | here. The allowed range is the same as the switch port number             |
|               | range. Disabled means the port copy operation is disabled.                |
|               | Specifies the logging operation of the ACE. The allowed values are:       |
|               | Enabled: frames matching the ACE are stored in the system log.            |
| Logging       | <b>Disabled</b> : frames matching the ACE are not logged.                 |
|               | Please note that system log memory capacity and logging rate is           |
|               | limited.                                                                  |
|               | Specifies the shutdown operation of the ACE. The allowed values           |
|               | are:                                                                      |
| Shutdown      | Enabled: if a frame matches the ACE, the ingress port will be             |
|               | disabled.                                                                 |
|               | <b>Disabled</b> : port shutdown is disabled for the ACE.                  |
| Counter       | Indicates the number of times the ACE matched by a frame.                 |

# **MAC Parameters**

| DMAC Filter | UC 🔻 |  |
|-------------|------|--|
|             | Any  |  |
|             | MC   |  |
|             | BC   |  |
|             | UC   |  |

| Label       | Description                                             |  |
|-------------|---------------------------------------------------------|--|
|             | Specifies the destination MAC filter for this ACE       |  |
|             | Any: no DMAC filter is specified (DMAC filter status is |  |
|             | "don't-care").                                          |  |
| DMAC Filter | MC: frame must be multicast.                            |  |
|             | BC: frame must be broadcast.                            |  |
|             | UC: frame must be unicast.                              |  |

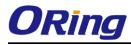

# **VLAN Parameters**

| 802.1Q Tagged  | Enabled  | T |
|----------------|----------|---|
| VLAN ID Filter | Specific | • |
| VLAN ID        | 0        |   |
| Tag Priority   | Any      | • |

| Label          | Description                                                             |
|----------------|-------------------------------------------------------------------------|
| 802.1Q Tagged  | This field allows you to enable or disable 802.1Q tagging.              |
|                | Specifies the VLAN ID filter for the ACE                                |
|                | Any: no VLAN ID filter is specified (VLAN ID filter status is           |
| VLAN ID Filter | "don't-care").                                                          |
|                | Specific: if you want to filter a specific VLAN ID with the ACE,        |
|                | choose this value. A field for entering a VLAN ID number appears.       |
|                | When Specific is selected for the VLAN ID filter, you can enter a       |
| VLAN ID        | specific VLAN ID number. The allowed range is 1 to 4095. Frames         |
|                | matching the ACE will use this VLAN ID value.                           |
|                | Specifies the tag priority for the ACE. A frame matching the ACE will   |
| Tag Priority   | use this tag priority. The allowed number range is 0 to 7. Any          |
|                | means that no tag priority is specified (tag priority is "don't-care"). |

# **IP Parameters**

| IP Protocol Filter | UDP      | • |
|--------------------|----------|---|
| IP TTL             | Non-zero | • |
| IP Fragment        | No       | • |
| IP Option          | No       | • |
| SIP Filter         | Host     | • |
| SIP Address        | 0.0.0.0  |   |
| DIP Filter         | Network  | • |
| DIP Address        | 0.0.0.0  |   |
| DIP Mask           | 0.0.0.0  |   |

| Label              | Description                                             |
|--------------------|---------------------------------------------------------|
| IP Protocol Filter | Specifies the IP protocol filter for the ACE            |
|                    | Any: no IP protocol filter is specified ("don't-care"). |

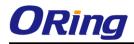

|             | <b>ICMP</b> : selects ICMP to filter IPv4 ICMP protocol frames. Extra fields               |
|-------------|--------------------------------------------------------------------------------------------|
|             | for defining ICMP parameters will appear. For more details of these                        |
|             | fields, please refer to the help file.                                                     |
|             | <b>UDP</b> : selects UDP to filter IPv4 UDP protocol frames. Extra fields                  |
|             | for defining UDP parameters will appear. For more details of these                         |
|             | fields, please refer to the help file.                                                     |
|             | <b>TCP</b> : selects TCP to filter IPv4 TCP protocol frames. Extra fields for              |
|             | defining TCP parameters will appear. For more details of these                             |
|             | fields, please refer to the help file.                                                     |
|             | Specifies the time-to-live settings for the ACE                                            |
|             | Zero: IPv4 frames with a time-to-live value greater than zero must                         |
|             | not be able to match this entry.                                                           |
| IP TTL      | Non-zero: IPv4 frames with a time-to-live field greater than zero                          |
|             | must be able to match this entry.                                                          |
|             | Any: any value is allowed ("don't-care").                                                  |
|             | Specifies the fragment offset settings for the ACE. This includes                          |
|             | settings of More Fragments (MF) bit and Fragment Offset (FRAG                              |
|             | OFFSET) for an IPv4 frame.                                                                 |
|             | No: IPv4 frames whose MF bit is set or the FRAG OFFSET field is                            |
| IP Fragment | greater than zero must not be able to match this entry.                                    |
|             | Yes: IPv4 frames whose MF bit is set or the FRAG OFFSET field is                           |
|             | greater than zero must be able to match this entry.                                        |
|             | Any: any value is allowed ("don't-care").                                                  |
|             | Specifies the options flag settings for the ACE                                            |
|             | No: IPv4 frames whose options flag is set must not be able to                              |
|             | match this entry.                                                                          |
| IP Option   | Yes: IPv4 frames whose options flag is set must be able to match                           |
|             | this entry.                                                                                |
|             | Any: any value is allowed ("don't-care").                                                  |
|             | Specifies the source IP filter for this ACE                                                |
|             | <b>Any</b> : no source IP filter is specified (Source IP filter is " <b>don't-care</b> "). |
|             | Host: source IP filter is set to Host. Specify the source IP address                       |
| SIP Filter  | in the <b>SIP Address</b> field that appears.                                              |
|             | Network: source IP filter is set to Network. Specify the source IP                         |
|             | address and source IP mask in the SIP Address and SIP Mask                                 |
|             | fields that appear.                                                                        |
| SIP Address | When <b>Host</b> or <b>Network</b> is selected for the source IP filter, you can           |
|             |                                                                                            |

|             | enter a specific SIP address in dotted decimal notation.               |
|-------------|------------------------------------------------------------------------|
| SIP Mask    | When Network is selected for the source IP filter, you can enter a     |
|             | specific SIP mask in dotted decimal notation.                          |
|             | Specifies the destination IP filter for the ACE                        |
|             | Any: no destination IP filter is specified (destination IP filter is   |
|             | "don't-care").                                                         |
| DIP Filter  | Host: destination IP filter is set to Host. Specify the destination IP |
| DIP Filter  | address in the <b>DIP Address</b> field that appears.                  |
|             | Network: destination IP filter is set to Network. Specify the          |
|             | destination IP address and destination IP mask in the DIP Address      |
|             | and <b>DIP Mask</b> fields that appear.                                |
| DIP Address | When Host or Network is selected for the destination IP filter, you    |
|             | can enter a specific DIP address in dotted decimal notation.           |
|             | When Network is selected for the destination IP filter, you can        |
| DIP Mask    | enter a specific DIP mask in dotted decimal notation.                  |

## **ARP Parameters**

| ARP/RARP          | Other ⊻       |
|-------------------|---------------|
| Request/Reply     | Request 🚩     |
| Sender IP Filter  | Network 💌     |
| Sender IP Address | 192.168.1.1   |
| Sender IP Mask    | 255.255.255.0 |
| Target IP Filter  | Network 💌     |
| Target IP Address | 192.168.1.254 |
| Target IP Mask    | 255.255.255.0 |

| ARP SMAC Match            | 1   | ~ |
|---------------------------|-----|---|
| RARP SMAC Match           | 1   | * |
| <b>IP/Ethernet Length</b> | Any | × |
| IP                        | 0   | * |
| Ethernet                  | 1   | * |

| Label         | Description                                                     |
|---------------|-----------------------------------------------------------------|
|               | Specifies the available ARP/RARP opcode (OP) flag for the ACE   |
|               | Any: no ARP/RARP OP flag is specified (OP is "don't-care").     |
| ARP/RARP      | ARP: frame must have ARP/RARP opcode set to ARP                 |
|               | RARP: frame must have ARP/RARP opcode set to RARP.              |
|               | Other: frame has unknown ARP/RARP Opcode flag.                  |
|               | Specifies the available ARP/RARP opcode (OP) flag for the ACE   |
|               | Any: no ARP/RARP OP flag is specified (OP is "don't-care").     |
| Request/Reply | Request: frame must have ARP Request or RARP Request OP         |
|               | flag set.                                                       |
|               | <b>Reply</b> : frame must have ARP Reply or RARP Reply OP flag. |

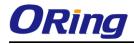

|                    | Specifies the sender IP filter for the ACE                                |
|--------------------|---------------------------------------------------------------------------|
| Sender IP Filter   | Any: no sender IP filter is specified (sender IP filter is "don't-care"). |
|                    | Host: sender IP filter is set to Host. Specify the sender IP address      |
|                    | in the SIP Address field that appears.                                    |
|                    | Network: sender IP filter is set to Network. Specify the sender IP        |
|                    | address and sender IP mask in the SIP Address and SIP Mask                |
|                    | fields that appear.                                                       |
| Sender IP Address  | When Host or Network is selected for the sender IP filter, you can        |
| Sender IF Address  | enter a specific sender IP address in dotted decimal notation.            |
| Sender IP Mask     | When Network is selected for the sender IP filter, you can enter a        |
| Sender IP Mask     | specific sender IP mask in dotted decimal notation.                       |
|                    | Specifies the target IP filter for the specific ACE                       |
|                    | Any: no target IP filter is specified (target IP filter is "don't-care"). |
|                    | Host: target IP filter is set to Host. Specify the target IP address in   |
| Target IP Filter   | the Target IP Address field that appears.                                 |
|                    | Network: target IP filter is set to Network. Specify the target IP        |
|                    | address and target IP mask in the Target IP Address and Target            |
|                    | IP Mask fields that appear.                                               |
| Target IP Address  | When Host or Network is selected for the target IP filter, you can        |
| Target IP Address  | enter a specific target IP address in dotted decimal notation.            |
| Target IP Mask     | When Network is selected for the target IP filter, you can enter a        |
|                    | specific target IP mask in dotted decimal notation.                       |
|                    | Specifies whether frames will meet the action according to their          |
|                    | sender hardware address field (SHA) settings.                             |
| ARP SMAC Match     | <b>0</b> : ARP frames where SHA is not equal to the SMAC address          |
|                    | 1: ARP frames where SHA is equal to the SMAC address                      |
|                    | Any: any value is allowed ("don't-care").                                 |
|                    | Specifies whether frames will meet the action according to their          |
|                    | target hardware address field (THA) settings.                             |
| RARP SMAC Match    | <b>0</b> : RARP frames where THA is not equal to the SMAC address         |
|                    | 1: RARP frames where THA is equal to the SMAC address                     |
|                    | Any: any value is allowed ("don't-care")                                  |
|                    | Specifies whether frames will meet the action according to their          |
|                    | ARP/RARP hardware address length (HLN) and protocol address               |
| IP/Ethernet Length | length (PLN) settings.                                                    |
|                    | <b>0</b> : ARP/RARP frames where the HLN is equal to Ethernet (0x06)      |
|                    | and the (PLN) is equal to IPv4 (0x04) must not match this entry.          |
|                    |                                                                           |

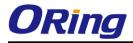

|          | 1: ARP/RARP frames where the HLN is equal to Ethernet (0x06)           |
|----------|------------------------------------------------------------------------|
|          | and the (PLN) is equal to IPv4 (0x04) must match this entry.           |
|          | Any: any value is allowed ("don't-care").                              |
|          | Specifies whether frames will meet the action according to their       |
|          | ARP/RARP hardware address space (HRD) settings.                        |
|          | <b>0</b> : ARP/RARP frames where the HLD is equal to Ethernet (1) must |
| IP       | not match this entry.                                                  |
|          | 1: ARP/RARP frames where the HLD is equal to Ethernet (1) must         |
|          | match this entry.                                                      |
|          | Any: any value is allowed ("don't-care").                              |
|          | Specifies whether frames will meet the action according to their       |
|          | ARP/RARP protocol address space (PRO) settings.                        |
|          | <b>0</b> : ARP/RARP frames where the PRO is equal to IP (0x800) must   |
| Ethernet | not match this entry.                                                  |
|          | 1: ARP/RARP frames where the PRO is equal to IP (0x800) must           |
|          | match this entry.                                                      |
|          | Any: any value is allowed ("don't-care").                              |

# **ICMP Parameters**

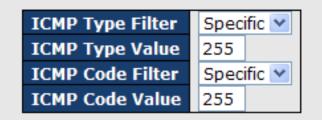

| Label            | Description                                                              |  |  |
|------------------|--------------------------------------------------------------------------|--|--|
|                  | Specifies the ICMP filter for the ACE                                    |  |  |
|                  | Any: no ICMP filter is specified (ICMP filter status is "don't-care").   |  |  |
| ICMP Type Filter | Specific: if you want to filter a specific ICMP filter with the ACE, you |  |  |
|                  | can enter a specific ICMP value. A field for entering an ICMP value      |  |  |
|                  | appears.                                                                 |  |  |
|                  | When Specific is selected for the ICMP filter, you can enter a           |  |  |
| ICMP Type Value  | specific ICMP value. The allowed range is 0 to 255. A frame              |  |  |
|                  | matching the ACE will use this ICMP value.                               |  |  |
| ICMP Code Filter | Specifies the ICMP code filter for the ACE                               |  |  |

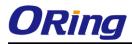

| Any: no ICMP code filter is specified (ICMP code filter stat |                                                                            |  |
|--------------------------------------------------------------|----------------------------------------------------------------------------|--|
|                                                              | "don't-care").                                                             |  |
|                                                              | Specific: if you want to filter a specific ICMP code filter with the       |  |
|                                                              | ACE, you can enter a specific ICMP code value. A field for entering        |  |
|                                                              | an ICMP code value appears.                                                |  |
|                                                              | When <b>Specific</b> is selected for the ICMP code filter, you can enter a |  |
| ICMP Code Value                                              | specific ICMP code value. The allowed range is 0 to 255. A frame           |  |
|                                                              | matching the ACE will use this ICMP code value.                            |  |

## **TCP Parameters**

| Source Port Filter | Specific 💌 |  |
|--------------------|------------|--|
| Source Port No.    | 0          |  |
| Dest. Port Filter  | Specific 💌 |  |
| Dest. Port No.     | 80         |  |
| TCP FIN            | Any 🚩      |  |
| TCP SYN            | Any 🚩      |  |
| TCP RST            | Any 🚩      |  |
| TCP PSH            | Any 🚩      |  |
| ТСР АСК            | Any 🚩      |  |
| TCP URG            | Any 🚩      |  |

## **UDP Parameters**

| Source Port Filter | Specific | ~       |
|--------------------|----------|---------|
| Source Port No.    | 0        |         |
| Dest. Port Filter  | Range    | *       |
| Dest. Port Range   | 80       | - 65535 |

| Label                    | Description                                                           |  |  |
|--------------------------|-----------------------------------------------------------------------|--|--|
|                          | Specifies the TCP/UDP source filter for the ACE                       |  |  |
|                          | Any: no TCP/UDP source filter is specified (TCP/UDP source filter     |  |  |
|                          | status is " <b>don't-care</b> ").                                     |  |  |
|                          | Specific: if you want to filter a specific TCP/UDP source filter with |  |  |
| TCP/UDP Source<br>Filter | the ACE, you can enter a specific TCP/UDP source value. A field       |  |  |
|                          | for entering a TCP/UDP source value appears.                          |  |  |
|                          | Range: if you want to filter a specific TCP/UDP source range filter   |  |  |
|                          | with the ACE, you can enter a specific TCP/UDP source range. A        |  |  |
|                          | field for entering a TCP/UDP source value appears.                    |  |  |
|                          | When Specific is selected for the TCP/UDP source filter, you can      |  |  |
| TCP/UDP Source           | enter a specific TCP/UDP source value. The allowed range is 0 to      |  |  |
| No.                      | 65535. A frame matching the ACE will use this TCP/UDP source          |  |  |
|                          | value.                                                                |  |  |
| TCP/UDP Source           | When Range is selected for the TCP/UDP source filter, you can         |  |  |
| Range                    | enter a specific TCP/UDP source range value. The allowed range is     |  |  |

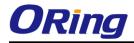

|                    | 0 to 65535. A frame matching the ACE will use this TCP/UDP                 |
|--------------------|----------------------------------------------------------------------------|
|                    | source value.                                                              |
|                    | Specifies the TCP/UDP destination filter for the ACE                       |
|                    | Any: no TCP/UDP destination filter is specified (TCP/UDP                   |
|                    | destination filter status is " <b>don't-care</b> ").                       |
| 700//100           | Specific: if you want to filter a specific TCP/UDP destination filter      |
| TCP/UDP            | with the ACE, you can enter a specific TCP/UDP destination value.          |
| Destination Filter | A field for entering a TCP/UDP destination value appears.                  |
|                    | Range: if you want to filter a specific range TCP/UDP destination          |
|                    | filter with the ACE, you can enter a specific TCP/UDP destination          |
|                    | range. A field for entering a TCP/UDP destination value appears.           |
|                    | When Specific is selected for the TCP/UDP destination filter, you          |
| TCP/UDP            | can enter a specific TCP/UDP destination value. The allowed range          |
| Destination Number | is 0 to 65535. A frame matching the ACE will use this TCP/UDP              |
|                    | destination value.                                                         |
|                    | When Range is selected for the TCP/UDP destination filter, you             |
| TCP/UDP            | can enter a specific TCP/UDP destination range value. The allowed          |
| Destination Range  | range is 0 to 65535. A frame matching the ACE will use this                |
|                    | TCP/UDP destination value.                                                 |
|                    | Specifies the TCP FIN ("no more data from sender") value for the           |
|                    | ACE.                                                                       |
|                    | <b>0</b> : TCP frames where the FIN field is set must not be able to match |
| TCP FIN            | this entry.                                                                |
|                    | 1: TCP frames where the FIN field is set must be able to match this        |
|                    | entry.                                                                     |
|                    | Any: any value is allowed ("don't-care").                                  |
|                    | Specifies the TCP SYN ("synchronize sequence numbers") value               |
|                    | for the ACE                                                                |
|                    | <b>0</b> : TCP frames where the SYN field is set must not be able to match |
| TCP SYN            | this entry.                                                                |
|                    | 1: TCP frames where the SYN field is set must be able to match             |
|                    | this entry.                                                                |
|                    | Any: any value is allowed ("don't-care").                                  |
|                    | Specifies the TCP PSH ("push function") value for the ACE                  |
| TCP PSH            | <b>0</b> : TCP frames where the PSH field is set must not be able to match |
|                    | this entry.                                                                |
|                    | 1: TCP frames where the PSH field is set must be able to match             |

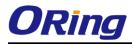

|         | this entry.                                                          |  |  |  |
|---------|----------------------------------------------------------------------|--|--|--|
|         | Any: any value is allowed ("don't-care").                            |  |  |  |
|         | Specifies the TCP ACK ("acknowledgment field significant") value     |  |  |  |
|         | for the ACE                                                          |  |  |  |
|         | 0: TCP frames where the ACK field is set must not be able to match   |  |  |  |
| ТСР АСК | this entry.                                                          |  |  |  |
|         | 1: TCP frames where the ACK field is set must be able to match       |  |  |  |
|         | this entry.                                                          |  |  |  |
|         | Any: any value is allowed ("don't-care").                            |  |  |  |
|         | Specifies the TCP URG ("urgent pointer field significant") value for |  |  |  |
|         | the ACE                                                              |  |  |  |
|         | 0: TCP frames where the URG field is set must not be able to         |  |  |  |
| TCP URG | match this entry.                                                    |  |  |  |
|         | 1: TCP frames where the URG field is set must be able to match       |  |  |  |
|         | this entry.                                                          |  |  |  |
|         | Any: any value is allowed ("don't-care").                            |  |  |  |

## 5.8.4 AAA

This page allows you to configure authentication servers.

| Authentication Server Configuration |                    |  |  |  |  |
|-------------------------------------|--------------------|--|--|--|--|
| Common Server Configuration         |                    |  |  |  |  |
| Timeout                             | Timeout 15 seconds |  |  |  |  |
| Dead Time 300 seconds               |                    |  |  |  |  |
|                                     |                    |  |  |  |  |

| Label   | Description                                                              |  |  |  |
|---------|--------------------------------------------------------------------------|--|--|--|
|         | The timeout, which can be set to a number between 3 and 3600             |  |  |  |
|         | seconds, is the maximum time to wait for a reply from a server.          |  |  |  |
|         | If the server does not reply within this time frame, we will consider it |  |  |  |
|         | to be dead and continue with the next enabled server (if any).           |  |  |  |
| Timeout |                                                                          |  |  |  |
|         | RADIUS servers are using the UDP protocol, which is unreliable by        |  |  |  |
|         | design. In order to cope with lost frames, the timeout interval is       |  |  |  |
|         | divided into 3 subintervals of equal length. If a reply is not received  |  |  |  |
|         | within the subinterval, the request is transmitted again. This           |  |  |  |

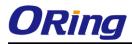

| algorithm causes the RADIUS server to be queried u                                                                |                                                                     |           |                                                                         |
|----------------------------------------------------------------------------------------------------|---------------------------------------------------------------------|-----------|-------------------------------------------------------------------------|
|                                                                                                    | before it is considered to be dead.                                 |           |                                                                         |
|                                                                                                    | The dead time, which can be set to a number between 0 and 3600      |           |                                                                         |
| seconds, is the period during which the switch will not s<br>requests to a server that has failed to respond to a |                                                                     |           |                                                                         |
|                                                                                                    |                                                                     | Dead Time | request. This will stop the switch from continually trying to contact a |
|                                                                                                    | server that it has already determined as dead.                      |           |                                                                         |
|                                                                                                    | Setting the dead time to a value greater than 0 (zero) will enable  |           |                                                                         |
|                                                                                                    | this feature, but only if more than one server has been configured. |           |                                                                         |

### RADIUS

#### Authentication and Accounting Server Configurations

The table has one row for each RADIUS authentication server and a number of columns, which are:

| # | Enabled | IP Address | Port | Secret |
|---|---------|------------|------|--------|
| 1 |         |            | 1812 |        |
| 2 |         |            | 1812 |        |
| 3 |         |            | 1812 |        |
| 4 |         |            | 1812 |        |
| 5 |         |            | 1812 |        |

| Label      | Description                                                           |  |  |  |  |
|------------|-----------------------------------------------------------------------|--|--|--|--|
| #          | The RADIUS authentication server number for which the                 |  |  |  |  |
| #          | configuration below applies.                                          |  |  |  |  |
| Enabled    | Check to enable the RADIUS authentication server.                     |  |  |  |  |
| IP Address | The IP address or hostname of the RADIUS authentication server.       |  |  |  |  |
| IP Address | IP address is expressed in dotted decimal notation.                   |  |  |  |  |
|            | The UDP port to use on the RADIUS authentication server. If the       |  |  |  |  |
| Port       | port is set to ${f 0}$ (zero), the default port (1812) is used on the |  |  |  |  |
|            | RADIUS authentication server.                                         |  |  |  |  |
| Secret     | The secret - up to 29 characters long - shared between the            |  |  |  |  |
| Secret     | RADIUS authentication server and the switch stack.                    |  |  |  |  |

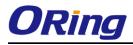

#### **RADIUS Accounting Server Configuration**

| # | Enabled | IP Address | Port | Secret |
|---|---------|------------|------|--------|
| 1 |         |            | 1813 |        |
| 2 |         |            | 1813 |        |
| 3 |         |            | 1813 |        |
| 4 |         |            | 1813 |        |
| 5 |         |            | 1813 |        |

| Label      | Description                                                             |  |
|------------|-------------------------------------------------------------------------|--|
| #          | The RADIUS accounting server number for which the configuration         |  |
| #          | below applies.                                                          |  |
| Enabled    | Check to enable the RADIUS accounting server                            |  |
| IP Address | The IP address or hostname of the RADIUS accounting server. IP          |  |
| IF Address | address is expressed in dotted decimal notation.                        |  |
|            | The UDP port to use on the RADIUS accounting server. If the port        |  |
| Port       | is set to ${f 0}$ (zero), the default port (1813) is used on the RADIUS |  |
|            | accounting server.                                                      |  |
| Coorot     | The secret - up to 29 characters long - shared between the              |  |
| Secret     | RADIUS accounting server and the switch stack.                          |  |

#### TACACS+ Authentication Server Configuration

| # | Enabled | IP Address | Port | Secret |
|---|---------|------------|------|--------|
| 1 |         |            | 49   |        |
| 2 |         |            | 49   |        |
| 3 |         |            | 49   |        |
| 4 |         |            | 49   |        |
| 5 |         |            | 49   |        |

| Label      | Description                                                          |
|------------|----------------------------------------------------------------------|
| #          | The RADIUS accounting server number for which the configuration      |
| #          | below applies.                                                       |
| Enabled    | Check to enable the RADIUS accounting server                         |
| IP Address | The IP address or hostname of the RADIUS accounting server. IP       |
| IP Address | address is expressed in dotted decimal notation.                     |
|            | The UDP port to use on the RADIUS accounting server. If the port is  |
| Port       | set to ${f 0}$ (zero), the default port (1813) is used on the RADIUS |
|            | accounting server.                                                   |
| Contract   | The secret is a text string used by RADIUS to encrypt the client and |
| Secret     | server authenticator field during exchanges between the router and a |

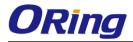

| TAC  | ACS+ server. The router encrypts PPP PAP passwords using this      |
|------|--------------------------------------------------------------------|
| text | string. The secret - up to 29 characters long - shared between the |
| TAC  | ACS+ server and the switch stack.                                  |

### Authentication and Accounting Server Status Overview

This page provides an overview of the status of the RADIUS servers configurable on the authentication configuration page.

## **RADIUS Authentication Server Status Overview**

| Au | Auto-refresh 🗌 🛛 Refresh |              | )        |
|----|--------------------------|--------------|----------|
| #  | •                        | IP Address   | Status   |
| 1  | 1                        | 0.0.0.0:1812 | Disabled |
| 2  | 2                        | 0.0.0.0:1812 | Disabled |
| 3  | 3                        | 0.0.0.0:1812 | Disabled |
| 4  | 4                        | 0.0.0.0:1812 | Disabled |
|    | 5                        | 0.0.0.0:1812 | Disabled |

| Label      | Description                                                                     |  |
|------------|---------------------------------------------------------------------------------|--|
| #          | The RADIUS server number. Click to navigate to detailed statistics              |  |
| #          | of the server                                                                   |  |
|            | The IP address and UDP port number (in <ip address="">:<udp< th=""></udp<></ip> |  |
| IP Address | Port> notation) of the server                                                   |  |
|            | The current status of the server. This field has one of the following           |  |
|            | values:                                                                         |  |
|            | Disabled: the server is disabled.                                               |  |
|            | Not Ready: the server is enabled, but IP communication is not yet               |  |
|            | up and running.                                                                 |  |
|            | Ready: the server is enabled, IP communications are built, and the              |  |
| Status     | RADIUS module is ready to accept access attempts.                               |  |
|            | Dead (X seconds left): access attempts are made to this server, but             |  |
|            | it does not reply within the configured timeout. The server has                 |  |
|            | temporarily been disabled, but will be re-enabled when the                      |  |
|            | dead-time expires. The number of seconds left before this occurs is             |  |
|            | displayed in parentheses. This state is only reachable when more                |  |
|            | than one server is enabled.                                                     |  |

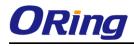

# **RADIUS Accounting Server Status Overview**

| # | IP Address   | Status   |
|---|--------------|----------|
| 1 | 0.0.0.0:1813 | Disabled |
| 2 | 0.0.0.0:1813 | Disabled |
| 3 | 0.0.0.0:1813 | Disabled |
| 4 | 0.0.0.0:1813 | Disabled |
| 5 | 0.0.0:1813   | Disabled |

| Label      | Description                                                                     |
|------------|---------------------------------------------------------------------------------|
| #          | The RADIUS server number. Click to navigate to detailed statistics              |
| #          | of the server                                                                   |
| IP Address | The IP address and UDP port number (in <ip address="">:<udp< th=""></udp<></ip> |
| IF Address | Port> notation) of the server                                                   |
|            | The current status of the server. This field has one of the following           |
|            | values:                                                                         |
|            | Disabled: the server is disabled.                                               |
|            | Not Ready: the server is enabled, but IP communication is not yet               |
|            | up and running.                                                                 |
|            | Ready: the server is enabled, IP communication is up and running,               |
| Status     | and the RADIUS module is ready to accept accounting attempts.                   |
|            | Dead (X seconds left): accounting attempts are made to this                     |
|            | server, but it does not reply within the configured timeout. The                |
|            | server has temporarily been disabled, but will be re-enabled when               |
|            | the dead-time expires. The number of seconds left before this                   |
|            | occurs is displayed in parentheses. This state is only reachable                |
|            | when more than one server is enabled.                                           |

### **Authentication and Accounting Server Statistics**

The statistics map closely to those specified in RFC4668 - RADIUS Authentication Client MIB. Use the server drop-down list to switch between the backend servers to show related details.

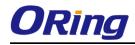

## **RADIUS Authentication Statistics for Server #1**

| Server #1 💙 Auto-refresh 🗌 Refresh Clear |       |                        |              |
|------------------------------------------|-------|------------------------|--------------|
| Receive Packets                          |       | Transmit Pac           | kets         |
| Access Accepts                           | 0     | Access Requests        | 0            |
| Access Rejects                           | 0     | Access Retransmissions | ; 0          |
| Access Challenges                        | 0     | Pending Requests       | 0            |
| Malformed Access Responses               | 0     | Timeouts               | 0            |
| Bad Authenticators                       | 0     |                        |              |
| Unknown Types                            | 0     |                        |              |
| Packets Dropped                          | 0     |                        |              |
|                                          | Other | r Info                 |              |
| IP Address                               |       |                        | 0.0.0.0:1812 |
| State                                    |       |                        | Disabled     |
| Round-Trip Time                          |       |                        | 0 ms         |

| Label           | Description                                                                                                    |  |  |
|-----------------|----------------------------------------------------------------------------------------------------|--|--|
|                 | RADIUS authentication server packet counters. There are seven<br>'receive' and four 'transmit' counters.                                                                                                    |  |  |
|                 | Rx Access Accepts radiusAuthClientExtAccessAccepts The number of RADIUS Access-Accept packets<br>(valid or invalid) received from the server.                                                                                                    |  |  |
|                 | Rx Access Rejects radiusAuthClientExtAccessRejects The number of RADIUS Access-Reject packets<br>(valid or invalid) received from the server.                                                                                                    |  |  |
|                 | Rx Access<br>Challenges radiusAuthClientExtAccessChallenges radiusAuthClientExtAccessChallenges server.                                                                                                    |  |  |
|                 | Malformed         The number of malformed RADIUS Access-<br>Response packets received from the server.           Rx         Access<br>Responses         radiusAuthClientExtMalformedAccessResponses<br>nvalid length. Bad authenticators or Message<br>Authenticator attributes or unknown types are<br>not included as malformed access responses.                                                                                                    |  |  |
| Decket Countere | Bad<br>Authenticators         radiusAuthClientExtBadAuthenticators         The number of RADIUS Access-Response<br>packets containing invalid authenticators or<br>Message Authenticator attributes received<br>from the server.                                                                                                    |  |  |
| Packet Counters | Rx Unknown Types radiusAuthClientExtUnknownTypes Treceived from the server on the authentication port and dropped for some other reason.                                                                                                    |  |  |
|                 | Rx Packets Dropped radiusAuthClientExtPacketsDropped radiusAuthClientExtPacketsDropped port and dropped for some other reason.                                                                                                    |  |  |
|                 | Tx Access Requests radiusAuthClientExtAccessRequests packets sent to the server. This does not<br>include retransmissions.                                                                                                    |  |  |
|                 | Tx Access<br>Retransmissions radiusAuthClientExtAccessRetransmissions authentication server.                                                                                                    |  |  |
|                 | Tx Pending Requests radiusAuthClientExtPendingRequests Tx Pending Requests radiusAuthClientExtPendingRequests Tx Pending Requests radiusAuthClientExtPendingRequests Tx Pending Request radiusAuthClientExtPendingRequests Tx Pending Request radiusAuthClientExtPendingRequest Tx Pending Request radiusAuthClientExtPendingRequest Tx Pending Request radiusAuthClientExtPendingRequest Tx PendingR |  |  |
|                 | Tx <b>Timeouts</b> radiusAuthClientExtTimeouts<br>Tx <b>Timeouts</b> radiusAuthClientExtTimeouts<br>Tx ardiusAuthClientExtTimeouts                                                                                                    |  |  |
| Other Info      |                                                                                                    |  |  |

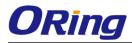

| Name                   | RFC4668 Name                    | Description                                                                                                    |
|------------------------|---------------------------------|----------------------------------------------------------------------------------------------------|
| State                  |                                 | Shows the state of the server. It takes one of the following values:<br>Disabled : The selected server is disabled.<br>Not Ready : The server is enabled, but IP communication is not yet up and<br>running.<br>Ready : The server is enabled, IP communication is up and running, and the<br>RADIUS module is ready to accept access attempts.<br>Dead (X seconds left) : Access attempts were made to this server, but it did<br>not reply within the configured timeout. The server has temporarily been<br>disabled, but will get re-enabled when the dead-time expires. The number of<br>seconds left before this occurs is displayed in parentheses. This state is only<br>reachable when more than one server is enabled. |
| Round-<br>Trip<br>Time | radiusAuthClientExtRoundTripTir | The time interval (measured in milliseconds) between the most recent Access-<br>Reply/Access-Challenge and the Access-Request that matched if from the RADIU;<br>ne authentication server. The granularity of this measurement is 100 ms. A value of<br>0 ms indicates that there hasn't been round-trip communication with the server<br>yet.                                                                                                    |

## **RADIUS Accounting Statistics for Server #1**

| Receive Packets     |      | Transmit Packets |              |
|---------------------|------|------------------|--------------|
| Responses           | 0    | Requests         | 0            |
| Malformed Responses | 0    | Retransmissions  | 0            |
| Bad Authenticators  | 0    | Pending Requests | 0            |
| Unknown Types       | 0    | Timeouts         | 0            |
| Packets Dropped     | 0    |                  |              |
|                     | Othe | r Info           |              |
| IP Address          |      |                  | 0.0.0.0:1813 |
| State               |      |                  | Disabled     |
| Round-Trip Time     |      |                  | 0 ms         |

| Label           | Description               |                                                                                                  |                                                                                                    |  |  |
|-----------------|---------------------------|--------------------------------------------------------------------------------------------------|----------------------------------------------------------------------------------------------------|--|--|
|                 |                           | RADIUS accounting server packet counters. There are five 'receive' and four 'transmit' counters. |                                                                                                    |  |  |
|                 | Direction Name            | RFC4670 Name                                                                                     | Description                                                                                                    |  |  |
|                 | Rx Responses              | radiusAccClientExtResponses                                                                      | The number of RADIUS packets (valid or invalid)<br>received from the server.                                                                                                    |  |  |
|                 | Rx Malformed<br>Responses | radiusAccClientExtMalformedRespons                                                               | The number of malformed RADIUS packets received<br>from the server. Malformed packets include packets<br>ses with an invalid length. Bad authenticators or or<br>unknown types are not included as malformed access<br>responses.                                                                                        |  |  |
|                 | Rx Bad<br>Authenticate    | ors radiusAcctClientExtBadAuthenticator                                                          | authenticators received from the server.                                                                                                    |  |  |
| Packet Counters | Rx Unknown Ty             | <pre>/pes radiusAccClientExtUnknownTypes</pre>                                                   | The number of RADIUS packets of unknown types that<br>were received from the server on the accounting port.                                                                                                    |  |  |
|                 | Rx Packets Dro            | ppped radiusAccClientExtPacketsDropped                                                           | The number of RADIUS packets that were received from<br>the server on the accounting port and dropped for<br>some other reason.                                                                                                    |  |  |
|                 | Tx Requests               | radiusAccClientExtRequests                                                                       | The number of RADIUS packets sent to the server. This<br>does not include retransmissions.                                                                                                    |  |  |
|                 | Tx Retransmiss            | sions radiusAccClientExtRetransmissions                                                          | The number of RADIUS packets retransmitted to the<br>RADIUS accounting server.                                                                                                    |  |  |
|                 | Tx Pending<br>Requests    | radiusAccClientExtPendingRequests                                                                | The number of RADIUS packets destined for the server<br>that have not yet timed out or received a response.<br>This variable is incremented when a Request is sent<br>and decremented due to receipt of a Response,<br>timeout, or retransmission.                                                                       |  |  |
|                 | Tx Timeouts               | radiusAccClientExtTimeouts                                                                       | The number of accounting timeouts to the server. After<br>a timeout, the client may retry to the same server,<br>send to a different server, or give up. A retry to the<br>same server is counted as a retransmit as well as a<br>timeout. A send to a different server is counted as a<br>Request as well as a timeout. |  |  |

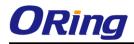

|            | This sect                     | This section contains information about the state of the server and                                                                   |                                                                                                    |                                                                                                   |  |
|------------|-------------------------------|----------------------------------------------------------------------------------------------------|----------------------------------------------------------------------------------------------------|---------------------------------------------------------------------------------------------------|--|
|            | the                           | latest                                                                                                    | round-trip                                                                                                    | time.                                                                                             |  |
| Other Info | Name State -                  | Disabled : T<br>Not Ready :<br>running.<br>Ready : The<br>RADUS modu<br>Dead (X sec<br>did not reply<br>disabled, but<br>seconds left | Description<br>ate of the server. It takes one of the following v<br>he selected server is disabled.<br>The server is enabled, but IP communication is r<br>server is enabled, IP communication is up and r<br>le is ready to accept accounting attempts.<br>ands 1eft) : Accounting attempts were made to<br>within the configured timeout. The server has to<br>will get re-enabled when the dead-time expires<br>pefore this occurs is displayed in parentheses. T<br>en more than one server is enabled. | not yet up and<br>unning, and the<br>o this server, but it<br>emporarily been<br>s. The number of |  |
|            | Round-<br>Trip radius<br>Time | AccClientExtRoundTripTime and the Requ                                                                                                | The time interval (measured in milliseconds) between the most recent Resp<br>and the Request that matched it from the RADIUS accounting server. The<br>granularity of this measurement is 100 ms. A value of 0 ms indicates that th<br>hasn't been round-trip communication with the server yet.                                                                                                    |                                                                                                   |  |

## 5.8.5 NAS (802.1x)

This page allows you to configure the IEEE 802.1X and MAC-based authentication system and port settings.

The IEEE 802.1X standard defines a port-based access control procedure that prevents unauthorized access to a network by requiring users to first submit credentials for authentication. One or more central servers (the backend servers) determine whether the user is allowed access to the network. These backend (RADIUS) servers are configured on the authentication configuration page.

MAC-based authentication allows for authentication of more than one user on the same port, and does not require the users to have special 802.1X software installed on their system. The switch uses the users' MAC addresses to authenticate against the backend server. As intruders can create counterfeit MAC addresses, MAC-based authentication is less secure than 802.1X authentication.

#### **Overview of 802.1X (Port-Based) Authentication**

In an 802.1X network environment, the user is called the supplicant, the switch is the authenticator, and the RADIUS server is the authentication server. The switch acts as the man-in-the-middle, forwarding requests and responses between the supplicant and the authentication server. Frames sent between the supplicant and the switch are special 802.1X frames, known as EAPOL (EAP Over LANs) frames which encapsulate EAP PDUs (RFC3748). Frames sent between the switch and the RADIUS server are RADIUS packets. RADIUS packets also encapsulate EAP PDUs together with other attributes like the switch's IP address, name, and the supplicant's port number on the switch. EAP is very flexible as it allows for different authentication methods, like MD5-Challenge, PEAP, and TLS. The important thing is that the authenticator (the switch) does not need to know which authentication method the

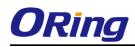

supplicant and the authentication server are using, or how many information exchange frames are needed for a particular method. The switch simply encapsulates the EAP part of the frame into the relevant type (EAPOL or RADIUS) and forwards it.

When authentication is complete, the RADIUS server sends a special packet containing a success or failure indication. Besides forwarding the result to the supplicant, the switch uses it to open up or block traffic on the switch port connected to the supplicant.

Note: in an environment where two backend servers are enabled, the server timeout is configured to X seconds (using the authentication configuration page), and the first server in the list is currently down (but not considered dead), if the supplicant retransmits EAPOL Start frames at a rate faster than X seconds, it will never be authenticated because the switch will cancel on-going backend authentication server requests whenever it receives a new EAPOL Start frame from the supplicant. Since the server has not failed (because the X seconds have not expired), the same server will be contacted when the next backend authentication server requests from the switch. This scenario will loop forever. Therefore, the server timeout should be smaller than the supplicant's EAPOL Start frame retransmission rate.

#### **Overview of MAC-Based Authentication**

Unlike 802.1X, MAC-based authentication is not a standard, but merely a best-practices method adopted by the industry. In MAC-based authentication, users are called clients, and the switch acts as the supplicant on behalf of clients. The initial frame (any kind of frame) sent by a client is snooped by the switch, which in turn uses the client's MAC address as both username and password in the subsequent EAP exchange with the RADIUS server. The 6-byte MAC address is converted to a string in the following form "xx-xx-xx-xx-xx", that is, a dash (-) is used as separator between the lower-cased hexadecimal digits. The switch only supports the MD5-Challenge authentication method, so the RADIUS server must be configured accordingly.

When authentication is complete, the RADIUS server sends a success or failure indication, which in turn causes the switch to open up or block traffic for that particular client, using static entries into the MAC Table. Only then will frames from the client be forwarded on the switch. There are no EAPOL frames involved in this authentication, and therefore, MAC-based authentication has nothing to do with the 802.1X standard.

The advantage of MAC-based authentication over 802.1X is that several clients can be connected to the same port (e.g. through a 3rd party switch or a hub) and still require individual

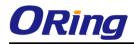

authentication, and that the clients do npt need special supplicant software to authenticate. The disadvantage is that MAC addresses can be spoofed by malicious users, equipment whose MAC address is a valid RADIUS user can be used by anyone, and only the MD5-Challenge method is supported.

802.1X and MAC-Based authentication configurations consist of two sections: system- and port-wide.

Refresh

### Network Access Server Configuration

| System | Config | uration |
|--------|--------|---------|
|        |        |         |

| Mode                            | Disable | d 💌     |
|---------------------------------|---------|---------|
| <b>Reauthentication Enabled</b> |         |         |
| Reauthentication Period         | 3600    | seconds |
| EAPOL Timeout                   | 30      | seconds |
| Aging Period                    | 300     | seconds |
| Hold Time                       | 10      | seconds |

**Port Configuration** 

| Port | Admin State          | Port State        | Resta          | rt           |
|------|----------------------|-------------------|----------------|--------------|
| *    | < ⊻                  |                   |                |              |
| 1    | Force Authorized     | Globally Disabled | Reauthenticate | Reinitialize |
| 2    | Force Unauthorized 💌 | Globally Disabled | Reauthenticate | Reinitialize |
| 3    | 802.1X 💌             | Globally Disabled | Reauthenticate | Reinitialize |
| 4    | MAC-based Auth. 💌    | Globally Disabled | Reauthenticate | Reinitialize |
| 5    | Force Authorized     | Globally Disabled | Reauthenticate | Reinitialize |
|      |                      |                   |                | C            |

| Label            | Description                                                          |  |  |
|------------------|----------------------------------------------------------------------|--|--|
|                  | Indicates if 802.1X and MAC-based authentication is globally         |  |  |
| Mode             | enabled or disabled on the switch. If globally disabled, all ports   |  |  |
|                  | are allowed to forward frames.                                       |  |  |
|                  | If checked, clients are reauthenticated after the interval specified |  |  |
|                  | by the Reauthentication Period. Reauthentication for                 |  |  |
|                  | 802.1X-enabled ports can be used to detect if a new device is        |  |  |
| Reauthentication | plugged into a switch port.                                          |  |  |
| Enabled          | For MAC-based ports, reauthentication is only useful if the          |  |  |
|                  | RADIUS server configuration has changed. It does not involve         |  |  |
|                  | communication between the switch and the client, and therefore       |  |  |
|                  | does not imply that a client is still present on a port (see Age     |  |  |

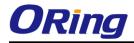

|                  | Period below).                                                           |  |  |
|------------------|--------------------------------------------------------------------------|--|--|
|                  | Determines the period, in seconds, after which a connected client        |  |  |
| Reauthentication | must be re-authenticated. This is only active if the                     |  |  |
| Period           | Reauthentication Enabled checkbox is checked. Valid range of             |  |  |
|                  | the value is 1 to 3600 seconds.                                          |  |  |
|                  | Determines the time for retransmission of Request Identity               |  |  |
|                  | EAPOL frames.                                                            |  |  |
| EAPOL Timeout    | Valid range of the value is 1 to 65535 seconds. This has no effect       |  |  |
|                  | for MAC-based ports.                                                     |  |  |
|                  | This setting applies to the following modes, i.e. modes using the        |  |  |
|                  | Port Security functionality to secure MAC addresses:                     |  |  |
|                  | MAC-Based Auth.:                                                         |  |  |
|                  | When the NAS module uses the Port Security module to secure              |  |  |
|                  | MAC addresses, the Port Security module needs to check for               |  |  |
|                  | activity on the MAC address in question at regular intervals and         |  |  |
| Age Period       | free resources if no activity is seen within a given period of time.     |  |  |
|                  | This parameter controls exactly this period and can be set to a          |  |  |
|                  | number between 10 and 1000000 seconds.                                   |  |  |
|                  | For ports in MAC-based Auth. mode, reauthentication does not             |  |  |
|                  | cause direct communications between the switch and the client,           |  |  |
|                  | so this will not detect whether the client is still attached or not, and |  |  |
|                  | the only way to free any resources is to age the entry.                  |  |  |
|                  | This setting applies to the following modes, i.e. modes using the        |  |  |
|                  | Port Security functionality to secure MAC addresses:                     |  |  |
|                  | MAC-Based Auth.:                                                         |  |  |
|                  | If a client is denied access - either because the RADIUS server          |  |  |
|                  | denies the client access or because the RADIUS server request            |  |  |
|                  | times out (according to the timeout specified on the                     |  |  |
| Hold Time        | "Configuration→Security→AAA" page) - the client is put on                |  |  |
|                  | hold in Unauthorized state. The hold timer does not count during         |  |  |
|                  | an on-going authentication.                                              |  |  |
|                  | The switch will ignore new frames coming from the client during          |  |  |
|                  | the hold time.                                                           |  |  |
|                  | The hold time can be set to a number between 10 and 1000000              |  |  |
|                  | seconds.                                                                 |  |  |
| Port             | The port number for which the configuration below applies                |  |  |
| Admin State      | If NAS is globally enabled, this selection controls the port's           |  |  |

authentication mode. The following modes are available:

#### Force Authorized

In this mode, the switch will send one EAPOL Success frame when the port link is up, and any client on the port will be allowed network access without authentication.

#### **Force Unauthorized**

In this mode, the switch will send one EAPOL Failure frame when the port link is up, and any client on the port will be disallowed network access.

#### Port-based 802.1X

In an 802.1X network environment, the user is called the supplicant, the switch is the authenticator, and the RADIUS server is the authentication server. The authenticator acts as the man-in-the-middle, forwarding requests and responses between the supplicant and the authentication server. Frames sent between the supplicant and the switch are special 802.1X frames, known as EAPOL (EAP Over LANs) frames which encapsulate EAP PDUs (RFC3748). Frames sent between the switch and the RADIUS server is RADIUS packets. RADIUS packets also encapsulate EAP PDUs together with other attributes like the switch's IP address, name, and the supplicant's port number on the switch. EAP is very flexible as it allows for different authentication methods, like MD5-Challenge, PEAP, and TLS. The important thing is that the authenticator (the switch) does not need to know which authentication method the supplicant and the authentication server are using, or how many information exchange frames are needed for a particular method. The switch simply encapsulates the EAP part of the frame into the relevant type (EAPOL or RADIUS) and forwards it.

When authentication is complete, the RADIUS server sends a special packet containing a success or failure indication. Besides forwarding the result to the supplicant, the switch uses it to open up or block traffic on the switch port connected to the supplicant. Note: in an environment where two backend servers are enabled, the server timeout is configured to X seconds (using the authentication configuration page), and the first server in the list is

currently down (but not considered dead), if the supplicant retransmits EAPOL Start frames at a rate faster than X seconds, it will never be authenticated because the switch will cancel on-going backend authentication server requests whenever it receives a new EAPOL Start frame from the supplicant. Since the server has not failed (because the X seconds have not expired), the same server will be contacted when the next backend authentication server request from the switch This scenario will loop forever. Therefore, the server timeout should be smaller than the supplicant's EAPOL Start frame retransmission rate.

#### a. Single 802.1X

In port-based 802.1X authentication, once a supplicant is successfully authenticated on a port, the whole port is opened for network traffic. This allows other clients connected to the port (for instance through a hub) to piggy-back on the successfully authenticated client and get network access even though they are not authenticated individually. To overcome this security breach, use the Single 802.1X variant.

Single 802.1X is not yet an IEEE standard, but features many of the same characteristics as port-based 802.1X. In Single 802.1X, at most one supplicant can get authenticated on the port at a time. Normal EAPOL frames are used in the communications between the supplicant and the switch. If more than one supplicant are connected to a port, the one that comes first when the port's link is connected will be the first one considered. If that supplicant does not provide valid credentials within a certain amount of time, the chance will be given to another supplicant. Once a supplicant is successfully authenticated, only that supplicant will be allowed access. This is the most secure of all the supported modes. In this mode, the Port Security module is used to secure a supplicant's MAC address once successfully authenticated.

#### b. Multi 802.1X

In port-based 802.1X authentication, once a supplicant is successfully authenticated on a port, the whole port is opened for network traffic. This allows other clients connected to the port (for instance through a hub) to piggy-back on the successfully authenticated client and get network access even though they are

not authenticated individually. To overcome this security breach, use the Multi 802.1X variant.

Multi 802.1X is not yet an IEEE standard, but features many of the same characteristics as port-based 802.1X. In Multi 802.1X, one or more supplicants can be authenticated on the same port at the same time. Each supplicant is authenticated individually and secured in the MAC table using the Port Security module.

In Multi 802.1X it is not possible to use the multicast BPDU MAC address as the destination MAC address for EAPOL frames sent from the switch to the supplicant, since that would cause all supplicants attached to the port to reply to requests sent from the switch. Instead, the switch uses the supplicant's MAC address, which is obtained from the first EAPOL Start or EAPOL Response Identity frame sent by the supplicant. An exception to this is when no supplicants are attached. In this case, the switch sends EAPOL Request Identity frames using the BPDU multicast MAC address as destination - to wake up any supplicants that might be on the port.

The maximum number of supplicants that can be attached to a port can be limited using the Port Security Limit Control functionality.

#### MAC-based Auth.

Unlike port-based 802.1X, MAC-based authentication is not a standard, but merely a best-practices method adopted by the industry. In MAC-based authentication, users are called clients, and the switch acts as the supplicant on behalf of clients. The initial frame (any kind of frame) sent by a client is snooped by the switch, which in turn uses the client's MAC address as both username and password in the subsequent EAP exchange with the RADIUS server. The 6-byte MAC address is converted to a string in the following form "xx-xx-xx-xx-xx", that is, a dash (-) is used as separator between the lower-cased hexadecimal digits. The switch only supports the MD5-Challenge authentication method, so the RADIUS server must be configured accordingly. When authentication is complete, the RADIUS server sends a success or failure indication, which in turn causes the switch to open up or block traffic for that particular client, using the Port

|            | Security module. Only then will frames from the client be            |  |  |  |
|------------|----------------------------------------------------------------------|--|--|--|
|            | forwarded on the switch. There are no EAPOL frames involved in       |  |  |  |
|            | this authentication, and therefore, MAC-based authentication has     |  |  |  |
|            | nothing to do with the 802.1X standard.                              |  |  |  |
|            | The advantage of MAC-based authentication over port-based            |  |  |  |
|            | 802.1X is that several clients can be connected to the same port     |  |  |  |
|            | (e.g. through a 3rd party switch or a hub) and still require         |  |  |  |
|            | individual authentication, and that the clients don't need special   |  |  |  |
|            | supplicant software to authenticate. The advantage of                |  |  |  |
|            | MAC-based authentication over 802.1X-based authentication is         |  |  |  |
|            | that the clients do not need special supplicant software to          |  |  |  |
|            | authenticate. The disadvantage is that MAC addresses can be          |  |  |  |
|            | spoofed by malicious users - equipment whose MAC address is a        |  |  |  |
|            | valid RADIUS user can be used by anyone. Also, only the              |  |  |  |
|            | MD5-Challenge method is supported. The maximum number of             |  |  |  |
|            | clients that can be attached to a port can be limited using the Port |  |  |  |
|            | Security Limit Control functionality.                                |  |  |  |
|            | The current state of the port. It can undertake one of the following |  |  |  |
|            | values:                                                              |  |  |  |
|            | Globally Disabled: NAS is globally disabled.                         |  |  |  |
|            | Link Down: NAS is globally enabled, but there is no link on the      |  |  |  |
|            | port.                                                                |  |  |  |
| Port State | Authorized: the port is in Force Authorized or a single-supplicant   |  |  |  |
| Port State | mode and the supplicant is authorized.                               |  |  |  |
|            | Unauthorized: the port is in Force Unauthorized or a                 |  |  |  |
|            | single-supplicant mode and the supplicant is not successfully        |  |  |  |
|            | authorized by the RADIUS server.                                     |  |  |  |
|            | X Auth/Y Unauth: the port is in a multi-supplicant mode.             |  |  |  |
|            | Currently X clients are authorized and Y are unauthorized.           |  |  |  |
|            | Two buttons are available for each row. The buttons are only         |  |  |  |
|            | enabled when authentication is globally enabled and the port's       |  |  |  |
|            | Admin State is in an EAPOL-based or MAC-based mode.                  |  |  |  |
| Restart    | Clicking these buttons will not cause settings changed on the        |  |  |  |
| Restart    | page to take effect.                                                 |  |  |  |
|            | Reauthenticate: schedules a reauthentication whenever the            |  |  |  |
|            | quiet-period of the port runs out (EAPOL-based authentication).      |  |  |  |
|            | For MAC-based authentication, reauthentication will be attempted     |  |  |  |
|            |                                                                      |  |  |  |

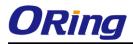

| immediately.                                                           |
|------------------------------------------------------------------------|
| The button only has effect on successfully authenticated clients       |
| on the port and will not cause the clients to be temporarily           |
| unauthorized.                                                          |
| Reinitialize: forces a reinitialization of the clients on the port and |
| hence a reauthentication immediately. The clients will transfer to     |
| the unauthorized state while the reauthentication is in progress.      |

### **NAS Status**

This page provides an overview of the current NAS port states.

## **Network Access Server Switch Status**

Auto-refresh 🗌 Refresh

| Port | Admin State      | Port State        | Last Source | Last ID |
|------|------------------|-------------------|-------------|---------|
| 1    | Force Authorized | Globally Disabled |             |         |
|      | Force Authorized |                   |             |         |
|      | Force Authorized |                   |             |         |
| 4    | Force Authorized | Globally Disabled |             |         |
|      | Force Authorized |                   |             |         |
| 6    | Force Authorized | Globally Disabled |             |         |

| Label       | Description                                                      |  |  |
|-------------|------------------------------------------------------------------|--|--|
| Port        | The switch port number. Click to navigate to detailed 802.1X     |  |  |
| FOIL        | statistics of each port.                                         |  |  |
| Admin State | The port's current administrative state. Refer to NAS Admin      |  |  |
| Admin State | State for more details regarding each value.                     |  |  |
| Dort State  | The current state of the port. Refer to NAS Port State for more  |  |  |
| Port State  | details regarding each value.                                    |  |  |
|             | The source MAC address carried in the most recently received     |  |  |
| Last Source | EAPOL frame for EAPOL-based authentication, and the most         |  |  |
| Last Source | recently received frame from a new client for MAC-based          |  |  |
|             | authentication.                                                  |  |  |
|             | The user name (supplicant identity) carried in the most recently |  |  |
|             | received Response Identity EAPOL frame for EAPOL-based           |  |  |
| Last ID     | authentication, and the source MAC address from the most         |  |  |
|             | recently received frame from a new client for MAC-based          |  |  |
|             | authentication.                                                  |  |  |

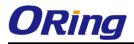

This page provides detailed IEEE 802.1X statistics for a specific switch port using port-based authentication. For MAC-based ports, only selected backend server (RADIUS Authentication Server) statistics is showed. Use the port drop-down list to select which port details to be displayed.

| NAS Statistics Port 2                                          |  |  |
|----------------------------------------------------------------|--|--|
| Port 2 💌 Auto-refresh 🗌 Refresh                                |  |  |
| Port State                                                     |  |  |
| Admin State<br>Port StateForce Authorized<br>Globally Disabled |  |  |

| Label          | Descr                                                           | Description                                                       |                               |                                                                                                    |  |
|----------------|-----------------------------------------------------------------|-------------------------------------------------------------------|-------------------------------|----------------------------------------------------------------------------------------------------|--|
| Admin State    | The p                                                           | The port's current administrative state. Refer to NAS Admin State |                               |                                                                                                    |  |
|                | for mo                                                          | ore details r                                                     | egarding each value.          |                                                                                                    |  |
| Port State     | The current state of the port. Refer to NAS Port State for more |                                                                   |                               |                                                                                                    |  |
|                | detail                                                          | details regarding each value.                                     |                               |                                                                                                    |  |
|                | These                                                           | These supplicant frame counters are available for the following   |                               |                                                                                                    |  |
|                | administrative states:                                          |                                                                   |                               | 6                                                                                                    |  |
|                | ۰Fo                                                             | Force Authorized                                                  |                               |                                                                                                    |  |
|                | ۰Fc                                                             | orce Unaut                                                        | horized                       |                                                                                                    |  |
|                |                                                                 | • 802.1X                                                          |                               |                                                                                                    |  |
|                |                                                                 | 2.17                                                              |                               |                                                                                                    |  |
|                | Directi                                                         | on Name                                                           | EAPOL Counter<br>IEEE Name    | s Description                                                                                                    |  |
|                | Rx                                                              | Total                                                             | dot1xAuthEapolFramesRx        | The number of valid EAPOL frames of any type that have been received by the switch.                                        |  |
| EAPOL Counters | Rx                                                              | Response ID                                                       | dot1xAuthEapolRespIdFramesRx  | The number of valid EAP Resp/ID frames that have been received by the switch.                                              |  |
|                | Rx                                                              | Responses                                                         | dot1xAuthEapolRespFramesRx    | The number of valid EAPOL response frames<br>(other than Resp/ID frames) that have been<br>received by the switch.         |  |
|                | Rx                                                              | Start                                                             | dot1xAuthEapolStartFramesRx   | The number of EAPOL Start frames that have<br>been received by the switch.                                                 |  |
|                | Rx                                                              | Logoff                                                            | dot1xAuthEapolLogoffFramesRx  | The number of valid EAPOL logoff frames<br>that have been received by the switch.                                          |  |
|                | Rx                                                              | Invalid Type                                                      | dot1xAuthInvalidEapolFramesRx | The number of EAPOL frames that have<br>been received by the switch in which the<br>frame type is not recognized.          |  |
|                | Rx                                                              | Invalid Length                                                    | dot1xAuthEapLengthErrorFrames | The number of EAPOL frames that have<br>Rxbeen received by the switch in which the<br>Packet Body Length field is invalid. |  |
|                | Тх                                                              | Total                                                             | dot1xAuthEapolFramesTx        | The number of EAPOL frames of any type that have been transmitted by the switch.                                           |  |
|                | Тх                                                              | Request ID                                                        | dot1xAuthEapolReqIdFramesTx   | The number of EAP initial request frames<br>that have been transmitted by the switch.                                      |  |
|                | Тх                                                              | Requests                                                          | dot1xAuthEapolReqFramesTx     | The number of valid EAP Request frames<br>(other than initial request frames) that have<br>been transmitted by the switch. |  |
|                |                                                                 |                                                                   |                               |                                                                                                    |  |
| Backend Server | These                                                           | These backend (RADIUS) frame counters are available for the       |                               |                                                                                                    |  |
| Counters       | follow                                                          | following administrative states:                                  |                               |                                                                                                    |  |

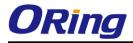

|                   | • 802.1X        |                 |                                                                                                    |                                                                                                    |
|-------------------|-----------------|-----------------|----------------------------------------------------------------------------------------------------|----------------------------------------------------------------------------------------------------|
|                   | MAC-based Auth. |                 |                                                                                                    |                                                                                                    |
|                   |                 |                 | Backend Server Counters                                                                                        |                                                                                                    |
|                   | Direction<br>Rx |                 | IEEE Name                                                                                                    | Description<br>Port-based:<br>Counts the number of times that the<br>switch receives the first request from<br>the backend server following the first<br>response from the supplicant. Indicates<br>that the backend server has<br>communication with the switch.<br>MAC-based:<br>Counts all Access Challenges received<br>from the backend server for this port<br>(left-most table) or client (right-most<br>table).                                                                                    |
|                   | Rx              | Other Requests  | dot1xAuthBackendOtherRequestsToSupplicant                                                                      | MAC-based:<br>Not applicable.                                                                                                    |
|                   | Rx              | Auth. Successes | dot1xAuthBackendAuthSuccesses                                                                                  | Port- and MAC-based:<br>Counts the number of times that the<br>switch receives a success indication.<br>Indicates that the supplicant/client has<br>successfully authenticated to the<br>backend server.                                                                                                    |
|                   | Rx              | Auth. Failures  | dot1xAuthBackendAuthFails                                                                                      | Port- and MAC-based:<br>Counts the number of times that the<br>switch receives a failure message. This<br>indicates that the supplicant/client has<br>not authenticated to the backend<br>server.                                                                                                    |
|                   | Tx              | Responses       | dot1xAuthBackendResponses                                                                                      | Port-based:<br>Counts the number of times that the<br>switch attempts to send a supplicant's<br>first response packet to the backend<br>server. Indicates the switch attempted<br>communication with the backend<br>server. Possible retransmissions are<br>not counted.<br>MAC-based:<br>Counts all the backend server packets<br>sent from the switch towards the<br>backend server for a given port (left-<br>most table) or client (right-most table).<br>Possible retransmissions are not<br>counted. |
|                   | auther          |                 | t the last supplicant/cli<br>s information is availat<br>es:                                                   |                                                                                                    |
|                   | • 80            | 2.1X            |                                                                                                    |                                                                                                    |
| Last              | • M/            | AC-based A      |                                                                                                    |                                                                                                    |
|                   |                 |                 | Last Supplicant/Client Info                                                                                    |                                                                                                    |
| Supplicant/Client | Name<br>MAC     |                 | E Name                                                                                                    | Description                                                                                                    |
| lufe              | Addres          | dot1xAuthLast   | EapolFrameSource The MAC address o                                                                             |                                                                                                    |
| Info              | VLAN<br>ID      | -               | The VLAN ID on wh<br>supplicant/client w                                                                       | ich the last frame from the last                                                                                                    |
|                   |                 | dot1xAuthLast   | 802.1X-based:<br>The protocol versio<br>EapolFrameVersion recently received E<br>MAC-based:<br>Not applicable. | n number carried in the most                                                                                                    |
|                   | Identity        | / -             | 802.1X-based:<br>The user name (su<br>most recently recei<br>frame.<br>MAC-based:<br>Not applicable.           | pplicant identity) carried in the<br>ved Response Identity EAPOL                                                                                                    |

# 5.9 Warning

## 5.9.1 Fault Alarm

When any selected fault event happens, the Fault LED on the switch panel will light up and the electric relay will signal at the same time.

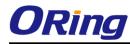

| au | ault Alarm |         |            |  |
|----|------------|---------|------------|--|
|    | Powe       | r Failu | re         |  |
|    |            | 1       | PWR 2      |  |
|    | Port L     | ink Do  | own/Broken |  |
|    | Port       | Active  |            |  |
|    | 1          |         |            |  |
|    | 2          |         |            |  |
|    | 3          |         |            |  |
|    | 4          |         |            |  |
|    | 5          |         |            |  |
|    | 6          |         |            |  |
|    | 7          |         |            |  |

## 5.9.2 System Warning

F

### SYSLOG Setting

The SYSLOG is a protocol that transmits event notifications across networks. For more details, please refer to RFC 3164 - The BSD SYSLOG Protocol.

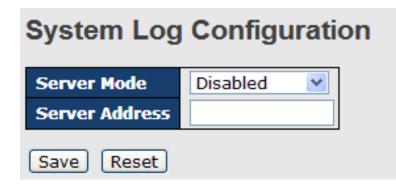

| Label       | Description                                                    |  |  |
|-------------|----------------------------------------------------------------|--|--|
| Server Mode | Indicates existing server mode. When the mode operation is     |  |  |
|             | enabled, the syslog message will be sent to syslog server. The |  |  |
|             | syslog protocol is based on UDP communications and received    |  |  |
|             | on UDP port 514 and the syslog server will not send            |  |  |
|             | acknowledgments back to the sender since UDP is a              |  |  |
|             | connectionless protocol and it does not provide                |  |  |

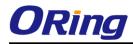

|                  | acknowledgments. The syslog packet will always be sent even if  |  |
|------------------|-----------------------------------------------------------------|--|
|                  | the syslog server does not exist. Possible modes are:           |  |
|                  | Enabled: enable server mode                                     |  |
|                  | Disabled: disable server mode                                   |  |
| SYSLOG Server IP | Indicates the IPv4 host address of syslog server. If the switch |  |
| Address          | provides DNS functions, it also can be a host name.             |  |

### **SMTP Setting**

SMTP (Simple Mail Transfer Protocol) is a protocol for transmitting e-mails across the Internet. For more information, please refer to RFC 821 - Simple Mail Transfer Protocol.

| SMTP Setting                      |                       |  |
|-----------------------------------|-----------------------|--|
| E-mail Alert : Disable 🛩          |                       |  |
| SMTP Server Address               | 0.0.0.0               |  |
| Sender E-mail Address             | administrator         |  |
| Mail Subject                      | Automated Email Alert |  |
| Authentication                    |                       |  |
| <b>Recipient E-mail Address 1</b> |                       |  |
| <b>Recipient E-mail Address 2</b> |                       |  |
| <b>Recipient E-mail Address 3</b> |                       |  |
| <b>Recipient E-mail Address 4</b> |                       |  |
| <b>Recipient E-mail Address 5</b> |                       |  |
| <b>Recipient E-mail Address 6</b> |                       |  |
| Save                              |                       |  |

| Label          | Description                                                   |  |
|----------------|---------------------------------------------------------------|--|
| E-mail Alarm   | Enables or disables transmission of system warnings by e-mail |  |
| Sender E-mail  | SMTP server IP address                                        |  |
| Address        |                                                               |  |
| Mail Subject   | Subject of the mail                                           |  |
| Authentication | Username: the authentication username                         |  |
|                | Password: the authentication password                         |  |
|                | Confirm Password: re-enter password                           |  |
|                |                                                               |  |

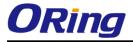

| Recipient E-mail | The recipient's e-mail address. A mail allows for 6 recipients. |  |
|------------------|-----------------------------------------------------------------|--|
| Address          |                                                                 |  |
| Арріу            | Click to activate the configurations                            |  |
| Help             | Shows help file                                                 |  |

### **Event Selection**

SYSLOG and SMTP are two warning methods supported by the system. Check the corresponding box to enable the system event warning method you want. Please note that the checkbox cannot be checked when SYSLOG or SMTP is disabled.

## System Warning - Event Selection

| System Events                  | SYSLOG | SMTP |
|--------------------------------|--------|------|
| System Start                   |        |      |
| Power Status                   |        |      |
| SNMP Authentication Failure    |        |      |
| Redundant Ring Topology Change |        |      |

| Port | SYSLOG     | SMTP       |
|------|------------|------------|
| 1    | Disabled 🔻 | Disabled 🔻 |
| 2    | Disabled 🔻 | Disabled 🔻 |
| 3    | Disabled 🔻 | Disabled 🔻 |
| 4    | Disabled 🔻 | Disabled 🔹 |
| 5    | Disabled 🔻 | Disabled 🔻 |
| 6    | Disabled 🔻 | Disabled 🔻 |
| 7    | Disabled 🔻 | Disabled 🔻 |
| 8    | Disabled 🔻 | Disabled 🔻 |
| 9    | Disabled 🔻 | Disabled 🔻 |
| 10   | Disabled 🔻 | Disabled 🔻 |

| Label               | Description                                    |
|---------------------|------------------------------------------------|
| System Cold Start   | Sends out alerts when the system is restarted  |
| Power Status        | Sends out alerts when power is up or down      |
| SNMP Authentication | Sends out alert when SNMP authentication fails |
| Failure             |                                                |
| O-Ring Topology     | Sends out alerts when O-Ring topology changes  |
| Change              |                                                |

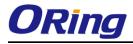

| Port Event          | Disable                              |
|---------------------|--------------------------------------|
| SYSLOG / SMTP event | ■ Link Up                            |
|                     | Link Down                            |
|                     | Link Up & Link Down                  |
| Apply               | Click to activate the configurations |
| Help                | Shows help file                      |

# 5.10 Monitor and Diag

## 5.10.1 MAC Table

The MAC address table can be configured on this page. You can set timeouts for entries in the dynamic MAC table and configure the static MAC table here.

| Aging Configuration Disable Automatic Aging Aging Time 300 seconds MAC Table Learning                                                                                                    |
|----------------------------------------------------------------------------------------------------|
| Aging Time 300 seconds                                                                                                    |
| MAC Table Learning                                                                                                    |
|                                                                                                    |
| Port Members           1         2         3         4         5         6         7         8         9         10         11         12         13         14         15         16         17         18         19         20         21         22         23         24                                                                                                    |
| Auto       •       •       •       •       •       •       •       •       •       •       •       •       •       •       •       •       •       •       •       •       •       •       •       •       •       •       •       •       •       •       •       •       •       •       •       •       •       •       •       •       •       •       •       •       •       •       •       •       •       •       •       •       •       •       •       •       •       •       •       •       •       •       •       •       •       •       •       •       •       •       •       •       •       •       •       •       •       •       •       •       •       •       •       •       •       •       •       •       •       •       •       •       •       •       •       •       •       •       •       •       •       •       •       •       •       •       •       •       •       •       •       •       •       •       •       •       •       •                                                                                                    |
| Static MAC Table Configuration                                                                                                    |
| Port Members           Delete         VLAN ID         MAC Address         1         2         3         4         5         6         7         8         9         10         11         12         13         14         15         16         17         18         19         20         21         22         23         24                                                                                                    |
| Delete         1         00-00-00-00         0         0         0         0         0         0         0         0         0         0         0         0         0         0         0         0         0         0         0         0         0         0         0         0         0         0         0         0         0         0         0         0         0         0         0         0         0         0         0         0         0         0         0         0         0         0         0         0         0         0         0         0         0         0         0         0         0         0         0         0         0         0         0         0         0         0         0         0         0         0         0         0         0         0         0         0         0         0         0         0         0         0         0         0         0         0         0         0         0         0         0         0         0         0         0         0         0         0         0         0         0         0         0 |

### **Aging Configuration**

By default, dynamic entries are removed from the MAC after 300 seconds. This removal is called aging. You can configure aging time by entering a value in the box of **Age Time**. The allowed range is 10 to 1000000 seconds. You can also disable the automatic aging of dynamic entries by checking **Disable Automatic Aging**.

### MAC Table Learning

If the learning mode for a given port is grayed out, it means another module is in control of the mode, and thus the user cannot change the configurations. An example of such a module is MAC-Based authentication under 802.1X.

You can configure the port to dynamically learn the MAC address based upon the following settings:

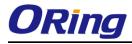

#### **MAC Table Learning**

|         | Port Members           1         2         3         4         5         6         7         8         9         10         11         12         13         14         15         16         17         18         19         20         21         22         23         24 |            |            |            |            |            |            |            |            |            |            |            |            |            |            |            |            |            |            |            |            |            |            |            |
|---------|----------------------------------------------------------------------------------------------------|------------|------------|------------|------------|------------|------------|------------|------------|------------|------------|------------|------------|------------|------------|------------|------------|------------|------------|------------|------------|------------|------------|------------|
|         | 1                                                                                                    | 2          | 3          | 4          | 5          | 6          | 7          | 8          | 9          | 10         | 11         | 12         | 13         | 14         | 15         | 16         | 17         | 18         | 19         | 20         | 21         | 22         | 23         | 24         |
| Auto    | ۲                                                                                                    | ۲          | ۲          | ۲          | ۲          | ۲          | ۲          | ۲          | ۲          | ۲          | ۲          | ۲          | ۲          | ۲          | ۲          | ۲          | ۲          | ۲          | ۲          | ۲          | ۲          | ۲          | ۲          | ۲          |
| Disable | $\bigcirc$                                                                                                    | $\bigcirc$ | $\bigcirc$ | $\bigcirc$ | $\bigcirc$ | $\bigcirc$ | $\bigcirc$ | $\bigcirc$ | $\bigcirc$ | $\bigcirc$ | $\bigcirc$ | $\bigcirc$ | $\bigcirc$ | $\bigcirc$ | $\bigcirc$ | $\bigcirc$ | $\bigcirc$ | $\bigcirc$ | $\bigcirc$ | $\bigcirc$ | $\bigcirc$ | $\bigcirc$ | $\bigcirc$ | $\bigcirc$ |
| Secure  | $\bigcirc$                                                                                                    | $\bigcirc$ | $\bigcirc$ | $\bigcirc$ | $\bigcirc$ | $\bigcirc$ | $\bigcirc$ | $\bigcirc$ | $\bigcirc$ | $\bigcirc$ | $\bigcirc$ | $\bigcirc$ | $\bigcirc$ | $\bigcirc$ | $\bigcirc$ | $\bigcirc$ | $\bigcirc$ | $\bigcirc$ | $\bigcirc$ | $\bigcirc$ | $\bigcirc$ | $\bigcirc$ | $\bigcirc$ | $\bigcirc$ |

| Label   | Description                                                        |
|---------|--------------------------------------------------------------------|
| Auto    | Learning is done automatically as soon as a frame with unknown     |
| Auto    | SMAC is received.                                                  |
| Disable | No learning is done.                                               |
|         | Only static MAC entries are learned, all other frames are dropped. |
|         | Note: make sure the link used for managing the switch is added to  |
| Secure  | the static Mac table before changing to secure learning mode,      |
| Secure  | otherwise the management link will be lost and can only be         |
|         | restored by using another non-secure port or by connecting to the  |
|         | switch via the serial interface.                                   |

### **Static MAC Table Configurations**

The static entries in the MAC table are shown in this table. The static MAC table can contain up to 64 entries. The entries are for the whole stack, not for individual switches. The MAC table is sorted first by VLAN ID and then by MAC address.

Static MAC Table Configuration

|         |                      |                |   |   |   |   |   |   |   |   |   |    | ~  | i Me |    |    | -  |    |    |    |    |    |    |    |    |    |
|---------|----------------------|----------------|---|---|---|---|---|---|---|---|---|----|----|------|----|----|----|----|----|----|----|----|----|----|----|----|
| Delete  | VLAN ID              | MAC Address    | 1 | 2 | 3 | 4 | 5 | 6 | 7 | 8 | 9 | 10 | 11 | 12   | 13 | 14 | 15 | 16 | 17 | 18 | 19 | 20 | 21 | 22 | 23 | 24 |
| Delete  | 1                    | 00-00-00-00-00 |   |   |   |   |   |   |   |   |   |    |    |      |    |    |    |    |    |    |    |    |    |    |    |    |
|         |                      |                |   |   |   |   |   |   |   |   |   |    |    |      |    |    |    |    |    |    |    |    |    |    |    |    |
| Add New | Add New Static Entry |                |   |   |   |   |   |   |   |   |   |    |    |      |    |    |    |    |    |    |    |    |    |    |    |    |

| Label             | Description                                                        |  |  |  |  |  |  |  |  |  |
|-------------------|--------------------------------------------------------------------|--|--|--|--|--|--|--|--|--|
| Delete            | Check to delete an entry. It will be deleted during the next save. |  |  |  |  |  |  |  |  |  |
| VLAN ID           | The VLAN ID for the entry                                          |  |  |  |  |  |  |  |  |  |
| MAC Address       | The MAC address for the entry                                      |  |  |  |  |  |  |  |  |  |
| Port Members      | Checkmarks indicate which ports are members of the entry.          |  |  |  |  |  |  |  |  |  |
| Fort members      | Check or uncheck to modify the entry.                              |  |  |  |  |  |  |  |  |  |
| Adding New Statio | Click to add a new entry to the static MAC table. You can specify  |  |  |  |  |  |  |  |  |  |
| Adding New Static | the VLAN ID, MAC address, and port members for the new entry.      |  |  |  |  |  |  |  |  |  |
| Entry             | Click <b>Save</b> to save the changes.                             |  |  |  |  |  |  |  |  |  |

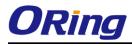

### **MAC Table**

Each page shows up to 999 entries from the MAC table, with a default value of 20, selected by the **Entries Per Page** input field. When first visited, the web page will show the first 20 entries from the beginning of the MAC Table. The first displayed will be the one with the lowest VLAN ID and the lowest MAC address found in the MAC Table.

Each page shows up to 999 entries from the MAC table, with a default value of 20, selected by the **Entries Per Page** input field. When first visited, the web page will show the first 20 entries from the beginning of the MAC Table. The first displayed will be the one with the lowest VLAN ID and the lowest MAC address found in the MAC Table.

The **Start from MAC address** and **VLAN** fields allow the user to select the starting point in the MAC table. Clicking the **Refresh** button will update the displayed table starting from that or the closest next MAC table match. In addition, the two input fields will – upon clicking **Refresh** - assume the value of the first displayed entry, allows for continuous refresh with the same start address.

The >> will use the last entry of the currently displayed VLAN/MAC address pairs as a basis for the next lookup. When it reaches the end, the text "**no more entries**" is shown in the displayed table. Use the **|**<< button to start over.

| MAC A       | MAC Address Table                  |                   |                                                                    |  |  |  |  |  |  |
|-------------|------------------------------------|-------------------|--------------------------------------------------------------------|--|--|--|--|--|--|
| Auto-refres | uto-refresh 🗌 Refresh Clear I<< >> |                   |                                                                    |  |  |  |  |  |  |
| Start from  | VLAN 1                             | and MAC add       | ress 00-00-00-00-00 with 20 entries per page.                      |  |  |  |  |  |  |
|             |                                    |                   | Port Members                                                       |  |  |  |  |  |  |
| Туре        | VLAN                               | MAC Address       | CPU 1 2 3 4 5 6 7 8 9 10 11 12 13 14 15 16 17 18 19 20 21 22 23 24 |  |  |  |  |  |  |
| Dynamic     | 1                                  | 00-00-00-01-0A-D2 | $\checkmark$                                                       |  |  |  |  |  |  |
| Dynamic     | 1                                  | 00-1E-94-02-EB-64 | $\checkmark$                                                       |  |  |  |  |  |  |
| Dynamic     | 1                                  | 00-1E-94-02-EB-6E | $\checkmark$                                                       |  |  |  |  |  |  |
| Static      | 1                                  | 00-1E-94-14-25-36 | $\checkmark$                                                       |  |  |  |  |  |  |
| Dynamic     | 1                                  | 00-1E-94-22-66-88 | $\checkmark$                                                       |  |  |  |  |  |  |
| Dynamic     | 1                                  | 00-1E-94-56-78-90 | $\checkmark$                                                       |  |  |  |  |  |  |
| Dynamic     | 1                                  | 00-1F-C6-C8-1C-E9 | $\checkmark$                                                       |  |  |  |  |  |  |
| Dynamic     | 1                                  | 00-24-21-35-BC-3A | $\checkmark$                                                       |  |  |  |  |  |  |
| Dynamic     | 1                                  | 00-50-FC-FD-D2-65 | $\checkmark$                                                       |  |  |  |  |  |  |
| Dynamic     | 1                                  | 00-9A-CD-62-AB-AB | $\checkmark$                                                       |  |  |  |  |  |  |
| Dynamic     | 1                                  | 00-AA-BB-CC-DD-10 | $\checkmark$                                                       |  |  |  |  |  |  |

| Label        | Description                                              |  |  |  |  |  |  |  |
|--------------|----------------------------------------------------------|--|--|--|--|--|--|--|
| Туре         | Indicates whether the entry is a static or dynamic entry |  |  |  |  |  |  |  |
| MAC address  | The MAC address of the entry                             |  |  |  |  |  |  |  |
| VLAN         | The VLAN ID of the entry                                 |  |  |  |  |  |  |  |
| Port Members | The ports that are members of the entry.                 |  |  |  |  |  |  |  |

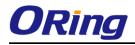

# 5.10.2 Port Statistics

## **Traffic Overview**

This page provides an overview of general traffic statistics for all switch ports.

#### **Port Statistics Overview**

| Auto-ref | resh 🗌 Re | efresh Clear |            |                |          |             |          |             |          |
|----------|-----------|--------------|------------|----------------|----------|-------------|----------|-------------|----------|
| Port     | Packets   |              |            | Bytes          |          | Errors      |          | Drops       |          |
| Port     | Received  | Transmitt    | ed Receiv  | ed Transmitted | Received | Transmitted | Received | Transmitted | Received |
| 1        | 0         |              | 0          | 0 (            | ) 0      | 0           | 0        | 0           | 0        |
| 2        | 0         |              | 0          | 0 (            | ) 0      | 0           | 0        | 0           | 0        |
| 3        | 0         |              | 0          | 0 (            | ) 0      | 0           | 0        | 0           | 0        |
| 4        | 0         |              | 0          | 0 (            | ) 0      | 0           | 0        | 0           | 0        |
| 5        | 0         |              | 0          | 0 (            | ) 0      | 0           | 0        | 0           | 0        |
| 6        | 0         |              | 0          | 0 (            | ) 0      | 0           | 0        | 0           | 0        |
| 7        | 0         |              | 0          | 0 (            | ) 0      | 0           | 0        | 0           | 0        |
| 8        | 0         |              | 0          | 0 (            | ) 0      | 0           | 0        | 0           | 0        |
| 9        | 0         |              | 0          | 0 (            | ) 0      | 0           | 0        | 0           | 0        |
| 10       | 0         |              | 0          | 0 (            | ) 0      | 0           | 0        | 0           | 0        |
| 11       | 0         |              | 0          | 0 (            | ) 0      | 0           | 0        | 0           | 0        |
| 12       | 983670    | 436          | 530 760752 | 256 1780361    | ) 0      | 0           | 0        | 0           | 916593   |

| Label                                                           | Description                                                      |  |  |  |  |
|-----------------------------------------------------------------|------------------------------------------------------------------|--|--|--|--|
| Dort                                                            | The switch port number to which the following settings will be   |  |  |  |  |
| Port                                                            | applied.                                                         |  |  |  |  |
| Packets The number of received and transmitted packets per port |                                                                  |  |  |  |  |
| Bytes                                                           | The number of received and transmitted bytes per port            |  |  |  |  |
| Errors                                                          | The number of frames received in error and the number of         |  |  |  |  |
| Enois                                                           | incomplete transmissions per port                                |  |  |  |  |
| Drops                                                           | The number of frames discarded due to ingress or egress          |  |  |  |  |
| ыорз                                                            | congestion                                                       |  |  |  |  |
| Filtered                                                        | The number of received frames filtered by the forwarding process |  |  |  |  |
| Auto-refresh                                                    | Check to enable an automatic refresh of the page at regular      |  |  |  |  |
| Auto-refresh                                                    | intervals.                                                       |  |  |  |  |
| Refresh                                                         | Updates the counter entries, starting from the current entry ID. |  |  |  |  |
| Clear                                                           | Flushes all counters entries                                     |  |  |  |  |

## **Detailed Statistics**

This page provides detailed traffic statistics for a specific switch port. Use the port drop-down list to decide the details of which switch port to be displayed.

The displayed counters include the total number for receive and transmit, the size for receive and transmit, and the errors for receive and transmit.

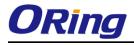

# **Detailed Port Statistics Port 1**

| Port 1 💌 Auto-refresh 🗌 Ref | resh | Clear                   |   |
|-----------------------------|------|-------------------------|---|
| Receive Total               |      | Transmit Total          |   |
| Rx Packets                  | 0    | Tx Packets              | 0 |
| Rx Octets                   | 0    | Tx Octets               | 0 |
| Rx Unicast                  | 0    | Tx Unicast              | 0 |
| Rx Multicast                | 0    | Tx Multicast            | 0 |
| Rx Broadcast                | 0    | Tx Broadcast            | 0 |
| Rx Pause                    | 0    | Tx Pause                | 0 |
| Receive Size Counters       |      | Transmit Size Counters  |   |
| Rx 64 Bytes                 | 0    | Tx 64 Bytes             | 0 |
| Rx 65-127 Bytes             | 0    | Tx 65-127 Bytes         | 0 |
| Rx 128-255 Bytes            | 0    | Tx 128-255 Bytes        | 0 |
| Rx 256-511 Bytes            | 0    | Tx 256-511 Bytes        | 0 |
| Rx 512-1023 Bytes           | 0    | Tx 512-1023 Bytes       | 0 |
| Rx 1024-1526 Bytes          | 0    | Tx 1024-1526 Bytes      | 0 |
| Rx 1527- Bytes              | 0    | Tx 1527- Bytes          | 0 |
| Receive Queue Counters      | ;    | Transmit Queue Counters |   |
| Rx Q0                       | 0    | Tx Q0                   | 0 |
| Rx Q1                       | 0    | Tx Q1                   | 0 |
| Rx Q2                       | 0    | Tx Q2                   | 0 |
| Rx Q3                       | _    | Tx Q3                   | 0 |
| Rx Q4                       | 0    | Tx Q4                   | 0 |
| Rx Q5                       |      | Tx Q5                   | 0 |
| Rx Q6                       | 0    | Tx Q6                   | 0 |
| Rx Q7                       | 0    | Tx Q7                   | 0 |
| Receive Error Counters      |      | Transmit Error Counters |   |
| Rx Drops                    | 0    | Tx Drops                | 0 |
| Rx CRC/Alignment            | 0    | Tx Late/Exc. Coll.      | 0 |
| Rx Undersize                | 0    |                         |   |
| Rx Oversize                 | 0    |                         |   |
| Rx Fragments                | 0    |                         |   |
| Rx Jabber                   | 0    |                         |   |
| Rx Filtered                 | 0    |                         |   |

| Label               | Description                                                       |  |  |  |  |
|---------------------|-------------------------------------------------------------------|--|--|--|--|
| Rx and Tx Packets   | The number of received and transmitted (good and bad) packets     |  |  |  |  |
| Rx and Tx Octets    | The number of received and transmitted (good and bad) bytes,      |  |  |  |  |
|                     | including FCS, except framing bits                                |  |  |  |  |
| Rx and Tx Unicast   | The number of received and transmitted (good and bad) unicast     |  |  |  |  |
|                     | packets                                                           |  |  |  |  |
| Rx and Tx Multicast | The number of received and transmitted (good and bad)             |  |  |  |  |
|                     | multicast packets                                                 |  |  |  |  |
| Rx and Tx Broadcast | The number of received and transmitted (good and bad)             |  |  |  |  |
| RX and TX broadcast | broadcast packets                                                 |  |  |  |  |
| Rx and Tx Pause     | The number of MAC Control frames received or transmitted on       |  |  |  |  |
| RX and TX Pause     | this port that have an opcode indicating a PAUSE operation        |  |  |  |  |
| By Drana            | The number of frames dropped due to insufficient receive buffer   |  |  |  |  |
| Rx Drops            | or egress congestion                                              |  |  |  |  |
| Rx CRC/Alignment    | The number of frames received with CRC or alignment errors        |  |  |  |  |
| Rx Undersize        | The number of short <sup>1</sup> frames received with a valid CRC |  |  |  |  |

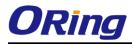

| Rx Oversize         | The number of long <sup>2</sup> frames received with a valid CRC     |  |  |  |
|---------------------|----------------------------------------------------------------------|--|--|--|
| Rx Fragments        | The number of short <sup>1</sup> frames received with an invalid CRC |  |  |  |
| Rx Jabber           | The number of long <sup>2</sup> frames received with an invalid CRC  |  |  |  |
| Rx Filtered         | The number of received frames filtered by the forwarding process     |  |  |  |
| Tx Drops            | The number of frames dropped due to output buffer congestion         |  |  |  |
| Tx Late / Exc.Coll. | The number of frames dropped due to excessive or late collisions     |  |  |  |

1. Short frames are frames smaller than 64 bytes.

2. Long frames are frames longer than the maximum frame length configured for this port.

# 5.10.3 Port Mirroring

You can configure port mirroring on this page.

To solve network problems, selected traffic can be copied, or mirrored, to a mirror port where a frame analyzer can be attached to analyze the frame flow.

The traffic to be copied to the mirror port is selected as follows:

All frames received on a given port (also known as ingress or source mirroring).

All frames transmitted on a given port (also known as egress or destination mirroring).

Port to mirror is also known as the mirror port. Frames from ports that have either source (rx) or destination (tx) mirroring enabled are mirrored to this port. Disabled option disables mirroring.

| Mirro   | Mirror Configuration |            |  |  |  |  |
|---------|----------------------|------------|--|--|--|--|
| Port to | mirror to            | 1 •        |  |  |  |  |
| Mirror  | Port Con             | figuration |  |  |  |  |
| Port    | Mode                 |            |  |  |  |  |
| *       | <> •                 |            |  |  |  |  |
| 1       | Disabled <b>T</b>    |            |  |  |  |  |
| 2       | Disabled 🔻           |            |  |  |  |  |
| 3       | Disabled 🔻           |            |  |  |  |  |
| 4       | Disabled 🔻           |            |  |  |  |  |
| 5       | Disabled 🔻           |            |  |  |  |  |
| 6       | Disabled 🔻           |            |  |  |  |  |
| 7       | Disabled 🔻           |            |  |  |  |  |
| 8       | Disabled <b>v</b>    |            |  |  |  |  |

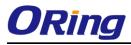

| Label | Description                                                                   |  |  |  |  |
|-------|-------------------------------------------------------------------------------|--|--|--|--|
| Port  | The switch port number to which the following settings will be                |  |  |  |  |
| FOIL  | applied.                                                                      |  |  |  |  |
|       | Drop-down list for selecting a mirror mode.                                   |  |  |  |  |
|       | Rx only: only frames received on this port are mirrored to the                |  |  |  |  |
|       | mirror port. Frames transmitted are not mirrored.                             |  |  |  |  |
|       | Tx only: only frames transmitted from this port are mirrored to the           |  |  |  |  |
|       | mirror port. Frames received are not mirrored.                                |  |  |  |  |
| Mode  | Disabled: neither transmitted nor recived frames are mirrored.                |  |  |  |  |
|       | Enabled: both received and transmitted frames are mirrored to                 |  |  |  |  |
|       | the mirror port.                                                              |  |  |  |  |
|       | Note: for a given port, a frame is only transmitted once. Therefore,          |  |  |  |  |
|       | you cannot mirror Tx frames to the mirror port. In this case, mode            |  |  |  |  |
|       | for the selected mirror port is limited to <b>Disabled</b> or <b>Rx nly</b> . |  |  |  |  |

# 5.10.4 System Log Information

This page provides switch system log information.

| System Log Information                                                                      |  |  |  |  |  |
|---------------------------------------------------------------------------------------------|--|--|--|--|--|
| Auto-refresh 🗌 Refresh Clear  << <> >> >>  Open in new window                               |  |  |  |  |  |
| Level All                                                                                   |  |  |  |  |  |
| The total number of entries is 1 for the given level.                                       |  |  |  |  |  |
| Start from ID 1 with 20 entries per page.                                                   |  |  |  |  |  |
| ID Level Time Message                                                                       |  |  |  |  |  |
| Info 1970-01-01 00:01:09 +0000 Port. 1 Device( 192.168.10.66): Alive Check got reply again. |  |  |  |  |  |
|                                                                                             |  |  |  |  |  |

| Label   | Description                                                                                                    |  |  |  |
|---------|----------------------------------------------------------------------------------------------------|--|--|--|
| ID      | The ID (>= 1) of the system log entry                                                                                                    |  |  |  |
| Level   | The level of the system log entry. The following level types are<br>supported:<br>Info: provides general information<br>Warning: provides warning for abnormal operation<br>Error: provides error message<br>All: enables all levels |  |  |  |
| Time    | The time of the system log entry                                                                                                    |  |  |  |
| Message | The MAC address of the switch                                                                                                    |  |  |  |

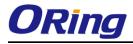

| Auto-refresh | Check this box to enable an automatic refresh of the page at regular intervals. |  |  |  |  |
|--------------|---------------------------------------------------------------------------------|--|--|--|--|
| Refresh      | Updates system log entries, starting from the current entry ID                  |  |  |  |  |
| Clear        | Flushes all system log entries                                                  |  |  |  |  |
| <<           | Updates system log entries, starting from the first available entry ID          |  |  |  |  |
| <<           | Updates system log entries, ending at the last entry currently displayed        |  |  |  |  |
| >>           | Updates system log entries, starting from the last entry currently displayed.   |  |  |  |  |
| >>           | Updates system log entries, ending at the last available entry ID.              |  |  |  |  |

# 5.10.5 Cable Diagnostics

This page allows you to perform VeriPHY cable diagnostics.

# **VeriPHY Cable Diagnostics**

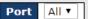

Start

|      | Cable Status |          |        |          |        |          |        |          |
|------|--------------|----------|--------|----------|--------|----------|--------|----------|
| Port | Pair A       | Length A | Pair B | Length B | Pair C | Length C | Pair D | Length D |
| 1    |              |          |        |          |        |          |        |          |
| 2    |              |          |        |          |        |          |        |          |
| 3    |              |          |        |          |        |          |        |          |
| 4    |              |          |        |          |        |          |        |          |
| 5    |              |          |        |          |        |          |        |          |
| 6    |              |          |        |          |        |          |        |          |
| 7    |              |          |        |          |        |          |        |          |
| 8    |              |          |        |          |        |          |        |          |
| 9    |              |          |        |          |        |          |        |          |
| 10   |              |          |        |          |        |          |        |          |
| 11   |              |          |        |          |        |          |        |          |

Press **Start** to run the diagnostics. This will take approximately 5 seconds. If all ports are selected, this can take approximately 15 seconds. When completed, the page refreshes automatically, and you can view the cable diagnostics results in the cable status table. Note that VeriPHY diagnostics is only accurate for cables 7 - 140 meters long.

10 and 100 Mbps ports will be disconnected while running VeriPHY diagnostics. Therefore, running VeriPHY on a 10 or 100 Mbps management port will cause the switch to stop responding until VeriPHY is complete.

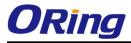

| Label        | Description                                               |  |  |  |
|--------------|-----------------------------------------------------------|--|--|--|
| Port         | The port for which VeriPHY Cable Diagnostics is requested |  |  |  |
| Cable Status | Port: port number                                         |  |  |  |
|              | Pair: the status of the cable pair                        |  |  |  |
|              | Length: the length (in meters) of the cable pair          |  |  |  |

# 5.10.6 Traffic Monitor

The function allows you to monitor switch traffic. If traffic is too large, the switch will sent SYSLOG events or SMTP mails

#### **Traffic Monitor**

| Port | <b>Monitor-Counter</b> | Time-Interval(sec) | Increasing-Quantity(bytes/sec) |
|------|------------------------|--------------------|--------------------------------|
| 1    | Rx Packets 🔻           | 3                  | 1000                           |
| 2    | Rx Octet 🔹             | 3                  | 1000                           |
| 3    | Rx Broadcast 🔻         | 3                  | 1000                           |
| 4    | Rx Multicast 🔻         | 3                  | 1000                           |
| 5    | Rx Unicast 🔻           | 3                  | 1000                           |
| 6    | Disable 🔻              | 3                  | 1000                           |
| 7    | Disable 🔻              | 3                  | 1000                           |

| Label                 | Description                                 |
|-----------------------|---------------------------------------------|
| Monitor –Counter      | Select the type of packets to be monitored. |
| Time-Interval         | Input a value to set a time interval.       |
| Increasing – Quantity | Input a value to set alarm quantity.        |

# 5.10.7 Ping

This page allows you to issue ICMP PING packets to troubleshoot IP connectivity issues.

| ICMP Ping          |    |  |
|--------------------|----|--|
| IP Address 0.0.0.0 |    |  |
| Ping Length        | 56 |  |
| Ping Count         | 5  |  |
| Ping Interval 1    |    |  |

After you press **Start**, five ICMP packets will be transmitted, and the sequence number and roundtrip time will be displayed upon reception of a reply. The page refreshes automatically until responses to all packets are received, or until a timeout occurs.

PING6 server ::10.10.132.20

64 bytes from ::10.10.132.20: icmp\_seq=0, time=0ms

64 bytes from ::10.10.132.20: icmp\_seq=1, time=0ms

64 bytes from ::10.10.132.20: icmp\_seq=2, time=0ms

64 bytes from ::10.10.132.20: icmp\_seq=3, time=0ms

64 bytes from ::10.10.132.20: icmp\_seq=4, time=0ms

Sent 5 packets, received 5 OK, 0 bad

You can configure the following properties of the issued ICMP packets:

| Label                                 | Description                                                      |
|---------------------------------------|------------------------------------------------------------------|
| IP Address The destination IP Address |                                                                  |
| Ping Size                             | The payload size of the ICMP packet. Values range from 8 to 1400 |
|                                       | bytes.                                                           |

# 5.10.8 IPv6 Ping

# ICMPv6 Ping

| IP Address    | 0:0:0:0:0:0:0:0 |
|---------------|-----------------|
| Ping Length   | 56              |
| Ping Count 5  |                 |
| Ping Interval | 1               |

PING6 server ::192.168.10.1 sendto sendto sendto sendto sendto Sent 5 packets, received 0 OK, 0 bad

# 5.11 Synchronization

# 5.11.1 PTP Configuration

PTP External Clock Mode is a protocol for synchronizing clocks throughout a computer

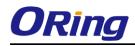

network. On a local area network, it achieves clock accuracy in the sub-microsecond range, making it suitable for measurement and control systems.

# **PTP External Clock Mode**

| One_PPS_Mode    | Output | • |
|-----------------|--------|---|
| External Enable | True   | • |
| VCXO Enable     | False  | • |
| Clock Frequency | 1      |   |

| Label           | Description                                               |  |  |  |
|-----------------|-----------------------------------------------------------|--|--|--|
| One_PPS_Mode    | The box allows you to select One_pps_mode configurations. |  |  |  |
|                 | The following values are possible:                        |  |  |  |
|                 | Output: enable the 1 pps clock output.                    |  |  |  |
|                 | Input: enable the 1 pps clock input.                      |  |  |  |
|                 | Disable: disable the 1 pps clock in/out-put.              |  |  |  |
| External Enable | The box allows you to configure external clock output.    |  |  |  |
|                 | The following values are possible:                        |  |  |  |
|                 | True: enable external clock output.                       |  |  |  |
|                 | False: disable external clock output.                     |  |  |  |
| VCXO_Enable     | The box allows you to configure the external VCXO rate    |  |  |  |
|                 | adjustment.                                               |  |  |  |
|                 | The following values are possible:                        |  |  |  |
|                 | True: enable external VCXO rate adjustment.               |  |  |  |
|                 | False: disable external VCXO rate adjustment.             |  |  |  |
| Clock Frequency | The box allows you to set clock frequency.                |  |  |  |
|                 | The range of values is 1 - 25000000 (1 - 25MHz).          |  |  |  |

#### **PTP Clock Configuration**

|           |                              |                |                |                             | ort List            |               |                    |     |     |
|-----------|------------------------------|----------------|----------------|-----------------------------|---------------------|---------------|--------------------|-----|-----|
| Delete    | Clock Inst                   | ance Dev       | ice Type 🛽     | 2 3 4 5 6 7 8 9 10 11 12 13 | 3 14 15 16 <b>1</b> | 17 18 19 20 2 | 1 22 23 24         |     |     |
| 1         | No Clock Instance            | es Present     |                |                             |                     |               |                    |     |     |
| Delete    | Clock<br>Instance            | Device<br>Type | 2 Step<br>Flag | Clock Identity              | One<br>Way          | Protocol      | VLAN Tag<br>Enable | VID | РСР |
| Delete    | 0                            | Ord-Bound 🔻    | True 🔻         | 00:1e:94:ff:fe:14:25:36     | False ▼             | Ethernet 🔻    |                    | 0   | 0 • |
| Add New I | Add New PTP Clock Save Reset |                |                |                             |                     |               |                    |     |     |

| Label  | Description                                                |
|--------|------------------------------------------------------------|
| Delete | Check this box and click Save to delete the clock instance |

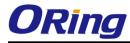

| Clock Instance  | Indicates the instance of a particular clock instance [03]           |  |  |
|-----------------|----------------------------------------------------------------------|--|--|
|                 | Click on the clock instance number to edit the clock details         |  |  |
| Device Type     | Indicates the type of the clock instance. There are five device      |  |  |
|                 | types.                                                               |  |  |
|                 | Ord-Bound: ordinary/boundary clock                                   |  |  |
|                 | P2p Transp: peer-to-peer transparent clock                           |  |  |
|                 | E2e Transp: end-to-end transparent clock                             |  |  |
|                 | Master Only: master only                                             |  |  |
|                 | Slave Only: slave only                                               |  |  |
| Port List       | Set check mark for each port configured for this Clock Instance.     |  |  |
| 2 Step Flag     | Static member defined by the system; true if two-step Sync events    |  |  |
|                 | and Pdelay_Resp events are used                                      |  |  |
| Clock Identity  | Shows a unique clock identifier                                      |  |  |
| One Way         | If true, one-way measurements are used. This parameter applies       |  |  |
|                 | only to a slave. In one-way mode no delay measurements are           |  |  |
|                 | performed, i.e. this is applicable only if frequency synchronization |  |  |
|                 | is needed. The master always responds to delay requests.             |  |  |
| Protocol        | Transport protocol used by the PTP protocol engine                   |  |  |
|                 | Ethernet PTP over Ethernet multicast                                 |  |  |
|                 | ip4multi PTP over IPv4 multicast                                     |  |  |
|                 | ip4uni PTP over IPv4 unicast                                         |  |  |
|                 | Note: IPv4 unicast protocol only works in Master Only and Slave      |  |  |
|                 | Only clocks                                                          |  |  |
|                 | For more information, please refer to <b>Device Type</b> .           |  |  |
|                 | In a unicast Slave Only clock, you also need to configure which      |  |  |
|                 | master clocks to request Announce and Sync messages from.            |  |  |
|                 | For more information, please refer to Unicast Slave Configuration    |  |  |
| VLAN Tag Enable | Enables VLAN tagging for PTP frames                                  |  |  |
|                 | Note: Packets are only tagged if the port is configured for vlan     |  |  |
|                 | tagging. i.e:                                                        |  |  |
|                 | Port Type != Unaware and PortVLAN mode == None, and the port         |  |  |
|                 | is member of the VLAN.                                               |  |  |
| VID             | VLAN identifiers used for tagging the PTP frames                     |  |  |
| PCP             | Priority code point values used for PTP frames                       |  |  |

You can click on Status link to read the details of your configuration.

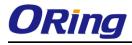

#### PTP External Clock Mode

| One_PPS_Mode           | Disable |
|------------------------|---------|
| External Enable        | False   |
| VCXO Enable            | False   |
| <b>Clock Frequency</b> | 1       |
|                        |         |

#### **PTP Clock Status**

| Auto-refresh 🗌 Refr | esh                        |                                                                |  |  |
|---------------------|----------------------------|----------------------------------------------------------------|--|--|
|                     |                            | Port List                                                      |  |  |
| Clock Instance      | Device Type                | 1 2 3 4 5 6 7 8 9 10 11 12 13 14 15 16 17 18 19 20 21 22 23 24 |  |  |
| NO                  | No Clock Instances Present |                                                                |  |  |

# 5.12 PoE

# 5.12.1 Configuration

PoE (Power Over Ethernet) is a technology that transmits electrical power to devices such as IP telephones, wireless LAN access points, and IP cameras over standard Ethernet cables. The ability is very useful in places where power supply is difficult or expensive deploy.

## Power Over Ethernet Configuration

| Reserved Power determined by | Class              | Allocation     | C LLDP-MED |
|------------------------------|--------------------|----------------|------------|
| Power Management Mode        | Actual Consumption | Reserved Power |            |
| Legacy Capacitor Detection   | 🔘 Enable           | Disable        |            |

**PoE Power Supply Configuration** 

| Primary Power Supp | ly [W] |
|--------------------|--------|
|                    | 480    |

#### **PoE Port Configuration**

| Port | PoE Mode | Priority     | Maximum Power [W] |
|------|----------|--------------|-------------------|
| *    | <> •     | <> •         | 15.4              |
| 9    | PoE 🔻    | Low <b>•</b> | 15.4              |
| 10   | PoE 🔻    | Low 🔻        | 15.4              |
| 11   | PoE 🔻    | Low <b>•</b> | 15.4              |
| 12   | PoE 🔻    | Low 🔻        | 15.4              |
| 13   | PoE 🔻    | Low 🔻        | 15.4              |
| 14   | PoE 🔻    | Low 🔻        | 15.4              |

| Label          | Description                                                  |  |  |  |  |
|----------------|--------------------------------------------------------------|--|--|--|--|
| Reserved Power | There are three modes available when configuring the         |  |  |  |  |
| determined by  | reserved power of each port or power devices.                |  |  |  |  |
|                | Allocation: users can allocate the amount of power that each |  |  |  |  |
|                | port reserves. The allocated/reserved power for each         |  |  |  |  |

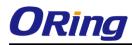

|                    | port/power device is specified in the Maximum Power field.          |
|--------------------|---------------------------------------------------------------------|
|                    | <b>Class</b> : each port automatically determines how much power to |
|                    | reserve according to the class the connected power device           |
|                    | belongs to, and then reserves the power accordingly. Four           |
|                    | different port classes are available, including 4, 7, 15.4, and 30  |
|                    | Watts. In this mode, the maximum power field will gray out.         |
|                    | LLDP-MED: this mode is similar to the Class mode expect             |
|                    | that each port determines the amount power it wants to              |
|                    | reserve by exchanging PoE information using the LLDP                |
|                    | protocol. If no LLDP information is available for the port, the     |
|                    | port will reserve power using the Class mode. In this mode,         |
|                    | the maximum power fields will gray out.                             |
|                    | In all of the abovementioned modes, if a port uses more power       |
|                    | than the reserved power for the port, the port is shut down.        |
| Power Management   | There are two modes available when configuring when to shut         |
| Mode               | down the port:                                                      |
|                    | Actual Consumption: the ports are shut down when the                |
|                    | actual power consumption for all ports exceeds the amount of        |
|                    | power that the power supply can deliver or if the actual power      |
|                    | consumption for a given port exceeds the reserved power of          |
|                    | that port. The ports are shut down according to port priority. If   |
|                    | two ports have the same priority, the port with the highest port    |
|                    | number is shut down.                                                |
|                    | Reserved Power: the ports are shut down when total reserved         |
|                    | power exceeds the amount of power that the power supply can         |
|                    | deliver. The port power will not be turned on if the power          |
|                    | device requests more power than available from the power            |
|                    | supply.                                                             |
| Legacy Capacitor   | By enabling the function, the switch will detect legacy PD          |
| Detection          | devices automatically.                                              |
| Primary and Backup | Some switches support two PoE power supplies. One is used           |
| Power Source       | as primary power source, and one as a backup. If the switch         |
|                    | does not support backup power supply, only the primary power        |
|                    | supply settings will be shown. If the primary power source          |
|                    | fails, the backup power source will take over. To determine the     |
|                    | amount of power allowed for the power device, you must              |
|                    | configure the amount of power the primary and backup power          |
|                    |                                                                     |

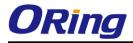

|               | sources can deliver.                                               |  |  |  |
|---------------|--------------------------------------------------------------------|--|--|--|
|               | Valid values are in the range 0 to 2000 watts.                     |  |  |  |
| Port          | The logical port number for this row.                              |  |  |  |
|               | Ports that are not PoE-capable are grayed out and thus unable      |  |  |  |
|               | to be configured.                                                  |  |  |  |
| PoE Mode      | A drop-down list for selecting PoE operations. The modes           |  |  |  |
|               | include:                                                           |  |  |  |
|               | Disabled: disable PoE                                              |  |  |  |
|               | PoE: enable PoE IEEE 802.3af (Class 4 PDs limited to 15.4W)        |  |  |  |
|               | PoE+: enable PoE+ IEEE 802.3at (Class 4 PDs limited to             |  |  |  |
|               | 30W)                                                               |  |  |  |
| Priority      | Indicates port priority. There are three levels of power priority: |  |  |  |
|               | Low, High, and Critical.                                           |  |  |  |
|               | The priority is used when remote devices require more power        |  |  |  |
|               | than the power supply can deliver. The port with the lowest        |  |  |  |
|               | priority will be turn off and power will be supplied to the port   |  |  |  |
|               | with the highest port number.                                      |  |  |  |
| Maximum Power | Indicates the maximum power in watts that can be delivered to      |  |  |  |
|               | a remote device (the maximum allowed value is 30 W).               |  |  |  |
|               |                                                                    |  |  |  |

# 5.12.2 Status

This page allows you to examine the current status for all PoE ports.

#### Power Over Ethernet Status

| Auto-refresh | Refresh  | ]               |                 |            |              |          |                |
|--------------|----------|-----------------|-----------------|------------|--------------|----------|----------------|
| Local Port   | PD class | Power Requested | Power Allocated | Power Used | Current Used | Priority | Port Status    |
| 1            | -        | 0 [W]           | 0 [W]           | 0 [W]      | 0 [mA]       | Low      | No PD detected |
| 2            | -        | 0 [W]           | 0 [W]           | 0 [W]      | 0 [mA]       | Low      | No PD detected |
| 3            | -        | 0 [W]           | 0 [W]           | 0 [W]      | 0 [mA]       | Low      | No PD detected |
| 4            | -        | 0 [W]           | 0 [W]           | 0 [W]      | 0 [mA]       | Low      | No PD detected |
| 5            | -        | 0 [W]           | 0 [W]           | 0 [W]      | 0 [mA]       | Low      | No PD detected |
| 6            | -        | 0 [W]           | 0 [W]           | 0 [W]      | 0 [mA]       | Low      | No PD detected |
| 7            | -        | 0 [W]           | 0 [W]           | 0 [W]      | 0 [mA]       | Low      | No PD detected |
| 8            | -        | 0 [W]           | 0 [W]           | 0 [W]      | 0 [mA]       | Low      | No PD detected |
| 9            | -        | 0 [W]           | 0 [W]           | 0 [W]      | 0 [mA]       | Low      | No PD detected |
| 10           | -        | 0 [W]           | 0 [W]           | 0 [W]      | 0 [mA]       | Low      | No PD detected |
| 11           | -        | 0 [W]           | 0 [W]           | 0 [W]      | 0 [mA]       | Low      | No PD detected |
| 12           | -        | 0 [W]           | 0 [W]           | 0 [W]      | 0 [mA]       | Low      | No PD detected |
| 13           | -        | 0 [W]           | 0 [W]           | 0 [W]      | 0 [mA]       | Low      | No PD detected |
| 14           | _        | 0 [1/1] 0       | 0 [W]           | 0 [W]      | 0 [mA]       | Low      | No DD detected |

| Label      | Description                                                    |
|------------|----------------------------------------------------------------|
| Local Port | The switch port number to which the following settings will be |
|            | applied.                                                       |
| PD Class   | Each power device is classified according to the class that    |

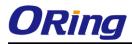

|                 | defines the maximum power consumed by the PD.                   |  |  |  |
|-----------------|-----------------------------------------------------------------|--|--|--|
|                 | This setting includes five classes:                             |  |  |  |
|                 | Class 0: Max. power 15.4 W                                      |  |  |  |
|                 | Class 1: Max. power 4.0 W                                       |  |  |  |
|                 | Class 2: Max. power 7.0 W                                       |  |  |  |
|                 | Class 3: Max. power 15.4 W                                      |  |  |  |
|                 | Class 4: Max. power 30.0 W                                      |  |  |  |
| Power Requested | Shows the amount of power requested by the power device         |  |  |  |
| Power Allocated | Shows the amount of power the switch has allocated for the      |  |  |  |
|                 | power device                                                    |  |  |  |
| Power Used      | Shows how much power the power device currently is using        |  |  |  |
| Current Used    | Shows how much current the PD currently is using                |  |  |  |
| Priority        | Shows the port's priority configured by the user                |  |  |  |
| Port Status     | Shows the port's status. The status can be one of the following |  |  |  |
|                 | values:                                                         |  |  |  |
|                 | PoE not available: no PoE chip found                            |  |  |  |
|                 | <b>PoE turned OFF</b> : PoE is disabled by user.                |  |  |  |
|                 | PoE turned OFF: power budget exceeded. The total                |  |  |  |
|                 | requested or used power by the power devices exceeds the        |  |  |  |
|                 | maximum power the power supply can deliver, and port(s) with    |  |  |  |
|                 | the lowest priority will be powered down.                       |  |  |  |
|                 | No PD detected: no power devices detected on the port           |  |  |  |
|                 | PoE turned OFF: power devices overload. The power devices       |  |  |  |
|                 | have requested or used more power than the port can deliver,    |  |  |  |
|                 | and the port is powered down.                                   |  |  |  |
|                 | <b>PoE turned OFF</b> : the power device is turned off.         |  |  |  |
|                 | Invalid PD: the power device is detected, but is not working    |  |  |  |
|                 | correctly.                                                      |  |  |  |

# 5.12.3 PoE Schedule

You can appoint a date and time as well as enable or disable PoE functions. The switch will perform PoE functions based on your configurations (SNTP function must be enabled).

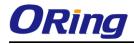

#### Power Over Ethernet Schedule Configuration

|        | Configure port # 1 v<br>Schedule Mode Enabled v |           |         |           |          |        |          |  |
|--------|-------------------------------------------------|-----------|---------|-----------|----------|--------|----------|--|
| Select | all<br>Sund                                     | ay Monday | Tuesday | Wednesday | Thursday | Friday | Saturday |  |
| 00 [   |                                                 |           |         |           |          |        |          |  |
| 01 [   |                                                 |           |         |           |          |        |          |  |
| 02 [   |                                                 |           |         |           |          |        |          |  |
| 03 [   |                                                 |           |         |           |          |        |          |  |
| 04 [   |                                                 |           |         |           |          |        |          |  |
| 05 [   |                                                 |           |         |           |          |        |          |  |

| Label             | Description                                    |
|-------------------|------------------------------------------------|
| Configure port    | Select a port for the schedule                 |
| Schedule mode     | Enables or disables the schedule mode          |
| Select all        | Check to have the schedule enabled at all time |
| Hour              | Check to choose the hour for the schedule      |
| Sunday - Saturday | Check to choose the day for the schedule       |

# 5.12.4 PoE Auto-Ping

You can control PoE functions via ping commands which will enable or disable other PoE devices connected to the configured ports.

#### Auto-Ping Check

| Ping | Check: Disable  |                                      |                     |                 |                |                                   |
|------|-----------------|--------------------------------------|---------------------|-----------------|----------------|-----------------------------------|
| Port | Ping IP Address | Interval Time<br>(10~120)<br>seconds | Retry Time<br>(1~5) | Failure Log     | Failure Action | Reboot Time<br>(3~120)<br>seconds |
| 1    | 0.0.0.0         | 10                                   | 1                   | error=0 total=0 | Nothing 💌      | 3                                 |
| 2    | 0.0.0.0         | 10                                   | 1                   | error=0 total=0 | Nothing 💌      | 3                                 |
| 3    | 0.0.0.0         | 10                                   | 1                   | error=0 total=0 | Nothing 💌      | 3                                 |
| 4    | 0.0.0.0         | 10                                   | 1                   | error=0 total=0 | Nothing 💙      | 3                                 |
| 5    | 0.0.0.0         | 10                                   | 1                   | error=0 total=0 | Nothing 🗸      | 3                                 |
| 6    | 0.0.0.0         | 10                                   | 1                   | error=0 total=0 | Nothing 🗸      | 3                                 |
| 7    | 0.0.0.0         | 10                                   | 1                   | error=0 total=0 | Nothing 💙      | 3                                 |

| Label           | Description                                              |  |  |
|-----------------|----------------------------------------------------------|--|--|
| Ping Check      | nables or disables ping check function                   |  |  |
| Send Mail       | /hen ping fails, an email notification will be sent      |  |  |
| Port            | Ports which you want to perform auto-ping check function |  |  |
| Ping IP Address | Enter an IP address                                      |  |  |

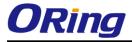

| Interval Time  | Assigns a time interval for the check (10 - 120 seconds)       |  |
|----------------|----------------------------------------------------------------|--|
| Retry Time     | Set up the number of times for which the function will perform |  |
|                | repeatedly                                                     |  |
| Failure Log    | Note down failed results                                       |  |
| Failure Action | Assign the action you want to perform                          |  |
| Reboot Time    | Assigns the time for rebooting the switch after check fails    |  |

# 5.13 Factory Defaults

You can reset the configuration of the stack switch on this page. Only the IP configuration is retained.

#### Factory Defaults

|        | Are you sure you want to reset the configuration to<br>Factory Defaults? |
|--------|--------------------------------------------------------------------------|
| Yes No |                                                                          |

| Label | Description                                              |  |
|-------|----------------------------------------------------------|--|
| Yes   | Click to reset the configuration to factory defaults     |  |
| No    | Click to return to the Port State page without resetting |  |

# 5.14 System Reboot

You can reset the stack switch on this page. After reset, the system will boot normally as if you have powered on the devices.

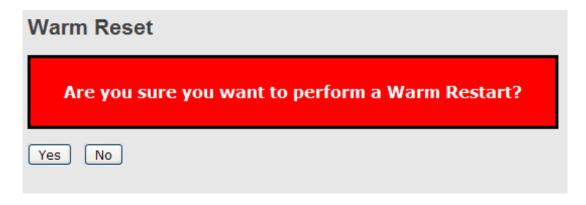

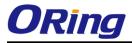

| Label | Description                                              |
|-------|----------------------------------------------------------|
| Yes   | Click to reboot device                                   |
| No    | Click to return to the Port State page without rebooting |

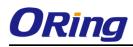

# **Command Line Interface Management**

Besides Web-based management, the device also supports CLI management. You can use console or telnet to manage the switch by CLI.

#### CLI Management by RS-232 Serial Console (115200, 8, none, 1, none)

Before configuring RS-232 serial console, connect the RS-232 port of the switch to your PC Com port using a RJ45 to DB9-F cable.

Follow the steps below to access the console via RS-232 serial cable.

Step 1: On Windows desktop, click on Start -> Programs -> Accessories -> Communications -> Hyper Terminal

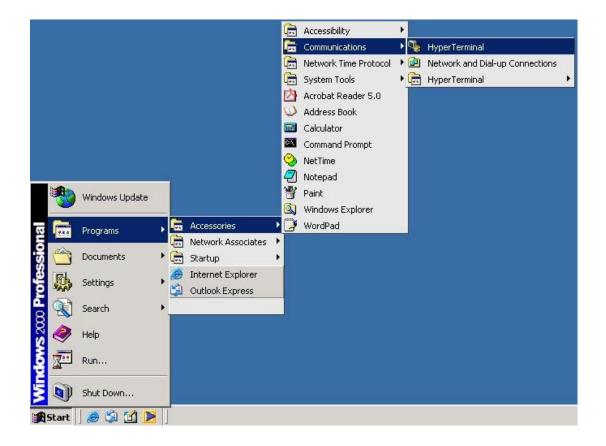

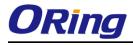

| New Connection - HyperTerminal    |                                                                                                    |     |
|-----------------------------------|----------------------------------------------------------------------------------------------------|-----|
| File Edit View Call Transfer Help |                                                                                                    |     |
| 020202                            |                                                                                                    |     |
|                                   | Connection Description       ? ×         Image: Connection:       Name:         Icon:       Image: Connection:         Icon:       Image: Connection:         Icon: |     |
| Disconnected Auto detect          | Auto detect SCROLL CAPS NUM Capture Print echo                                                                                                    | 11. |

Step 2: Input a name for the new connection.

Step 3: Select a COM port in the drop-down list.

|  | Connect To         See terminal         Enter details for the phone number         Country/region:         Taiwan (886)         Arga code:         Phone number:         Cognect using:         CoM1 | ▼<br>▼ |  |
|--|----------------------------------------------------------------------------------------------------|--------|--|
|--|----------------------------------------------------------------------------------------------------|--------|--|

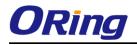

Step 4: A pop-up window that indicates COM port properties appears, including bits per second, data bits, parity, stop bits, and flow control.

| COM1 Properties  | ai                     | ? ×    |         |         |            |   |          |
|------------------|------------------------|--------|---------|---------|------------|---|----------|
| Port Settings    |                        |        |         |         |            |   | 1.5      |
| Bits per second: | 115200                 |        |         |         |            |   |          |
| Data bits:       | 8                      |        |         |         |            |   |          |
| Parity:          | None                   |        |         |         |            |   |          |
| Stop bits:       | 1 💌                    |        |         |         |            |   |          |
| Flow control:    | None                   |        |         |         |            |   |          |
|                  | Restore Defaul         | is     |         |         |            |   |          |
| 40               | Cancel A               | ylqc   |         |         |            |   |          |
|                  |                        |        |         |         |            |   |          |
|                  |                        |        |         |         |            |   |          |
| sconnected Au    | uto detect Auto detect | SCROLL | APS NUM | Capture | Print echo | - | <u>_</u> |

Step 5: The console login screen will appear. Use the keyboard to enter the Username and Password (same as the password for Web browsers), then press **Enter**.

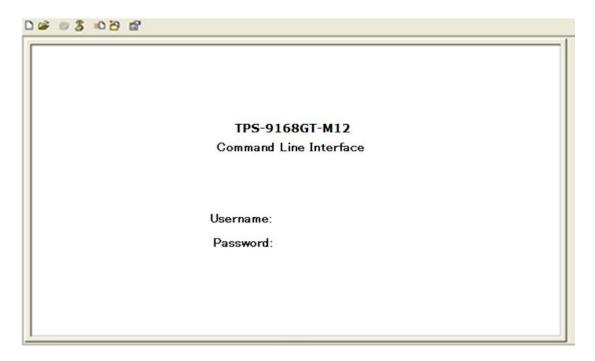

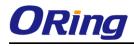

#### **CLI Management by Telnet**

You can can use **TELNET** to configure the switch. The default values are:

IP Address: 192.168.10.1

Subnet Mask: 255.255.255.0 Default Gateway: 192.168.10.254

User Name: admin

Password: admin

Follow the steps below to access console via Telnet.

Step 1: Telnet to the IP address of the switch from the **Run** window by inputting commands (or from the MS-DOS prompt) as below.

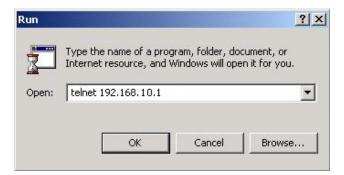

Step 2: The Login screen will appear. Use the keyboard to enter the Username and Password (same as the password for Web browser), and then press **Enter.** 

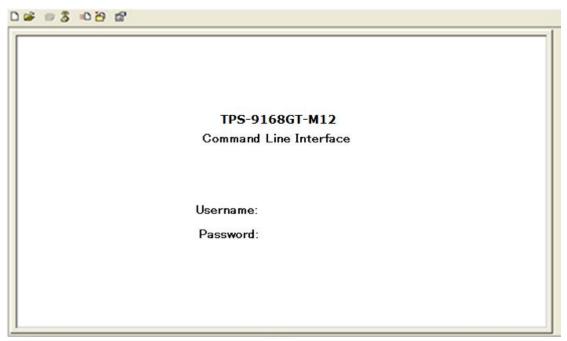

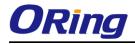

# **Commander Groups**

| System        | =   | System settings and reset options   |
|---------------|-----|-------------------------------------|
| P             |     | IP configuration and Ping           |
| Port          |     | Port management                     |
| 1AC           |     | MAC address table                   |
| JLAN          | =   | Virtual LAN                         |
| PVLAN         | =   | Private VLAN                        |
| Security      | =   | Security management                 |
| STP           | :   | Spanning Tree Protocol              |
| lggr          | :   | Link Aggregation                    |
| LACP          |     | Link Aggregation Control Protocol   |
| LLDP          | :   | Link Layer Discovery Protocol       |
| PoE           | :   | Power Over Ethernet                 |
| 2oS           | :   | Quality of Service                  |
| lirror        | =   | Port mirroring                      |
| Config        | =   | Load/Save of configuration via TFTP |
| Firmware      | :   | Download of firmware via TFTP       |
| PTP           | :   | IEEE1588 Precision Time Protocol    |
| Loop Protect  | :   | Loop Protection                     |
| I PMC         | :   | MLD/IGMP Snooping                   |
| Fault         | :   | Fault Alarm Configuration           |
| Event         | :   | Event Selection                     |
| DHCPServer    | :   | DHCP Server Configuration           |
| Ring          | :   | Ring Configuration                  |
| Chain         | :   | Chain Configuration                 |
| RCS           | :   | Remote Control Security             |
| astrecovery   | :   | Fast-Recovery Configuration         |
| SFP           | :   | SFP Monitor Configuration           |
| DeviceBinding | f = | Device Binding Configuration        |
| 1RP           | :   | MRP Configuration                   |
| lodbus        | :   | Modebus TCP Configuration           |

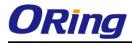

# System

|         | Configuration [all] [ <port_list>]</port_list>            |
|---------|-----------------------------------------------------------|
|         | Reboot                                                    |
|         | Restore Default [keep_ip]                                 |
|         | Contact [ <contact>]</contact>                            |
|         | Name [ <name>]</name>                                     |
| System> | Location [ <location>]</location>                         |
|         | Description [ <description>]</description>                |
|         | Password <password></password>                            |
|         | Username [ <username>]</username>                         |
|         | Timezone [ <offset>]</offset>                             |
|         | Log [ <log_id>] [all info warning error] [clear]</log_id> |

#### IP

|     | Configuration                                                                |  |  |
|-----|------------------------------------------------------------------------------|--|--|
| IP> | DHCP [enable disable]                                                        |  |  |
|     | Setup [ <ip_addr>] [<ip_mask>] [<ip_router>]</ip_router></ip_mask></ip_addr> |  |  |
|     | [ <vid>]</vid>                                                               |  |  |
|     | Ping <ip_addr_string> [<ping_length>]</ping_length></ip_addr_string>         |  |  |
|     | SNTP [ <ip_addr_string>]</ip_addr_string>                                    |  |  |

#### Port

|       | Configuration [ <port_list>] [up down]</port_list>            |  |  |  |
|-------|---------------------------------------------------------------|--|--|--|
|       | Mode [ <port_list>]</port_list>                               |  |  |  |
|       | [auto 10hdx 10fdx 100hdx 100fdx 1000fdx sfp_auto              |  |  |  |
|       | _ams]                                                         |  |  |  |
|       | Flow Control [ <port_list>] [enable disable]</port_list>      |  |  |  |
|       | State [ <port_list>] [enable disable]</port_list>             |  |  |  |
| port> | MaxFrame [ <port_list>] [<max_frame>]</max_frame></port_list> |  |  |  |
|       | Power [ <port_list>]</port_list>                              |  |  |  |
|       | [enable disable actiphy dynamic]                              |  |  |  |
|       | Excessive [ <port_list>] [discard restart]</port_list>        |  |  |  |
|       | Statistics [ <port_list>] [<command/>] [up down]</port_list>  |  |  |  |
|       | VeriPHY [ <port_list>]</port_list>                            |  |  |  |
|       | SFP [ <port_list>]</port_list>                                |  |  |  |

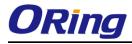

|      | Configuration [ <port_list>]</port_list>                          |
|------|-------------------------------------------------------------------|
|      | Add <mac_addr> <port_list> [<vid>]</vid></port_list></mac_addr>   |
|      | Delete <mac_addr> [<vid>]</vid></mac_addr>                        |
|      | Lookup <mac_addr> [<vid>]</vid></mac_addr>                        |
| MAC> | Agetime [ <age_time>]</age_time>                                  |
|      | Learning [ <port_list>] [auto disable secure]</port_list>         |
|      | Dump [ <mac_max>] [<mac_addr>] [<vid>]</vid></mac_addr></mac_max> |
|      | Statistics [ <port_list>]</port_list>                             |
|      | Flush                                                             |

#### VLAN

| -      | Configuration [ <port_list>]</port_list>                                   |
|--------|----------------------------------------------------------------------------|
|        | PVID [ <port_list>] [<vid> none]</vid></port_list>                         |
|        | FrameType [ <port_list>] [all tagged untagged]</port_list>                 |
|        | IngressFilter [ <port_list>] [enable disable]</port_list>                  |
|        | <pre>tx_tag [<port_list>] [untag_pvid untag_all tag_all]</port_list></pre> |
|        | PortType [ <port_list>]</port_list>                                        |
|        | [unaware c-port s-port s-custom-port]                                      |
|        | EtypeCustomSport [ <etype>]</etype>                                        |
|        | Add <vid> <name> [<ports_list>]</ports_list></name></vid>                  |
| VLAN>  | Forbidden Add <vid> <name> [<port_list>]</port_list></name></vid>          |
| VLAIN> | Delete <vid> <name></name></vid>                                           |
|        | Forbidden Delete <vid> <name></name></vid>                                 |
|        | Forbidden Lookup [ <vid>] [(name <name>)]</name></vid>                     |
|        | Lookup [ <vid>] [(name <name>)]</name></vid>                               |
|        | [combined static nas all]                                                  |
|        | Name Add <name> <vid></vid></name>                                         |
|        | Name Delete <name></name>                                                  |
|        | Name Lookup [ <name>]</name>                                               |
|        | Status [ <port_list>]</port_list>                                          |
|        | [combined static nas mstp all conflicts]                                   |

#### Private VLAN

| PVLAN> | Configuration [ <port_list>]</port_list>            |
|--------|-----------------------------------------------------|
|        | Add <pvlan_id> [<port_list>]</port_list></pvlan_id> |

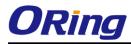

| Delete <pvlan_id></pvlan_id>                        |
|-----------------------------------------------------|
| Lookup [ <pvlan_id>]</pvlan_id>                     |
| Isolate [ <port_list>] [enable disable]</port_list> |

#### Security

| Security > | Switch        | Switch security setting           |
|------------|---------------|-----------------------------------|
|            | Network       | Network security setting          |
|            | AAA           | Authentication, Authorization and |
|            | Accounting se | etting                            |

#### Security Switch

|                  | Password <pas< th=""><th>sword&gt;</th></pas<> | sword>                           |
|------------------|------------------------------------------------|----------------------------------|
|                  | Auth                                           | Authentication                   |
|                  | SSH                                            | Secure Shell                     |
| Security/switch> | HTTPS                                          | Hypertext Transfer Protocol over |
|                  |                                                | Secure Socket Layer              |
|                  | RMON                                           | Remote Network Monitoring        |

#### **Security Switch Authentication**

|                       | Configuration                                       |
|-----------------------|-----------------------------------------------------|
| Security/switch/auth> | Method [console telnet ssh web] [none local radius] |
|                       | [enable disable]                                    |

#### **Security Switch SSH**

| Converte / anti-     | Configuration         |
|----------------------|-----------------------|
| Security/switch/ssh> | Mode [enable disable] |

#### **Security Switch HTTPS**

| Conveiter/annitale/age> | Configuration         |
|-------------------------|-----------------------|
| Security/switch/ssh>    | Mode [enable disable] |

#### **Security Switch RMON**

| Security/switch/rmon> | Statistics Add <stats_id> <data_source></data_source></stats_id>                          |
|-----------------------|-------------------------------------------------------------------------------------------|
|                       | Statistics Delete <stats_id></stats_id>                                                   |
|                       | Statistics Lookup [ <stats_id>]</stats_id>                                                |
|                       | History Add <history_id> <data_source> [<interval>]</interval></data_source></history_id> |
|                       | [ <buckets>]</buckets>                                                                    |

| History Delete <history_id></history_id>                                                |
|-----------------------------------------------------------------------------------------|
| History Lookup [ <history_id>]</history_id>                                             |
| Alarm Add <alarm_id> <interval> <alarm_variable></alarm_variable></interval></alarm_id> |
| [absolute delta] <rising_threshold></rising_threshold>                                  |
| <rising_event_index> <falling_threshold></falling_threshold></rising_event_index>       |
| <falling_event_index> [rising falling both]</falling_event_index>                       |
| Alarm Delete <alarm_id></alarm_id>                                                      |
| Alarm Lookup [ <alarm_id>]</alarm_id>                                                   |

#### Security Network

|                   | Psec     | Port Security Status        |
|-------------------|----------|-----------------------------|
|                   | NAS      | Network Access Server (IEEE |
| Soourity/Notwork  | 802.1X)  |                             |
| Security/Network> | ACL      | Access Control List         |
|                   | DHCP     | Dynamic Host Configuration  |
|                   | Protocol |                             |

#### **Security Network Psec**

| Converter/Noterrowsk/Dooo | Switch [ <port_list>]</port_list> |
|---------------------------|-----------------------------------|
| Security/Network/Psec>    | Port [ <port_list>]</port_list>   |

#### Security Network NAS

|                       | Configuration [ <port_list>]</port_list>                   |
|-----------------------|------------------------------------------------------------|
|                       | Mode [enable disable]                                      |
|                       | State [ <port_list>]</port_list>                           |
|                       | [auto authorized unauthorized macbased]                    |
|                       | Reauthentication [enable disable]                          |
| Security/Network/NAS> | ReauthPeriod [ <reauth_period>]</reauth_period>            |
|                       | EapolTimeout [ <eapol_timeout>]</eapol_timeout>            |
|                       | Agetime [ <age_time>]</age_time>                           |
|                       | Holdtime [ <hold_time>]</hold_time>                        |
|                       | Authenticate [ <port_list>] [now]</port_list>              |
|                       | Statistics [ <port_list>] [clear eapol radius]</port_list> |

#### Security Network ACL

|                       | Configuration [ <port_list>]</port_list>                                              |
|-----------------------|---------------------------------------------------------------------------------------|
| Security/Network/ACL> | Action [ <port_list>] [permit deny]</port_list>                                       |
|                       | [ <rate_limiter>][<port_redirect>] [<mirror>]</mirror></port_redirect></rate_limiter> |

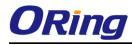

| [ <logging>] [<shutdown>]</shutdown></logging>                                                      |
|----------------------------------------------------------------------------------------------------|
| Policy [ <port_list>] [<policy>]</policy></port_list>                                               |
| Rate [ <rate_limiter_list>] [<rate_unit>] [<rate>]</rate></rate_unit></rate_limiter_list>           |
| Add [ <ace_id>] [<ace_id_next>][(port <port_list>)]</port_list></ace_id_next></ace_id>              |
| [(policy <policy> <policy_bitmask>)][<tagged>]</tagged></policy_bitmask></policy>                   |
| [ <vid>] [<tag_prio>] [<dmac_type>][(etype [<etype>]</etype></dmac_type></tag_prio></vid>           |
| [ <smac>] [<dmac>])  </dmac></smac>                                                                 |
| (arp [ <sip>] [<dip>] [<smac>]</smac></dip></sip>                                                   |
| [ <arp_opcode>] [<arp_flags>])  </arp_flags></arp_opcode>                                           |
| (ip [ <sip>] [<dip>] [<protocol>]</protocol></dip></sip>                                            |
| [ <ip_flags>])  </ip_flags>                                                                         |
| (icmp [ <sip>] [<dip>] [<icmp_type>]</icmp_type></dip></sip>                                        |
| [ <icmp_code>] [<ip_flags>])  </ip_flags></icmp_code>                                               |
| (udp [ <sip>] [<dip>] [<sport>] [<dport>]</dport></sport></dip></sip>                               |
| [ <ip_flags>])  </ip_flags>                                                                         |
| (tcp [ <sip>] [<dip>] [<sport>] [<dport>]</dport></sport></dip></sip>                               |
| [ <ip_flags>] [<tcp_flags>])]</tcp_flags></ip_flags>                                                |
| [permit deny] [ <rate_limiter>]</rate_limiter>                                                      |
| [ <port_redirect>] [<mirror>] [<logging>][<shutdown>]</shutdown></logging></mirror></port_redirect> |
| Delete <ace_id></ace_id>                                                                            |
| Lookup [ <ace_id>]</ace_id>                                                                         |
| Clear                                                                                               |
| Status                                                                                              |
| [combined static loop_protect dhcp ptp ipmc conflicts]                                              |
| Port State [ <port_list>] [enable disable]</port_list>                                              |
|                                                                                                    |

#### Security Network DHCP

| Security/Network/DHCP> | Configuration                          |
|------------------------|----------------------------------------|
|                        | Mode [enable disable]                  |
|                        | Server [ <ip_addr>]</ip_addr>          |
|                        | Information Mode [enable disable]      |
|                        | Information Policy [replace keep drop] |
|                        | Statistics [clear]                     |

## Security Network AAA

| Converter/Naturents/AAA> | Configuration                  |
|--------------------------|--------------------------------|
| Security/Network/AAA>    | Timeout [ <timeout>]</timeout> |

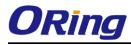

| Deadtime [ <dead_time>]</dead_time>                                                    |
|----------------------------------------------------------------------------------------|
| RADIUS [ <server_index>] [enable disable]</server_index>                               |
| [ <ip_addr_string>] [<secret>] [<server_port>]</server_port></secret></ip_addr_string> |
| ACCT_RADIUS [ <server_index>] [enable disable]</server_index>                          |
| [ <ip_addr_string>] [<secret>] [<server_port>]</server_port></secret></ip_addr_string> |
| Statistics [ <server_index>]</server_index>                                            |

STP

| _    | Configuration                                                                         |
|------|---------------------------------------------------------------------------------------|
|      | Version [ <stp_version>]</stp_version>                                                |
|      | Non-certified release, v                                                              |
|      | Txhold [ <holdcount>]lt 15:15:15, Dec 6 2007</holdcount>                              |
|      | MaxAge [ <max_age>]</max_age>                                                         |
|      | FwdDelay [ <delay>]</delay>                                                           |
|      | bpduFilter [enable disable]                                                           |
|      | bpduGuard [enable disable]                                                            |
|      | recovery [ <timeout>]</timeout>                                                       |
|      | CName [ <config-name>] [<integer>]</integer></config-name>                            |
|      | Status [ <msti>] [<port_list>]</port_list></msti>                                     |
|      | Msti Priority [ <msti>] [<priority>]</priority></msti>                                |
|      | Msti Map [ <msti>] [clear]</msti>                                                     |
| STP> | Msti Add <msti> <vid></vid></msti>                                                    |
|      | Port Configuration [ <port_list>]</port_list>                                         |
|      | Port Mode [ <port_list>] [enable disable]</port_list>                                 |
|      | Port Edge [ <port_list>] [enable disable]</port_list>                                 |
|      | Port AutoEdge [ <port_list>] [enable disable]</port_list>                             |
|      | Port P2P [ <port_list>] [enable disable auto]</port_list>                             |
|      | Port RestrictedRole [ <port_list>] [enable disable]</port_list>                       |
|      | Port RestrictedTcn [ <port_list>] [enable disable]</port_list>                        |
|      | Port bpduGuard [ <port_list>] [enable disable]</port_list>                            |
|      | Port Statistics [ <port_list>]</port_list>                                            |
|      | Port Mcheck [ <port_list>]</port_list>                                                |
|      | Msti Port Configuration [ <msti>] [<port_list>]</port_list></msti>                    |
|      | Msti Port Cost [ <msti>] [<port_list>] [<path_cost>]</path_cost></port_list></msti>   |
|      | Msti Port Priority [ <msti>] [<port_list>] [<priority>]</priority></port_list></msti> |
|      |                                                                                       |

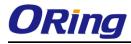

## Aggr

|       | Configuration                                     |
|-------|---------------------------------------------------|
|       | Add <port_list> [<aggr_id>]</aggr_id></port_list> |
| Aggr> | Delete <aggr_id></aggr_id>                        |
|       | Lookup [ <aggr_id>]</aggr_id>                     |
|       | Mode [smac dmac ip port] [enable disable]         |
|       |                                                   |

## LACP

| LACP> | Configuration [ <port_list>]</port_list>         |
|-------|--------------------------------------------------|
|       | Mode [ <port_list>] [enable disable]</port_list> |
|       | Key [ <port_list>] [<key>]</key></port_list>     |
|       | Role [ <port_list>] [active passive]</port_list> |
|       | Status [ <port_list>]</port_list>                |
|       | Statistics [ <port_list>] [clear]</port_list>    |

#### LLDP

| LLDP> | Configuration [ <port_list>]</port_list>         |
|-------|--------------------------------------------------|
|       | Mode [ <port_list>] [enable disable]</port_list> |
|       | Statistics [ <port_list>] [clear]</port_list>    |
|       | Info [ <port_list>]</port_list>                  |

## ΡοΕ

|      | Configuration [ <port_list>]</port_list>                             |
|------|----------------------------------------------------------------------|
|      | Mode [ <port_list>] [disabled poe poe+]</port_list>                  |
|      | Priority [ <port_list>] [low high critical]</port_list>              |
|      | Mgmt_mode                                                            |
|      | [class_con class_res al_con al_res lldp_res lldp_con]                |
|      | Maximum_Power [ <port_list>] [<port_power>]</port_power></port_list> |
| PoE> | Status                                                               |
|      | Primary_Supply [ <supply_power>]</supply_power>                      |
|      | Schedule Configuration [ <port_list>]</port_list>                    |
|      | Schedule Mode [ <port_list>] [enable disable]</port_list>            |
|      | Schedule Port [ <port_list>] [enable disable]</port_list>            |
|      | [sun mon tue wed thu fri sat] [                                      |
|      | <hour>]</hour>                                                       |
|      | AutoPing Configuration [ <port_list>]</port_list>                    |

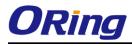

| AutoPing Log [clear]                                                                   |
|----------------------------------------------------------------------------------------|
| AutoPing Mode [enable disable]                                                         |
| AutoPing Port [ <port>] [<ip_addr>] [<ping_interval>]</ping_interval></ip_addr></port> |
| [ <retry>] [nothing rest</retry>                                                       |
| art-forever restart-once power-on power-off] [ <reboot>]</reboot>                      |
| PoE>                                                                                   |

QoS

| 200  |                                                                              |
|------|------------------------------------------------------------------------------|
|      | DSCP Map [ <dscp_list>] [<class>] [<dpl>]</dpl></class></dscp_list>          |
|      | DSCP Translation [ <dscp_list>] [<trans_dscp>]</trans_dscp></dscp_list>      |
|      | DSCP Trust [ <dscp_list>] [enable disable]</dscp_list>                       |
|      | DSCP Classification Mode [ <dscp_list>]</dscp_list>                          |
|      | [enable disable]                                                             |
|      | DSCP Classification Map [ <class_list>] [<dpl_list>]</dpl_list></class_list> |
|      | [ <dscp>]</dscp>                                                             |
|      | DSCP EgressRemap [ <dscp_list>] [<dpl_list>]</dpl_list></dscp_list>          |
|      | [ <dscp>]</dscp>                                                             |
|      | Storm Unicast [enable disable] [ <packet_rate>]</packet_rate>                |
|      | Storm Multicast [enable disable] [ <packet_rate>]</packet_rate>              |
|      | Storm Broadcast [enable disable] [ <packet_rate>]</packet_rate>              |
|      | QCL Add [ <qce_id>] [<qce_id_next>]</qce_id_next></qce_id>                   |
| QoS> | [ <port_list>]</port_list>                                                   |
|      | [ <tag>] [<vid>] [<pcp>] [<dei>] [<smac>]</smac></dei></pcp></vid></tag>     |
|      | [ <dmac_type>]</dmac_type>                                                   |
|      | [(etype [ <etype>])  </etype>                                                |
|      | (LLC [ <dsap>] [<ssap>] [<control>])  </control></ssap></dsap>               |
|      | (SNAP [ <pid>])  </pid>                                                      |
|      | (ipv4 [ <protocol>] [<sip>] [<dscp>]</dscp></sip></protocol>                 |
|      | [ <fragment>] [<sport>] [<dport>])  </dport></sport></fragment>              |
|      | (ipv6 [ <protocol>] [<sip_v6>] [<dscp>]</dscp></sip_v6></protocol>           |
|      | [ <sport>] [<dport>])]</dport></sport>                                       |
|      | [ <class>] [<dp>] [<classified_dscp>]</classified_dscp></dp></class>         |
|      | QCL Delete <qce_id></qce_id>                                                 |
|      | QCL Lookup [ <qce_id>]</qce_id>                                              |
|      | QCL Status [combined static conflicts]                                       |
|      | QCL Refresh                                                                  |
|      |                                                                              |

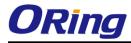

#### Mirror

|         | Configuration [ <port_list>]</port_list>               |
|---------|--------------------------------------------------------|
| Mirror> | Port [ <port> disable]</port>                          |
|         | Mode [ <port_list>] [enable disable rx tx]</port_list> |

## Dot1x

|        | Configuration [ <port_list>]</port_list>                           |
|--------|--------------------------------------------------------------------|
|        | Mode [enable disable]                                              |
|        | State [ <port_list>]</port_list>                                   |
|        | [macbased auto authorized unauthorized]                            |
| Dot1x> | Authenticate [ <port_list>] [now]</port_list>                      |
|        | Reauthentication [enable disable]                                  |
|        | Period [ <reauth_period>]</reauth_period>                          |
|        | Timeout [ <eapol_timeout>]</eapol_timeout>                         |
|        | Statistics [ <port_list>] [clear eapol radius]</port_list>         |
|        | Clients [ <port_list>] [all <client_cnt>]</client_cnt></port_list> |
|        | Agetime [ <age_time>]</age_time>                                   |
|        | Holdtime [ <hold_time>]</hold_time>                                |

## IGMP

|       | Configuration [ <port_list>]</port_list>              |
|-------|-------------------------------------------------------|
|       | Mode [enable disable]                                 |
|       | State [ <vid>] [enable disable]</vid>                 |
|       | Querier [ <vid>] [enable disable]</vid>               |
| IGMP> | Fastleave [ <port_list>] [enable disable]</port_list> |
|       | Router [ <port_list>] [enable disable]</port_list>    |
|       | Flooding [enable disable]                             |
|       | Groups [ <vid>]</vid>                                 |
|       | Status [ <vid>]</vid>                                 |

## ACL

|      | Configuration [ <port_list>]</port_list>                                        |
|------|---------------------------------------------------------------------------------|
|      | Action [ <port_list>] [permit deny] [<rate_limiter>]</rate_limiter></port_list> |
| ACL> | [ <port_copy>]</port_copy>                                                      |
|      | [ <logging>] [<shutdown>]</shutdown></logging>                                  |
|      | Policy [ <port_list>] [<policy>]</policy></port_list>                           |

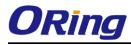

| Rate [ <rate_limiter_list>] [<packet_rate>]</packet_rate></rate_limiter_list> |
|-------------------------------------------------------------------------------|
| Add [ <ace_id>] [<ace_id_next>] [switch   (port</ace_id_next></ace_id>        |
| <port>)   (policy <policy>)]</policy></port>                                  |
| [ <vid>] [<tag_prio>] [<dmac_type>]</dmac_type></tag_prio></vid>              |
| [(etype [ <etype>] [<smac>] [<dmac>])  </dmac></smac></etype>                 |
| (arp [ <sip>] [<dip>] [<smac>]</smac></dip></sip>                             |
| [ <arp_opcode>] [<arp_flags>])  </arp_flags></arp_opcode>                     |
| (ip [ <sip>] [<dip>] [<protocol>]</protocol></dip></sip>                      |
| [ <ip_flags>])  </ip_flags>                                                   |
| (icmp [ <sip>] [<dip>] [<icmp_type>]</icmp_type></dip></sip>                  |
| [ <icmp_code>] [<ip_flags>])  </ip_flags></icmp_code>                         |
| (udp [ <sip>] [<dip>] [<sport>] [<dport>]</dport></sport></dip></sip>         |
| [ <ip_flags>])  </ip_flags>                                                   |
| (tcp [ <sip>] [<dip>] [<sport>] [<dport>]</dport></sport></dip></sip>         |
| [ <ip_flags>] [<tcp_flags>])]</tcp_flags></ip_flags>                          |
| [permit deny] [ <rate_limiter>] [<port_copy>]</port_copy></rate_limiter>      |
| [ <logging>] [<shutdown>]</shutdown></logging>                                |
| Delete <ace_id></ace_id>                                                      |
| Lookup [ <ace_id>]</ace_id>                                                   |
| Clear                                                                         |
|                                                                               |

## Mirror

|         | Configuration [ <port_list>]</port_list>               |
|---------|--------------------------------------------------------|
| Mirror> | Port [ <port> disable]</port>                          |
|         | Mode [ <port_list>] [enable disable rx tx]</port_list> |

## Config

| Config> | Save <ip_server> <file_name></file_name></ip_server>         |
|---------|--------------------------------------------------------------|
| Coning> | Load <ip_server> <file_name> [check]</file_name></ip_server> |

#### Firmware

| Firmware> | Load <ip_addr_string> <file_name></file_name></ip_addr_string> |
|-----------|----------------------------------------------------------------|
|-----------|----------------------------------------------------------------|

#### SNMP

| CNIMD | Trap Inform Retry Times [ <retries>]</retries> |
|-------|------------------------------------------------|
| SNMP> | Trap Probe Security Engine ID [enable disable] |

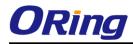

| Trap Security Engine ID [ <engineid>]</engineid>                            |
|-----------------------------------------------------------------------------|
| Trap Security Name [ <security_name>]</security_name>                       |
| Engine ID [ <engineid>]</engineid>                                          |
| Community Add <community> [<ip_addr>]</ip_addr></community>                 |
| [ <ip_mask>]</ip_mask>                                                      |
| Community Delete <index></index>                                            |
| Community Lookup [ <index>]</index>                                         |
| User Add <engineid> <user_name> [MD5 SHA]</user_name></engineid>            |
| [ <auth_password>] [DES]</auth_password>                                    |
| [ <priv_password>]</priv_password>                                          |
| User Delete <index></index>                                                 |
| User Changekey <engineid> <user_name></user_name></engineid>                |
| <auth_password> [<priv_password>]</priv_password></auth_password>           |
| User Lookup [ <index>]</index>                                              |
| Group Add <security_model> <security_name></security_name></security_model> |
| <pre><group_name></group_name></pre>                                        |
| Group Delete <index></index>                                                |
| Group Lookup [ <index>]</index>                                             |
| View Add <view_name> [included excluded]</view_name>                        |
| <oid_subtree></oid_subtree>                                                 |
| View Delete <index></index>                                                 |
| View Lookup [ <index>]</index>                                              |
| Access Add <group_name> <security_model></security_model></group_name>      |
| <security_level></security_level>                                           |
| [ <read_view_name>] [<write_view_name>]</write_view_name></read_view_name>  |
| Access Delete <index></index>                                               |
| Access Lookup [ <index>]</index>                                            |
|                                                                             |

## Firmware

|--|

#### ΡΤΡ

| PTP> | Configuration [ <clockinst>]</clockinst>                                        |
|------|---------------------------------------------------------------------------------|
|      | PortState <clockinst> [<port_list>]</port_list></clockinst>                     |
|      | [enable disable internal]                                                       |
|      | ClockCreate <clockinst> [<devtype>] [<twostep>]</twostep></devtype></clockinst> |

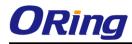

| [ <protocol>] [<oneway>] [<clockid>] [<tag_enable>]</tag_enable></clockid></oneway></protocol> |
|------------------------------------------------------------------------------------------------|
| [ <vid>] [<prio>]</prio></vid>                                                                 |
| ClockDelete <clockinst> [<devtype>]</devtype></clockinst>                                      |
| DefaultDS <clockinst> [<priority1>] [<priority2>]</priority2></priority1></clockinst>          |
| [ <domain>]</domain>                                                                           |
| CurrentDS <clockinst></clockinst>                                                              |
| ParentDS <clockinst></clockinst>                                                               |
| Timingproperties <clockinst> [<utcoffset>] [<valid>]</valid></utcoffset></clockinst>           |
| [ <leap59>] [<leap61>] [<timetrac>] [<freqtrac>]</freqtrac></timetrac></leap61></leap59>       |
| [ <ptptimescale>] [<timesource>]</timesource></ptptimescale>                                   |
| PTP PortDataSet <clockinst> [<port_list>]</port_list></clockinst>                              |
| [ <announceintv>] [<announceto>] [<syncintv>]</syncintv></announceto></announceintv>           |
| [ <delaymech>] [<minpdelayreqintv>]</minpdelayreqintv></delaymech>                             |
| [ <delayasymmetry>] [<ingresslatency>]</ingresslatency></delayasymmetry>                       |
| LocalClock <clockinst> [update show ratio]</clockinst>                                         |
| [ <clockratio>]</clockratio>                                                                   |
| Filter <clockinst> [<def_delay_filt>] [<period>]</period></def_delay_filt></clockinst>         |
| [ <dist>]</dist>                                                                               |
| Servo <clockinst> [<displaystates>] [<ap_enable>]</ap_enable></displaystates></clockinst>      |
| [ <ai_enable>] [<ad_enable>] [<ap>] [<ai>] [<ad>]</ad></ai></ap></ad_enable></ai_enable>       |
| SlaveTableUnicast <clockinst></clockinst>                                                      |
| UniConfig <clockinst> [<index>] [<duration>]</duration></index></clockinst>                    |
| [ <ip_addr>]</ip_addr>                                                                         |
| ForeignMasters <clockinst> [<port_list>]</port_list></clockinst>                               |
| EgressLatency [show clear]                                                                     |
| MasterTableUnicast <clockinst></clockinst>                                                     |
| ExtClockMode [ <one_pps_mode>] [<ext_enable>]</ext_enable></one_pps_mode>                      |
| [ <clockfreq>] [<vcxo_enable>]</vcxo_enable></clockfreq>                                       |
| OnePpsAction [ <one_pps_clear>]</one_pps_clear>                                                |
| DebugMode <clockinst> [<debug_mode>]</debug_mode></clockinst>                                  |
| Wireless mode <clockinst> [<port_list>]</port_list></clockinst>                                |
| [enable disable]                                                                               |
| Wireless pre notification <clockinst> <port_list></port_list></clockinst>                      |
| Wireless delay <clockinst> [<port_list>]</port_list></clockinst>                               |
| [ <base_delay>] [<incr_delay>]</incr_delay></base_delay>                                       |
|                                                                                                |

## Loop Protect

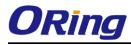

|               | Configuration                                                  |
|---------------|----------------------------------------------------------------|
| Loop Protect> | Mode [enable disable]                                          |
|               | Transmit [ <transmit-time>]</transmit-time>                    |
|               | Shutdown [ <shutdown-time>]</shutdown-time>                    |
|               | Port Configuration [ <port_list>]</port_list>                  |
|               | Port Mode [ <port_list>] [enable disable]</port_list>          |
|               | Port Action [ <port_list>] [shutdown shut_log log]</port_list> |
|               | Port Transmit [ <port_list>] [enable disable]</port_list>      |
|               | Status [ <port_list>]</port_list>                              |

#### IPMC

| IPMC> | Configuration [igmp]                                         |
|-------|--------------------------------------------------------------|
|       | Mode [igmp] [enable disable]                                 |
|       | Flooding [igmp] [enable disable]                             |
|       | VLAN Add [igmp] <vid></vid>                                  |
|       | VLAN Delete [igmp] <vid></vid>                               |
|       | State [igmp] [ <vid>] [enable disable]</vid>                 |
|       | Querier [igmp] [ <vid>] [enable disable]</vid>               |
|       | Fastleave [igmp] [ <port_list>] [enable disable]</port_list> |
|       | Router [igmp] [ <port_list>] [enable disable]</port_list>    |
|       | Status [igmp] [ <vid>]</vid>                                 |
|       | Groups [igmp] [ <vid>]</vid>                                 |
|       | Version [igmp] [ <vid>]</vid>                                |

#### Fault

|        | Alarm PortLinkDown [ <port_list>] [enable disable]</port_list> |
|--------|----------------------------------------------------------------|
| Fault> | Alarm PowerFailure [pwr1 pwr2 pwr3]                            |
|        | [enable disable]                                               |

## Event

| Event> | Configuration                                                         |
|--------|-----------------------------------------------------------------------|
|        | Syslog SystemStart [enable disable]                                   |
|        | Syslog PowerStatus [enable disable]                                   |
|        | Syslog SnmpAuthenticationFailure [enable disable]                     |
|        | Syslog RingTopologyChange [enable disable]                            |
|        | Syslog Port [ <port_list>] [disable linkup linkdown both]</port_list> |

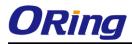

| SMTP SystemStart [enable disable]                                   |
|---------------------------------------------------------------------|
| SMTP PowerStatus [enable disable]                                   |
| SMTP SnmpAuthenticationFailure [enable disable]                     |
| SMTP RingTopologyChange [enable disable]                            |
| SMTP Port [ <port_list>] [disable linkup linkdown both]</port_list> |

#### DHCPServer

| DHCPServer> | Mode [enable disable]                                                                  |
|-------------|----------------------------------------------------------------------------------------|
|             | Setup [ <ip_start>] [<ip_end>] [<ip_mask>]</ip_mask></ip_end></ip_start>               |
|             | [ <ip_router>] [<ip_dns>] [<ip_tftp>] [<lease>]</lease></ip_tftp></ip_dns></ip_router> |
|             | [ <bootfile>]</bootfile>                                                               |

## Ring

| Mode [enable disable]            |
|----------------------------------|
| Master [enable disable]          |
| 1stRingPort [ <port>]</port>     |
| 2ndRingPort [ <port>]</port>     |
| Couple Mode [enable disable]     |
| Couple Port [ <port>]</port>     |
| Dualhoming Mode [enable disable] |
| Dualhoming Port [ <port>]</port> |
|                                  |

## Chain

| Chain> | Configuration                  |
|--------|--------------------------------|
|        | Mode [enable disable]          |
|        | 1stUplinkPort [ <port>]</port> |
|        | 2ndUplinkPort [ <port>]</port> |
|        | EdgePort [1st 2nd none]        |

## RCS

| RCS> | Mode [enable disable]                                                 |
|------|-----------------------------------------------------------------------|
|      | Add [ <ip_addr>] [<port_list>] [web_on web_off]</port_list></ip_addr> |
|      | [telnet_on telnet_off] [snmp_on snmp_off]                             |
|      | Del <index></index>                                                   |
|      | Configuration                                                         |

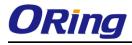

## FastReocvery

| FastRecovery> | Mode [enable disable]                                         |  |
|---------------|---------------------------------------------------------------|--|
|               | Port [ <port_list>] [<fr_priority>]</fr_priority></port_list> |  |
| SFP           |                                                               |  |
| SFP>          | syslog [enable disable]                                       |  |
|               | temp [ <temperature>]</temperature>                           |  |
|               | Info                                                          |  |

## DeviceBinding

|                | Mode [enable disable]                                                              |
|----------------|------------------------------------------------------------------------------------|
|                | Port Mode [ <port_list>]</port_list>                                               |
|                | [disable scan binding shutdown]                                                    |
|                | Port DDOS Mode [ <port_list>] [enable disable]</port_list>                         |
|                | Port DDOS Sensibility [ <port_list>]</port_list>                                   |
|                | [low normal medium high]                                                           |
|                | Port DDOS Packet [ <port_list>]</port_list>                                        |
|                | [rx_total rx_unicast rx_multicast rx_broadcast tcp udp]                            |
|                | Port DDOS Low [ <port_list>] [<socket_number>]</socket_number></port_list>         |
|                | Port DDOS High [ <port_list>] [<socket_number>]</socket_number></port_list>        |
|                | Port DDOS Filter [ <port_list>] [source destination]</port_list>                   |
|                | Port DDOS Action [ <port_list>]</port_list>                                        |
|                | [do_nothing block_1_min block_10_mins block shutdo                                 |
| Devicebinding> | wn only_log reboot_device]                                                         |
|                | Port DDOS Status [ <port_list>]</port_list>                                        |
|                | Port Alive Mode [ <port_list>] [enable disable]</port_list>                        |
|                | Port Alive Action [ <port_list>]</port_list>                                       |
|                | [do_nothing link_change shutdown only_log reboot_dev                               |
|                | ice]                                                                               |
|                | Port Alive Status [ <port_list>]</port_list>                                       |
|                | Port Stream Mode [ <port_list>] [enable disable]</port_list>                       |
|                | Port Stream Action [ <port_list>] [do_nothing only_log]</port_list>                |
|                | Port Stream Status [ <port_list>]</port_list>                                      |
|                | Port Addr [ <port_list>] [<ip_addr>] [<mac_addr>]</mac_addr></ip_addr></port_list> |
|                | Port Alias [ <port_list>] [<ip_addr>]</ip_addr></port_list>                        |
|                | Port DeviceType [ <port_list>]</port_list>                                         |
|                | [unknown ip_cam ip_phone ap pc plc nvr]                                            |

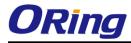

| Port Location [ <port_list>] [<device_location>]</device_location></port_list>          |
|-----------------------------------------------------------------------------------------|
| Port Description [ <port_list>] [<device_description>]</device_description></port_list> |

#### MRP

|      | Configuration                                |
|------|----------------------------------------------|
|      | Mode [enable disable]                        |
|      | Manager [enable disable]                     |
|      | React [enable disable]                       |
|      | 1stRingPort [ <mrp_port>]</mrp_port>         |
|      | 2ndRingPort [ <mrp_port>]</mrp_port>         |
| MRP> | Parameter MRP_TOPchgT [ <value>]</value>     |
|      | Parameter MRP_TOPNRmax [ <value>]</value>    |
|      | Parameter MRP_TSTshortT [ <value>]</value>   |
|      | Parameter MRP_TSTdefaultT [ <value>]</value> |
|      | Parameter MRP_TSTNRmax [ <value>]</value>    |
|      | Parameter MRP_LNKdownT [ <value>]</value>    |
|      | Parameter MRP_LNKupT [ <value>]</value>      |
|      | Parameter MRP_LNKNRmax [ <value>]</value>    |

#### Modbus

| Modbus> | Status                |
|---------|-----------------------|
|         | Mode [enable disable] |

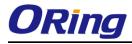

# Technical Specifications

| ORing Switch Model                   | TPS-9168GT-M12                                                                                |
|--------------------------------------|-----------------------------------------------------------------------------------------------|
| Physical Ports                       |                                                                                               |
| 10/100Base-T(X) with P.S.E. Ports in |                                                                                               |
| M12 Auto MDI/MDIX                    | 16 (4-pin D-coding)                                                                           |
| 10/100/1000Base-T(X) ports in M12    | 8 (8-pin A-coding)                                                                            |
| Auto MDI/MDIX                        |                                                                                               |
| Technology                           |                                                                                               |
|                                      | IEEE 802.3 for 10Base-T                                                                       |
|                                      | IEEE 802.3u for 100Base-TX                                                                    |
|                                      | IEEE 802.3ab for 1000Base-T                                                                   |
|                                      | IEEE 802.3x for Flow control<br>IEEE 802.3ad for LACP (Link Aggregation Control Protocol )    |
|                                      | IEEE 802.1p for COS (Class of Service)                                                        |
| Ethernet Standards                   | IEEE 802.1Q for VLAN Tagging                                                                  |
|                                      | IEEE 802.1d for STP (Spanning Tree Protocol)                                                  |
|                                      | IEEE 802.1w for RSTP (Rapid Spanning Tree Protocol)                                           |
|                                      | IEEE 802.1s for MSTP (Multiple Spanning Tree Protocol)                                        |
|                                      | IEEE 802.1x for Authentication                                                                |
|                                      | IEEE 802.1AB for LLDP (Link Layer Discovery Protocol)                                         |
|                                      | IEEE 802.3af PoE specification                                                                |
| MAC Table                            | 8k                                                                                            |
| Priority Queues                      | 8                                                                                             |
|                                      | Store-and-Forward                                                                             |
| Processing                           |                                                                                               |
|                                      | Switching latency: 7 us                                                                       |
| Switch Properties                    | Switching bandwidth: 19.2Gbps<br>Max. Number of Available VLANs: 4095                         |
| Switch Properties                    | IGMP multicast groups: 128 for each VLAN                                                      |
|                                      | Port rate limiting: User Define                                                               |
| Jumbo frame                          | Up to 9.6K Bytes                                                                              |
| Junio Italie                         | Device Binding security feature                                                               |
|                                      | Enable/disable ports, MAC based port security                                                 |
|                                      | Port based network access control (802.1x)                                                    |
| Security Features                    | VLAN (802.1Q) to segregate and secure network traffic                                         |
|                                      | Radius centralized password management                                                        |
|                                      | SNMPv3 encrypted authentication and access security                                           |
|                                      | Https / SSH enhance network security                                                          |
|                                      | STP/RSTP/MSTP (IEEE 802.1D/w/s)                                                               |
|                                      | Redundant Ring (O-Ring) with recovery time less than 30ms over 250 units                      |
|                                      | Support TTDP Protocol (Train Topology Discovery Protocol) to map the IP address automatically |
|                                      | TOS/Diffserv supported                                                                        |
|                                      | Quality of Service (802.1p) for real-time traffic                                             |
|                                      | VLAN (802.1Q) with VLAN tagging and GVRP supported                                            |
|                                      | IGMP Snooping                                                                                 |
| Software Features                    | IP-based bandwidth management                                                                 |
|                                      | Application-based QoS management                                                              |
|                                      | DOS/DDOS auto prevention                                                                      |
|                                      | Port configuration, status, statistics, monitoring, security                                  |
|                                      | DHCP Server/Client/Relay                                                                      |
|                                      | SNTP, NTP for synchronizing of clocks over network                                            |
|                                      | SMTP Client                                                                                   |
|                                      | Modbus TCP                                                                                    |
|                                      | O-Ring                                                                                        |
| Network Dodundar -                   | O-Chain                                                                                       |
| Network Redundancy                   | MRP*NOTE                                                                                      |
|                                      | MSTP (RSTP/STP compatible)                                                                    |
| RS-232 Serial Console Port           | RS-232 in M12 (A-coding) connector with console cable. 115200bps, 8, N, 1                     |
|                                      |                                                                                               |

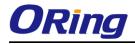

| Power Indicator (PWR)                        | Green : Power LED x 2                                                                                                    |
|----------------------------------------------|----------------------------------------------------------------------------------------------------|
| Ring Master Indicator (R.M.)                 | Green : Indicates that the system is operating in O-Ring Master mode                                                                                                    |
| O-Ring Indicator (Ring)                      | Green : Indicates that the system operating in O-Ring mode<br>Green Blinking : Indicates that the Ring is broken.                                                                    |
| Fault Indicator (Fault)                      | Amber : Indicate unexpected event occurred                                                                                                    |
| 10/100Base-T(X) M12 P.S.E. Port<br>Indicator | Up of Green LED for Link/Act indicator.<br>Middle of Green LED for PoE enabled indicator.<br>Down of dual color LED for Ethernet speed indicator : Amber for 100Mbps, off for 10Mbps |
| 10/100/1000Base-T(X) M12 Port<br>Indicator   | Up of Green LED for Link/Act indicator.<br>Down of dual color LED for Ethernet speed indicator : Green LED for 1000Mbps, Amber for 100Mbps, off for<br>10Mbps                        |
| Fault contact                                |                                                                                                    |
| Relay                                        | Relay output to carry capacity of 3A at 24VDC on M12 connector (5-pin A-coding)                                                                                                    |
| Power                                        |                                                                                                    |
| Redundant Input power                        | Dual DC inputs. 48VDC on 5-pin M23 connector                                                                                                    |
| Power consumption (Typ.)                     | 13.11 Watts (power consumption of P.S.E. is not included)                                                                                                    |
| Total PoE Output Power                       | 240 Watts                                                                                                    |
| Overload current protection                  | Present                                                                                                    |
| Reverse Polarity Protection                  | Present                                                                                                    |
| Physical Characteristic                      |                                                                                                    |
| Enclosure                                    | IP-40                                                                                                    |
| Dimension (W x D x H)                        | 320 (W) x 91.3 (D) x228 (H) mm (12.60 x 3.59 x 8.98 inch.)                                                                                                    |
| Weight (g)                                   | 3120 g                                                                                                    |
| Environmental                                |                                                                                                    |
| Storage Temperature                          | -40 to 85°C (-40 to 185°F)                                                                                                    |
| Operating Temperature                        | -40 to 75°C (-40 to 167°F)                                                                                                    |
| Operating Humidity                           | 5% to 95% Non-condensing                                                                                                    |
| Regulatory approvals                         |                                                                                                    |
| EMC                                          | EN 55022, EN 55024(CE EMC),EN 50121-4,EN 60945, FCC, EN 50121-3-2(EN50155), EN 61000-6-2,                                                                                            |
| EMT                                          | EN 61000-6-4,IEC 61000-3-2 ,IEC 61000-3-3                                                                                                    |
| EMI                                          | FCC Part 15, CISPR (EN55022) class A, EN50155<br>EN61000-4-2 (ESD), EN61000-4-3 (RS), EN61000-4-4 (EFT), EN61000-4-5 (Surge), EN61000-4-6 (CS),                                      |
| EMS                                          | EN61000-4-2 (ESD), EN61000-4-3 (RS), EN61000-4-4 (EFT), EN61000-4-5 (Surge), EN61000-4-6 (CS),<br>EN61000-4-8, EN61000-4-11                                                          |
| Shock                                        | IEC60068-2-27                                                                                                    |
| Free Fall                                    | IEC60068-2-32                                                                                                    |
| Vibration                                    | IEC60068-2-6                                                                                                    |
| Safety                                       | EN60950-1                                                                                                    |
| Railway                                      | IEC 60571, IEC 62236-3-2                                                                                                    |
| Warranty                                     | 5 years                                                                                                    |

\*NOTE: This function is available by